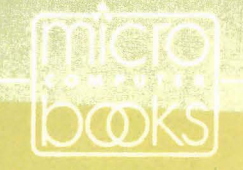

## Alan G. Porter and Martin G. Rezmer BASIC Business Subroutines for the Apple II<sup>\*</sup> and II e<sup>\*</sup>

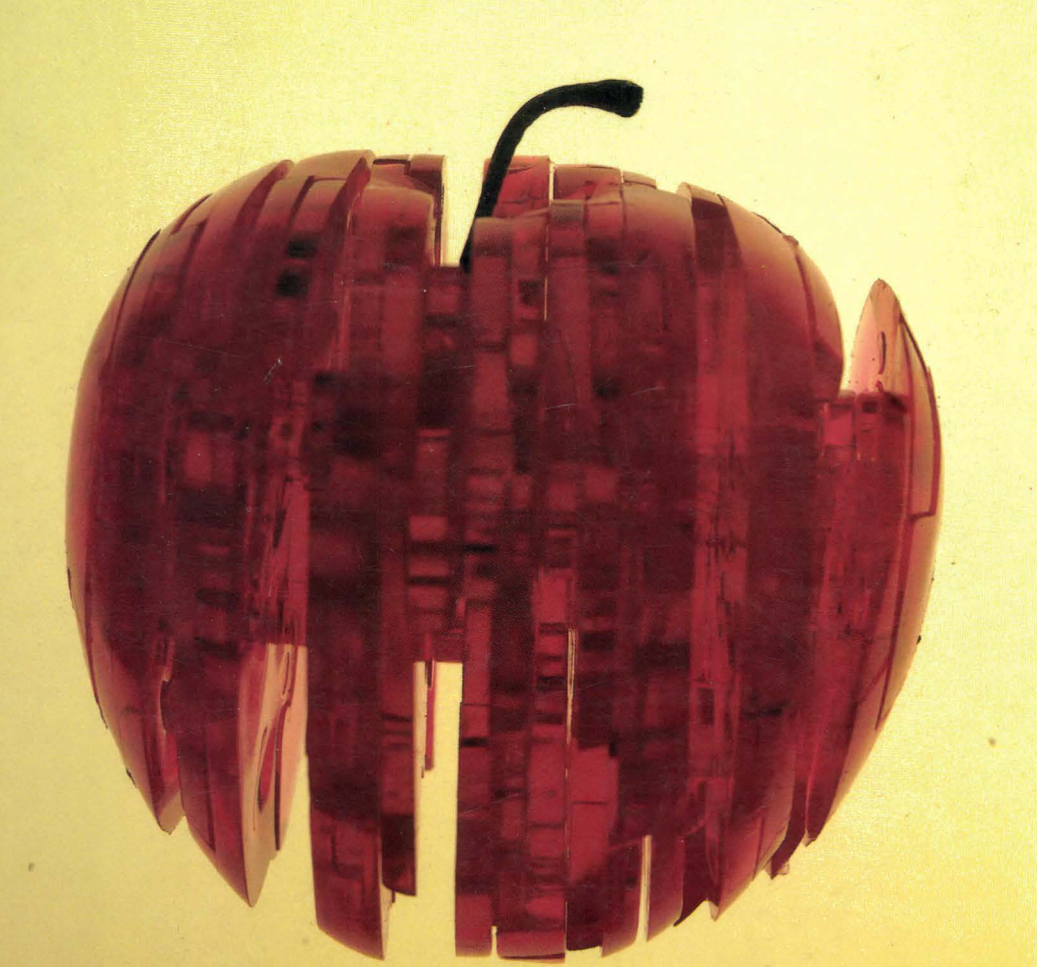

## BASIC BUSINESS SUBROUTINES FOR THE APPLE II AND lie

 $\mathcal{A}$ 

 $8 -$ 

# **BASIC BUSINESS SUBROUTINES FOR THE APPLE II AND lie**

ALAN G. PORTER MARTIN G. REZMER

 $\sqrt{\mathbf{v}}$  Addison-Wesley Publishing Company Reading, Massachusetts • Menlo Park, California London • Amsterdam • Don Mills, Ontario • Sydney

#### **This book is in the Addison-Wesley Microcomputer Books Popular Series**

Cover Design: Marshall Henrichs

Apple II, Apple lie, and Apple II Plus are registered trademarks of the Apple Computer Co.

**Library of Congress Cataloging in Publication Data** 

Porter, Alan (Alan G.) BASIC business subroutines for the Apple II and lie. (Addison-Wesley microbooks popular series) Includes index. 1. Apple II (Computer)-Programming. 2. Apple IIe (Computer)- Programming. 3. Basic (Computer program language) 4. Business—Data processing. I. Rezmer, Martin. II. Title. III. Series. HF5548.4.A65P67 1984 001.64'25 83-15833 ISBN 0-201-05663-1 (pbk.)

Copyright © 1984 by Addison-Wesley Publishing Company, Inc.

All rights reserved. No part of this publication may be reproduced, stored in a retrieva l system, or transmitted, in any form or by any means, electronic, mechanical, photocopying, recording, or otherwise, without the prior written permission of the publisher. Printed in the United States of America . Published simultaneously in Canada.

ISBN 0-201-05663-1

ABCDEFGHIJ-HA-8987654

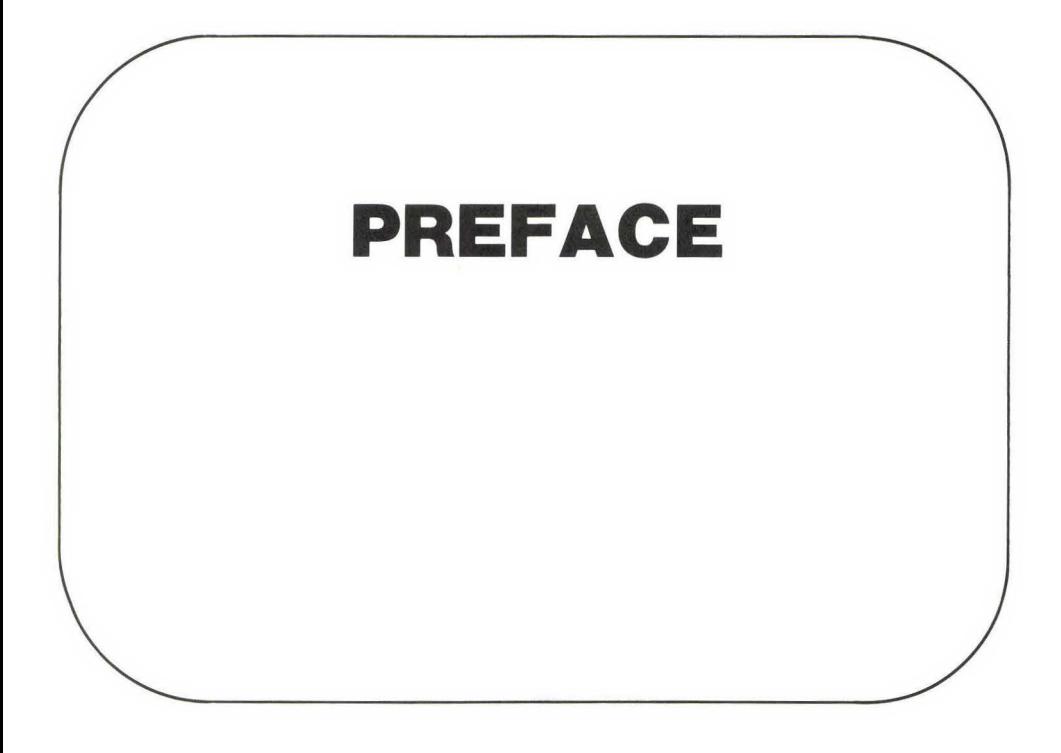

Is there life after the *Applesoft Tutorial?* This book is a first step in the quest for the answer to this question. After reading the *Tutorial* cover to cover several times, you may still find it difficult to perform certain functions with your Apple computer. Even though you are armed with an understanding of how INPUT, PRINT, and FOR-NEXT work, you may still have difficulty putting them together in a meaningful order. You know what you want the computer to do, but you are not a professional programmer, so you do not know how to make the computer do it. In this book we present solutions to some of the most frequently encountered programming problems. We define what each problem is, show how to solve it, and give an exact solution (a program) in Applesoft BASIC. We also explain how you can modify the program for your own needs. The basis here is to learn efficient programming techniques and good style by example-a very powerful teaching method.

This book is intended for use by people with widely varying skill levels—from the enthusiastic novice to the advanced programmer. Each chapter will provide you with tools and building blocks to be used in programs you will create in the future.

The material is presented in modular fashion. That is, the materials from Chapter 2 (an input line editor) are expanded on in Chapter 3 to create a screen editor, and so on. The end result is a set of tools that can be used in every program you write. With these tools your programs will be more professional and easier to use, take less time to write, and be able to be modified easily when change becomes necessary.

Our special thanks to the following people: Carol Beal, Tom Bell, Zach Bovinette, Kathy Cukar, Takeshi Endo, Barb Odom, Vicki Porter, Jim Speir, Hal Tobin, Shelley Wright.

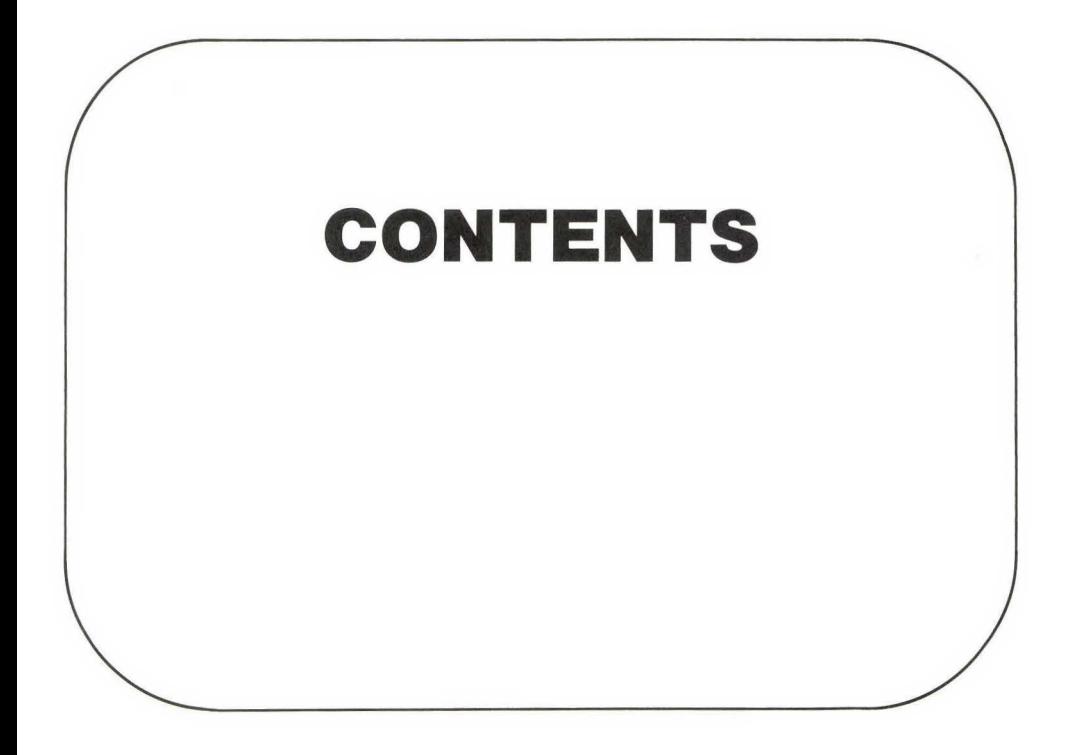

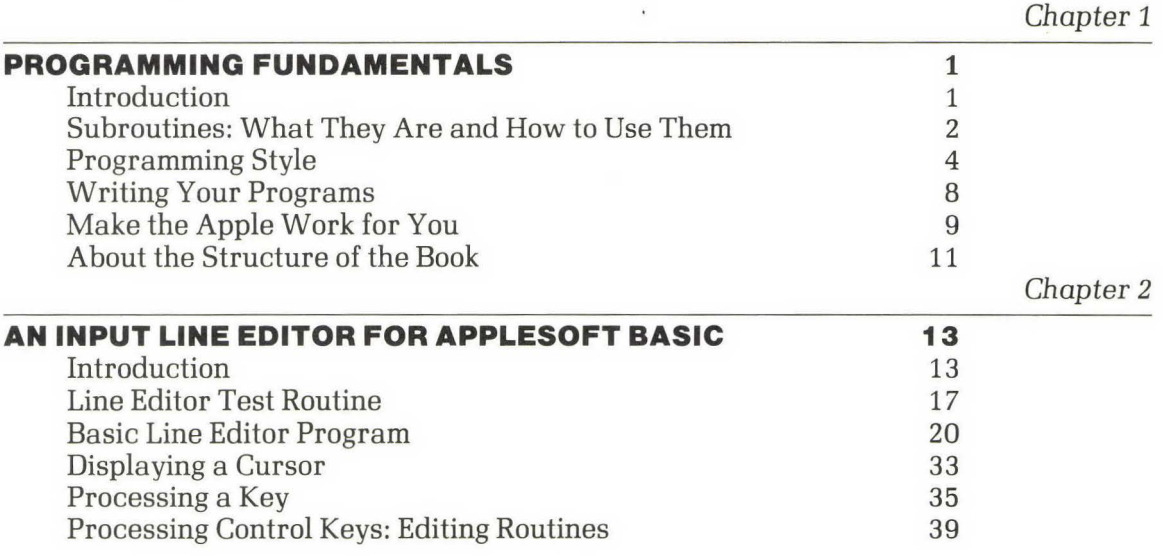

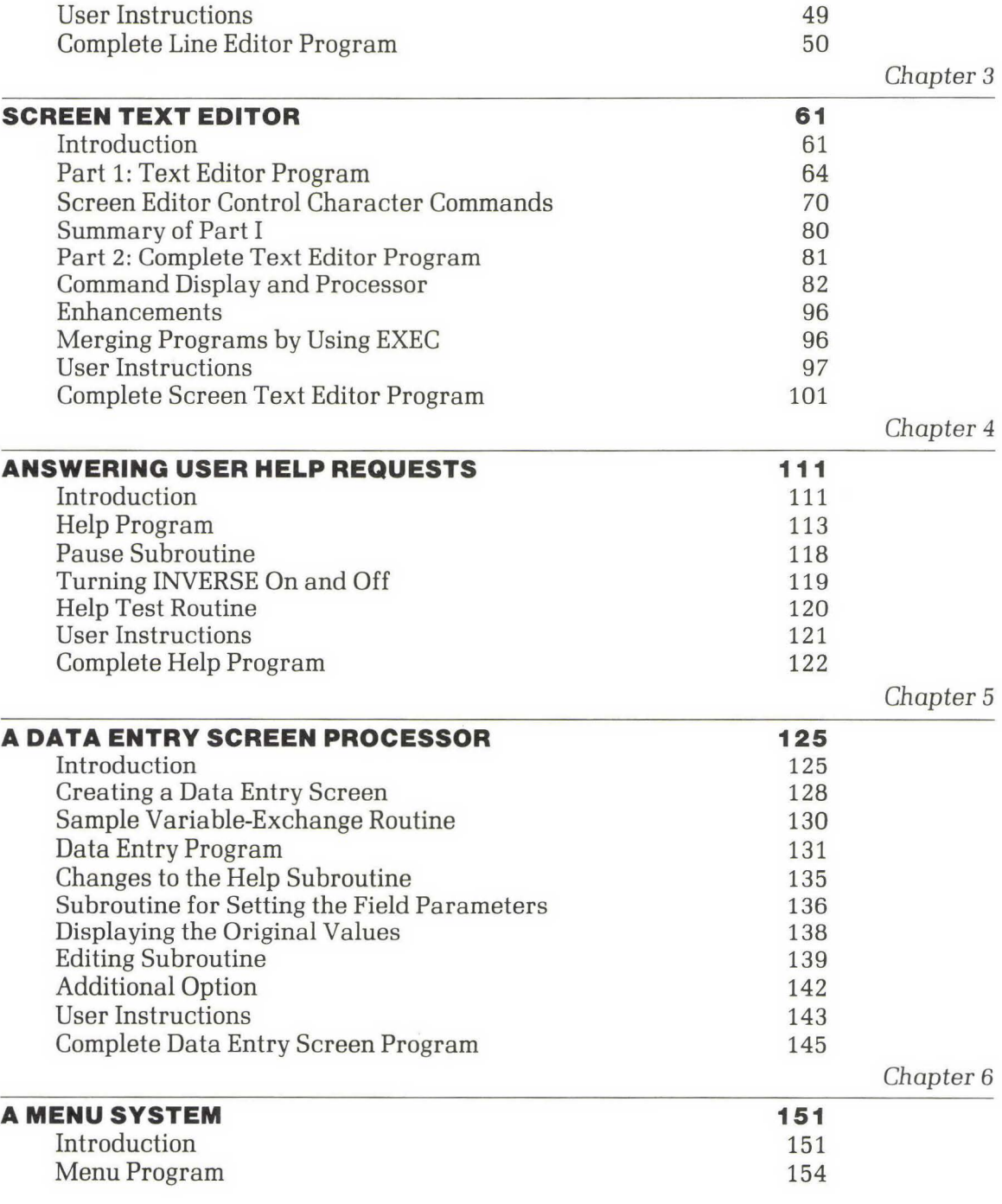

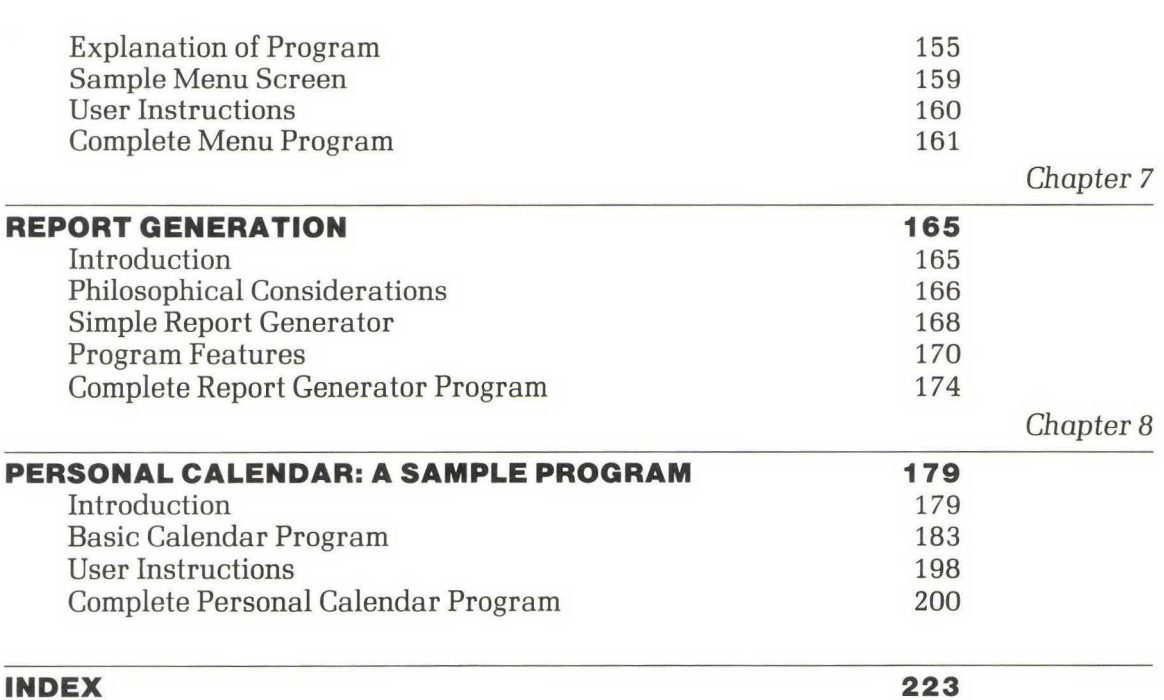

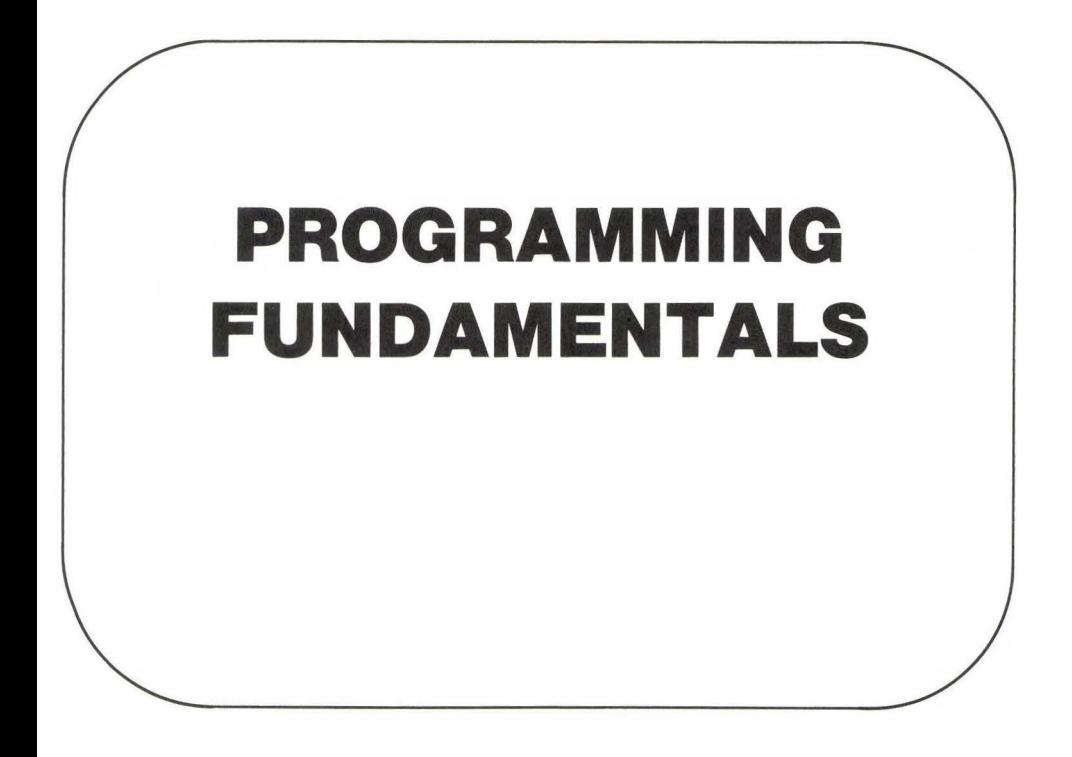

## **INTRODUCTION**

This book is divided into the following subject areas:

- The input of data, Chapter 2,
- Data storage and manipulation, Chapters 3-6,
- Outputting the data, Chapter 7,
- Putting it all together, a summary exercise, Chapter 8.

Subroutines are provided that show you how to input data into the computer, how to store and work with this data, and then how to output the data to the screen or printer.

The final chapter provides a stand-alone program that summarizes all of these techniques into a personal calendar program.

**1** 

In this preliminary chapter we will discuss subroutines, programming style and technique, and efficient methods for writing and testing your own programs. We will also present the common structure used in the succeeding chapters in order to prepare you for getting the most out of this book.

## **SUBROUTINES: WHAT THEY ARE AND HOW TO USE THEM**

Simply stated, a subroutine is a program that is used over and over again in one program or in many programs. A subroutine can be as small as two lines or as large as several thousand lines. In general, however, subroutines are kept small so that they will be understandable and manageable. Ideally, a subroutine will only perform one function, such as allowing alphanumeric input from the keyboard. By performing only one function, it will always behave as expected, and you will not be surprised by an unusual response. If a subroutine is to perform several functions, it can be made up of several single-function subroutines that are nested together.

A subroutine is distinguished from a "regular" program by two BASIC statements: GOSUB and RETURN. A GOSUB is used by the "calling" program (the main or originating program) to access the subroutine, and a RETURN is used by the subroutine, upon completing its task, to return to the calling program. Except for these two statements, a subroutine is a regular BASIC program.

**GOSUB-RETURN** When the program encounters GOSUB, it unconditionally branches to the referenced line number. Upon encountering a RETURN, the program branches back to the statement immediately following the most recently executed GOSUB.

#### **EXAMPLE**

5000 GOSUB 6000 5100 PRINT *X%\*3*  5200 END 6000 INPUT 6100 RETURN RUN ?100 *300* 

In this GOSUB example, when line 5000 is encountered, the program execution sequence jumps to line 6000 and asks for the input of X%. The number 100 is input from the keyboard (see the line following RUN). Then execution resumes at line 5100, and the result of  $X\%*3$ (which is 300) is printed on the screen.

The reason for the existence of a subroutine is fairly straightforward: to make the computer do as much of your work as possible. If you have a function in your program that is required several times, you have the option of retyping the function in several places or typing it in once, adding RETURN as the last line and using a GOSUB when you want to use it. Why should you do all the work when the computer will gladly do it at the mere typing of the command GOSUB? Subroutines serve one additional purpose: They make the programs consistent. If the same subroutine is used throughout your programs, then this function will be performed exactly the same way each time. You will not have to remember the exact details of how it works everytime you wish to use it in the program.

To visualize a subroutine, we can think in terms of any function or action that is done repeatedly. By using a subroutine to perform this action, we are always assured that it will be performed exactly the same way each time we need it. Let's use a common example to illustrate this point. How do we start our car? A modern automobile simply requires us to get in and turn the key. The manufacturers have created a "subroutine" (actually, a group of subroutines nested together) to perform the required tasks for us when we turn the key. The action of turning the key starts the subroutine chain that does the following tasks:

- Determines if the choke is needed,
- Turns on the fuel pump,
- Runs the electrical system checkout,
- Engages the starter.

And we are done. We get the same results everytime-unless the system has broken down on us!

The following chapters will present a series of subroutines that you may use in your own programs. These subroutines present only one of many possible ways to solve the problem and may be modified for your own requirements.

#### **PROGRAMMING STYLE**

**4** 

We like to consider computer programming as an art form. As with all art forms, the creator has a "style." This style can determine whether the creation is a work of beauty or something else. Some of us were not born with enormous amounts of style; we have to study others and copy where we can. Style also evolves with time; most of us get better as we gain experience. We rarely, however, go back to an older creation and improve or update its style. It is therefore important to do as good a job as possible the first time through.

The subroutines in this volume reflect our style. Some people will like it, and others will not; but that is art. In the following subsections we summarize some of the elements of our programming style. The elements of style that are most important are those that lead to an increase in understanding and readability of the program. We try to adhere to them as much as possible, but, being human, we do slip from time to time. We hope that by studying our style, you will be able to add those characteristics that you like to your own style.

#### **Meaningful Variable Names**

It will come as no surprise to you that not all variable names are meaningful. Even a variable name that is meaningful to you may be totally confusing to another person reading your program. Part of this problem stems from Applesoft BASIC, which only recognizes the first two characters in a variable name. Although BASIC may consider only the first two characters, there is nothing that restricts the use of longer names if you keep the first two characters unique. Thus it is our convention to use as long a name as necessary to clearly define the variable being addressed. Sometimes, the first two characters are a little unusual, but we can still understand what the variable is to be used for.

It is important to remember that for programs in BASIC, variables are used by the entire program. Any variable may be assigned a value at any point in a program, and that value can be used at any other place in the program. This procedure is how information is passed to and from subroutines. Before calling a subroutine, we assign values to the variabies used by that subroutine. After the subroutine has completed its task, those same variables are still available for use by the rest of the program, even though some of the values may have changed in the subroutine.

#### **Line Numbers and Subroutines**

We use lots of subroutines in our programs. Since we must use line numbers and not labels (names) to address subroutines, how do we keep them all straight in our mind? We do not renumber the subroutines. Once a subroutine is created and assigned a starting line number, we keep that line number intact. It may look nice to have an entire program evenly numbered, but even numbering is not worthwhile if the subroutines keep moving around. Therefore, we only renumber the main program sections if we must; we do not renumber the subroutine sections.

Our choice of line numbers was not random. There was a plan.

First, we wanted you to be able to add these routines to existing programs, and since most people tend to use smaller-value line numbers, we elected to use larger-value line numbers. This way our routines will not conflict with yours

Second, by carefully selecting line numbers, we can make a program run as fast as possible. When BASIC looks for a line number (as in GOSUB 10000 or GOTO 11000), it first checks *to* see if the current line number is larger or smaller than the one being searched for. If the current line number is smaller, it begins the search for the desired line beginning at the current line. If the current line number is larger, it begins the search with the first line number in memory.

For example, consider the following program:

100 1000 PRINT "HELLO" 1100 GOSUB 2000 1200 GOTO 1000 2000 PRINT "RANDY" 2100 RETURN

When BASIC executes line 1100

GOSUB 2000

it begins the search for line 2000 at line 1200. But when it executes line 1200

GOTO 1000

it must begin searching at the first line in memory, which is line 100.

If this program were a large one, a lot of time would be wasted going from line 100 to line 1000, simply because there are a lot of line numbers to check. However, getting to line 2000 will be faster because there are fewer line numbers to check. Therefore, because of this characteristic of BASIC, we have tried to place subroutines at a line larger than the line calling the GOSUB or GOTO. Obviously, this technique is not always possible, but it is an easy constraint to live with.

#### **Remark Statements, or What's This?**

Most programmers fail to use enough remark (REM) statements in their programs.

**REM** REM statements are nonexecuting line statements. They are used in programs to provide notes and reminders to the original program author and to others who may subsequently need to go back into the program and figure out its purpose or method.

#### **EXAMPLE**

```
1090 REM 
1095 REM 
1100 REM 
1105 X = 11.005 REM THIS IS A FIXED VALUE
1110 \tY = 5.026 REM THIS IS A FIXED VALUE
1115 REM 
1120 REM 
1125 REM
```
In this example lines 1090-1100 and 1115-1125 are used to isolate what is found between them. This technique makes the program easier to read and calls attention to lines 1105 and 1110. The remarks after lines 1105 and 1110 indicate what the values in these lines are, where they came from, or what they are used for. In your remarks, use any description desired to remind yourself just what these lines are doing.

When the original author of a REMless program is gone, who will support and modify the work? Usually, no one; the REMless program will be thrown out and rewritten from scratch by another programmer. Therefore it is good practice to use remark statements as much as possible to help both yourself and subsequent users of a program.

In the programs in this book we have used remark lines to separate major sections of the program and to clearly explain, in detail, how it works and what it does. We use remarks wherever possible in the body of a routine to help clarify the processes it is going through. Even groups of blank REM lines add to the clarity of a program by being used to separate the text.

Since program branches, such as GOTO and GOSUB, use line numbers, we use a remark with each one to clarify where the program is going. We also often branch to a REM line that contains the meaning of the routine.

Regardless of who you are or what your position is, the debugging of a program is tedious. But the more remarks you have in a program, the sooner you can fix it and get on to another program.

#### **Multiple Statements on a Line**

Most versions of the BASIC language allow you to put several program statements on the same line, usually separated by a colon. Applesoft also allows this procedure. In general, this technique is a poor one, and we do not use it or recommend it, but it does enhance the execution speed of completed programs by eliminating the need to process the extra line numbers. Also, certain commands such as IF-THEN statements frequently require multiple commands on the same line, and they are acceptable there. However, if the line is very long, it should probably be made into a subroutine and a GOSUB used. As far as we are concerned, only REM statements should be tagged onto a line. So please feel free to add on REM statements as often as you like.

## **WRITING YOUR PROGRAMS**

Once you begin to write your own programs, your own personal programming style will develop, which may be very different from ours as we have described it so far. However, all of your programs should incorporate two important features: They should be user friendly, and they should be tested.

## **User-Friendly Programs**

A user-friendly program is also a programmer-friendly program. A program is considered to be user friendly if it is understandable, predictable, and easy to use. If the program meets these requirements, then the user will be friendly to the programmer. If the program does not meet these requirements, then the user will be very unfriendly to the programmer. Therefore the easier it is to use your program, the happier everyone will be.

## **Testing Your Programs**

All programs should be thoroughly tested before they are given to users. Testing is time-consuming; and the larger a program is, the more variables and conditions there are to test. However, you must remember that a running program is the most essential element of a program that is user friendly, and the only way to verify that a program works is to test it. We readily admit that we have delivered programs that users subsequently found errors in. Unless you spend years testing, you may never find all the errors in your programs, but you must try to be as thorough as possible. If you test a program in steps, as it is being developed, many problems can be discovered and corrected before they become serious. It is also beneficial to have another person test your work as you progress. A second opinion can be very valuable.

## **MAKE THE APPLE WORK FOR YOU**

The whole purpose in writing a program is to have the computer do some of your work. When you design the program, think about the problems that may arise and how they can be solved by the computer automatically as they are encountered. Once again, user-friendly software is programmer friendly. This idea gets us back to the building block concept.

The building blocks we are providing in this book are intended to make the Apple work for both the programmer and the user. The programmer benefits by being able to use ready-made pieces over and over again, and the user benefits by having a consistent and professional program to work with.

We suggest that you purchase a software development system or tool kit. There are several different products available. One such product that is an invaluable aid to development is the Apple DOS Tool Kit. It contains many programs, including the Programmer's Aid. This program can renumber and merge programs, remove remark statements, and produce a variable cross-reference table. This program will come in very handy for those planning to write their own software. The new Apple lie comes with a merge program and a renumber program on diskette, but it lacks the other helpful programs.

Other hints for making the Apple work for you are given in the following subsections.

#### **Review the Reference Manual**

Before you start reading the next chapter, we recommend that you review two sections of the *Applesoft Basic Programming Reference* Man*ual.* They contain some helpful and informative suggestions. Our comments on some of these points follow.

First, read Appendix D, "Space Savers." The following hints are given there:

• Hint 1. "Use multiple statements per line." This technique is not a good one. The readability of the program by you or anyone else is greatly hindered by multiple statements on a line, making the program much more difficult to debug.

- Hint 2. "Delete all REM statements." This procedure is a good idea after the program is completely debugged.
- Hint 3. "Use integer instead of real arrays whenever possible. " A very good idea.
- Hint 4. "Use variables instead of constants." Another very good idea.
- Hint 6. "Reuse the same variables." This procedure can be dangerous. If you must do it, then pick a certain combination of letters to represent your "garbage" variables and use the same ones throughout your programming.
- Hint 9. Using  $X = FRE(0)$  to houseclean old strings is a good thing to remember and to do.

Second, read Appendix E, "Speeding Up Your Program." The following hints are given there:

- Hint 1. "Use variables instead of constants. "
- Hint 2. "Place the most frequently used variables at the top of your program."
- Hint 4. "Frequently referenced line numbers should be located as early in the program as possible."

These three hints can't be emphasized enough—these are the small things that make a big difference.

Note: The Apple lie owners will not find these same hints in their manuals. In this case newer is not better.

## **Apple II Family Differences**

The introduction of the Apple lie with the 80-column card necessitated some changes so that this book is useful for all Apple II users. All of our examples and test programs are formatted for 40-column screens while at the same time working with the lie 80-column card activated. Satisfying both requirements at once meant that we had to make compromises in our programs. The FLASH command is an excellent example. This command gives your menus and screens a very commanding presence, but it does not work when the SO-column card is activated. If you are working in 40 columns, you can implement FLASH in the same way as you implement INVERSE (shown in a following chapter).

The SO-column card can also be turned on and off, and its presence can be checked for under program control. Checking for card presence is done by PEEKing memory location C300 and comparing the first ten bytes found with the first ten bytes of the SO-column card ROM.

Perhaps the strongest single factor in favor of the 80-column card is the availability of uppercase and lowercase letters. They provide the most aesthetic screens and are highly recommended if available.

## **ABOUT THE STRUCTURE OF THE BOOK**

The real learning experience in this book lies in the programs that are supplied. Although individual cases may vary, probably the easiest way to read this book is to go through the text of each chapter lightly to get a feel for what is to be done. Then study the programs carefully and study how each was created (recall the learning-by-example statement from the Preface). Diagraming the flow of the program can be very helpful. Read the text again in more detail, and then type in the program, verifying your progress at each test point. Next, start your debugging process-correcting the mistakes made in the entry of the program. By the time the debugging is done, you will have a good feel for what we have presented. Please enjoy yourself, and remember to back up your diskettes as you go.

The following chapters are divided into sections such as design, user features, and programmer features. In using these section topics, we are trying to structure your thinking to help you create programs more efficiently. Here are the points we are trying to make:

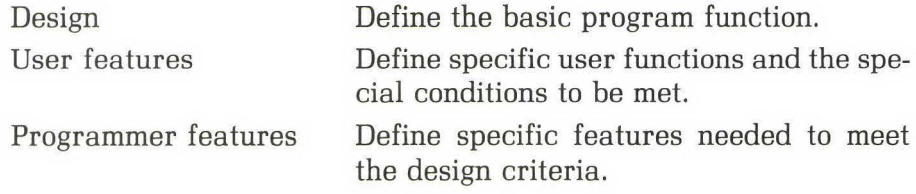

As each new BASIC command is encountered in the text, we will provide a brief explanation and example. These examples are given *to* refresh your memory only, and we suggest that you review your Applesoft II reference manual for more detail, as needed.

The format of the program listings in the chapters that follow cannot be precisely duplicated on the Apple II. We have taken artistic license in the placement of the remark statements (through the use of our word processor) *to* make the listings easier *to* read.

Many of the chapters build on one another. For instance, the program presented in Chapter 2, the line editor, gets combined with the additional material in Chapter 3 to yield the screen editor. The following list describes which chapters are added together to yield the new one:

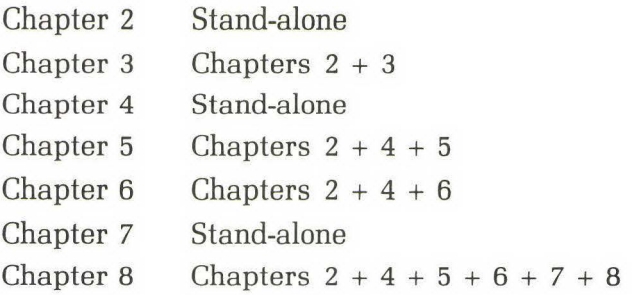

For Chapters 2 and 3 the programs are entered by using the Apple's builtin editing capability, which is limited and cumbersome. Once you have a finished product from Chapter 3, you can use the resulting screen editor to enter and debug the programs in the remaining chapters-a real timesaving tool.

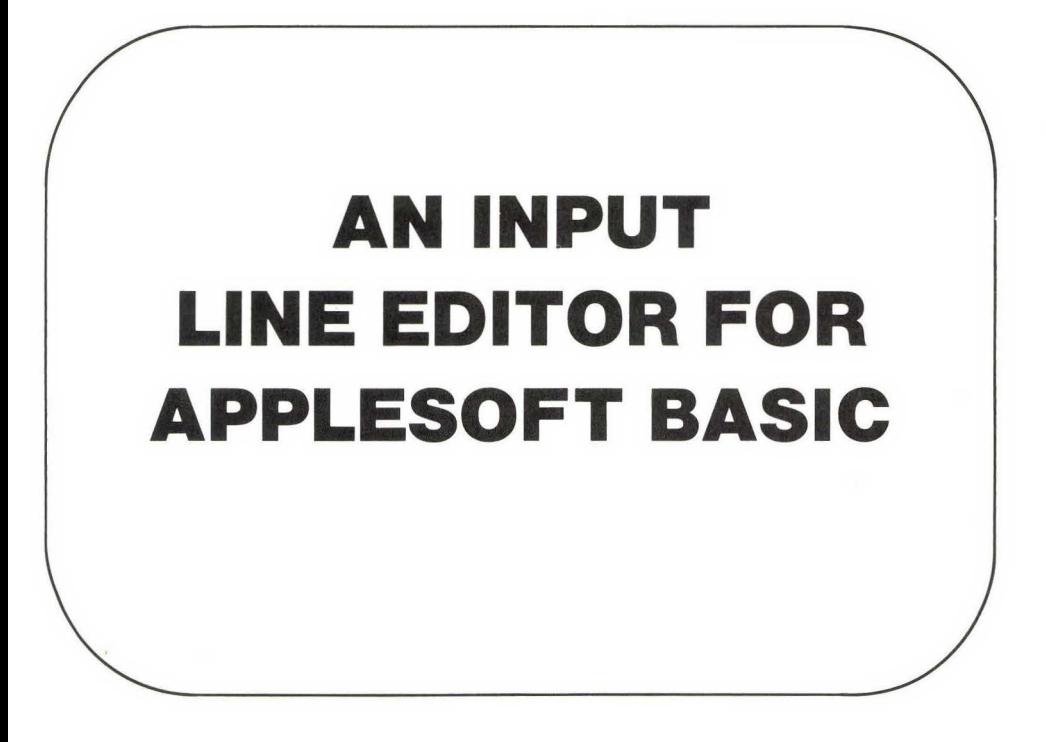

## **INTRODUCTION**

One feature is common to almost every program: The program asks a question and the user types in an answer. In a BASIC program you normally get the user's answer by using an INPUT statement.

**INPUT** The INPUT statement requests an input from the user at the keyboard, and the program will not proceed until the input is made.

#### **EXAMPLE**

5000 INPUT AGE% 5100 PRINT AGE%\*2 RUN ?34 68

In this example line 5000 causes the user to be prompted, by a question mark on the screen, to supply a number for the variable AGE% (34). Once the number is typed in at the keyboard, line 5100 is executed, and the result (68) is printed on the screen.

The INPUT statement, however, accepts all user input, and the Apple itself only allows rudimentary editing. The programmer tests every entry for a valid response (i.e., a number in the proper range, or a name with only alphabet characters), and the user reenters the information if an error is detected. This process is repeated for every INPUT statement.

Why not have the Apple do some of the programmer's work and at the same time give the user some additional editing capabilities? This task can be done with a line editor. A *line editor* is a subroutine that accepts data entered on the keyboard and processes any special editing characters entered. These characters perform such functions as inserting a space or deleting a character. The line editor is also used to control the exact characters the user is allowed to enter. For example, you could restrict the user to entering numbers only, with no other characters allowed, or you could ask for a simple yes or no response. Of course, many more functions are available with a line editor.

The line editor program is one of the largest routines in this book. It is presented first because it is used as a building block for most of the routines in the following chapters. We have attempted to present this routine in an understandable manner, but don't be too concerned if you must reread a couple of sections before understanding it.

The development of the line editor program in this chapter will progress through a discussion of the major components needed, the methods for displaying the cursor and processing input keystrokes, some editing routines, and finally a set of user instructions. The sections that immediately follow will review the thought processes we want you to go through each time you consider a programming problem.

In this chapter, as in all the following chapters, you will encounter program modules that are *to* be entered into your computer and debugged. These modules will ultimately result in complete working programs, one for each chapter of the book.

## **Design**

Before writing a computer program, you must define what problem is to be solved and exactly what you want the program to do—a task we call *design.* The problem we wish to begin solving in this chapter is an unfriendly-user interface to the computer. The INPUT statement does not allow editing of existing text or any program control over what the user enters. INPUT does not display the default or existing value; therefore the user cannot edit an existing value. The solution to these problems is a line editor.

What *general characteristics* should the line editor have? It should display the original text, if any, and allow the user to edit it. Periods should be used to show the user the maximum number of characters that can be entered. For example, to enter a *field* (a piece of information the user is entering or editing) 10 characters long, we could have the following displays:

. . . . . . . . . . Hello .....  $110.27...$ 

Our line editor includes these features.

The editor should also allow the user to edit and correct mistakes in the text. We want the computer to do some error checking for us, so the line editor should be able to selectively control the type of data entered. It should be able to force numeric entries, or a yes or no response, or to accept any text. Also, since one of the most useful features of a program is an on-line help capability, the line editor should be able to notify the program of a user's help request. All these features are incorporated in our line editor program.

## **User Features**

The specific features of the line editor can be divided into those directed toward the user and those directed toward the programmer. We will address the user features first.

It would be nice if the user could correct typing mistakes in addition to being able to move the cursor left and right. So we implement these editing functions:

- Move cursor left one position.
- Move cursor right one position.
- Skip to the previous word.
- Skip to the next word.
- Skip to end of line.
- Insert a character and slide the text to the right.
- Delete the current character and move the remaining text to the left.
- Delete text from the current character to the end of the line.

Another user feature of the line editor is that it will show one period per allowed character on the screen; the programmer will select the maximum allowable number of characters per field when setting up the screen. This feature is handy, for example, when the user is working with items such as zip code fields, where only five spaces are required, or names, where one space is needed for a middle initial.

As mentioned, an important part of any program is the on-line help system. The line editor supports the help system by allowing the user to request help by striking control Q. (The help system will be presented in detail in Chapter 4.)

#### **Programmer Features**

The programmer's features relate to how the programmer interfaces to the line editor. This interface should be as simple as possible, because we do not want it to add more work in creation than it saves in entry. Thus for the basic editor we require four pieces of information:

- **1.** Screen row number where the input is to take place,
- **2.** Screen column number where the input is to take place,
- **3.** A "mask" to define the type and the length of the field,
- **4.** The original text to be edited, if any.

A mask allows the programmer to specifically define what is going to be entered and how many characters are going to be entered. That is,

the program tests the input and rejects any that does not meet the mask requirement. For instance, suppose we want a zip code to be entered. Then we will have the program accept only numerical input up to five spaces. Nonnumeric input is rejected, and any input over five spaces is rejected. In this case we are using a numeric-only, five-space mask.

The line editor accepts four types of input data: help request, number, yes/no, and any text. The yes/no field only accepts the letters Y or N, and the any-text field accepts any printable ASCII character. A number field may contain the following symbols:

- 0 0 1 2 *3* 4 5 6 7 8 9

#### **A Word of Advice**

Before you start to enter the first lines of the program given in the next section, we have several suggestions.

First, it is important to type in the program with all of the remark statements intact. The REMs will help you in the debugging of the program, and they are also used as entry points for most of the GOSUBs.

Second, Apple has kindly included some elementary editing capabilities in the Apple II computer family. Use of this built-in editing ability can save many hours of time and frustration in the entry of the line editor program presented in this chapter and the screen editor program in Chapter 3. The editing commands are not exactly the same for all members of the Apple II family, so please check the following references for your specific machine:

- Apple II and Apple II+: page 116 of the *Applesoft Tutorial,* middle of the page-the ESC I, ESC J, ESC K, or ESC M.
- Apple lie: pages 71-86 of the new *Applesoft Tutorial* for all of the above plus expanded ESC commands.

### **LINE EDITOR TEST ROUTINE**

The program segment that follows is the first program module you will enter in your computer. This module is the first of many you will enter in this chapter and succeeding chapters. The programs (one for each chapREM

ter) are broken down into modules for two reasons. First, it is easy to understand and enter small modules. Second, it is far easier to debug small pieces of code than to debug large pieces.

This first module is a test program for the line editor modules presented in succeeding sections of the chapter. It allows you to define a field at any location on the screen and then use the line editor to input and edit.

The line editor test routine program is as follows:

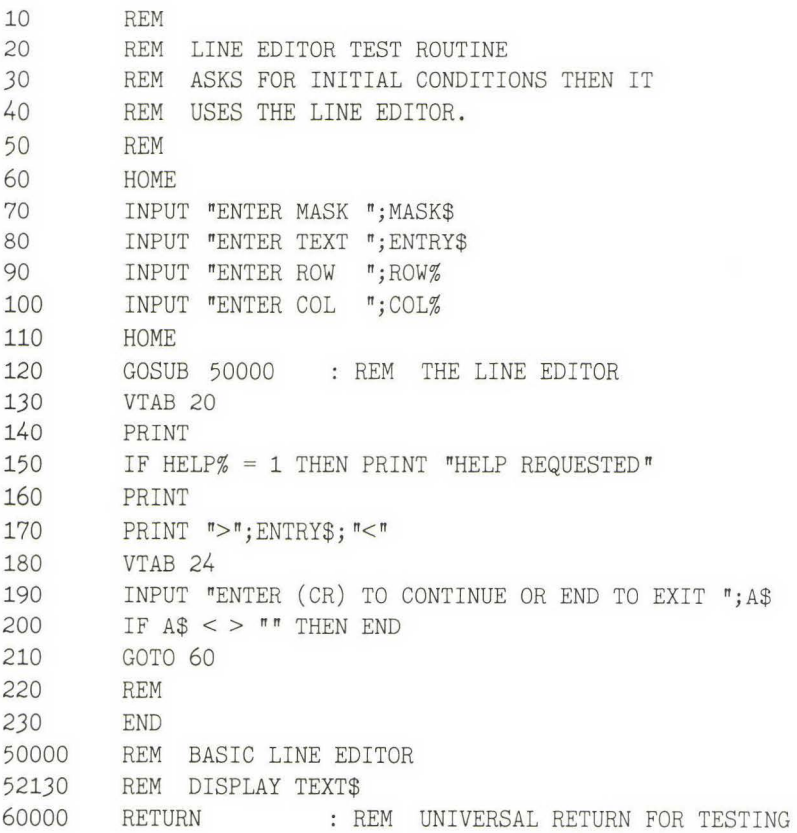

At the end of the test routine, note the many strange line numbers. Each line number represents a subroutine that may be called but isn't written yet. By including the line number, we prevent our getting an error message later. The RETURN on line 60000 sends the program back to the calling program. As each routine is entered, we simply overwrite and thus erase a line number as it is used.

#### **TEST POINT**

Test points, encountered here for the first time, will appear regularly from now on to enable you to test each program module before adding it to the next module. We will point out the most pertinent conditions to test for, simplifying your debugging to small modules.

Perform the following steps after the line editor test program has been entered:

**1.** Save the program on your disk.

**2.** Enter

RUN (CR)

where (CR) means to strike the return key.

The program should clear the screen and ask you to ENTER MASK. Enter the desired mask and hit return. Then you will be asked for the text to fill the mask and also for the row/column location for the display on the screen. After you enter (CR), the process should repeat itself. When you wish to stop going through this loop, strike control C and reset, or enter END (CR) on the ENTER (CR) TO CONTINUE line.

It is always a good idea to provide your users with a consistent and clean way to exit your programs. For example, in the line editor test program you are allowed to enter the word END as a response. Terrible problems can crop up if your users get in the habit of striking control Cor reset to exit a program. For example, if users strike reset when working with disk files, there may be some information in the disk buffer area that

has not been saved on the disk. It will be saved only if the file is closed properly. Therefore, striking the reset key will effectively ruin the file because it has not been updated completely.

#### **BASIC LINE EDITOR PROGRAM**

A flowchart for the basic line editor process is shown in Fig. 2.1. This flowchart gives a general overview of the program to be developed. Basically, the flowchart says that the programmer defines the characteristics of the field to be entered and the current contents of the field. The line editor first displays the field with periods, and then it allows the user to enter and/or edit the field. Finally, the field will be redisplayed and the periods erased.

The basic line editor program is as follows:

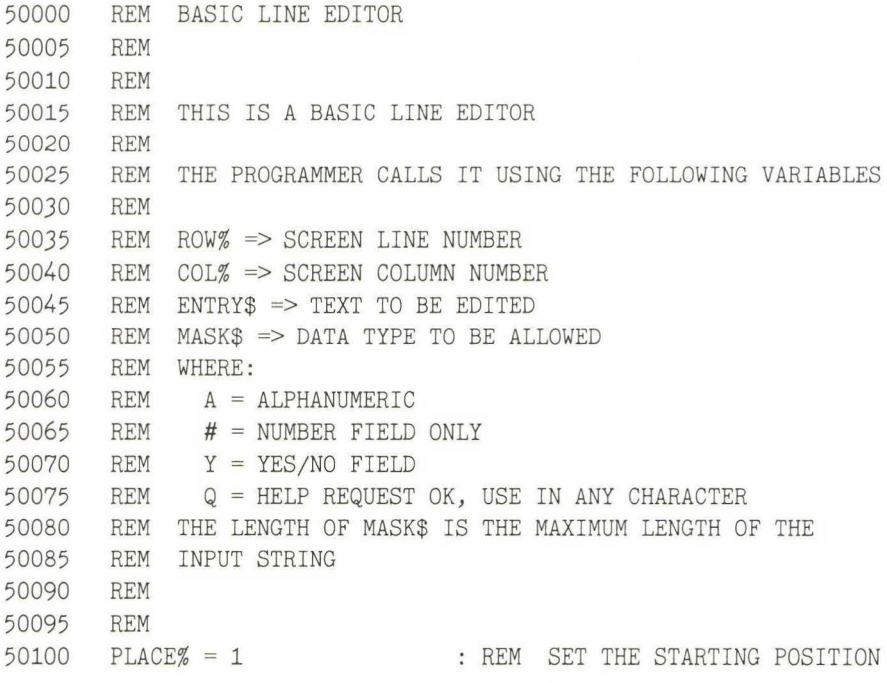

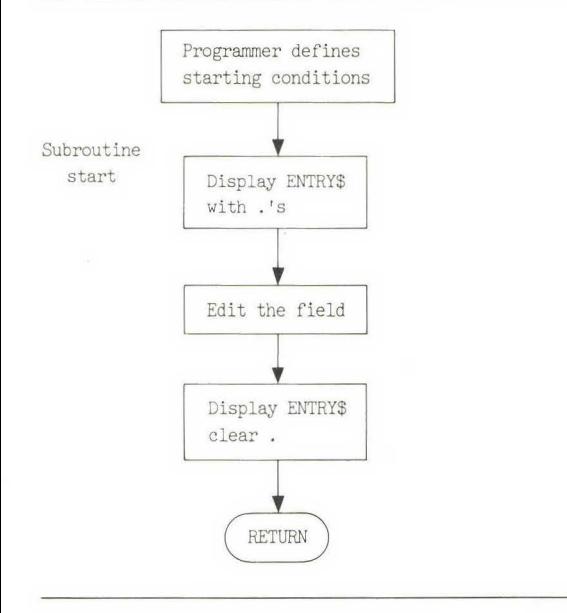

#### **FIG. 2.1** Overview of line editor program

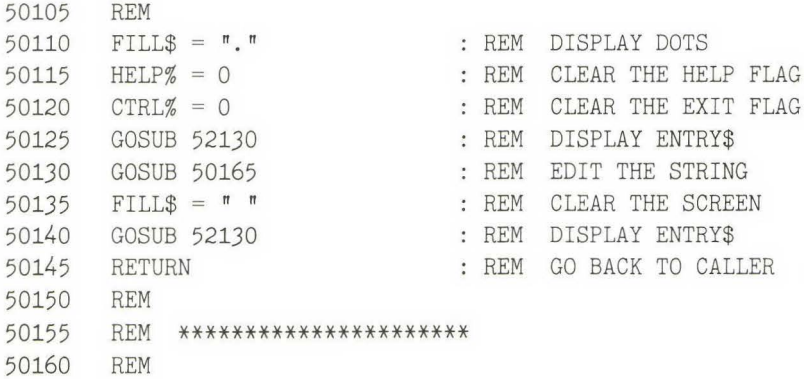

The explanations for various parts of this program and its GOSUBs are given in the following subsections.

### **Explanation of Variables**

The basic line editor program consists mostly of REM statements (remarks). It is always good practice, at the beginning of a subroutine, to define who wrote it, when it was last changed, what it does, and the purpose of the major variables used, as shown in the remarks in lines 50000-50160.

The variables ROW% and COL% (lines 50035 and 50040) are used to position the text on the screen. ROW% is a number between 1 and 24. In 40-character mode COL% is a number between 1 and 40; while in SO-character mode it is a number between 1 and 80. HELP% will be set equal to 1 if the user requests help; otherwise, it will be set equal to 0.

The % symbol in the names means that these variables are integer variables. An integer is a whole number between  $-32,767$  and + 32,767. Throughout this book we will use integers whenever possible. We do so for several reasons. First, most programmers do not use integer variables; therefore by using integer variables, we can avoid variable name conflicts within your programs. For example, A, A%, and A\$ are all treated as individual and unique variables, even though they have similar names. Second, integer variables require less memory space than floating-point (decimal-point) variables, and we want the subroutines to be as compact as possible.

FILL\$ (line 50135) is the character used to illustrate the field's maximum length. For example, if FILL\$ equals a "." and the field is to be six characters long, then the line editor will display

six dots, to show the field's maximum length.

ENTRY\$ (line 50045) contains the text to be edited. If there is no text to be edited, then ENTRY\$ is cleared by the line

#### ENTRY\$""

MASK\$ (line 50050} is used to define the type and the length of the field to be edited. In the programs in this book we will use one symbol to represent each character in the field. Thus an A will be used to indicate

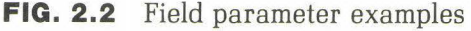

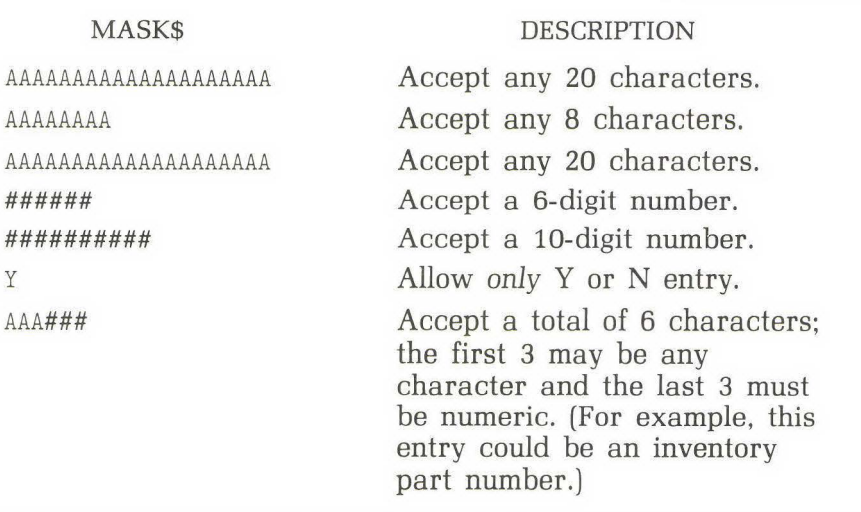

that any text may be entered, that is, any printable ASCII character. For example,

 $MASKB = MAAAAAAAA$ <sup>"</sup>

means "accept any character up to a maximum length of ten characters." A # is used for numeric fields; a Y for yes/no fields. Figure 2.2 contains several examples of how these various parameters are used. And, as always, help is available to the user anytime entry is requested, no matter what the mask definition.

Notice that we have not restricted the variable names to only two characters, but we have tried to use meaningful names. And not just a name meaningful today as we design the program, but one still meaningful twelve months from now when we return to make further enhancements.

#### **TEST POINT**

At this point the program is not yet functional, but it is a good idea to test what is entered to make sure it at least returns you to the beginning of the program. Execute the program by entering

RUN (CR)

If the program does not return you to the test routine, then verify that you typed in the above routine correctly.

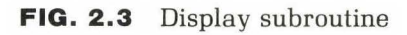

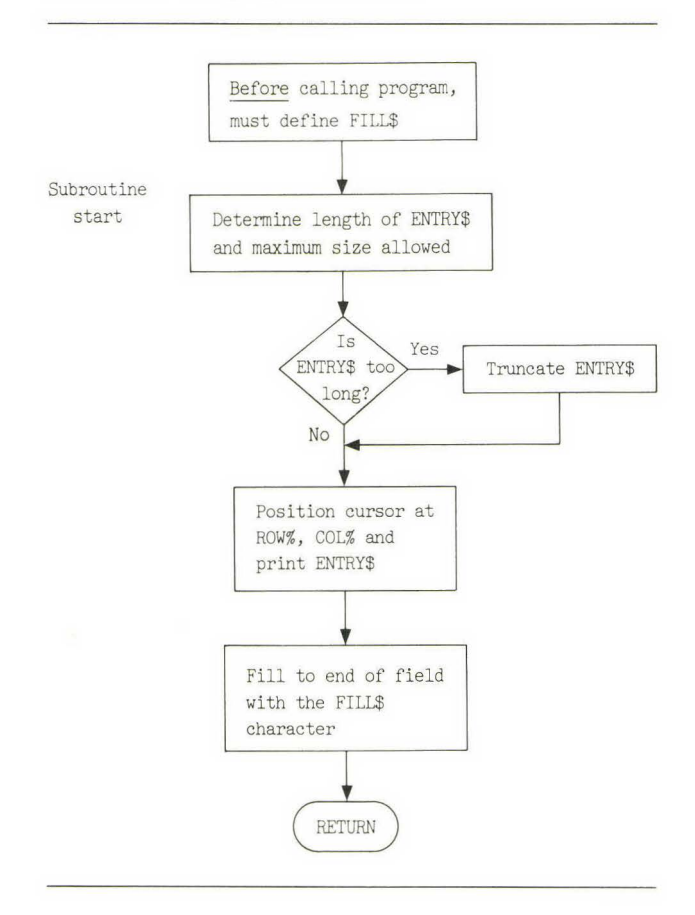

### **Explanation of the Display Subroutine**

The display subroutine, called by line 50125 GOSUB 52130, is flowcharted in Fig. 2.3. This routine displays the text in the current ENTRY\$ at the requested screen position and the requested length of the field, using the FILL\$ character. If there is no text to display, then it will simply show one dot for each character allowed.

FILL\$ must be set before this subroutine is called. FILL\$ is the character used to show the maximum field length. Figure 2.1 shows that the first time this subroutine is used, it displays a period; the last time it is used, a blank or space character is used as FILL\$. The space will remove the periods and clean up the screen display.

The display program corresponding to the flowchart in Fig. 2.3 is as follows:

52135 REM FILL\$ IS THE FILL CHARACTER 52140 REM TXTSIZE% IS THE LENGTH OF ENTRY\$ 52145 REM MAXSIZE% IS THE MAXIMUM ALLOWED LENGTH 52150 REM 52155 52160 52165 REM TXTSIZE% = LEN (ENTRY\$) REM HOW LONG IS THE CURRENT FIELD? MAXSIZE% = LEN (MASK\$) REM WHAT IS THE MAX LENGTH ALLOWED? 52170 REM 52175 REM IS ENTRY\$ TOO LONG? 52180 REM 52185 IF TXTSIZE% > MAXSIZE% THEN  $ENTRY$ = LEFT $ (ENTRY$, MAXSIZE %): TXTSIZE% = MAXSIZE%$ 52190 REM 52195 REM POSITION THE CURSOR 52200 REM 52205 VTAB ROW% 52210 POKE *36 ,* COL% 52215 REM REM PRINT THE TEXT REM PRINT ENTRY\$; REM REM ROW POSITION : REM COLUMN NUMBER - HTAB : REM NO LINE FEED 52220 52225 52230 52235 52240 52245 REM PRINT THE FILL CHARACTER REM

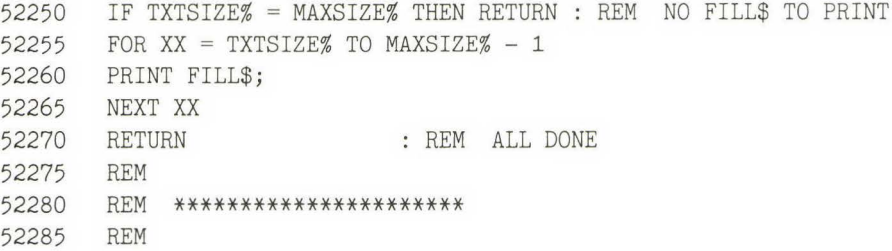

The display subroutine starts by using the LEN (LENgth) command (lines 52160 and 52165) to determine the length of ENTRY\$ and MASK\$.

**LEN** The LEN command returns the number of characters contained in the referenced string as an integer value between 0 and 255.

#### **EXAMPLE**

 $5000$  A\$ = "HAPPY DAYS" 5100 PRINT A\$;LEN(A\$) RUN HAPPY DAYS 10

As the example shows, the number of characters and spaces in A\$, HAPPY DAYS, is equal to ten.

Remember that the length of MASK\$ is the maximum length of the field.

Next, a test is made in the display program (line 52185) to see if ENTRY\$ is larger than MASK\$. This test can only occur the first time the line editor is called, because the editor will not allow the user to enter too many characters. If ENTRY\$ is too long, then the editor will truncate the extra characters.

After ENTRY\$ fits into the allotted space, the cursor is positioned and ENTRY\$ is printed (lines 52205, 52210, and 52230). Finally, a FOR-

NEXT loop (lines 52250 through 52265) is used to fill the remainder of the field with the FILL\$ character.

**FOR-NEXT** The FOR-NEXT looping command executes the statements after the FOR statement until the NEXT statement is encountered. Then the counting variable is incremented, and the process is repeated until the counting variable reaches the maximum value desired. Once the maximum value is reached, program execution proceeds to the statement following the NEXT. A STEP statement can also be used in a FOR-NEXT loop to increment the loop in values other than 1 (the default value).

#### **EXAMPLE**

```
5000 FOR I = 1 TO 5 
5100 PRINT I 
5200 NEXT 
RUN 
1 
2 
3 
4 
5
```
In this FOR-NEXT loop we simply count up from 1 to 5 by ones.

#### **EXAMPLE**

```
5000 FOR I = 1 TO 20 STEP 5 
5100 PRINT I 
5200 NEXT 
RUN 
1 
6 
11 
16
```
This FOR-NEXT loop counts up in intervals of five.
#### **EXAMPLE**

5000 FOR I = 10 TO 1 STEP -1 5100 PRINT I 5200 NEXT RUN 10 9 8 7 6 5 4 *3*  2 1

This example shows how to count down by using a negative step.

At this point in the display subroutine, we have positioned ENTRY\$ on the screen and shown the field's maximum length.

Variables such as X, XX, and Y (see line 52255) are "garbage" variables. That is, they have only immediate meaning and may be changed by any routine. They are used to count loops and to temporarily hold values. Remember that garbage variables are not used by a subroutine that you call. Always use a unique name if you want to make sure that the variable remains unchanged by subroutines.

#### **TEST POINT**

The display program is the first subroutine that really does someting; it displays any preexisting text and a dot to indicate the number of allowable characters. How do you select a series of tests to perform? Experienced programmers test the extremes of a subroutine. Programs tend to be stable in the midranges of their operation but may fail at the extremes of their operations. The best way to illustrate what is meant by this statement is to look at what tests should be performed on this subroutine.

Take a moment now and think about what tests you might perform. Although this routine is simple, there are a number of extremes that need to be tested. First, identify the important variables used in this subroutine. They are as follows:

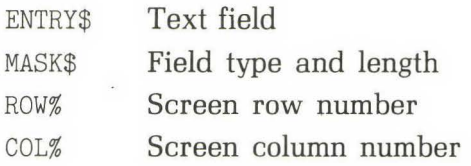

Next, identify the extreme values for each of these variables:

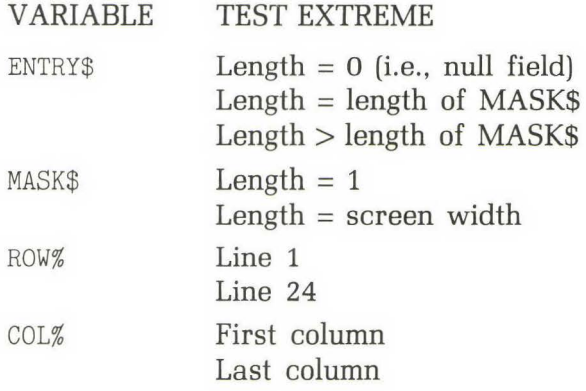

Since this subroutine is to be controlled by the programmer, certain extremes that will cause an error condition have been intentionally ignored. These errors occur if ROW% or COL% point to locations off the screen, as when one or both are equal to 0, or when  $\text{ROW}\% > 24$  or  $COL% > screen$  width. Also, if MASK\$ is a null string, an error will occur. If you find yourself being forgetful, then you can add simple tests before line 50100 in the basic line editor program to verify that ROW%, COL%, and MASK\$ have valid values. The meaning of "extremes" should become apparent to you as you read through the above list.

Make sure that the routine works properly for all ENTRY\$ text fields. Test it with no text, too much text, and the maximum acceptable amount of text. Additionally, be sure to test those combinations of extremes that appear to be extreme extreme cases-for example,  $ROW\% = 24$ , MASK\$ length = screen width, and ENTRY\$ > MASK\$ length.

Note that the editor described in this chapter is not a "wraparound" editor—it is a line editor. If the input string goes beyond the last column of the screen, some commands, such as DELETE TO END OF LINE, will give strange results. Keep the limits of the program in mind during your testing and experiment with them.

# **Explanation of the Edit Subroutine**

The flowchart shown in Fig. 2.4 describes the process for editing the field. This subroutine is called by line 50130, GOSUB 50165, in the basic line editor program. The flowchart details the following sequence of events: Position and display a cursor over the first character in the field. Next, accept a single character from the keyboard, process it, and then get another one. When a RETURN is entered, or if a help request is made, then return to the calling program.

Here is the program that edits the field:

```
50165 REM EDIT THE ENTRY$ FIELD 
50170 REM 
50175 REM POSITION THE CURSOR 
50180 REM 
50185 VTAB ROW% 
50190 GOSUB 52000 
50195 REM 
                             REM VERTICAL POSITION 
                             REM PRINT THE CHARACTER IN INVERSE 
50200 REM ACCEPT A KEY FROM THE KEYBOARD 
50205 REM 
50210 KEY% = PEEK ( 49152) : REM TEST FOR INPUT 
50215 IF KEY% < 128 THEN GOTO 50210 : REM LOOP UNTIL ENTRY 
50220 REM 
50225 REM IF HERE THEN A KEY PUSHED 
50230 REM 
50235 XX = PEEK (49168) : REM CLEAR KEYBOARD
50240 KEY% = KEY% - 128 : REM STRIP OFF FLAG BIT
50245 REM 
50250 REM PROCESS THE KEY 
50255 REM 
50260 GOSUB 50295 : REM KEY% PROCESSOR 
50265 IF HELP% > 0 THEN RETURN : REM HELP REQUESTED BY USER 
50270 IF CTRL% > 0 THEN GOSUB 52070: RETURN : REM CONTROL KEY EXIT 
50275 GOTO 50210 : REM GET THE NEXT KEY 
50280 REM 
50285 REM **************************** 
50290 REM
```
VTAB (line 50185) is used to position the cursor on the correct screen row.

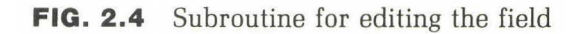

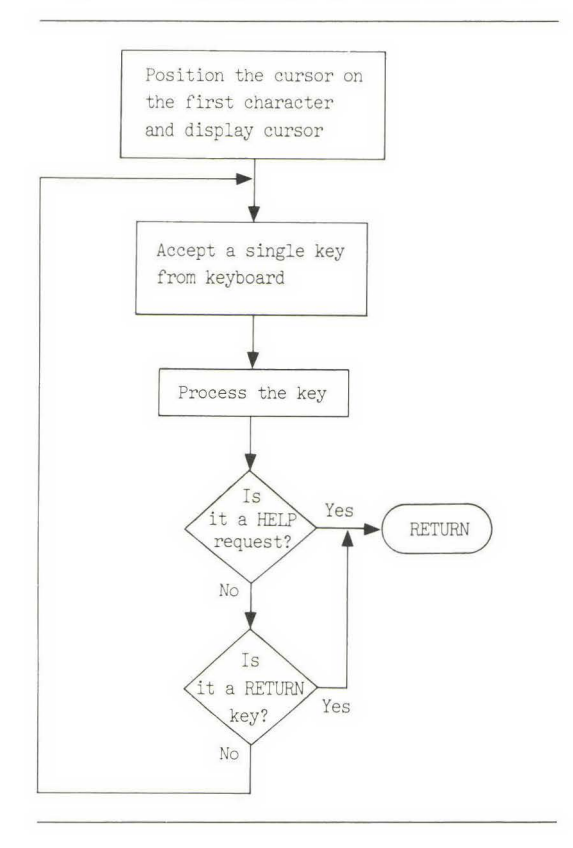

**VTAB** The VTAB command places the cursor on the specified line without changing the horizontal position.

#### **EXAMPLE**

VTAB 10

This command moves the cursor to row 10.

PEEK (see lines 50210 and 50235) is used to accept characters from the keyboard. PEEK returns the numeric value of a memory location; it can return a value between 0 and 255. You may recall that the Apple uses eight-bit memory, named bit 0 through 7. Bit 0 is the low bit, and bit 7

FIG. 2.5 ASCII character codes **W FIG. 2.5** ASCII character codes

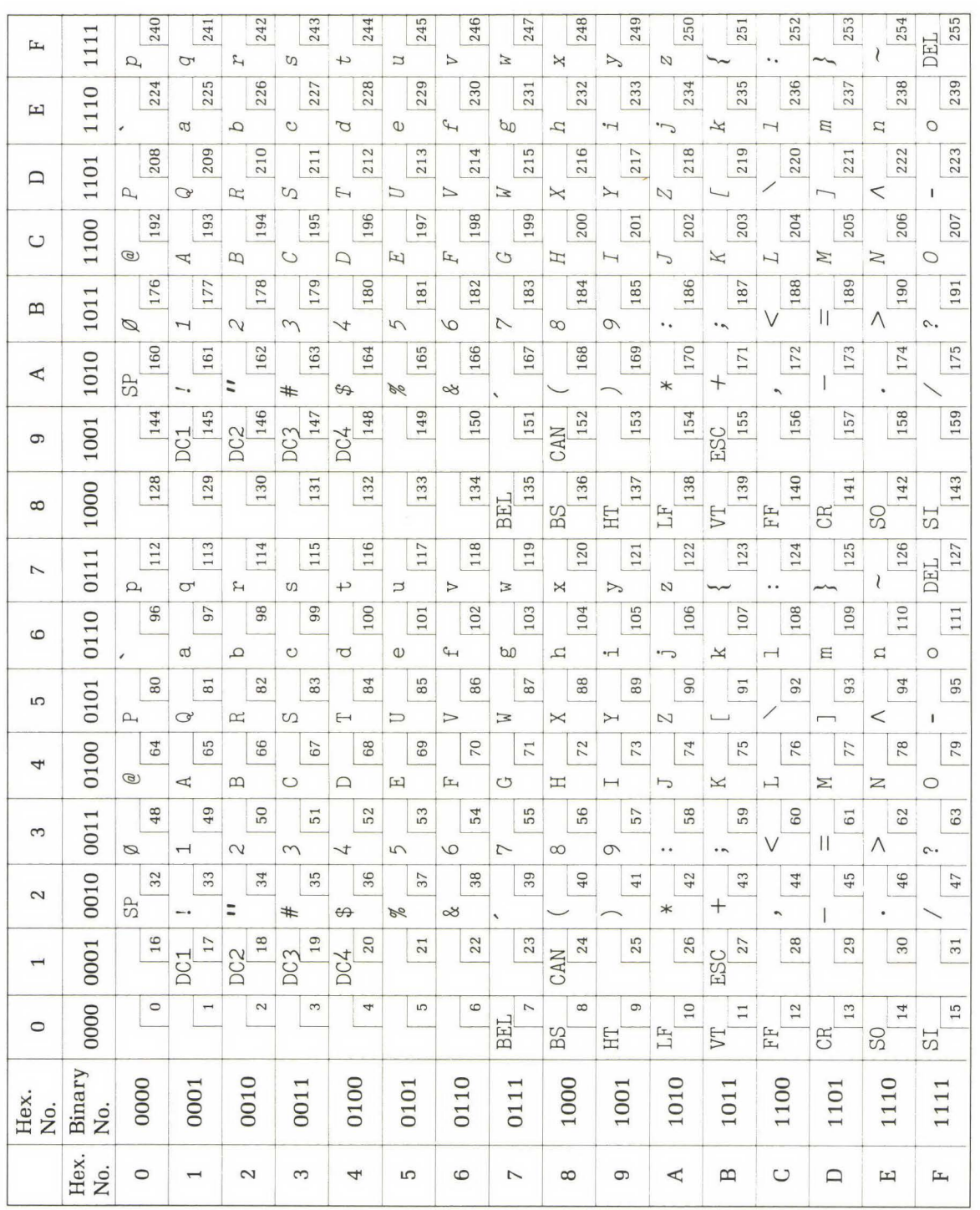

is the high bit. In the Apple, text information is stored in ASCII format (see Fig. 2.5). There are only 128 ASCII characters; therefore bit 7 is not used when describing an ASCII character.

The Apple keyboard is located at memory address location 49152. If a PEEK is made of this location, then the value of the last key entered will be returned. The Apple informs you that a key is entered by setting bit 7 equal to 1 and bits 0 through 6 equal to the ASCII value of the key entered. Whenever bit 7 is equal to 0, no key input has been received from the keyboard. In other words, if the PEEK returns a value greater than 128, then a key has been entered; if the value is *less* than 128, no key has been entered. Once a key is entered and accepted, Apple considers it the program's responsibility to inform the Apple that the key has been received and that another key may be entered. This information is given by PEEKing address 49168; this procedure will set bit 7 back to 0 until another key is entered.

The following sample routine is provided to let you experiment with and to help you fully understand the keyboard PEEK routine just discussed. Type it in and experiment by running this routine by itself.

```
10 KEY% = PEEK (49152) 
20 PRINT KEY% 
30 IF KEY% < 128 THEN GOTO 10 
40 XX = PEEK (49168) 
50 KEY% = KEY% - 12860 PRINT KEY%, CHR$(KEY%) 
70 INPUT "ENTER CR ";A$ 
80 GOTO 10
```
You might experiment and delete line 40 to see what effect this action will have.

# **DISPLAYING A CURSOR**

In order for the user to know what character is being edited, the current cursor position must be displayed. In the field-editing program (line 50190, GOSUB 52000) the current character is displayed in inverse video. When there is no character to display, then a space is used. A space is a bright box when displayed in inverse.

The following program will print a character in inverse:

```
52000 REM PRINT CHARACTER IN INVERSE 
52005 REM THIS GIVES THE ILLUSION OF CURSOR MOVEMENT 
52010 REM 
52012 VTAB ROW% 
52015 POKE 36, (COL% + PLACE% - 1) 
REM 
HTAB 
52020 INVERSE 
52025 XX$ = MID$ (ENTRY$,PLACE%,1) 
REM 
MOVE FOR THE NEXT IF 
52030 IF XX$ = " " THEN XX$ = " " : REM IF NULL MAKE IT A SPACE52035 PRINT XX$; 
52040 NORMAL 
52045 POKE 36, (COL% + PLACE% - 1) : REM REPOSITION THE CURSOR - HTAB
52050 RETURN 
52055 REM 
52060 REM ********************** 
52065 REM 
                                      REM 
POSITION CURSOR 
                                      REM 
REVERSE VIDEO 
                                      REM 
PRINT THE INVERSE 
                                      REM 
RESTORE TO NORMAL VIDEO
```
PLACE% is used to keep track of the current cursor position. However, PLACE% could have been set by the calling program. For example, if we wanted to begin editing at the end of a field instead of the beginning, we would set PLACE% equal to the length of the field instead of 1.

After the cursor is positioned over the current character, using a POKE (line 52015), the INVERSE command is given (line 52020) and the character is printed. A NORMAL command is given (line 52040), and then the cursor is repositioned over the character (line 52045).

- **PRINT** The PRINT command causes a line feed (increments one line) when encountered without option parameters. With options, the values of the list following the PRINT command are evaluated and printed.
- **INVERSE** The INVERSE command causes all subsequent characters to be printed as black letters on a white background instead of the normal white on black.
- **NORMAL** The NORMAL command negates the preceding command and restores the video to the regular white-on-black mode.

The print-in-inverse subroutine displays the cursor. After the line editor displays the text field to be edited, it positions the cursor over the first character. If there is a character in the first position, it will be shown in inverse; otherwise, a bright block will be shown.

# **PROCESSING A KEY**

Subroutine GOSUB 50295 (line 50260 of the field-editing program) is used to display or process the key pressed by the user. A key can be either a control, a special character, or regular text.

*Control characters* are used for editing the text and moving the cursor. A control character is produced by holding down the CTRL (control) key while simultaneously pushing any letter key, A through Z. From Fig. 2.5 we see that the ASCII value of control A is 1, while the ASCII value of letter A is 65. Similarly, the ASCII value of control Z is 26, while the letter Z is represented by the value 90. The ESC (escape) key is a special key that has an ASCII value of 27.

The program that tests for a control key is as follows:

```
50295 
50300 
50305 
50310 
50315 
50320 
50325 
50330 
50335 
50340 
50345 
50355 
50360 
50365 
50370 
50375 
        REM TEST FOR CONTROL KEY 
        REM 
        IF KEY% < = 31 THEN GOSUB 51000: RETURN: REM PROCESS AND RETURN
        REM 
        REM MUST BE AN ALPHANUMERIC 
        REM 
        REM TEST THE MASK TO DETERMINE DATA TYPE 
        REM 
        IF MID$ (MASK$,PLACE%,1) 
"A" THEN GOSUB 50900: RETURN 
        IF MID$ (MASK, PLACE, 1) = # THEN GOSUB 50390: RETURN
        IF MID$ (MASK$,PLACE%,1) 
"Y" THEN GOSUB 50440: RETURN 
        REM 
        REM BAD MASK CHARACTER 
        REM 
        RETURN 
        REM 
50380 REM ***************************** 
50385 REM
```
If the user presses a control or special key, a branch is made to the control character subroutine, GOSUB 51000 (line 50305). If any other key is pressed, the program checks this character to see if it is acceptable.

MID\$ (lines 50335 through 50345) is used to determine the data type defined in MASK\$. Then a branch is made to the appropriate characterchecking subroutine.

**MID\$(A\$,N,X}** The MID\$ command returns the character string starting at N in the string A\$ for X characters. If X is not present, then the program continues until the end of the string is reached.

### **EXAMPLE**

```
5000 A$ = "HAPPY DAYS"
5100 PRINT MID$(A$, 7,3)
RUN 
DAY
```
In this example of MID\$ we count seven characters into A\$ and extract the next three characters encountered. The result is that DAY is extracted from A\$.

As an example, suppose that in the line editor program we are viewing the first character position, and MASK\$ is defined as

```
MASKS = MAAAAAAAAA
```
Then the branch is made to subroutine 50900, the universal-characteraccept routine. In contrast, if MASK\$ is

```
MASK$ = "####"
```
then the branch is made to subroutine 50390, where a check verifies that a number has been entered. When a number is entered, it will be added to ENTRY\$ and displayed; otherwise, it will be ignored. These tests occur in lines 50335-50345, but the subroutines called in these lines have not been presented yet.

In our version of the editor only five different data types are allowed. You can add other branches to this routine if more data types are desired. For example, Apple lie users may wish to have a mask that converts all lowercase letters to uppercase.

Additional features of processing a key are illustrated in the following subsections.

# **Processing the Input Keys**

After a key is pressed, the program must determine whether it is a control key (character) or an alphanumeric key. If it is a control character, then the routine must decide whether it is a valid character, and, if so, perform the required action. If it is not a control character, the mask

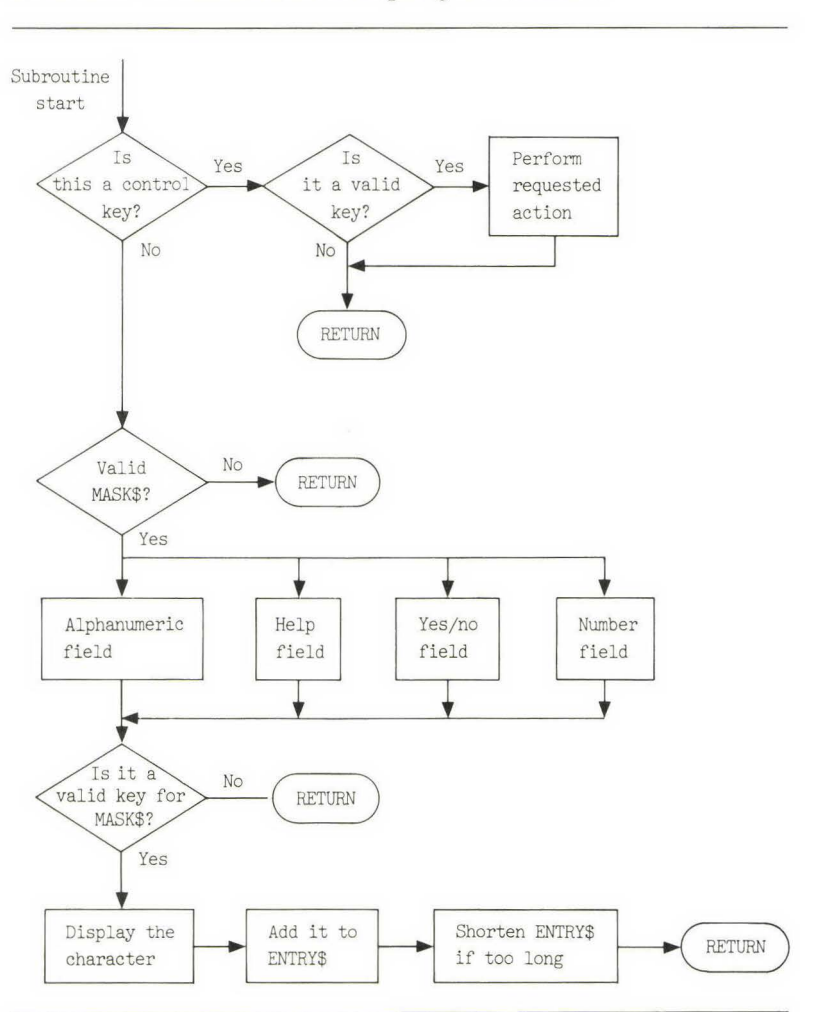

**FIG. 2.6** Flowchart for accepting a character

character must be checked and the character-type test performed. If a valid character has been entered, then it is added to ENTRY\$ and displayed on the screen. This process is flowcharted in Fig. 2.6.

# **Character-Accept and Display Routines**

When a valid character is entered, it is added to ENTRY\$ and displayed on the screen. Then the cursor is moved right one position.

There are several tests that must be performed in the characteraccept routine. First, a check is made to see whether the insert mode is on  $(INSERT\% = 1)$ ; if it is, a space is inserted before the character is added. Second, a check is made to determine how to add the character; there are different ways to add the character depending on where the character is to go. Finally, a check is made to see whether the new field is too long; if it is, it must be truncated to MAXSIZE%.

The test program to check for an alphanumeric field is as follows:

```
50900 
50905 
50910 
50915 
50922 
50925 
50926 
50930 
50932 
50935 
50936 
50940 
50945 
50946 
50950 
50955 
50960 
50965 
50970 
50975 
50980 
        REM PRINT KEY% AND ADD TO ENTRY$ 
        REM 
        IF INSERT% = 1 THEN GOSUB 51315 : REM INSERT A SPACE 
        TXTSIZE% = LEN (ENTRY$) : REM MAKE SURE WE HAVE CORRECT TXTSIZE% 
        REM ADD TO END OF ENTRY 
        IF PLACE% > TXTSIZE% THEN ENTRY$ = ENTRY$ + CHR$ (KEY%): GOTO 50945
        REM ADD AS FIRST CHARACTER 
        IF PLACE% = 1 THEN ENTRY$ = CHR$(KEY%) + MID$(ENTRY$, PLACE% + 1): GOTO 50945
        REM ADD AS LAST CHARACTER 
        IF PLACE% = TXTSIZE% THEN 
         ENTRY$ = LEFT$(ENTRY$, PLACE% - 1) + CHR$(KEY%): GOTO 50945
        REM ADD IN THE MIDDLE SOMEWHERE 
        ENTRY$ = LEFT$(ENTRY$, PLACE% - 1) + CHR$(KEY%) + MID$(ENTRY$, PLACE% + 1)
        TXTSIZE% = LEN (ENTRY$)REM IF TOO BIG TRUNCATE IT 
        IF TXTSIZE% > MAXSIZE% THEN ENTRY$ = LEFT$ (ENTRY$ , MAXSIZE%) 
        REM 
        REM NEED TO MOVE RIGHT ONE PLACE 
        REM 
        GOSUB 51425 
        RETURN 
        REM 
                                : REM RIGHT ARROW 
50985 REM *************************** 
50990 REM
```
The programs for the other two data tests—yes/no field and number field-are listed next.

```
50390 REM ACCEPT A NUMBER 
50395 REM 
50400 REM TEST TO SEE IF IT IS A VALID NUMERIC TYPE OF CHARACTER 
50405 REM 
50410 IF (KEY% < 45) OR (KEY% > 57) THEN RETURN : REM BAD KEY 
50415 IF KEY% = 47 THEN RETURN : REM BAD KEY ALSO
50420 GOSUB 50900 : REM GOOD KEY SO ACCEPT IT 
50425 RETURN 
50430 REM ************************************* 
50435
50440 REM TEST FOR YES OR NO 
50445 IF (KEY% \langle > 89 \rangle AND (KEY% \langle > 78 \rangle THEN RETURN : REM BAD KEY
50450 GOSUB 50900 : REM ACCEPT IT 
50455 RETURN 
50460 REM **************************************
```
For each data type, if KEY% is in the correct range, then a valid key has been entered. If a bad key is entered, then the routine RETURNs and the key is effectively ignored. If a good key is entered, then the routine is called that places the character into the field.

# **PROCESSING CONTROL KEYS: EDITING ROUTINES**

The line editor uses control characters to move the cursor and edit the text. These characters are summarized in Fig. 2.7. The letter selections are arbitrary. If you do not like them or if another program on your computer uses different characters, you may redefine them to be consistent.

The right and left arrows, control U and H, respectively, are used to move the cursor right and left. In our editor the right arrow key will not erase the characters as it passes over them. Control A is used to skip to the previous word. Control D is used to delete a character and compress the field. A character may be inserted into the middle of text by using a control F to turn the insert mode on. The insert mode is kept on until any control character is entered, including a control F. A control N is used to jump to the end of the line. Control W is used to skip to the next word, and control Y will delete everything to the right of the cursor.

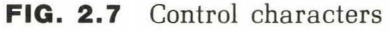

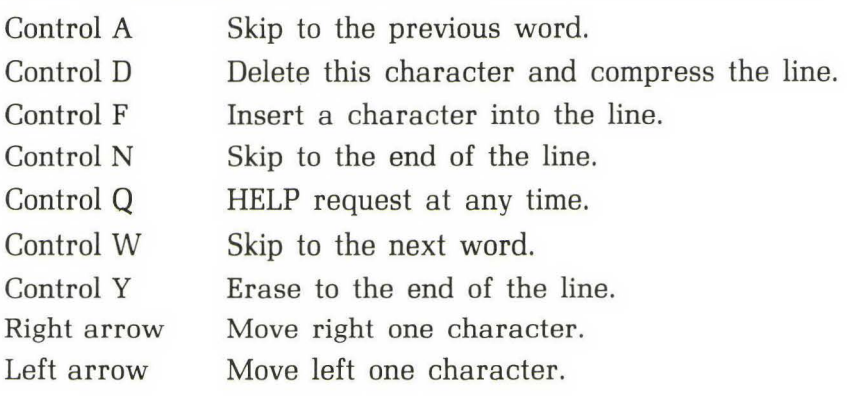

Subroutine 51000 in the program that follows uses conditional IF statements to branch to the editing routines. To add new editing features, you would simply add more conditionals and insert the code in the space before line 52000.

The following subroutine processes the control keys. The individual editing routines for the various control characters are described in the succeeding subsections.

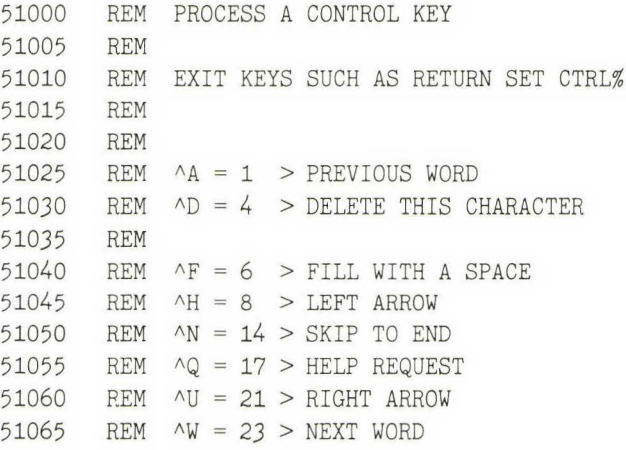

```
51070 REM AY = 25 > ERASE TO END 
51075 REM IGNORE ALL OTHER KEYS 
51080 REM 
51085 CTRL% = 0 REM CLEAR EXIT FLAG
51090 IF KEY% = 6 THEN GOSUB 51280 RETURN : REM INSERT 
51095 INSERT% = 0 REM TURN INSERT OFF 
51100 IF KEY% = 1 THEN GOSUB 51555 REM PREVIOUS WORD 
51105 REM 
51110 IF KEY% = 4 THEN GOSUB 51210 : REM DELETE
51115 REM 
51120 IF KEY% = 8 THEN GOSUB 51380 : REM LEFT ARROW
51125 REM 
51130 IF KEY% = 13 THEN CTRL% = 1 : REM RETURN KEY
51135 REM CHECK HELP REQUEST 
51140 IF KEY% = 17 THEN HELP% = 1 RETURN : REM HELP REQUEST 
51145 REM 
51150 IF KEY% = 14 THEN GOSUB 51680 : REM GOTO END 
51155 REM 
51160 IF KEY% = 21 THEN GOSUB 51425: REM RIGHT ARROW 
51165 REM 
51170 IF KEY% = 23 THEN GOSUB 51475: REM NEXT WORD 
51175 REM 
51180 IF KEY% = 25 THEN GOSUB 51630: REM ERASE TO END 
51184 I F KEY% = 27 THEN CTRL% = 27 : RETURN : REM ESC 
51185 REM 
51190 RETURN 
51195 REM 
51200 REM ******************************* 
51205
```
# **Moving the Cursor Right and Left**

**The right and left arrow subroutines, which are presented below, are very simple. First, the program redisplays the current cursor position in normal video. Next, it increments or decrements PLACE%, and then it displays the new cursor position in inverse video. Notice in the program that follows that both routines test the size of PLACE% and that it is changed only if it meets the boundary condition.** 

```
51380 
51385 
51390 
51395 
51400 
51405 
51410 
51415 
51420 
51425 
51430 
51435 
51440 
51445 
51450 
51455 
51460 
51465 
51470 
       REM LEFT ARROW 
       REM 
       GOSUB 52070 : REM DISPLAY NORMAL
       IF PLACE% > 1 THEN PLACE% = PLACE% - 1: REM MOVE LEFT ONE
       GOSUB 52000 
       RETURN 
       REM 
                                : REM DISPLAY INVERSE 
       REM *********************************** 
       REM 
       REM RIGHT ARROW 
       REM 
       IF MID$ (ENTRY$, PLACE", 1) = "" THEN RETURNGOSUB 52070 : REM DISPLAY AS NORMAL
       IF PLACE% < MAXSIZE% THEN PLACE% = PLACE% + 1
       GOSUB 52000 : REM DISPLAY AS INVERSE
       RETURN 
       REM 
       REM ****************************** 
       REM
```
Enter some text, then enter the left arrow. The cursor should move left one position each time you strike the key. Continue striking the left arrow key until you have returned to the beginning of the field. Now strike the left arrow a couple of times just to make sure it works properly in the first character position. Test the right arrow by striking it until you have gone to the end of the field.

# **Jump to the Next Word**

Skipping to the next word on the line moves the cursor to the first character of the next word, to the right of the current cursor position. To do this operation, the program looks at each character to the right of the cursor and stops at the first one after the next space or group of spaces. If the cursor is positioned over a word, then it must move right to the first space and then over the spaces to the first nonspace.

The following routine allows the user to skip to the next word:

```
51475 REM SKIP TO NEXT WORD 
51480
51485 REM 
51490 IF PLACE% = > TXTSIZE% THEN RETURN : REM ALREADY AT END 
51495 GOSUB 52070 : REM REMOVE CURSOR 
51500 PLACE% = PLACE% + 1 : REM LOOK FOR FIRST SPACE
51505 IF PLACE% = TXTSIZE% THEN GOTO 51530 
51510 IF MID$ (ENTRY$, PLACE", 1) < > " " THEN GOTO 51500: REM IS IT A SPACE?
51515 PLACE% = PLACE% + 1 : REM MOVE RIGHT ONE
51520 IF PLACE% = TXTSIZE% THEN GOTO 51530 
51525 IF MID$ (ENTRY$ , PLACE%, 1) = " " THEN GOTO 51515 : REM SKIP OVER SPACES51530 GOSUB 52000 
51535 RETURN 
51540 REM 
                                 : REM DISPLAY CURSOR 
51545 REM ******************************* 
51550
```
Enter the sentence:

"THIS IS A TEST. "

Now use the left arrow to move to the front of the line. Enter a  $\Delta W$  and the cursor should jump to the front of the next word. Try this exercise with several sentences and vary the number of spaces between words.

## **Jump to the Previous Word**

To skip to the previous word, we first want to force the cursor to move over any spaces, in case we are at the front of a word, and then stop at the character to the right of the next space. The following program performs the skip to the previous word:

```
51555 REM SKIP TO PREVIOUS WORD 
51560 REM 
51565 IF PLACE% = 1 THEN RETURN : REM AT THE FRONT ALREADY
51570 GOSUB 52070 REM REMOVE CURSOR
```

```
51575 PLACE% = PLACE% - 1 : REM LOOK FOR SPACE
51580 IF PLACE% = 1 THEN GOTO 51610: REM FORCE MOVE AT LEAST ONE SPACE
51585 IF MID$(ENTRY$, PLACE%, 1) = " " THEN GOTO 51575: REM SKIP OVER SPACES
51590 PLACE% = PLACE% - 1
51595 IF PLACE% = 1 THEN GOTO 51610 
51600 IF MID$(ENTRY$, PLACE%, 1) < > " THEN GOTO 51590: REM IS IT A SPACE?
51605 PLACE% = PLACE% + 1 : REM POSITION OVER FIRST LETTER<br>51610 GOSUB 52000 : REM DISPLAY THE CURSOR
                                  : REM DISPLAY THE CURSOR
51615 RETURN 
51620 REM 
51625 REM ******************************
```
Enter the sentence:

"PREVIOUS WORD TEST."

Then enter a  $\Delta A$  and the cursor should move left one word. Repeat the tests you just did for jumping to the next word.

## **Jump to End of Line**

We can skip to the end of the line by testing the length of the field and moving the cursor there. The following program gives the routine:

```
51680 REM SKIP TO END OF LINE 
51685 REM 
51690 GOSUB 52070 : REM MOVE THE CURSOR 
51695 PLACE% = LEN (ENTRY$) + 1 
51700 IF PLACE% > MAXSIZE% THEN PLACE% = MAXSIZE%: REM DO NOT GO PAST END 
51705 GOSUB 52000 
51710 RETURN 
51715 REM 
51720 REM ******************** 
51725 REM 
                               : REM SHOW THE CURSOR
```
#### **TEST POINT**

After you enter some text, move the cursor left and enter  $\gamma N$ . The cursor should jump to the end of the line.

# **Deleting a Character**

The delete subroutine uses MID\$ and LEFT\$ commands to compress the field, and then it displays the new text with the cursor. In the delete program that follows you will note that there are several conditional tests. These tests check for special circumstances at the boundaries of the subroutine. Many routines require special handling at the minimum or maximum points of the routine. In this case the special handling is needed when the cursor is at the very beginning or end of the field.

As you develop programs, you should carefully design and test the boundaries or extremes of the routine, because most errors will occur at the boundaries and not in the middle range of a routine. For example, filling a disk or initializing a file are common boundary conditions that can cause problems. While you may not always be able to think of every possible error condition, you can generally think of the limits of a routine so that they can be tested.

The delete subroutine is as follows:

```
51210 REM DELETE AND PACK 
51215 REM 
51220 TXTSIZE% = LEN (ENTRY$)
51225 IF TXTSIZE% = 0 THEN RETURN : REM NOTHING TO DELETE
51230 IF TXTSIZE% = 1 THEN ENTRY$ = " " : \text{PLACE%} = 1: \text{GOTO} 51250: REM DELETE LINE
51235 IF PLACE%= 1 THEN ENTRY$ = MID$ (ENTRY$,2): GOTO 51250 
51240 IF PLACE% > = TXTSIZE% THEN
          ENTRY$ = LEFT$(ENTRY$, TXTSIZE% - 1) : PLACE% = PLACE% - 1: GOTO 51250
51245 ENTRY$ = LEFT$ (ENTRY$, (PLACE% - 1)) + MID$ (ENTRY$, PLACE% +1)
51250 GOSUB 52130 REM PRINT NEW STRING 
51255 GOSUB 52000 : REM PRINT INVERSE 
51260 RETURN 
51265 REM 
51270 REM ****************************** 
51275 REM
```
### **TEST POINT**

At this point you should be able to enter text and move the cursor back and forth. To test the delete routine, enter some text and then delete a character at the following positions:

- **1** . Cursor on the first character,
- **2.** Cursor in middle of text,
- **3.** Cursor on last character,
- **4.** Cursor past end of text.

# **Inserting Characters**

Characters are inserted by an insert mode toggle. In other words, we turn, or toggle, the insert mode on or off. The control F key is used *to* turn the mode on, and this or any other control key can be used to turn the mode off.

Once the insert mode is turned on, any regular characters typed will be inserted into the field, with any characters to the right of the cursor being shifted to the right one place for each character inserted. Any characters at the very end of the field will spill off into that never-never land of lost characters.

The actual insertion is done by first inserting a space into the field and printing the line. Next, the desired character is written over this space. Finally, the cursor is moved right one place. The LEFT\$ command is essential in this routine.

**LEFTS** The LEFT\$(A\$,N) command returns the character string starting at the left end of A\$ for N characters.

### **EXAMPLE**

```
5000 A$ = "HAPPY DAYS"
5100 PRINT LEFT$(A$,4) 
RUN 
HAPP
```
In this example of LEFT\$ we take the character in A\$ starting at the leftmost position and count to the right four positions and stop. In this case the results are HAPP.

Any characters pushed off the end of the field are lost. A variation you could implement is to allow insertion only until the field is full and then stop. If users did not want the characters at the end, they would have to move the cursor there and erase them.

The program for inserting characters is as follows:

```
51280 REM TOGGLE THE INSERT MODE 
51285 REM 
51290 IF INSERT% = 1 THEN INSERT% = 0: RETURN : REM TURN IT OFF 
51295 INSERT% = 1 : REM TURN IT ON
51300 RETURN 
51305 REM ********************************* 
51310
51315 REM INSERT A SPACE 
51320 REM 
51325 REM 
51330 REM IS IT THE FIRST CHARACTER? 
51335 IF PLACE% = 1 THEN ENTRY$ = " " + ENTERST$: GOTO 51350
51340 REM INSERT IN THE MIDDLE 
51345 ENTRY$ = LEFT$ (ENTRY$, PLACE% - 1) + " " + MID$ (ENTRY$, PLACE%)
51350 GOSUB 52130 REM PRINT THE FIELD 
51355 GOSUB 52070 : REM REPOSITION CURSOR
51360 RETURN 
51365 REM 
51370 REM ********************************* 
51375
```
### **TEST POINT**

Begin by entering some text on the line and moving the cursor into the middle of the text. Now enter "F followed by some other letters. As each character is entered, the text should split, with the right side sliding right one place for each new character entered. The cursor should step right one place. Press another control key-left arrow, for example-and make sure that the insert mode is turned off. Next, toggle insert mode back on and verify that a second  $\Delta F$  turns it off. Finally, move the cursor to the front of the text and check that the insert mode works there.

## **Displaying a Character**

After a valid key has been pressed, the following display subroutine will display the character on the screen. If a character has been removed, then the FILL\$ character will be displayed.

```
52070 REM POSITION AND DISPLAY NORMAL 
52075 REM 
52077 VTAB ROW% : REM POSITION CURSOR 
52080 POKE 36, (COL% + PLACE% - 1) : REM HTAB
52085 XX$ = MID$ (ENTRY$, PLACE%, 1) : REM PRINT ONE LETTER
52090 
52095 
52100 
52105 
52110 
        IF XX$ = "" THEN XX$ = FILL$ 
REM IF NULL THEN MAKE IT A SPACE 
       PRINT XX$;
       REM 
        POKE 36, (COL% + PLACE% - 1) : REM REPOSITION THE CURSOR - HTAB
       RETURN 
52115 REM 
52120 REM ********************************* 
52125
```
The display subroutine is tested in conjunction with the character-accept and display routine. RUN the program and press a key. This key's character should be displayed on the screen in a NORMAL video, and the cursor should move one position *to* the right.

## **Erase to End of Line**

This erase feature is very handy. You will frequently decide *to* change everything *to* the right of the cursor, and the erase routine allows you *to*  do so in one keystroke. Erasing *to* the end of the line only requires a LEFT\$ command and then a redisplay of the field.

```
51630 REM ERASE TO END OF LINE 
51635 REM 
51640 IF PLACE% = 1 THEN ENTRY$ = "": GOTO 51650: REM ERASE WHOLE LINE 
51645 ENTRY$ = LEFT$ (ENTRY$, PLACE% - 1)
51650 GOSUB 52130 
51655 GOSUB 52000 
51660 RETURN 
51665 REM 
                               REM PRINT THE FIELD 
                               : REM DISPLAY THE CURSOR 
51670 REM *******************************
51675 REM
```
Enter some text and move the cursor left. Now enter  $\gamma Y$  and everything to the right of the cursor should disappear. Test this routine at the beginning, the middle, and the end of the line.

# **The Escape Key**

Striking the ESC (escape) key will cause the CTRL% flag to be set and the line editor to return to the calling program. This feature is used extensively later in the book.

# **USER INSTRUCTIONS**

Whenever it is appropriate, we will include a sample set of instructions that can be included in your user's (operator's) manual. We naturally are assuming that every program that you write includes a user's manual. Portions of the user's manual can be extracted and used as help files.

The line editor program allows you to enter and edit text. You can move the cursor left and right, insert and delete characters anywhere on the line, and request help from the computer.

The line editor will check every character that you enter and verify that it is acceptable. For example, if the program is requesting a number, then it will allow you to enter only numbers, not letters. When it wants a yes or no response, it will only allow you to enter a Y or an N. Periods (.) are displayed to illustrate the maximum length of the field. You cannot enter text that will exceed the space shown.

Whenever you have any doubts about how you should respond to an input, you can request help by pressing control Q (for question). If help is available, then a message will be displayed for you. After you have read the message, enter RETURN and the program will continue.

The following list summarizes the editing commands available. Recall that a control character is entered by holding down the CTRL key while entering the desired letter. For example, control A is activated by holding down the CTRL key while striking the A key.

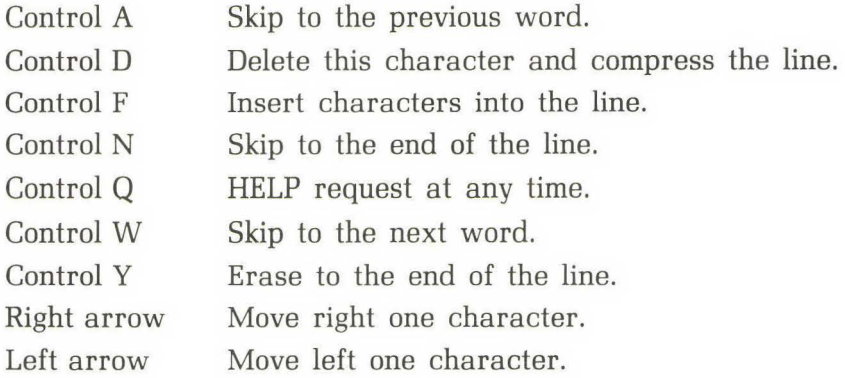

When you are in the insert mode, you will keep inserting letters until you enter any control or arrow key.

# **COMPLETE LINE EDITOR PROGRAM**

The complete program listing for the line editor follows. It may look like a formidable program, but if the remark statements were removed, the program would be about 160 lines long. Considering what this routine does, that length is not overly long.

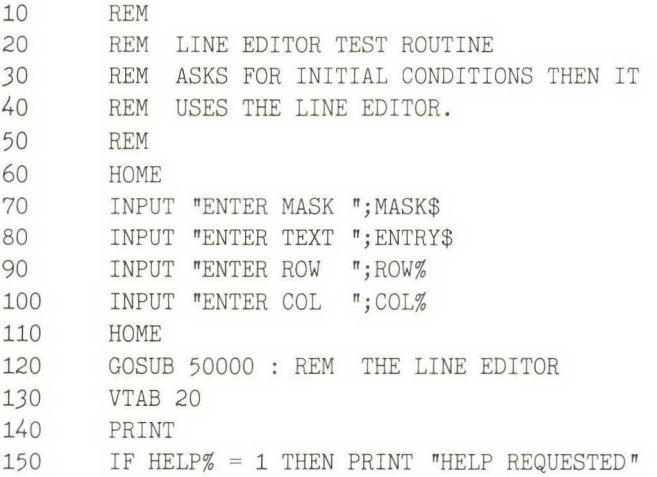

160 170 180 190 200 210 220 *230*  50000 50005 50010 50015 50020 50025 50030 50035 50040 50045 50050 50055 PRINT PRINT ">";ENTRY\$:"<" VTAB 24 INPUT "ENTER (CR) TO CONTINUE OR END TO EXIT ";A\$ IF  $AS \leq$   $\sqrt{''}$  THEN END GOTO 60 REM END REM BASIC LINE EDITOR REM REM REM THIS IS A BASIC LINE EDITOR REM REM THE PROGRAMMER CALLS IT USING THE FOLLOWING VARIABLES REM REM ROW% => SCREEN LINE NUMBER REM COL% => SCREEN COLUMN NUMBER REM ENTRY\$ => TEXT TO BE EDITED REM MASK\$ => DATA TYPE TO BE ALLOWED REM WHERE: 50060 REM 50065 REM 50070 REM Y = YES/NO FIELD 50075 REM  $A = ALPHANUMERIC$ # = NUMBER FIELD ONLY Q = HELP REQUEST OK, USE IN ANY CHARACTER 50080 REM THE LENGTH OF MASK\$ IS THE MAXIMUM LENGTH OF THE 50085 REM INPUT STRING 50090 50095 50100 50105  $50110$  FILL\$ =  $\sqrt[n]{ }$ 50115 HELP% = 0 50120 CTRL% = 0 50125 GOSUB 52130 50130 GOSUB 50165  $50135$  FILL\$ =  $"$ 50140 50145 RETURN 50150 REM REM REM  $PLACE% = 1$ REM GOSUB 52130 REM SET THE STARTING POSITION REM DISPLAY DOTS REM CLEAR THE HELP FLAG REM CLEAR THE EXIT FLAG REM DISPLAY ENTRY\$ REM EDIT THE STRING REM CLEAR THE SCREEN REM DISPLAY ENTRY\$ REM GO BACK TO CALLER 50155 REM \*\*\*\*\*\*\*\*\*\*\*\*\*\*\*\*\*\*\*\*\*\*

 REM REM EDIT THE ENTRY\$ FIELD REM REM POSITION THE CURSOR REM 50185 VTAB ROW% 50190 GOSUB 52000 50195 REM REM VERTICAL POSITION REM PRINT THE CHARACTER IN INVERSE 50200 REM ACCEPT A KEY FROM THE KEYBOARD 50205 REM 50210 KEY% = PEEK (49152) : REM TEST FOR INPUT 50215 IF KEY% < 128 THEN GOTO 50210 REM LOOP UNTIL ENTRY REM REM IF HERE THEN A KEY PUSHED REM XX <sup>=</sup>PEEK (49168) REM CLEAR KEYBOARD 50240 KEY% = KEY% - 128 REM STRIP OFF FLAG BIT REM REM PROCESS THE KEY REM GOSUB 50295 : REM KEY% PROCESSOR IF HELP% > 0 THEN RETURN : REM HELP REQUESTED BY USER IF CTRL% > 0 THEN GOSUB 52070: RETURN : REM CONTROL KEY EXIT REM REM \*\*\*\*\*\*\*\*\*\*\*\*\*\*\*\*\*\*\*\*\*\*\*\*\*\*\*\* REM REM TEST FOR CONTROL KEY REM MUST BE AN ALPHANUMERIC REM REM TEST THE MASK TO DETERMINE DATA TYPE REM IF MID\$ (MASK\$,PLACE%,1) "A" THEN GOSUB 50900: RETURN 50340 IF MID\$ (MASK\$, PLACE%, 1) = "#" THEN GOSUB 50390: RETURN IF MID\$ (MASK\$,PLACE%,1) "Y" THEN GOSUB 50440: RETURN REM BAD MASK CHARACTER REM : REM GET THE NEXT KEY REM IF KEY%  $<$  = 31 THEN GOSUB 51000: RETURN : REM PROCESS AND RETURN REM REM

50370 50375 50380 50385 50390 50395 50400 50405 50410 50415 IF KEY% = 47 THEN RETURN : REM BAD KEY ALSO 50420 50425 50430 50435 50440 50445 50450 50455 50460 50465 50900 50905 50910 50915 50922 50925 50926 50930 IF PLACE%= 1 THEN ENTRY\$= CHR\$(KEY%) + MID\$(ENTRY\$,PLACE% + 1): GOTO 50945 50932 50935 50936 50940 50945 50946 50950 50955 50960 50965 50970 GOSUB 51425 50975 RETURN RETURN REM REM \*\*\*\*\*\*\*\*\*\*\*\*\*\*\*\*\*\*\*\*\*\*\*\*\*\*\*\*\* REM REM ACCEPT A NUMBER REM REM TEST TO SEE IF IT IS A VALID NUMERIC TYPE OF CHARACTER REM IF (KEY% < 45) OR (KEY% > 57) THEN RETURN : REM BAD KEY GOSUB 50900 : REM GOOD KEY SO ACCEPT IT RETURN REM \*\*\*\*\*\*\*\*\*\*\*\*\*\*\*\*\*\*\*\*\*\*\*\*\*\*\*\*\* REM REM TEST FOR YES OR NO IF (KEY%  $<$  > 89) AND (KEY%  $<$  > 78) THEN RETURN : REM BAD KEY GOSUB 50900 : REM ACCEPT IT RETURN REM \*\*\*\*\*\*\*\*\*\*\*\*\*\*\*\*\*\*\*\*\*\*\*\*\*\*\*\*\*\* REM REM PRINT KEY% AND ADD TO ENTRY\$ REM IF INSERT% = 1 THEN GOSUB 51315: REM INSERT A SPACE TXTSIZE% = LEN (ENTRY\$) : REM MAKE SURE WE HAVE CORRECT TXTSIZE% REM ADD TO END OF ENTRY IF PLACE% > TXTSIZE% THEN ENTRY\$ = ENTRY\$ + CHR\$ (KEY%): GOTO 50945 REM ADD AS FIRST CHARACTER REM ADD AS LAST CHARACTER IF PLACE% = TXTSIZE% THEN  $ENTRY$ = LEFT$(ENTRY$, PLACE% - 1) + CHR$(KEY$): GOTO 50945$ REM ADD IN THE MIDDLE SOMEWHERE ENTRY\$ = LEFT\$(ENTRY\$, PLACE% - 1) + CHR\$(KEY%) + MID\$(ENTRY\$, PLACE% + 1)  $TXTSIZE% = LEN (ENTRY$)$ REM IF TOO BIG TRUNCATE IT IF TXTSIZE% > MAXSIZE% THEN ENTRY\$ = LEFT\$  $(ENTRY$, MAXSIZE%)$ REM REM NEED TO MOVE RIGHT ONE PLACE REM : REM RIGHT ARROW

```
50980 REM 
50985 REM *************************** 
50990 REM 
51000 
51005 
51010 
51015 
51020 
51025 
51030 
51035 
51040 
51045 
51050 
REM AN = 14 > SKIP TO END 
51055 
51060-
51065 
51070 
51075 
REM IGNORE ALL OTHER KEYS 
51080 
51085 CTRL% = 051090 
IF KEY% = 6 THEN GOSUB 51280 : RETURN : REM INSERT 
51095 INSERT % = 0
51100 
IF KEY% = 1 THEN GOSUB 51555: REM PREVIOUS WORD 
51105 
51110 
IF KEY% = 4 THEN GOSUB 51210: REM DELETE 
51115 
51120 
IF KEY% = 8 THEN GOSUB 51380: REM LEFT ARROW 
51125 
REM 
51130 
IF KEY% = 13 THEN CTRL% = 1: REM RETURN KEY 
51135 
REM CHECK HELP REQUEST 
51140 
IF KEY% = 17 THEN HELP% = 1 : RETURN : REM HELP REQUEST 
51145 
51150 
51155 
51160 
IF KEY% = 21 THEN GOSUB 51425: REM RIGHT ARROW 
51165 
51170 
IF KEY% = 23 THEN GOSUB 51475 : REM NEXT WORD 
51175 
REM 
51180 
IF KEY% = 25 THEN GOSUB 51630: REM ERASE TO END 
51184 
IF KEY% = 27 THEN CTRL% = 27 : RETURN : REM ESC REM PROCESS A CONTROL KEY 
      REM 
      REM EXIT KEYS SUCH AS RETURN SET CTRL% 
       REM 
       REM 
       REM A = 1 > PREVIOUS WORD
      REM \Delta D = 4 > DELETE THIS CHARACTER
       REM 
      REM \Delta F = 6 > FILL WITH A SPACE
      REM 4H = 8 > LEFT ARROW
       REM \triangle Q = 17 > HELP REQUEST
      REM \wedge U = 21 > RIGHT ARROW
       REM \wedge W = 23 > NEXT WORD
      REM \gamma = 25 > ERASE TO END
      REM 
                                    : REM CLEAR EXIT FLAG
                                    : REM TURN INSERT OFF
       REM 
       REM 
       REM 
       IF KEY\% = 14 THEN GOSUB 51680: REM GOTO END
       REM 
       REM
```
51185 REM 51190 RETURN 51195 REM 51200 REM \*\*\*\*\*\*\*\*\*\*\*\*\*\*\*\*\*\*\*\*\*\*\*\*\*\*\*\*\*\* 51205 51210 REM DELETE AND PACK 51215 51220 TXTSIZE% = LEN (ENTRY\$) 51225 IF TXTSIZE% = 0 THEN RETURN : REM NOTHING TO DELETE 51230 IF TXTSIZE% = 1 THEN ENTRY\$ = "":PLACE% = 1:GOTO 51250 : REM DELETE LINE 51235 IF PLACE% = 1 THEN ENTRY\$ = MID\$ (ENTRY\$,2): GOTO 51250 51240  $51245$  ENTRY\$ = LEFT\$ (ENTRY\$,(PLACE% - 1)) + MID\$ (ENTRY\$,PLACE% + 1) 51250 GOSUB 52130 REM PRINT NEW STRING 51255 GOSUB 52000 : REM PRINT INVERSE 51260 51265 REM IF PLACE  $>$  = TXTSIZE THEN ENTRY\$ = LEFT\$(ENTRY\$,TXTSIZE% - 1): PLACE% = PLACE% - 1:GOTO 51250 RETURN REM 51270 REM \*\*\*\*\*\*\*\*\*\*\*\*\*\*\*\*\*\*\*\*\*\*\*\*\*\*\*\*\*\* 51275 51280 REM TOGGLE THE INSERT MODE 51285 REM 51290 IF INSERT $\% = 1$  THEN INSERT $\% = 0$ : RETURN : REM TURN IT OFF 51295 INSERT % = 1 : REM TURN IT ON 51300 51305 51310 51315 51320 51325 51330 REM IS IT THE FIRST CHARACTER? 51335 IF PLACE% = 1 THEN ENTRY\$ =  $" " + ENTRY$ : GOTO 51350$ 51340 REM INSERT IN THE MIDDLE 51345 ENTRY\$ = LEFT\$ (ENTRY\$,PLACE% - 1) +  $" " + MID$$  (ENTRY\$,PLACE%) 51350 GOSUB 52130 REM PRINT THE FIELD 51355 51360 51365 51370 51375 REM RETURN REM \*\*\*\*\*\*\*\*\*\*\*\*\*\*\*\*\*\*\*\*\*\*\*\*\*\*\*\*\*\* REM REM INSERT A CHARACTER REM REM GOSUB 52070 : REM REPOSITION CURSOR RETURN REM REM \*\*\*\*\*\*\*\*\*\*\*\*\*\*\*\*\*\*\*\*\*\*\*\*\*\*\*\*\*\*

51380 REM LEFT ARROW 51385 REM 51390 GOSUB 52070 : REM DISPLAY NORMAL IF PLACE% > 1 THEN PLACE% = PLACE% - 1: REM MOVE LEFT ONE 51400 GOSUB 52000 : REM DISPLAY INVERSE 51405 RETURN REM REM \*\*\*\*\*\*\*\*\*\*\*\*\*\*\*\*\*\*\*\*\*\*\*\*\*\*\*\*\*\* REM REM RIGHT ARROW REM IF MID\$ (ENTRY\$,PLACE%,1) = "" THEN RETURN GOSUB 52070 : REM DISPLAY AS NORMAL IF PLACE% < MAXSIZE% THEN PLACE% = PLACE% + 1 GOSUB 52000 : REM DISPLAY AS INVERSE RETURN REM REM \*\*\*\*\*\*\*\*\*\*\*\*\*\*\*\*\*\*\*\*\*\*\*\*\*\*\*\*\*\* REM REM SKIP TO NEXT WORD REM REM IF PLACE% = > TXTSIZE% THEN RETURN : REM ALREADY AT END GOSUB 52070 : REM REMOVE CURSOR PLACE% = PLACE% + 1: REM LOOK FOR FIRST SPACE IF PLACE% = TXTSIZE% THEN GOTO 51530 IF MID\$ (ENTRY\$,PLACE%,1) < > " " THEN GOTO 51500: REM IS IT A SPACE? PLACE% = PLACE% + 1: REM MOVE RIGHT ONE IF PLACE% = TXTSIZE% THEN GOTO 51530 IF MID\$ (ENTRY\$,PLACE%,1) = " " THEN GOTO 51515: REM SKIP OVER SPACES RETURN REM REM \*\*\*\*\*\*\*\*\*\*\*\*\*\*\*\*\*\*\*\*\*\*\*\*\*\*\*\*\*\* REM REM SKIP TO PREVIOUS WORD REM IF PLACE% = 1 THEN RETURN : REM AT THE FRONT ALREADY GOSUB 52070 : REM REMOVE CURSOR PLACE% = PLACE% - 1: REM LOOK FOR SPACE IF PLACE% = 1 THEN GOTO 51610: REM FORCE MOVE AT LEAST ONE SPACE : REM DISPLAY CURSOR

51585 IF MID\$(ENTRY\$,PLACE%,1) = " " THEN GOTO 51575: REM SKIP OVER SPACES  $51590$  PLACE  $\%$  = PLACE  $\%$  - 1 51595 IF PLACE% = 1 THEN GOTO 51610 51600 IF MID\$(ENTRY\$, PLACE%, 1) < > " THEN GOTO 51590: REM IS IT A SPACE?  $51605$  PLACE% = PLACE% + 1 : REM POSITION OVER FIRST LETTER 51610 GOSUB 52000 : REM DISPLAY THE CURSOR 51615 RETURN 51620 REM 51625 REM \*\*\*\*\*\*\*\*\*\*\*\*\*\*\*\*\*\*\*\*\*\*\*\*\*\*\*\*\*\* 51630 REM ERASE TO END OF LINE 51635 REM 51640 IF PLACE% = 1 THEN ENTRY\$ =  $""$ : GOTO 51650: REM ERASE WHOLE LINE  $51645$  ENTRY\$ = LEFT\$ (ENTRY\$, PLACE% - 1) 51650 GOSUB 52130 REM PRINT THE FIELD 51655 GOSUB 52000 : REM DISPLAY THE CURSOR 51660 RETURN 51665 REM 51670 REM \*\*\*\*\*\*\*\*\*\*\*\*\*\*\*\*\*\*\*\*\*\*\*\*\*\*\*\*\*\* 51675 REM 51680 REM SKIP TO END OF LINE 51685 REM 51690 GOSUB 52070 : REM MOVE THE CURSOR  $51695$  PLACE $%$  = LEN (ENTRY\$) + 1 51700 IF PLACE% > MAXSIZE% THEN PLACE% = MAXSIZE%: REM DO NOT GO PAST END 51705 GOSUB 52000 : REM SHOW THE CURSOR 51710 RETURN 51715 REM 51720 REM \*\*\*\*\*\*\*\*\*\*\*\*\*\*\*\*\*\*\*\*\*\*\*\*\*\*\*\*\*\* 51725 REM 52000 REM PRINT CHARACTER IN INVERSE 52005 REM THIS GIVES THE ILLUSION OF CURSOR MOVEMENT 52010 REM 52012 VTAB ROW% : REM POSITION CURSOR 52015 POKE *36,* (COL% + PLACE% - 1) : REM HTAB 52020 INVERSE : REM REVERSE VIDEO  $52025$  XX\$ = MID\$ (ENTRY\$, PLACE%, 1): REM MOVE FOR THE NEXT IF 52030 IF XX\$ =  $^{\prime\prime}$  THEN XX\$ =  $^{\prime\prime}$  ": REM IF NULL MAKE IT A SPACE 52035 PRINT XX\$; : REM PRINT THE INVERSE 52040 NORMAL : REM RESTORE TO NORMAL VIDEO 52045 POKE *36,* (COL% + PLACE% - 1) : REM REPOSITION THE CURSOR - HTAB 52050 RETURN

52055 REM 52060 REM \*\*\*\*\*\*\*\*\*\*\*\*\*\*\*\*\*\*\*\*\*\*\*\*\*\*\*\*\*\* 52065 REM 52070 REM POSITION AND DISPLAY NORMAL 52075 REM 52077 VTAB ROW% : REM POSITION CURSOR 52080 POKE 36, (COL% + PLACE% - 1) : REM HTAB  $52085$  XX\$ = MID\$ (ENTRY\$, PLACE%, 1) : REM PRINT ONE LETTER 52090 IF XX\$ = "" THEN XX\$ = FILL\$ REM IF NULL THEN MAKE IT A SPACE 52095 PRINT XX\$; 52100 REM 52105 POKE 36, (COL% + PLACE% - 1) : REM REPOSITION THE CURSOR 52110 RETURN 52115 REM 52120 REM \*\*\*\*\*\*\*\*\*\*\*\*\*\*\*\*\*\*\*\*\*\*\*\*\*\*\*\*\*\* 52125 REM 52130 REM DISPLAY TEXT\$ 52135 REM FILL\$ IS THE FILL CHARACTER 52140 REM TXTSIZE% IS THE LENGTH OF ENTRY\$ 52145 REM MAXSIZE% IS THE MAXIMUM ALLOWED LENGTH 52150 REM 52155 REM 52160 TXTSIZE% = LEN (ENTRY\$) REM HOW LONG IS THE CURRENT FIELD? 52165 MAXSIZE% = LEN (MASK\$) REM WHAT IS MAX LENGTH ALLOWED? 52170 REM 52175 REM IS ENTRY\$ TOO LONG? 52180 REM 52185 IF TXTSIZE% > MAXSIZE% THEN  $ENTRY$ = LEFT$ (ENTRY$, MAXSIZE) : TXTSIZE% = MAXSIZE%$ 52190 REM 52195 REM POSITION THE CURSOR 52200 REM 52205 VTAB ROW% 52210 POKE *36,* COL% REM COLUMN NUMBER - HTAB 52215 REM 52220 REM PRINT THE TEXT 52225 REM 52230 PRINT ENTRY\$; : REM NO LINE FEED 52235 REM : REM ROW POSITION 52240 REM PRINT THE FILL CHARACTER 52245 REM

52250 IF TXTSIZE% = MAXSIZE% THEN RETURN : REM NO FILL\$ TO PRINT 52255 FOR XX = TXTSIZE% TO MAXSIZE% - 1 52260 PRINT FILL\$; 52265 NEXT XX 52270 52275 REM 52280 REM \*\*\*\*\*\*\*\*\*\*\*\*\*\*\*\*\*\*\*\*\*\*\*\*\*\*\*\*\*\* : REM ALL DONE 52285 REM 60000 RETURN : REM UNIVERSAL RETURN FOR TESTING

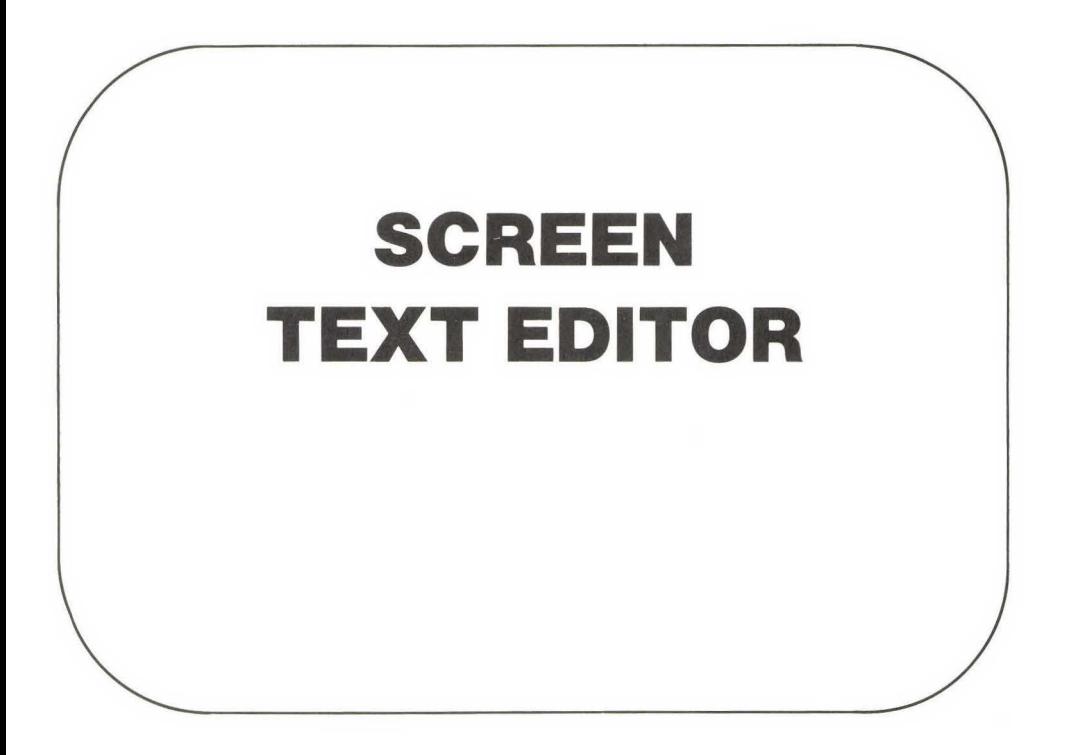

## **INTRODUCTION**

In the previous chapter we created a line editor capable of editing a single line of text. Often, however, it is necessary to enter and edit a paragraph or more of text. In this chapter we will develop a screen text editor that will enable us to enter and edit many pages of text. This program will be developed in two parts. The first part is the actual text editor that can be added to your own programs. The second part provides disk input/output capability. By combining both parts, you will have a stand-alone, text-editing and program development system.

Before we present part 1 of the program, we will discuss the design and the features of the text editor and the complete text editor.

# **Design**

This program is going to be a multipurpose text editor. Not only do we want to be able to edit text as part of a program, but we also want to develop a stand-alone text editor that can be used for writing letters or computer programs. Thus our program supports both purposes.

Another design feature of the program is the output to the printer portion of the program, which may require special commands to be passed depending on the type of printer used. One of the most popular makes, the Epson, requires the code CONTROL I 80 N to be sent to the printer to initialize it before printing more than 40 columns (many other makes also have this requirement). The "80" can be any number between 1 and 255 or the limit of the printer, whichever is smaller. The most common value used is 80. Many special features such as different character fonts and bold printing are possible. See your printer manual for the special codes it requires.

In part 2 we will add to the text editor, giving the complete editor a command area. In this area the user is given the option to print, load, save, auto number, or quit.

# **Building the Program**

The heart of the text editor is the line editor developed in Chapter 2. To build the screen text editor, start with a copy of the line editor program from Chapter 2 and add the additional program lines presented in this chapter. Be sure to make backups at each stage of entry and each time you successfully get through a test point.

# **User Features**

To edit several pages of text, the user must be able to move the cursor up and down a line or a page of text at a time and insert or delete lines. These features are incorporated in the text editor.

Also, you may have noticed that your Apple II screen is only 40 characters wide (this limitation also applies to the Apple lie with the SO-column card deactivated or off), but most printers are 80 or more

characters wide. Since it would be very nice to be able to print a document wider than 40 characters, we include in our program a line continuation (wraparound) feature that allows us to combine several lines into one. However, in entering text, the user will have to enter a CR at the end of each line; the editor will not do wraparound on the screen.

For a stand-alone text editor we also need to be able to send text to the printer, to load and save text files to the disk, or to quit and forget everything entered. These features are included in our program and are presented in detail in the part 2 discussion. The following list gives the commands, and their explanations, for these additional features. The commands consist of a complete word followed, in some commands, by a disk file name or number. The command words are as follows:

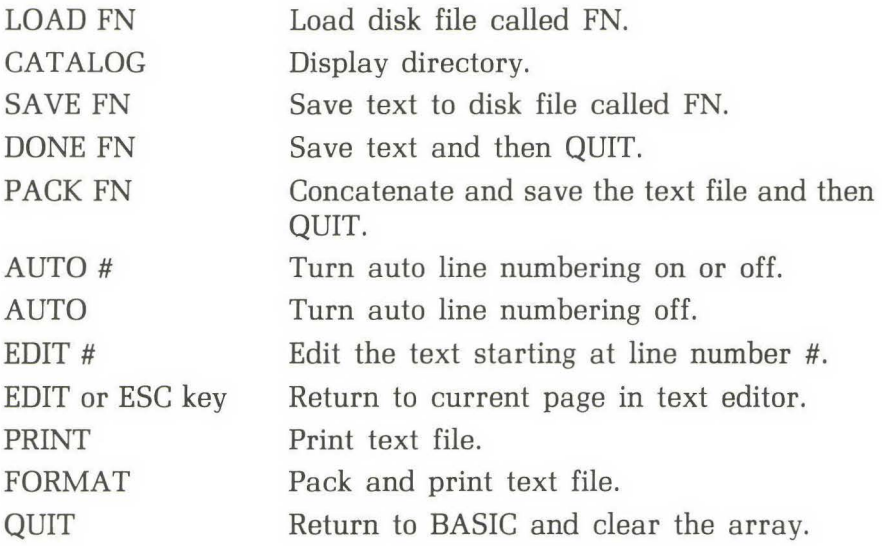

For example, to load and then edit a text file called SALES LETTER, the user would enter

LOAD SALES LETTER

After the file is loaded, the user could enter either

EDIT or EDIT 1 or ESC

to begin editing on line 1.

## **Programmer Features**

So that the text editor can be used as a program development tool, the only additional feature needed is auto line numbering, which we have included.

From a programming standpoint all text is kept in a string array. The calling program must tell the editor how large the array is, what line to begin editing on, and the number of the last array element that contains a valid text field.

For part 2, the complete text editor, the programmer must decide how many lines the LINE\$ array should contain. In a 48K system 1000 lines are a good choice. This choice will allow the average line to be about 24 characters long. The same choice applies to the 64K Apple //e, since the additional memory is not available for use by a BASIC program.

## **PART 1: TEXT EDITOR PROGRAM**

The flowchart for the basic text editor is shown in Fig. 3.1. This flowchart says that the calling program defines the starting conditions; then the text editor displays a screen of text and edits the first line of text. After the line is edited, it tests to see if the user is done. If the user is not done, the text editor will process the last command. To leave the line editor, the user has to enter either a control character (a RETURN is control M), or an ESCape. Depending on the key entered, the text editor will either move up/down a line/page of text or insert/delete a line.

The program corresponding to the flowchart in Fig. 3.1 (page 66) is as follows:

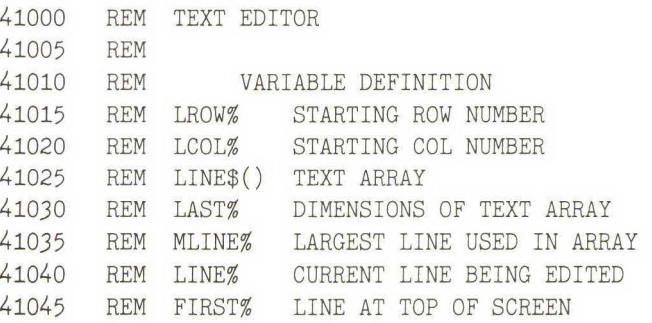
```
41050 FILL$ = " "41055 
GOSUB 41800 
41060 ROW% = LROW%41065 
COL% = LCOL% 
41070 
41075 
REM TOP OF EDIT LOOP 
41080 
41085 
ENTRY$ = LINE$(LINE%) : REM PUT CURRENT LINE INTO LINE EDITOR 
41090 
41095 
41100 
41105 
41110 
41115 
41120 
41125 
41130 
       REM 
                              : REM DEFINE THE FILL CHARACTER
                                REM DISPLAY THE SCREEN 
                                REM START AT LAST ROW 
                                REM START AT LAST COL 
       CTRL% = 0: REM CLEAR THE EXIT FLAG 
       IF PLACE% > LEN (ENTRY$) THEN PLACE% = LEN (ENTRY$) + 1: REM
         ASSIGN PLACE% HERE 
       IF PLACE% = 0 THEN PLACE% = 1: REM NULL LINE
       GOSUB 50165: REM EDIT THE TEXT BUT DO NOT REDISPLAY ENTRY$ 
       LINE$(LINE$) = ENTRY$ : REM SAVE THE EDITED LINE
       IF KEY% = 27 THEN LROW% = ROW%:LCOL% = COL%: RETURN : REM BACK TO CALLER
       ON CTRL% GOSUB 41130,41165,41215,41635,41675, 
         41735,41490,41560,41435,41320,41370 : REM PROCESS KEY 
       GOTO 41075 
       REM ************************************** 
       REM
```
**The following subsections describe various aspects of the text editor program.** 

#### **TEST POINT**

**Enter the following program lines. They will be used later to test the screen editor.** 

```
100 REM 
110 REM SCREEN EDITOR TEST ROUTINE 
120 REM 
130 DIM LINE$(50) REM DEFINE SCREEN ARRAY
140 LAST% = 50 REM NUMBER OF TEXT LINES
150 MLINE% = 0 REM INITIALIZE VARIABLES
160 ANUM% = 0170 LROW% = 1180 LCOL% = 1 
190 LINE% = 1200 FIRST% = 1
500 REM
```
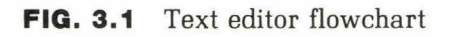

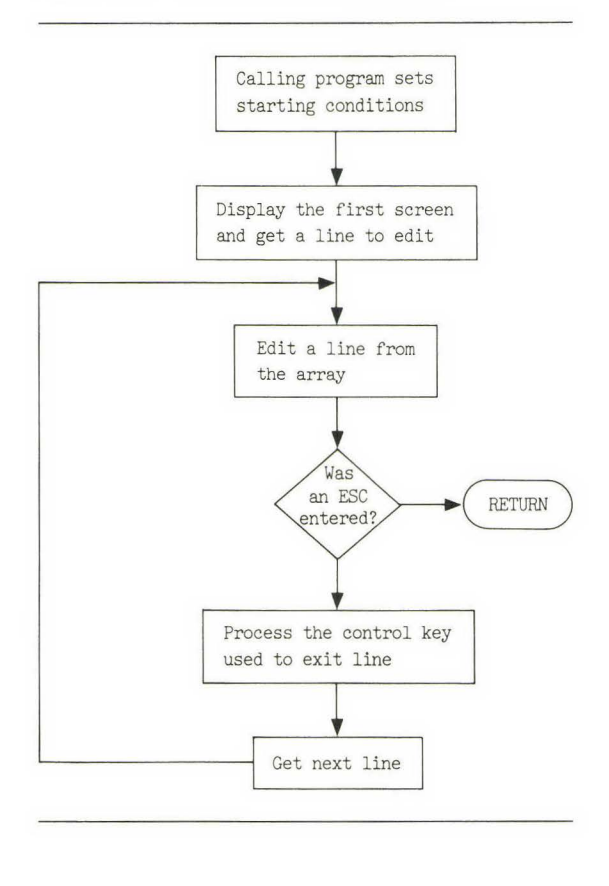

510 REM LEAVE A GAP HERE 520 REM 530 GOSUB 41000 : REM CALL THE EDITOR 590 END

# **Explanation of Variables**

The text editor program requires only a few more variables than the line editor. LROW% (line 41060) and LCOL% (line 41065) are used to set the starting position on the screen. The first time the text editor is called, these variables should be set to 1.

The text to be edited is contained in array LINE\$( ) (see line 41080). The calling program must either clear (equate to nulls) or fill in the array with text before it calls the text editor. LAST% is the dimension of the array LINE\$. For example, LINE\$ is dimensioned by the statement DIM  $LINES(LAST\%)$ , where LAST% is the number of lines in the array.

**DIM** The DIMension statement is used to allocate space for an array.

#### **EXAMPLE:**

DIM A(12)

This command provides for elements in the array A from position 0 through 12.

MLINE% is the number of the last used array element. For instance, if the array is dimensioned to 100, but only the first 23 lines contain information, then MLINE% is set equal to 23 and LAST% is equal to 100. If the array is cleared, then MLINE $%$  is set equal to 1.

LINE% is the number of the line currently being edited. The calling program must set it equal to 1 if there is nothing in the array or if editing is to begin on line 1, the first line. If editing is not to begin on the first line, then LINE% is set equal to the line number to be used. For example, if you wish to begin editing on line 25, you set LINE% equal to 25.

FIRST% is the number of the line to appear at the top of the screen. Normally, FIRST% will start with the same value as LINE%.

ANUM% (line 160 of the test routine) will be used to contain the current auto numbering incremental value. If it is equal to 0, then auto numbering will be turned off.

## **Explanation of the Program**

The text editor routine displays the current screen, keeps track of the cursor's position, and processes the exiting control characters. The text editor enters the line editor routine at line 50170 (see line 41100 of the text editor program). This GOSUB is used because the text editor does not need to have the line redisplayed before or after editing.

PLACE% (lines 41085 and 41090) is used by the line editor to mark the current character being edited. In the text editor PLACE% is set equal to 1 for a RETURN but not for a line feed or a down arrow. Setting PLACE % equal to 1 will cause the cursor to start at the beginning of the line. If the user desires to use the up and down arrows, it looks nicer and is usually more convenient if the cursor stays in the current column position as the cursor is moved up and down through the lines of text, rather than return to the beginning of the line. If PLACE $%$  is larger than the length of the line the cursor is moving to, PLACE% is set equal to the length of the new line so that editing may begin at the end of the line.

# **Explanation of Screen Display Subroutine**

The screen display subroutine (line 41055, GOSUB 41800) clears the screen by using the HOME command and then uses a FOR-NEXT loop to display the text array, starting with text line FIRST%.

**HOME** The HOME command clears the text area and moves the cursor to the upper left corner of the screen.

The program for the screen display routine is as follows:

```
41800 
41805 
41810 
41815 
41820 
41825 
41830 
41835 
41840 
41845 
41850 
41855 
       REM DISPLAY THE CURRENT SCREEN 
       REM 
       HOME : REM CLEAR THE SCREEN
       FOR X = 1 TO 24
          Z = FIRST% + X - 1POKE 36, 1 
          VTAB X 
          PRINT LINE$(Z);
       NEXT X 
       RETURN 
                                    : REM POSITION THE CURSOR - HTAB
       REM *********************************** 
       REM
```
Before testing the screen display routine, you will need to add a temporary program line:

41057 END

Since we do not want to proceed past this subroutine, this temporary line will cause execution to stop after the screen is displayed. If you now enter

RUN (CR)

the screen should clear and the program will stop with the cursor on the last line.

If this routine worked so far, add some more temporary lines:

400 FOR X = 1 TO 50  $410$  LINE\$ $(X)$  = "THIS IS LINE NUMBER "+STR\$ $(X)$ 420 NEXT X

These lines fill the array with text. Enter

RUN (CR)

and you should now see the text for lines 2 through 24 displayed. The text for line 1 scrolled off the top of the screen because of the END statement on line 41057.

After the screen display section is tested, line 41057 is no longer needed, so delete it and add

41107 END

You can now test the line editor as part of the screen editor. Enter

RUN (CR)

and the screen should clear, the text in the first 24 lines should be displayed, and the cursor should be left on line 1 over the L. You should now be able to edit this line. The program will stop after you enter (CR). After you are satisfied that everything is working, delete line 41107.

# **SCREEN EDITOR CONTROL CHARACTER COMMANDS**

The screen text editor requires several new control character commands to be added to the line editor routine. These characters will set the CTRL% variable. Recall that if CTRL% is not 0, the line editor will return to the caller. After the text editor saves the edited line, it will process the exit character.

The following new characters and commands are implemented:

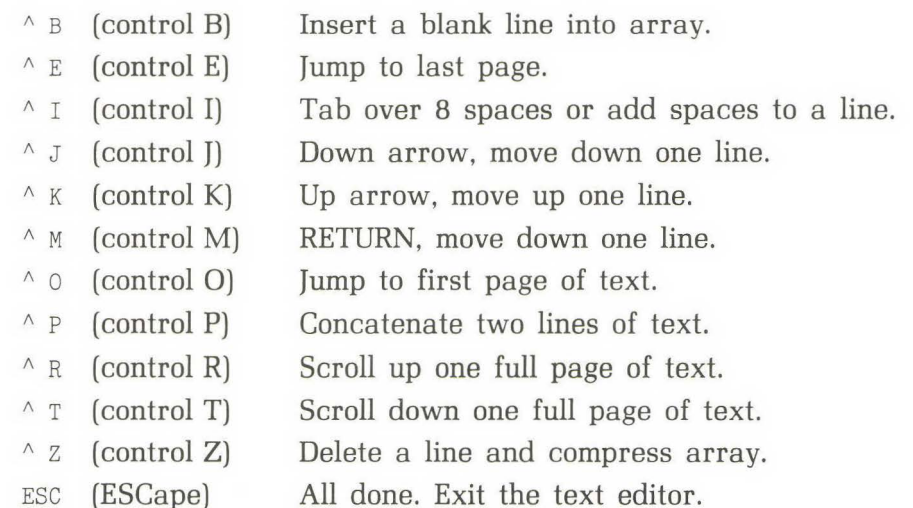

The tests for these commands are inserted directly into the line editor program from Chapter 2 (see the program lines that follow). They must be inserted manually. After the line editor exits, the text editor interprets the CTRL% character and performs the requested action.

The program lines for inserting the new control characters are as follows:

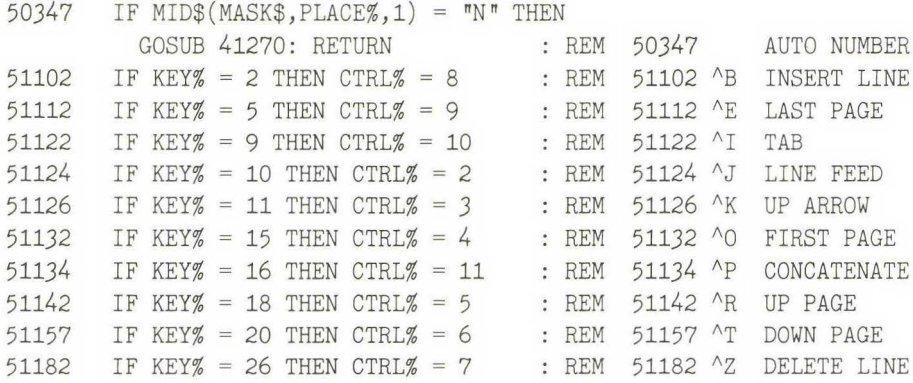

**In the following subsections we will enter and test the new commands.** 

# **Inserting a Blank Line**

**Control B ("B) is used to insert a blank line. To insert a blank line, we split the array at the current line number and move all the text on higher line numbers down one line. After the array is moved, the current line becomes the blank line, MLINE% is incremented, and the screen is redisplayed.** 

**The following routine is used to insert a blank line:** 

```
41560 
41565 
41570 
41575 
41580 
41585 
41590 
41595 
41600 
41605 
41610 
       REM INSERT A BLANK LINE 
       REM 
      IF MLINE% < LAST% THEN MLINE% = MLINE% + 1 
      Y = LINE% : REM LINE COUNTER
      IF LINE% = 1 THEN Y = 2 : REM AT TOP OF TEXT
      FOR X = MLINE\% TO Y STEP - 1
          LINE$(X) = LINE$(X - 1): REM MOVE TEXT DOWN A LINE
      NEXT X 
      LINE$(LINE%) = "GOSUB 41800 
      RETURN 
                                : REM CLEAR THE OLD LINE
                                REM DISPLAY SCREEN
```
41615 REM<br>41620 REM 41620 REM \*\*\*\*\*\*\*\*\*\*\*\*\*\*\*\*\*\*\*\*\*\*\*\*\*\*\*\*\*\*\*\*\*\*\* 41625 41630 REM

### **TEST POINT**

There are two special boundary conditions that must be tested for at this point. These occur when inserting on either the first or the last line of the array.

Enter RUN (CR) and the cursor will appear on line 1. You can test the first boundary condition by entering  $\Delta$ B. The screen should clear and all the lines be redisplayed, but shifted down one line. The first line should be blank.

The testing of the second boundary condition will be done later, after the cursor can be moved to the bottom of the text.

## **Jump to the Last Page**

Control E  $(\wedge$ E) is used to jump to the last page. When you are editing a document, it is very convenient to be able to jump directly to the end of the document. You must test to verify that there is more than one page of text; otherwise, you simply adjust the pointers for the last page.

The following subroutine allows you to jump to the last page of text:

```
41435 REM JUMP TO LAST PAGE 
41440 REM 
41445 FIRST% = MLINE% - 23 : REM FIND THE LINE AT THE TOP OF THE SCREEN 
41450 IF FIRST% < 1 THEN FIRST% = 1: REM CANNOT HAVE LINE LESS THAN 1 
41455 LINE% = FIRST% 
41460 ROW% = 1 
41465 COL% = 141470 GOSUB 41800 : REM DISPLAY THE SCREEN
41475 RETURN 
41480 REM ************************************ 
41485
```
Execute the program and enter "E. The last page of the text should be displayed and the cursor should be on the top line of the screen.

## **Tab Stops**

A control I is the traditional TAB key on a computer terminal, and the default tabs are set at eight spaces each.

Tab stops are a convenient feature to include in the text editor. Their use in program development provides increased readability. In a letter they provide the ability to easily indent text.

The TAB key will move the cursor right to the next tab stop, every eight characters (this is the default value), if there is already text on the line. However, if we are moving the cursor past the end of the text on the line, we must insert spaces into the text line as we TAB.

As an option, this feature could be added directly to the line editor. If you choose to do so, you must modify the line feed routine for the continuation character since it currently uses the TAB routine to indent the next line.

The TAB routine is as follows:

```
41320 REM TAB 
41325 REM 
41330 PLACE% = ( INT (PLACE% / 8) + 1) * 8: REM SLIDE THE CURSOR RIGHT 
41332 IF PLACE% > MAXSIZE% THEN PLACE% = MAXSIZE% 
41335 IF PLACE% < = LEN (LINE$(LINE%)) THEN
         RETURN : REM WITHIN CURRENT FIELD 
41340 FOR X = LEN (LINE$(LINE%)) TO PLACE% - 1
41345 LINE$(LINE%) = LINE$(LINE%) + " ": REM ADD SPACES TO THE END
41350 NEXT X 
41355 RETURN 
41360 REM ****************************** 
41365 REM
```
At this point you will do two tests. First, enter "I on line 1, and the cursor should move over to the eighth column. Since the line contains text, no blanks will be inserted. Next, move the cursor to the front of the line and then delete all of the text by using the delete-to-end-of-line command. Now enter  $\Lambda$ , and eight spaces should be inserted and the cursor positioned on column 8.

## **Moving Down a Line**

Two different keys can be used to move down a line: "J (line feed) or RETURN. The line feed commmand will keep the cursor in the same column on the screen. The RETURN acts like a carriage return on a typewriter and will move the cursor to the first character of the next line.

To move down a line, we increment both LINE% and ROW% by one. However, we must also test a number of boundary conditions. LINE% cannot be larger than LAST%, since LAST% is the array dimension. If LINE% becomes larger than MLINE% (the bottom of the array), then MLINE% must be incremented. Next, we test the line we are leaving for continuation characters. If there is a continuation character and the next line is blank, editing will begin at the first tab stop on the next line. This feature is especially convenient for the user if a BASIC program is being written. Indenting the line will make it stand out from the rest of the text. We do not indent if the line is not blank because a nonblank line means that the user is editing existing text. Finally, we test the line we are leaving to see whether it is the bottom line. If we want to go down one more line, the screen must be moved up. The screen is moved up by calling the page scroll subroutine.

The following routine moves the text down a line:

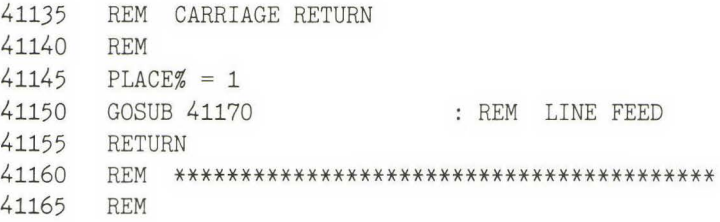

```
41170 REM LINE FEED 
41175 REM 
41180 IF LINE% = LAST% THEN RETURN : REM MAX NO MORE LINES LEFT 
41185 LINE% = LINE% + 1
41190 IF LINE% > MLINE% THEN MLINE% = LINE% : REM INC THE LARGEST LINE COUNTER 
41195 ROW% = ROW% + 1
41200 IF ROW% > 24 THEN ROW% = 24:X = 1:LINK \% = LINE\% - 1: GOSUB 4175541205 IF ( RIGHT$ (ENTRY$, 1) = "&") AND ( LEN (LINE$ (LINE$) ) = 0) THEN
         PLACE% = 0: GOSUB 41320: REM TAB IN ON NEXT LINE
41210 RETURN 
41215 REM *********************************** 
41220
```
After the program for moving down a line has been typed in, enter RUN (CR). Once the new screen is displayed, enter another (CR) and the cursor should move to line 2. Now edit line 2 and enter  $\gamma$ . If there is no text on line 3, the cursor drops down to line 3 and moves to the first column. If there is text on the following lines, then the cursor drops down to the next line, staying in the same column. The page-scrolling test will have to be done after you have entered that routine (which is presented in a later subsection).

## **Moving Up a Line**

The control  $K$   $(\n<sup>1</sup>K)$  is used to move up one line. To move up a line, we decrement both LINE % and ROW% by one. As in moving down a line, we must also test a number of boundary conditions. LINE% must be greater than 0. If ROW% becomes equal to 0, the screen must be rolled down a line. Rolling down a line is done by telling the page scroll subroutine to move up one line.

The following routine moves the text up a line:

```
41225 
41230 
41235 
41240 
        REM UP ARROW 
        REM 
         IF LINE% = 1 THEN RETURN : REM AT TOP ALREADY
        LINE% = LINE% - 1
```
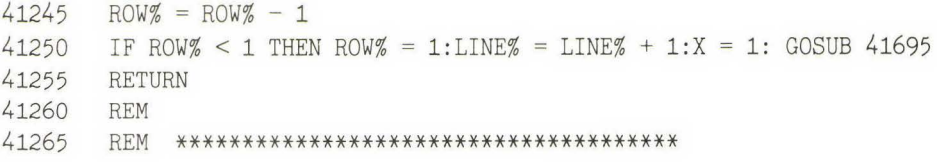

Instead of scrolling just one line up or down, you may wish to scroll half a page or 12 lines. You will have to adjust both ROW% and LINE% to do so. Some users may be annoyed that the screen refreshes every time it scrolls one line. Others may be annoyed by the cursor jumping from either the top or the bottom row to the middle of the screen. Your implementation is a matter of personal preference.

#### **TEST POINT**

Execute the program we have presented so far, and after the screen has displayed, enter a couple of carriage returns to move the cursor down the screen. Now enter "K and move back up one line. Edit this line and enter another "K. Next, enter a (CR) and return to the line you just edited. It should contain the text you edited. Before proceeding to the next section, check to make sure everything is working correctly. Move the cursor up and down several times and edit several lines. Also, try some of the previous commands, such as line insert and jump to the last page.

## **Jump to the Home Page**

To jump to the original or home page, you strike control  $O(N)$ . This feature comes in handy, for example, when you are proofreading a document. Jumping to the first page is done by setting LINE%, ROW%, COL% , and FIRST% equal to 1 and then displaying the text.

The program for returning to the home page is as follows:

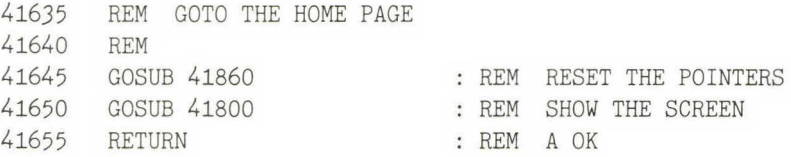

```
41660 REM 
41665 REM **************************************** 
41670
```
To test the routine for jumping to the home page enter  $E$  to jump to the last page. Enter  $\Diamond$  to jump back to the first page, and test some of the previous commands to be sure they are still working correctly.

## **Concatenate Two Lines**

We use control  $P(\uparrow P)$  to concatenate (combine) two lines of text into one. The routine that follows will combine the two lines and then delete the second line from the array.

If we are already on the last line, there is nothing to concatenate-this condition is the only special one. If the new line is too long, it will be truncated by the line editor.

The following program combines two lines:

```
41370 
41375 
41380 
41385 
41390 
41395 
41400 
41405 
41410 LINE$(MLINE%) = \sqrt{\pi}41415 MLINE% = MLINE% - 1
41420 
GOSUB 41800 
41425 
41430 
       REM PACK TWO LINES 
       REM 
       IF LINE% = MLINE% THEN RETURN : REM AT THE END 
       LINE$(LINE%) = LINE$(LINE%) + LINE$(LINE% + 1): REM PACK THE LINES
       IF LINE% = MLINE% THEN GOTO 41410: REM LAST LINE 
       FOR X = LINEZ + 1 TO MILINEZ - 1LINES(X) = LINE$(X + 1) : REMquad MOVE LINE UP ONENEXT X 
       RETURN 
                                REM CLEAR THE LAST LINE 
                                 : REM REDUCE MAX LINE BY ONE
                                  : REM DISPLAY SCREEN
       REM ********************************
```
### **TEST POINT**

To test the concatenating feature, enter  $\Delta P$  on the first line. The screen should clear and the new line 1 should contain the original line 1 with the

original line 2. The rest of the text lines will move up one line. If you jump to the last line, you can test the boundary condition of concatenating a blank line.

# **Scroll Up a Page**

Control  $R(^{n}R)$  is used to move up one page of text at a time. In the routine that follows, FIRST% and LINE% are decremented, and the text window (the space occupied by text) is moved up. For this routine we need to test for the top of the document. If the user is already on the top page of text, we will move them to the top row on the screen.

The scrolling-up routine is as follows:

```
41675 
41680 
41685 
41690 
41695 
41700 
41705 
41710 
41715 
41720 
41725 
41730 
       REM SCROLL UP A PAGE 
       REM 
      X = 24 : REM JUMP A FULL PAGE
      REM ENTRY POINT FOR ROLL UP 
       IF FIRST% < = X THEN GOSUB 41860 :
         ROW% =1: GOSUB 41800: RETURN : REM JUMP TO TOP OF FIRST PAGE 
       FIRSTZ = FIRSTZ - X : REM MOVE THE TOP LINE
      LINE% = LINE% - XGOSUB 41800 
      RETURN 
       REM 
                               REM CHANGE THE ARRAY POINTER 
                                REM DISPLAY THE SCREEN 
       REM ******************************************** 
       REM
```
## **TEST POINT**

Enter  ${}^{\wedge}E$  and jump to the last page. Then use  ${}^{\wedge}R$  to scroll up one page. Test all of the functions as you did for moving the cursor up one line. Verify that when "K is entered on the top line of the screen, the text is scrolled down one line.

# **Scroll Down a Page**

Control  $T$  ( $\text{T}$ ) is used to move down a page of text. Scrolling down is just the opposite of scrolling up. Scrolling down is used whenever a document is longer than 24 lines, since a display longer than 24 lines cannot be

shown on one screen page. So in large documents it becomes necessary to be able to jump up and down through the text 24 lines at a time.

The scroll-down subroutine must increment FIRST% and LINE%, then redisplay the screen. The boundary conditions occur at the bottom line and the last page. The variable X is used to set the number of lines to be scrolled. For a full page, scroll X is set equal to 24. The single-line scroll sets X equal to 1, and a half-page scroll sets X equal to 12. If the cursor is already on the last page of text, then it will move to the last line; otherwise, it will remain on the same row on the screen and the text will move one page.

The scrolling-down routine is as follows:

```
41735 REM SCROLL DOWN A PAGE 
41740 REM 
41745 X = 24 : REM JUMP A FULL PAGE
41750 REM ENTRY POINT FOR ROLL DOWN 
41755 IF MLINE% < = 24 THEN LINE% = MLINE% :
         Row\% = MLINE\%: RETURN : REM ON FIRST PAGE
41760 IF FIRST% + X > MLINE% THEN FIRST% = MLINE% - 23 
         LINE% = MLINE%: ROW% = 24: GOTO 41775: REM BOTTOM
41765 FIRST% = FIRST% + X
41770 LINE% = LINE% + X
41775 GOSUB 41800 : REM DISPLAY THE SCREEN
41780 RETURN 
41785 REM 
41790 REM ************************************** 
41795
```
### **TEST POINT**

Use  $\Gamma$  to scroll down a page. Then perform the same tests you performed for scrolling up a page.

# **Deleting a Line**

The control  $Z(\gamma Z)$  command is used to delete a line of text. To delete a line, we split the array at the current line number, and all the text on the higher line numbers is moved up one line. MLINE% is decremented, and the last line is cleared.

The program for deleting a line is as follows:

```
41490 REM DELETE A LINE 
41495 REM 
41500 IF MLINE% = 1 THEN LINE$(1) = "": GOTO 41535: REM ONLY ONE LINE 
41505 IF LINE% = MLINE% THEN 
         Row\% = ROW\% - 1: LINE\% = LINE\% - 1: GOTO 41525: REM LAST LINE IN TEXT
41510 FOR X = LINE% TO MLINE% - 1
41515 LINE$(X) = LINE$(X + 1): REM MOVE THE LINES UP
41520 NEXT X 
41525 LINE$(MLINE%) = "" REM CLEAR BOTTOM LINE 
41530 IF MLINE% > 1 THEN MLINE% = MLINE% - 1
41535 GOSUB 41800 : REM DISPLAY SCREEN 
41540 RETURN 
41545 REM 
41550 REM ************************************* 
41555
```
## **TEST POINT**

Special boundary conditions occur on the first and last lines of the program, so special tests are performed by the subroutine for deleting a line to detect these conditions.

Enter RUN (CR) and the cursor will appear on the first line. Enter  ${}^{\wedge}Z$ and the screen should clear and show what appears to be lines 2 through 25 but are now really lines 1 through 24. Now enter  $E$  and jump to the bottom of the text. Enter  ${}^{\wedge}Z$  and the last line should disappear.

# **The Escape Key**

The ESC (escape) key is used to exit the text editor subroutine and return the user to the calling program (this will be the command area of part 2).

# **SUMMARY OF PART 1**

We have now created a simple text editor. This subroutine can be used as part of a larger program. There are countless applications where such a text editor can be used.

In part 2 of this chapter we will add the routine needed to make this program a full stand-alone screen text editor.

# **PART 2: COMPLETE TEXT EDITOR PROGRAM**

The previous subroutines will edit text. It is up to the program that calls the text-editing subroutines to load or save the information edited by the user. If we add these routines to the text editor, we will have a standalone screen text editor. We will call this program the complete text editor.

The flowchart for the complete text editor is shown in Fig. 3.2. When a valid command is entered, the editor will execute the command and return to the command screen to await another command.

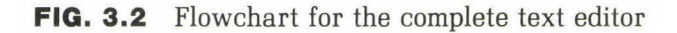

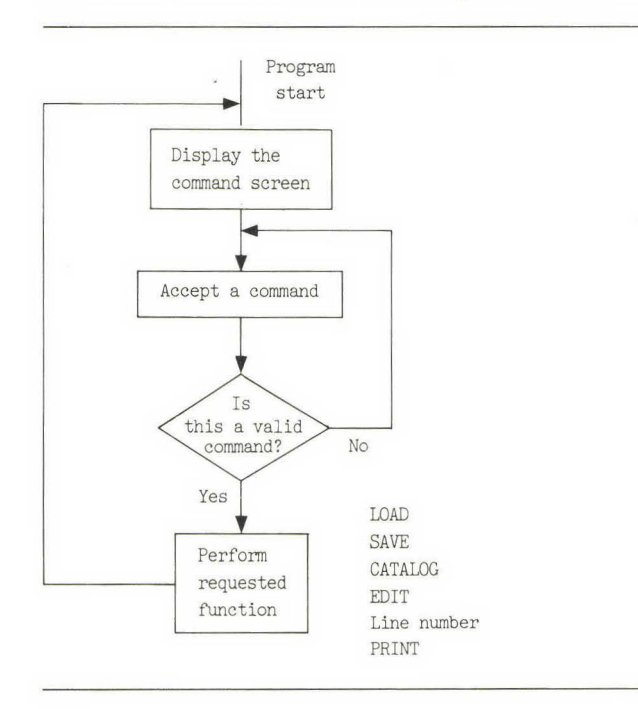

# **COMMAND DISPLAY AND PROCESSOR**

The rather lengthy program listing that follows is the command display and processor routine. The display gives information on the current status of the text being edited and a HELP screen illustrating the available commands.

Before the display is shown, a FRE( ) command is executed. If there is a lot of text in the editor, this command can take several seconds to execute. The FRE( ) command is valuable for two reasons: First, it tells the user how much memory is available to accept additional text; second, it does some housekeeping of the memory for you.

**FRE(0)** The FRE command returns the amount of memory available to the user in bytes. FRE(O) performs the housekeeping task of clearing unused values from memory, freeing that space for current use.

The number of lines used and the auto line numbering values, if any, are shown in the command area of the program. Additionally, an explanation of the command is displayed.

The line editor is used to accept a command from the user. LEFT\$ is used in the command routine to determine if a valid command has been entered. We have chosen to use full words and not abbreviations for the commands.

After a command is executed, the command screen is redisplayed and another command is accepted. Notice in the listing that follows that some of the commands return to line 40045 and some to line 40040. If the command affects the amount of free memory, then another FRE( ) command is executed; otherwise, no FRE( ) command is needed. As mentioned above, the FRE( ) command can take some time to execute if there is a lot of text, so we do not want to use it more often than necessary.

The complete text editor line numbering begins with number 40000. For this complete editor, change the value on lines 130 and 140 in the screen editor test routine from 50 to 1000. Also, delete lines 500 through 540 from the test routine.

The program listing for the command display and processor is as follows:

 REM EDITOR \* COMPLETE TEXT EDITOR WITH COMMAND AREA REM USES THE LINE EDITOR WITH A FEW ADDITIONAL EXIT KEYS REM COMMAND AREA ROUTINE MLINE% = 1 GOSUB 41860 FX = FRE (0) HOME PRINT "EDITOR COMMAND AREA FREE ";FX: REM TITLE AND FREE MEMORY PRINT "LINES USED ";MLINE%;" ON LINE ";LINE%; IF ANUM% > 0 THEN PRINT " AUTO ";ANUM%; PRINT : PRINT PRINT ">"; PRINT PRINT PRINT "LOAD NAME LOAD A TEXT FILE" PRINT "CATALOG DISPLAY DIRECTORY" PRINT "EDIT ## EDIT LINE NUMBER" 40105 PRINT "ESC 40110 PRINT "EDIT PRINT PRINT "AUTO ## AUTO LINE NUMBER" PRINT "AUTO TURN OFF LINE NUMBERING" PRINT PRINT "SAVE NAME SAVE THE FILE" PRINT "DONE NAME SAVE AND EXIT TO BASIC" PRINT "PACK NAME PACK, SAVE AND EXIT" PRINT PRINT "PRINT PRINT TEXT FILE" PRINT "FORMAT PACK AND PRINT TEXT FILE" PRINT PRINT "QUIT EXIT TO BASIC" MASK\$ = "NAAAAAAAAAAAAAAAAAAAAAAAAAAAAAAAAAAAAAA" ENTRY\$ =  $\pi$  ROW $% = 4$  COL% = *3*  PLACE $% = 1$  FILL\$ =  $"$ REM REM REM REM SET THE MAX LINE COUNTER REM CLEAR VARIABLES REM CLEAR THE MEMORY PRINT EDIT CURRENT LINE NUMBER" EDIT CURRENT LINE NUMBER" : REM CLEAR IT : REM COMMAND INPUT LINE : REM EDITOR SETS PLACE%

```
40205 
40210 
40215 
40220 IF LEFT$ (ENTRY$,4) = "AUTO" THEN GOSUB 40285: REM AUTO LINE NUMBER
40225 
IF LEFT$ (ENTRY$,4) "PACK" THEN GOSUB 40545: HOME : END : REM PACK 
40230 
40235 
40240 
40245 
40250 
40255 
40260 
40265 
40270 
40275 
40280 
      GOSUB 50120 : REM ENTER LINE EDITOR AT HELP% = 0 LINE 
      REM IF E THEN CALL THE EDITOR 
      IF KEY% = 27 THEN ENTRY$ = "EDIT": REM ESC MEANS EDIT TEXT 
      IF LEFT$ (ENTRY$, 4) = "EDIT" THEN GOSUB 40335: GOTO 40040: REM EDITIONIF LEFT$ (ENTRY\$, 4) = "DONE" THEN GOTO 40510: REM SAVE AND END
       IF LEFT$ (ENTRY\, 4) = "LOAD" THEN GOSUB 40395: GOTO 40040: REM LOAD
      IF LEFT$ (ENTRY$ , 7) = "CATALOG" THEN GOSUB 40745: REM DISK CATALOG"IF LEFT$ (ENTRYS.4) = "SAVE" THEN GOSUB 40595: REM SAVE THE TEXTIF LEFT$ (ENTRY\5,5 = "PRINT" THEN PR# 1: PRT% = 1: GOSUB 40595: REM PRINT
       IF LEFT$ (ENTRY\, 6) = "FORMAT" THENPR# 1:PRT% = 1: GOSUB 40545: HOME : END : REM PACK PRINT 
       IF LEFT$ (ENTRY$,4) = "QUIT" THEN HOME : END : REM CLEAR AND QUIT
       GOTO 40045 : REM TRY AGAIN
       REM **************************************** 
       REM
```
**The following routine is used to initialize several variables:** 

```
41860 REM CLEAR EVERYTHING 
41865 REM 
41870 LINE% = 1 
41875 FIRST% = 1 
41880 LROW% = 1 
41885 LCOL% = 1 
41890 ROW% = 1 
41895 COL% = 141900 RETURN 
                              : REM CURRENT LINE NUMBER
                              REM TOP LINE ON THE SCREEN 
                               REM START ON FIRST LINE 
41905 REM **************************
```
**Various aspects of the command display routine are described in the subsections that follow.** 

### **TEST POINT**

**After RUN (CR) is entered, the screen should clear, the command area and the HELP screen should be displayed, and the cursor should be positioned on the fourth line next to the > symbol. The editor is waiting for a** 

command. The only command that can be executed at this time is QUIT. Try it to verify that at least this command works. As you can see from line 40265, QUIT clears the screen and stops execution.

# **The Edit Command**

The EDIT command, or the ESC key, is used to toggle from the command area to the text editor. The ESC key is used to be consistent with using the ESC key to exit the text editor. The EDIT command has two modes: with or without a line number. If the user knows which line number is to be edited, then EDIT  $#$  is used, where  $#$  is the line to be edited. If the current text window is desired, the user does not enter a line number.

The program detects which method is used by checking the length of the command entered. If it is four characters long, then only EDIT has been entered. If it is longer than four characters, a number must be extracted from ENTRY\$. This number is extracted by using a VAL( ) command. If the value (line number) does not fall within the range of line numbers available, then the user is returned to the command area and gets *to*  try again.

**VAL(** ) The VAL( ) command searches the assigned string for a numerical value and returns that value. The search stops when the first nonnumerical value is encountered.

#### **EXAMPLE**

```
5000 HAZEL$ = "AGE 12"
5100 CAT$ = VAL(MID$(HAZEL$,4))
5200 PRINT CAT$ 
RUN 
12
```
In this example we search the string HAZEL with VAL(), starting at character position 4 (use of MID\$), to avoid the search from stopping when it encounters the first nonnumerical value.

The edit routine is as follows:

```
40335 REM EDIT THE TEXT 
40340 REM 
40345 IF LEN (ENTRY$) = 4 THEN GOSUB 41000 : RETURN : REM START AT CURRENT LINE 
40350 FIRST%= VAL (MID$ (ENTRY$,5)): REM LINE NUMBER USER WANTS TO EDIT 
40355 IF (FIRST% < 1) THEN FIRST% = 1
40360 LINE% = FIRST%40365 LROW% = 1 : REM START AT TOP LINE
40370 LCOL% = 1 : REM START IN FIRST COLUMN
40375 GOSUB 41000 REM TEXT ED ITOR 
40380 RETURN 
40385 REM ********************************* 
40390
```
### **TEST POINT**

After the edit routine is entered, you will be able to move back and forth between the command area and the editor. Either enter EDIT (CR) or hit the ESC key. The screen should clear and you should be able to enter and edit text. Use the ESC key when you wish to exit the editor and return to the command area. Once in the command area, hit the ESC key again to be sure that the editor returns the correct display. You are rapidly approaching an operational text-editing system.

# **Text-Saving Subroutine**

Another important capability in editing is saving the text that has been entered or edited. Text is saved on disk in a sequential text file. But before a sequential text file is saved to disk, any old file with the same name must be erased. If the old text file is not erased, the new text file will be written over the old text file. If the new file is not as long as the old file. part of the old file will remain at the end of the new file.

The DELETE command is used to delete or erase a file. However, a two-line command sequence is needed and not simply a DELETE command. The sequence that must be used is

```
PRINT DSK$; "OPEN SALES LETTER"
PRINT DSK$; "DELETE SALES LETTER"
```
An attempt to delete a file that does not exist will generate an error message, and the program will abort. If the file is opened before a DELETE is issued, then you have ensured that there is a file to delete. In other words, if the file was there, it was OPENed; but if the file was not there, then the OPEN command created a new file. In either case we have a file that can be deleted, and we do not have to be concerned about getting a FILE NOT FOUND error.

**DELETE** The DELETE command removes a file name from the disk directory, and you will no longer have access to the file. The DELETE command must be preceded by a CHR\$(4) in the program.

#### **EXAMPLE**

5000 PRINT CHR\$( 4) "DELETE LETTER"

or

 $5000$  A\$ = "FRED" 5100 PRINT CHR\$( 4); "DELETE ";A\$

These two examples simply show how you would delete files from within a program. The first example deletes a specific file named LETTER. The second example deletes whatever file has been assigned to A\$.

**OPEN** The OPEN command is used in conjunction with the READ and WRITE commands to create and retrieve sequential text files. It allocates a buffer in memory for the text file, and it allows the system to read or write from the beginning of the file.

As mentioned above, if a file with the name you selected does not exist, then the OPEN command will automatically add it to the disk catalog. Once we are sure that a file is deleted, we OPEN it and begin saving the text. If this process seems complex, it is. But it is part of the Apple operating system, and we must work within it.

Text is sent to the disk by using a FOR-NEXT loop and PRINTing the text after a WRITE command has been issued, as follows:

PRINT DSK\$; "WRITE SALES LETTER"

**WRITE** The WRITE command causes all subsequent PRINT statements to print to the disk. WRITE is in effect until an error, an INPUT statement, or a CHR\$(4) occurs. A WRITE command must be preceded by a CHR\$(4).

#### **EXAMPLE**

```
5000 PRINT CHR$(4); "WRITE MAY SALES" 
or 
5000 A$ = "JUNE WHEAT"
5100 PRINT CHR$(4); "WRITE "; A$
```
The first example shows how a specific file can be written to disk (SALES). The second example shows how any file can be assigned the value of A\$.

The text-saving routine that follows allows text to be saved in two different formats. In the first format the text is saved exactly as it looks on the screen. In the second format the continuation symbols are removed and the text is saved in packed or concatenated form. For the second format the array is processed looking for & symbols as the last character of a line. When an & is found, the current line and the next line are concatenated and MLINE% is decremented. After the entire array is packed, it is written to disk by using the same save routine that is used by the first save format.

The & symbol is used as the continuation line symbol within the text editor. When you are typing a lengthy piece of text within the editor, use an & as the last character on a line. The PACK command later removes the & symbols and saves the text.

For the reading of a sequential file without error, the number of lines in the file must be known. Therefore the number of lines (MLINE%) is printed as the first line in the file.

When two lines are concatenated, all leading spaces in the second line are removed. The leading spaces are there to indent the text and make it more legible. If you want spaces at this point in the line, they must be added in front of the & symbol.

Once all the text is written to the disk, it is necessary to CLOSE the file. Closing the file must be done to ensure that the text has actually been written to the disk. That is, as a line is PRINTed, the Apple does not immediately put it on the disk. The text first goes to a temporary storage location in memory (commonly called a BUFFER). This buffer is 256 bytes (characters) long; it is the same size as one sector on the disk. Rather than write the text out at every PRINT command, the Apple waits until it has a full 256-byte sector before it writes. This feature is included for efficiency. It is done automatically as data is sent to or retrieved from the disk.

What happens if the buffer is not completely filled and nothing else is to be sent to the disk? Well, the computer will wait for you to finish filling the buffer, not realizing that you are done. If you turn off the computer, that last partial buffer will never make it to the disk. Hence we have the CLOSE command. It tells the computer that you are done using that disk file and to write the buffer to disk.

**CLOSE** The CLOSE command deallocates the buffer and, in the WRITE mode, forces the remaining bytes in the buffer to disk. CLOSE must follow a CHR\$(4). There are two modes: with and without a file name. With a file name, only that file is closed. Without a file name *all* files are closed.

#### **EXAMPLE**

```
5000 PRINT CHR$(4) ; "CLOSE LETTER" 
or 
5000 A$ = "MAY SALES"
5100 PRINT CHR$(4) ; "CLOSE "; A$ 
or 
5000 PRINT CHR$(4); "CLOSE "
```
In these three examples we see that the CLOSE command must always be preceded by a CHR\$(4), the disk command, and that we do not *have* to be file-specific, although we may find it convenient to be.

**The following subroutine saves text on a disk:** 

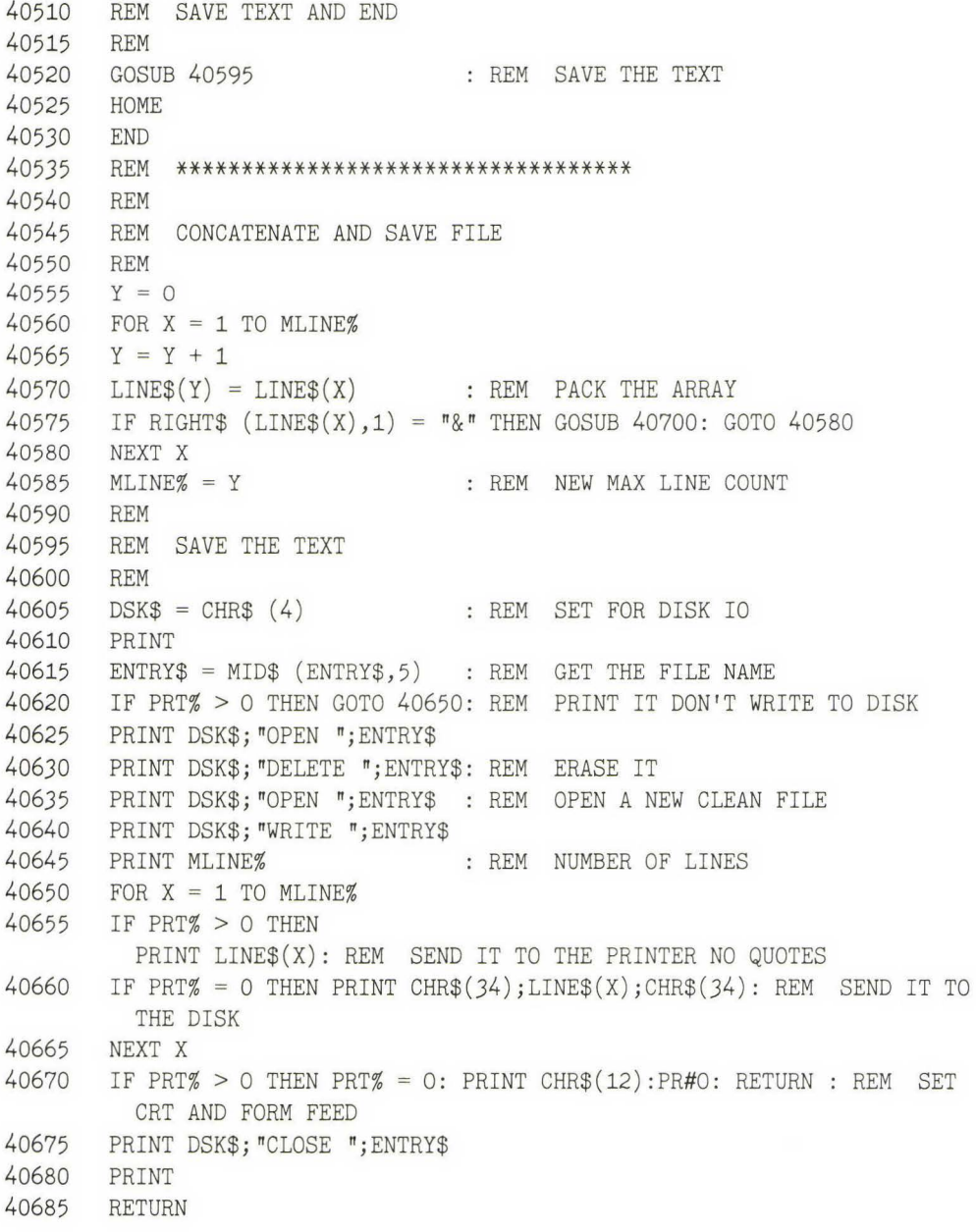

```
40690 REM ************************************* 
40695<br>40700
        REM CONCATENATE IT
40705 IF MID$ (LINE$(X + 1),1,1) = " " THEN"LINE$(X + 1) = MID$ (LINE$(X + 1),2): GOTO 40705: REM STRIP SPACES
40710 XX = LEN (LINES(Y)) - 140715 LINE$(Y) = LEFT$ (LINE$(Y), XX) + LINE$(X + 1): REM STRIP '&' AND PACK<br>40720 X = X + 1
        X = X + 140725 IF RIGHT$ (LINES(Y), 1) = "R" THEN GOTO 40700: REM CONTINUE PACKING
40730 RETURN 
40735 REM 
        40740 REM ****************************************
```
This test is the first part of a two-part test. (The second part occurs after the next subsection.) Edit some text, and then save it by entering SAVE TEST TEXT (CR). Next, execute the save subroutine to see if TEST TEXT was saved.

## **Text-Loading Subroutine**

Text is saved as a sequential text file by using a PRINT statement. In contrast, an INPUT command is used to load the text into the editor.

The Apple II uses the same commands for reading and writing to the disk and the screen. For the computer to know that you really want the data to go to or come from the disk, you must use CHR\$(4), control D, in front of the disk command. For convenience, instead of typing CHR\$(4) every time we have a disk command in our programs, we set DSK\$ equal to CHR\$(4).

To load a text file, we use a READ command, such as

PRINT DSK\$; "READ SALES LETTER"

While the READ command is in effect, all INPUT statements will receive their data from the disk and not the keyboard. The READ command is in effect until another CHR\$(4) is encountered.

**READ** The READ command is used to allow the INPUT command or the GET command to retrieve data from a sequential text file one field at a time.

The following routine loads text into the editor:

```
40395 
40400 
40405 
40410 
PRINT 
40415 
ENTRY$ =MID$ (ENTRY$ , 5) 
40420 IF LEN (ENTRY$) = O THEN RETURN : REM THE USER FORGOT THE NAME
40425 PRINT DSK$; "OPEN "; ENTRY$
40430 PRINT DSK$; "READ "; ENTRY$
40435 
40440 
40445 
FOR Y = 1 TO X 
40450 Z = LINE% + Y - 1: REM START INSERT AT THIS LINE
40455 
INPUT LINE$(Z): REM READ A LINE 
40460 
NEXT Y 
40465 
PRINT : REM TO CLEAR EVERYTHING 
40470 PRINT DSK$; "CLOSE "; ENTRY$
40475 
IF MLINE% < Z THEN MLINE% = Z : REM SET THE UPPER LIMIT 
40480 
40485 
REM 
40490 
REM 
40495 
REM ********************** 
40500 
REM 
40505 
REM 
        REM LOAD A TEXT FILE 
        REM 
        DSK$ = CHR$ (4) 
REM SET FOR DISK IO 
      INPUT X 
      REM 
                                : REM NUMBER OF LINES
      RETURN
```
## **TEST POINT**

The test here is to reload the file just saved in the previous test point. To be sure that all the variables are cleared, enter QUIT, RUN the program, and then enter LOAD TEST TEXT (CR). Depress the ESC key, and the screen should display the text you previously saved. If it does not, determine whether the error occurred in the load or the save routine. Check the save routine first.

## **Auto Line Numbering**

Auto line numbering is a convenience feature for editing BASIC programs with the editor. The routine consists of two sections: the switch section, which turns the line-numbering feature on and off, and the actual line-numbering routine.

When the AUTO command is entered without a number or with the number 0, then line numbering will be turned off. Otherwise, line numbering will begin with the line number entered.

When line numbering is turned on, the editor calls the numbering routine with every key (see line 50347 in the program for inserting control characters). The numbering routine tests to see if a space was entered (ASCII value 32) as the first character. If a space was not entered or if numbering is turned off, the key will be accepted as normal and the routine will return to the caller. If a space is entered and line numbering is on, a line is created by using the current line number. Next, the line number is incremented. We prefer to increment by five, but you can select any value. It is not advisable to increment by one unless you write errorfree programs.

A new MASK\$ character, N, has been added to support auto numbering. The screen editor's MASK\$ is defined only once (on line 40175 in the command display routine). There are a number of different ways to implement this MASK\$ feature, but we believe that the method we have used is the most understandable and straightforward.

The routine for auto line numbering is as follows:

```
40285 REM SET THE AUTO NUMBER SWITCH 
40290 REM FLIP ITS VALUE 
40295 REM 
40300 TXTSIZE% = LEN (ENTRY$) 
40305 IF TXTSIZE% = 4 THEN ANUM% = 0: RETURN : REM TURN OFF AUTO NUM 
40310 ENTRY$ = MID$ (ENTRY$, 5) : REM GET THE VALUE
40315 ANUM% = VAL (ENTRY$) 
40320 RETURN 
40325 REM ***************************************** 
40330 REM 
41270 REM NUMBER 
41275 IF KEY% < > 32 THEN GOSUB 50900 : RETURN
```

```
41280 IF ANUM% = 0 THEN GOSUB 50900: RETURN
41285 ENTRY$ = STR$ (ANUM%) + "41290 ANUM% = ANUM% + 5
41295 PLACE% = LEN (ENTRY$)
41300 GOSUB 52130 : REM PRINT ENTRY$
41305 GOSUB 52000 REM CURSOR DISPLAY 
41310 RETURN 
41315 REM ***********************************
```
In the command area, turn auto line numbering on by using the command

AUTO 100 (CR)

Hit the ESC key to move to the editor. Once in the editor, hit the space bar. The number 100 should appear and the cursor should be positioned at the first tab stop. Enter some text and a (CR). On the second line, hit the space bar again. The number 105 should appear with the cursor at the first tab stop.

To turn auto line numbering off, return to the command area and enter

AUTO (CR)

Return to the editor and verify that it has turned off.

# **Catalog**

There is nothing more annoying than being in a program and discovering that you have forgotten the name of a file or the specific diskette that is in the disk drive. The CATALOG command saves you time and frustration because it eliminates the need *to* exit the program *to* do a CATALOG. This feature is user friendly. Since in our editor we use everything the user enters in ENTRY\$ as a disk command, this feature can be used to catalog any diskette. For example, CATALOG D2 entered as ENTRY\$ will print a catalog of disk 2 to the screen.

**CATALOG** The CATALOG command displays the directory of the files on diskette. When used in a program, it must be preceded by a CHR\$(4).

#### **EXAMPLE**

5000 PRINT CHR\$(4) ; "CATALOG "

or

```
5000 PRINT CHR$(4); "CATALOG D2 "
```
These examples illustrate the use of the CATALOG command from a program. As shown, the command must be preceded by a CHR\$(4), the disk command.

The INPUT command at the end of the routine that follows is provided to allow the user time to read the last group of file names.

The catalog routine is as follows:

```
40745 
40750 
40755 
40760 
DSK$ = CHR$ (4) 
40765 
PRINT 
40770 
PRINT DSK$ ;ENTRY$ 
40775 
PRINT 
40780 
PRINT 
40785 
INPUT "ENTER RETURN TO CONTINUE "; ENTRY$: REM PAUSE AT BOTTOM 
40790 
RETURN 
40795 
REM *********************************** 
40800 
       REM CATALOG DISK 
      REM 
      HOME 
                                   REM CLEAR SCREEN 
                                  : REM ENTRY$ CONTAINS FULL REFERENCE
      REM
```
#### **TEST POINT**

Type in catalog (CR) from the command area. Drive one should activate, and the directory should appear on the screen. The catalog routine is the end of the text editor program. To be sure that nothing has been accidentally changed during entry, go back and test every feature and verify that the program works properly.

If everything has tested satisfactorily so far, delete lines 100-590 and replace them with the following lines:

100 LAST% = 1000: REM NUMBER OF LINES OF TEXT 110 DIM LINE\$(LAST%): REM THE TEXT ARRAY 120 REM

These lines are necessary for executable code in the future.

# **ENHANCEMENTS**

The screen text editor is very useful for program development and for creating help files and letters. It should be used to enter the programs for the subsequent chapters. Enhancements can be made either by implementing more commands in the command mode or by using the remaining control characters in the text editor itself. By looking at some of the word processors on the market, you may find additional features to add. Remember, however, that as more features are added, the amount of memory available for text becomes smaller, so the size of your largest possible document shrinks.

# **MERGING PROGRAMS BY USING EXEC**

Working your way through the rest of the book will become much easier. Now you can use the editor, which you just typed in and debugged, for the entry of all the subsequent programs.

Keep in mind that the files you type in with the editor are saved as text files. To load a program saved as a text file, use the command EXEC (file name). EXEC loads a text file and executes it as a program. During an EXEC the Apple treats each line of the text file as if it were being typed in from the keyboard. In this manner the text is converted to program format (it can be saved as an Applesoft file now).

If you used continuation symbols in your text, then you must save the file by using the PACK command to strip out the continuation symbols. When using PACK, remember to use a file name different from the one you used with SAVE; otherwise, you will erase the original unpacked text file. Next, this packed text file can be EXECed; the DOS SAVE command is used to save the file as an Applesoft file.

Two text files can be merged together by EXECing first one and then the other into memory (they are loaded sequentially) and then saving them to disk under a new name—thus giving you a new, contiguous program. These merging techniques will see a lot of use in the coming chapters and in your own programming as you write programs and add pieces of others to new programs.

As a text file is being EXECed, the Apple prints a ] symbol for each line accepted. Occasionally, a SYNTAX ERROR message will be printed on the screen. This error means that the Apple has encountered an illegal command and that this line was not accepted. You will have to correct the line by comparing a listing of the original text file with the accepted program listing. Remember, the Apple treats every line of the EXECed text file as though it were typed directly from the keyboard. When you enter a bad program line from the keyboard, the Apple gives you a SYNTAX ERROR; therefore it will give the same message when a bad line is EXECed.

Be aware that EXECing a file into memory will cause it to merge with anything that is already present in memory-like your HELLO program. It is a good idea to type NEW before EXECing a file into memory.

# **USER INSTRUCTIONS**

The user instructions presented here are included for two reasons. First, they will help you understand the text editor program and its capabilities. Second, they should be part of the documentation you prepare for any program you write that incorporates the text editor.

The following sections cover entry and editing of text, using the command area, creating new documents, and saving, loading, merging, and printing documents.

# **Entering and Editing Text in the Text Editor**

With the text editor you are able to enter and edit text. You may move the cursor up or down from line to line or page to page. You can insert blank lines or delete lines anywhere in the text, and you can enter lines longer than the screen width.

The text editor uses all the commands of the line editor plus several additional control keys. The newly added keys and their functions are as follows:

*1\B* (control B) Insert a blank line into array.  $^{\wedge}$ E (control E) Jump to last page.  $\gamma$  (control I) Tab over 8 spaces or add spaces to line. *1\ J* (control J) Down arrow, move down one line.  $\chi$  (control K) Up arrow, move up one line. <sup> $\wedge$ M</sup> (control M) RETURN, move down one line. *1\0* (control 0) Jump to first page of text.  $\Delta P$  (control P) Concatenate two lines of text. <sup> $^{\wedge}$ </sup>R (control R) Scroll up one full page of text.  $\gamma$  (control T) Scroll down one full page of text.  $\Δ$  (control Z) Delete a line and compress array. ESC (ESCape) All done. Exit the text editor.

# **Command Area**

In addition to being able to enter and edit text, the screen editor is capable of loading and saving text to the disk or sending it to the printer. The commands consist of a complete word followed, in some commands, by a disk file name or number. The command words are as follows:

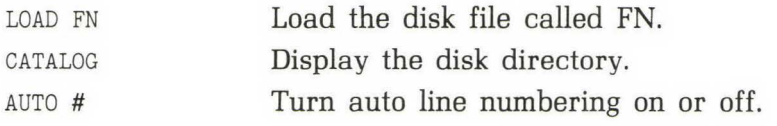

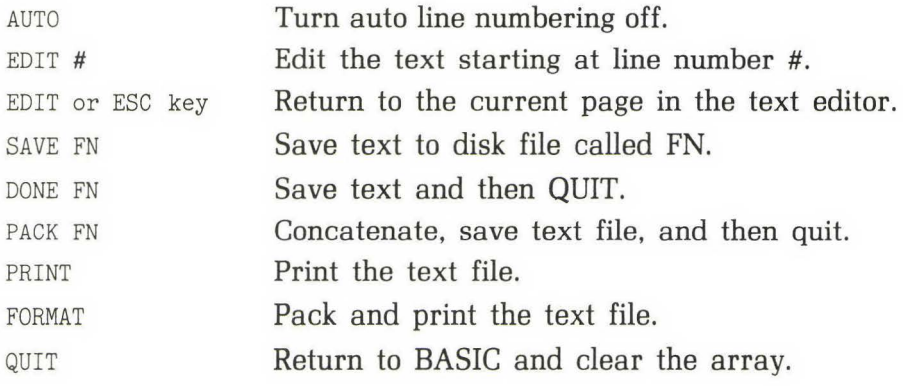

## **Creating a New Document**

To enter a new document, you simply enter either

EDIT 1 or EDIT or ESC

while in the command mode. When the cursor reaches the bottom of the screen, the text will scroll up a line so that you may continue editing without interruption. Also, if you are on the top row of the screen and going up, the text scrolls down a line until you reach the first line of text.

When you finish editing text, enter ESC to return to the command area.

## **Saving a Document**

There are three different ways to save text. First, you can use the SAVE FN command, where FN is the disk file name of your choice. This command will save the current text file and return you to the command area. Second, DONE FN will save the text file and return you to BASIC. Finally, PACK FN will concatenate all the continuation lines and save the concatenated file. Once completed, PACK will return you to BASIC.

Here are some examples of how to use these commands:

SAVE LETTER TO FRED SAVE MAILING LIST DONE EDITOR PROGRAM DONE PRICES PACK LETTER TO FRED PACKED PACK PACKED EDITOR PROGRAM

All the files saved to disk are called TEXT FILES. They are identified by a T in front of them when you do a catalog.

# **Loading an Existing Document**

An existing document is loaded by using the LOAD FN command. For example, to load and then edit an existing text file called PARTS LIST, you enter

LOAD PARTS LIST

After the file is loaded, enter either

EDIT or EDIT 1 or ESC

to begin editing the text on line 1.

If you wish to begin editing the document on some line other than line 1, enter

EDIT #

where # is the number of the line you wish to edit. For example, to begin editing on line 34, enter EDIT 34.

# **Merging Documents**

A text file on the disk can be merged with text already in memory. This task is accomplished by placing the cursor one line lower than the last desired line of the text in memory; the line marked by the cursor and all fol-
lowing lines will be lost. Then ESC to the command mode. Load the new text from disk (you must load all of it) by using the LOAD FN command, and the text will be merged. Save this new document under a new name or you will lose the original.

# **Printing Documents**

Any loaded document can be printed by using either the PRINT FN or the FORMAT FN command. The PRINT command will print the document exactly as seen on the screen. The FORMAT command will concatenate the continuation lines before printing.

## **COMPLETE SCREEN TEXT EDITOR PROGRAM**

Here is the complete screen text editor listing:

```
100 
110 
120 
40000 
40005 
40010 
40015 
40020 
40025 
40030 
40035 
40040 
40045 
40050 PRINT "EDITOR COMMAND AREA FREE ";FX: REM TITLE AND FREE MEMORY
40055 
40060 
IF ANUM% > 0 THEN PRINT " AUTO ";ANUM% ; 
40065 
40070 
PRINT ">" ; 
40075 
PRINT 
40080 
        LAST% = 1000DIM LINE$(LAST%) 
        REM 
                                  REM NUMBER OF LINES OF TEXT 
                                 REM THE TEXT ARRAY 
        REM EDITOR * COMPLETE TEXT EDITOR WITH COMMAND AREA 
        REM 
        REM USES THE LINE EDITOR WITH A FEW ADDITIONAL EXIT KEYS 
        REM 
        REM COMMAND AREA ROUTINE 
       REM 
       MLINE% = 1GOSUB 41860 
       FX = FRE (0)HOME 
                                 REM SET THE MAX LINE COUNTER 
                                  REM CLEAR VARIABLES 
                                  REM CLEAR THE MEMORY 
       PRINT "LINES USED "; MLINE%; " ON LINE "; LINE%;
       PRINT : PRINT 
       PRINT
```

```
40085 
40090 
PRINT "CATALOG DISPLAY DIRECTORY" 
40095 
PRINT 
40100 
PRINT "EDIT ## EDIT LINE NUMBER" 
40105 
40110 
PRINT "EDIT EDIT CURRENT LINE NUMBER" 
40115 
PRINT 
40120 
PRINT "AUTO ## AUTO LINE NUMBER" 
40125 
PRINT "AUTO TURN OFF LINE NUMBERING" 
40130 
PRINT 
40135 
PRINT "SAVE NAME SAVE THE FILE" 
40140 
PRINT "DONE NAME SAVE AND EXIT TO BASIC" 
40145 
PRINT "PACK NAME PACK, SAVE AND EXIT" 
40150 
40155 
PRINT "PRINT PRINT TEXT FILE" 
40160 
PRINT "FORMAT PACK AND PRINT TEXT FILE" 
40165 
PRINT 
40170 
PRINT "QUIT EXIT TO BASIC" 
40175 
MASK$ = "NAAAAAAAAAAAAAAAAAAAAAAAAAAAAAAAAAAAAAA" 
40180 ENTRY$ = \pi \pi40185 ROW\% = 440190 
COL% = 3 
40195 PLACE \% = 140200 FILL$ = \sqrt{n} \sqrt{n}40205    GOSUB    50120
40210 
REM IF E THEN CALL THE EDITOR 
40215 
IF KEY% = 27 THEN ENTRY$ = "EDIT": REM ESC MEANS EDIT TEXT 
40220 
IF LEFT$ (ENTRY$,4) "AUTO" THEN GOSUB 40285: REM AUTO LINE NUMBER 
40225 
IF LEFT$ (ENTRY$,4) "PACK" THEN GOSUB 40545: HOME : END : REM PACK 
40230 
IF LEFT$ (ENTRY$,4) "EDIT" THEN GOSUB 40335: GOTO 40040: REM EDIT 
40235 IF LEFT$ (ENTRY$,4) = "DONE" THEN GOTO 40510: REM SAVE AND END
40240 
IF LEFT$ (ENTRY$,4) "LOAD" THEN GOSUB 40395: GOTO 40040: REM LOAD 
40245 
40250 IF LEFT$ (ENTRY$,4) = "SAVE" THEN GOSUB 40595: REM SAVE THE TEXT
40255 
40260 
40265 
40270 
40275 
40280 
REM 
      PRINT "LOAD NAME LOAD A TEXT FILE"
      PRINT "ESC EDIT CURRENT LINE NUMBER"
      PRINT 
                                : REM CLEAR IT
                                : REM COMMAND INPUT LINE
                             : REM EDITOR SETS PLACE%
                        : REM ENTER LINE EDITOR AT HELP% = 0 LINE
       IF LEFT$ (ENTRY\, 7) = "CATALOG" THEN GOSUB 40745: REM DISK CATALOG
        IF LEFT$ (\text{ENTRY}, 5) = \text{TPRINT}" THEN PR# 1:PRT% = 1: GOSUB 40595: REM PRINT
       IF LEFT$ (ENTRY$, 6) = "FORMAT" THENPR# 1:PRT% = 1: GOSUB 40545: HOME : END : REM PACK PRINT
       IF LEFT$ (ENTRY$, 4) = "QUIT" THEN HOME : END : REM CLEAR AND QUIT
      GOTO 40045 : REM TRY AGAIN
      REM ****************************************
```

```
40285 
40290 
REM FLIP ITS VALUE 
40295 
REM 
40300 
TXTSIZE% = LEN (ENTRY$) 
40305 
IF TXTSIZE% = 4 THEN ANUM% = 0: RETURN : REM TURN OFF AUTO NUM 
40310 
ENTRY$ = MID$ (ENTRY$,5) : REM GET THE VALUE 
40315 
ANUM% = VAL (ENTRY$) 
40320 
RETURN 
40325 
40330 
40335 
REM EDIT THE TEXT 
40340 
REM 
40345 
IF LEN (ENTRY$) = 4 THEN GOSUB 41000: RETURN : REM START AT CURRENT LINE 
40350 
FIRST%= VAL (MID$ (ENTRY$,5)): REM LINE NUMBER USER WANTS TO EDIT 
40355 
IF (FIRST% < 1) THEN FIRST% = 1 
40360 
LINE% = FIRST% 
40365 
LROW% = 1 
40370 
LCOL% = 1 
40375 
GOSUB 41000 
40380 
RETURN 
40385 
40390 
REM 
40395 
REM LOAD A TEXT FILE 
40400 
REM 
40405 
DSK$ = CHR$ (4) 
REM SET FOR DISK IO 
40410 
PRINT 
40415 
ENTRY$ =MID$ (ENTRY$,5) 
40420 IF LEN (ENTRY$) = 0 THEN RETURN : REM THE USER FORGOT THE NAME
40425 
PRINT DSK$; "OPEN ";ENTRY$ 
40430 
PRINT DSK$; "READ ";ENTRY$ 
40435 INPUT X
40440 
REM 
40445 
FOR Y = 1 TO X 
40450 Z = LINE% + Y - 1: REM START INSERT AT THIS LINE
40455 
INPUT LINE$(2): REM READ A LINE 
40460 
NEXT Y 
40465 
PRINT : REM TO CLEAR EVERYTHING 
40470 
PRINT DSK$; "CLOSE ";ENTRY$ 
40475 
IF MLINE% < Z THEN MLINE% = Z: REM SET THE UPPER LIMIT 
40480 
RETURN 
40485 
REM 
       REM SET THE AUTO NUMBER SWITCH 
      REM ****************************************** 
       REM 
                     REM START AT TOP LINE 
                              REM START IN FIRST COLUMN 
                              REM TEXT EDITOR 
      REM ************************************* 
                              : REM NUMBER OF LINES
```
 REM REM \*\*\*\*\*\*\*\*\*\*\*\*\*\*\*\*\*\*\* REM REM SAVE TEXT AND END GOSUB 40595 REM SAVE THE TEXT HOME END REM \*\*\*\*\*\*\*\*\*\*\*\*\*\*\*\*\*\*\*\*\*\*\*\*\*\*\*\*\*\*\*\*\*\*\* REM REM CONCATENATE AND SAVE FILE REM  $Y = 0$  FOR X = 1 TO MLINE%  $Y = Y + 1$  LINE\$(Y) = LINE\$(X) : REM PACK THE ARRAY IF RIGHT\$  $(LINE$(X),1) = "&"$  THEN GOSUB  $40700:$  GOTO  $40580$  NEXT X MLINE% = Y : REM NEW MAX LINE COUNT REM REM SAVE THE TEXT REM DSK\$ = CHR\$ (4) : REM SET FOR DISK IO PRINT ENTRY\$ = MID\$ (ENTRY\$,5) : REM GET THE FILE NAME IF PRT% > 0 THEN GOTO 40650: REM PRINT IT DON'T WRITE TO DISK PRINT DSK\$; "OPEN ";ENTRY\$ PRINT DSK\$; "DELETE ";ENTRY\$: REM ERASE IT PRINT DSK\$; "OPEN ";ENTRY\$ : REM OPEN A NEW CLEAN FILE PRINT DSK\$; "WRITE ";ENTRY\$ 40645 PRINT MLINEZ FOR X = 1 TO MLINE% IF PRT% > 0 THEN REM REM : REM NUMBER OF LINES PRINT LINE\$(X): REM SEND IT TO THE PRINTER NO QUOTES IF PRT% = 0 THEN PRINT CHR\$ $(34)$ ; LINE\$ $(X)$ ; CHR\$ $(34)$ : REM SEND IT TO THE DISK NEXT X IF PRT% > 0 THEN PRT% = 0: PRINT CHR\$(12): PR#0: RETURN : REM SET CRT AND FORM FEED 40675 PRINT DSK\$; "CLOSE ";ENTRY\$

40680 40685 40690 40695 40700 40705 40710 40715 40720 40725 40730 40735 40740 40745 40750 40755 40760 40765 40770 40775 40780 40785 40790 40795 40800 41000 41005 41010 41015 41020 41025 41030 41035 41040 41045 41050 41055 41060 41065 COL% = LCOL% 41070 REM PRINT RETURN REM \*\*\*\*\*\*\*\*\*\*\*\*\*\*\*\*\*\*\*\*\*\*\*\*\*\*\*\*\*\*\*\*\*\*\*\*\* REM REM CONCATENATE IT IF MID\$  $(LINE$(X + 1), 1, 1) = " " THEN$ LINE $S(X + 1) = MIDS$  (LINE $S(X + 1), 2$ ): GOTO 40705: REM STRIP SPACES  $XX = LEN (LINE$(Y)) - 1$ LINE\$ $(Y)$  = LEFT\$ (LINE\$ $(Y)$ , XX) + LINE\$ $(X + 1)$ : REM STRIP "&" AND PACK  $X = X + 1$ IF RIGHT\$  $(LINE$(Y), 1) = "&" THEN GOTO 40700: REM CONTINUE PACKING$ RETURN REM REM \*\*\*\*\*\*\*\*\*\*\*\*\*\*\*\*\*\*\*\*\*\*\*\*\*\*\*\*\*\*\*\*\*\*\*\*\*\*\*\* REM CATALOG DISK REM HOME  $DSK\$  =  $CHR\$   $(4)$ PRINT PRINT DSK\$;ENTRY\$ REM ENTRY\$ CONTAINS FULL REFERENCE PRINT PRINT REM CLEAR SCREEN INPUT "ENTER RETURN TO CONTINUE";ENTRY\$: REM PAUSE AT BOTTOM RETURN REM \*\*\*\*\*\*\*\*\*\*\*\*\*\*\*\*\*\*\*\*\*\*\*\*\*\*\*\*\*\*\*\*\*\*\* REM REM TEXT EDITOR REM REM VARIABLE DEFINITION REM LROW% STARTING ROW NUMBER REM LCOL% STARTING COL NUMBER REM LINE\$() TEXT ARRAY REM LAST% DIMENSIONS OF TEXT ARRAY REM MLINE% LARGEST LINE USED IN ARRAY REM LINE% CURRENT LINE BEING EDITED REM FIRST% LINE AT TOP OF SCREEN  $FILLS = " " "$ GOSUB 41800  $ROW\% = LROW\%$ REM DEFINE THE FILL CHARACTER REM DISPLAY THE SCREEN REM START AT LAST ROW REM START AT LAST COL

```
41075 
REM TOP OF EDIT LOOP 
41080 
CTRL% = 0; REM CLEAR THE EXIT FLAG 
41085 
ENTRY$ = LINE$(LINE%) : REM PUT CURRENT LINE INTO LINE EDITOR 
41090 
IF PLACE% > LEN (ENTRY$) THEN PLACE% = LEN (ENTRY$) + 1: REM 
41095 IF PLACE% = 0 THEN PLACE% = 1: REM NULL LINE
41100 
GOSUB 50165: REM EDIT THE TEXT BUT DO NOT REDISPLAY ENTRY$ 
41105 
LINE$(LINE%) = ENTRY$ : REM SAVE THE EDITED LINE 
41110 
IF KEY% = 27 THEN LROW% = ROW%:LCOL% = COL% : RETURN : REM BACK TO CALLER 
41115 
ON CTRL% GOSUB 41130,41165,41215,41635,41675, 
41120 
GOTO 41075 
41125 
41130 
41135 
REM CARRIAGE RETURN 
41140 
REM 
41145 
PLACE% = 1 
41150 
GOSUB 41170 
41155 
RETURN 
41160 
REM ***************************************** 
41165 
REM 
41170 
REM LINE FEED 
41175 
REM 
41180 
41185 LINE% = LINE% + 141190 
IF LINE% > MLINE% THEN MLINE% = LINE%: REM INC THE LARGEST LINE COUNTER 
41195 ROW% = ROW% + 141200 IF ROW% > 24 THEN ROW% = 24:X = 1:LINKE% = LINKS - 1: GOSUB 4175541205 
IF ( RIGHT$ (ENTRY$,1) = "&") AND ( LEN (LINE$(LINE%)) = 0) THEN 
41210 
RETURN 
41215 
REM *********************************** 
41220 
41225 
41230 
41235 IF LINE% = 1 THEN RETURN : REM AT TOP ALREADY
41240 LINE% = LINE% - 1
41245 ROW% = ROW\% - 141250 IF ROW% < 1 THEN ROW% = 1:LINE% = LINE% + 1:X = 1: GOSUB 41695
41255 
RETURN 
41260 
REM ASSIGN PLACE% HERE 
        41735,41490,41560,41435,41320,41370 : REM PROCESS KEY 
       REM ************************************** 
       REM 
                        : REM LINE FEED 
       IF LINE% = LAST% THEN RETURN : REM MAX NO MORE LINES LEFT 
        PLACE% = 0: GOSUB 41320: REM TAB IN ON NEXT LINE 
      REM 
       REM UP ARROW 
      REM
```

```
41265 
41270 
REM NUMBER 
41275 
IF KEY% < > 32 THEN GOSUB 50900: RETURN 
41280 
IF ANUM% = 0 THEN GOSUB 50900: RETURN 
41285 
ENTRY$ = STR$ (ANUM%) + " 
41290 
ANUM% = ANUM% + 5 
41295 
PLACE% = LEN (ENTRY$) 
41300 
GOSUB 52130 
41305 
41310 
41315 
41320 
41325 
41330 PLACE% = (INT (PLACE% / 8) + 1) * 8: REM SLIDE THE CURSOR RIGHT
41332 
IF PLACE% > MAXSIZE% THEN PLACE% = MAXSIZE% 
41335 IF PLACE% < = LEN (LINE$(LINE%)) THEN
41340 
41345 
41350 
41355 
41360 
41365 
41370 
41375 
41380 
IF LINE% = MLINE% THEN RETURN : REM AT THE END 
41385 
LINE$(LINE%) = LINE$(LINE%) + LINE$(LINE% + 1): REM PACK THE LINES 
41390 
IF LINE% = MLINE% THEN GOTO 41410: REM LAST LINE 
41395 FOR X = LINE% + 1 TO MILINE% - 141400 LINE$(X) = LINE$(X + 1) : REM MOVE LINE UP ONE
41405 
41410 
41415 
41420 
41425 
41430 
41435 
41440 
REM 
41445 
FIRST% = MLINE% - 23 : REM FIND THE LINE AT THE TOP OF THE SCREEN 
41450 
IF FIRST% < 1 THEN FIRST% = 1: REM CANNOT HAVE LINE LESS THAN 1 
41455 
LINE% = FIRST% 
      REM ************************************** 
      GOSUB 52000 
      RETURN
                                REM PRINT ENTRY$ 
                              : REM CURSOR DISPLAY
      REM *********************************** 
      REM TAB 
       REM 
        RETURN : REM WITHIN CURRENT FIELD 
       FOR X = LEN (LINE$(LINE%)) TO PLACE% - 1
      LINE$(LINE%) = LINE$(LINE%) + " " : REM ADD SPACES TO THE END
      NEXT X 
       RETURN 
       REM ****************************
      REM 
      REM PACK TWO LINES 
       REM 
      NEXT X 
        LINE$(MLINE% ) = "MLINE% = MLINE% - 1GOSUB 41800 
       RETURN 
                                    REM CLEAR THE LAST LINE 
                                    REM REDUCE MAX LINE BY ONE 
                                REM DISPLAY SCREEN 
      REM ******************************** 
      REM JUMP TO LAST PAGE
```
 ROW $% = 1$   $COL% = 1$  GOSUB 41800 RETURN REM \*\*\*\*\*\*\*\*\*\*\*\*\*\*\*\*\*\*\*\*\*\*\*\*\*\*\*\*\*\*\*\*\*\*\*\* IF MLINE% = 1 THEN LINE\$(1) = "": GOTO 41535: REM ONLY ONE LINE IF LINE% = MLINE% THEN FOR X = LINE% TO MLINE% - 1 NEXT X LINE\$(MLINE%) = "" : REM CLEAR BOTTOM LINE IF MLINE% > 1 THEN MLINE% = MLINE% - 1 RETURN REM REM REM IF MLINE% < LAST% THEN MLINE% = MLINE% + 1  $Y = LINEZ$  IF LINE% = 1 THEN Y = 2 : REM AT TOP OF TEXT FOR X = MLINE% TO Y STEP - 1 LINE\$ $(X) =$  LINE\$ $(X - 1)$ : REM MOVE TEXT DOWN A LINE NEXT X LINE\$(LINE%) =  $\pi \pi$  : REM CLEAR THE OLD LINE GOSUB 41800 RETURN REM GOSUB 41860 GOSUB 41800 RETURN : REM DISPLAY THE SCREEN REM REM DELETE A LINE REM  $Row\% = Row\% - 1: LINK\% = LINE\% - 1: GOTO 41525: REM LAST LINE IN TEXT$  $LINES(X) = LINES(X + 1)$ : REM MOVE THE LINES UP GOSUB 41800 : REM DISPLAY DSCREEN REM \*\*\*\*\*\*\*\*\*\*\*\*\*\*\*\*\*\*\*\*\*\*\*\*\*\*\*\*\*\*\*\*\*\*\*\*\* REM INSERT A BLANK LINE : REM LINE COUNTER REM REM DISPLAY SCREEN REM \*\*\*\*\*\*\*\*\*\*\*\*\*\*\*\*\*\*\*\*\*\*\*\*\*\*\*\*\*\*\*\*\*\*\* REM REM REM GOTO THE HOME PAGE REM RESET THE POINTERS REM SHOW THE SCREEN REM A OK

41660 41665 41670 41675 41680  $41685$   $X = 24$ 41690 REM ENTRY POINT FOR ROLL UP 41695 IF FIRST% < = X THEN GOSUB 41860 :  $41700$  FIRST% = FIRST% - X : REM MOVE THE TOP LINE 41705 LINE% = LINE% - X : REM CHANGE THE ARRAY POINTER 41710 GOSUB 41800 41715 41720 41725 REM \*\*\*\*\*\*\*\*\*\*\*\*\*\*\*\*\*\*\*\*\*\*\*\*\*\*\*\*\*\*\*\*\*\*\*\*\*\*\*\*\*\*\*\* 41730 REM 41735 REM SCROLL DOWN A PAGE 41740 REM  $41745$   $X = 24$ 41750 REM ENTRY POINT FOR ROLL DOWN  $41755$  IF MLINE% < = 24 THEN LINE% = MLINE% : 41760 41765 41770 LINE% = LINE% + X 41775 GOSUB 41800 41780 RETURN 41785 41790 REM \*\*\*\*\*\*\*\*\*\*\*\*\*\*\*\*\*\*\*\*\*\*\*\*\*\*\*\*\*\*\*\*\*\*\*\*\*\* 41795 41800 REM DISPLAY THE CURRENT SCREEN 41805 41810 HOME 41815 FOR X = 1 TO 24 41820 41825 41830 41835 41840 NEXT X 41845 RETURN REM REM \*\*\*\*\*\*\*\*\*\*\*\*\*\*\*\*\*\*\*\*\*\*\*\*\*\*\*\*\*\*\*\*\*\*\*\*\*\*\*\* REM REM SCROLL UP A PAGE REM : REM JUMP A FULL PAGE ROW% <sup>=</sup>1: GOSUB 41800: RETURN : REM JUMP TO TOP OF FIRST PAGE : REM DISPLAY THE SCREEN RETURN REM : REM JUMP A FULL PAGE ROW% = MLINE%: RETURN : REM ON FIRST PAGE IF FIRST $%$  + X > MLINE $%$  THEN FIRST $%$  = MLINE $%$  - 23 :  $LINE% = MLINE% : ROW% = 24 : GOTO 41775 : REM BOTTON$  $FIRSTZ = FIRSTZ + X$ REM REM DISPLAY THE SCREEN REM REM  $Z = FIRSTZ + X - 1$ POKE 36, 1 : REM POSITION THE CURSOR - HTAB VTAB X PRINT LINE\$(Z); : REM CLEAR THE SCREEN

41850 41855 REM 41860 REM CLEAR EVERYTHING 41865 41870 LINE% = 1 41875 FIRST% = 1 41880 LROW% = 1 41885 LCOL% = 1  $41890$  ROW $% = 1$  $41895$   $COL% = 1$ 41900 RETURN 41905 REM \*\*\*\*\*\*\*\*\*\*\*\*\*\*\*\*\*\*\*\*\*\*\*\*\*\*\*\*\*\*\*\*\*\*\*\*\*\* 50347 51102 IF KEY% = 2 THEN CTRL% = 8 : REM 51102  $^{\wedge}$ B 51112 IF KEY% = 5 THEN CTRL% = 9 : REM 51112  $E$ 51122 IF KEY% = 9 THEN CTRL% = 10 : REM 51122 ^I TAB 51124 IF KEY% = 10 THEN CTRL% = 2 : REM 51124 ^J  $51126$  IF KEY% = 11 THEN CTRL% = 3 : REM 51126  $K$ 51132 IF KEY% = 15 THEN CTRL% = 4 : REM 51132 ^0 51134 IF KEY% = 16 THEN CTRL% = 11: REM 51134 Ap 51142 IF KEY% = 18 THEN CTRL% = 5 : REM 51142  $^{\circ}$ R 51157 IF KEY% = 20 THEN CTRL% = 6 : REM 51157  $\text{Tr}$ 51182 IF KEY% = 26 THEN CTRL% = 7 : REM 51182 ^Z REM \*\*\*\*\*\*\*\*\*\*\*\*\*\*\*\*\*\*\*\*\*\*\*\*\*\*\*\*\*\*\*\*\*\* REM REM CURRENT LINE NUMBER : REM TOP LINE ON THE SCREEN REM START ON FIRST LINE IF MID\$  $(MASK$, PLACE%, 1) = "N" THEN$ GOSUB 41270: RETURN : REM 50347 AUTO NUMBER

**4** 

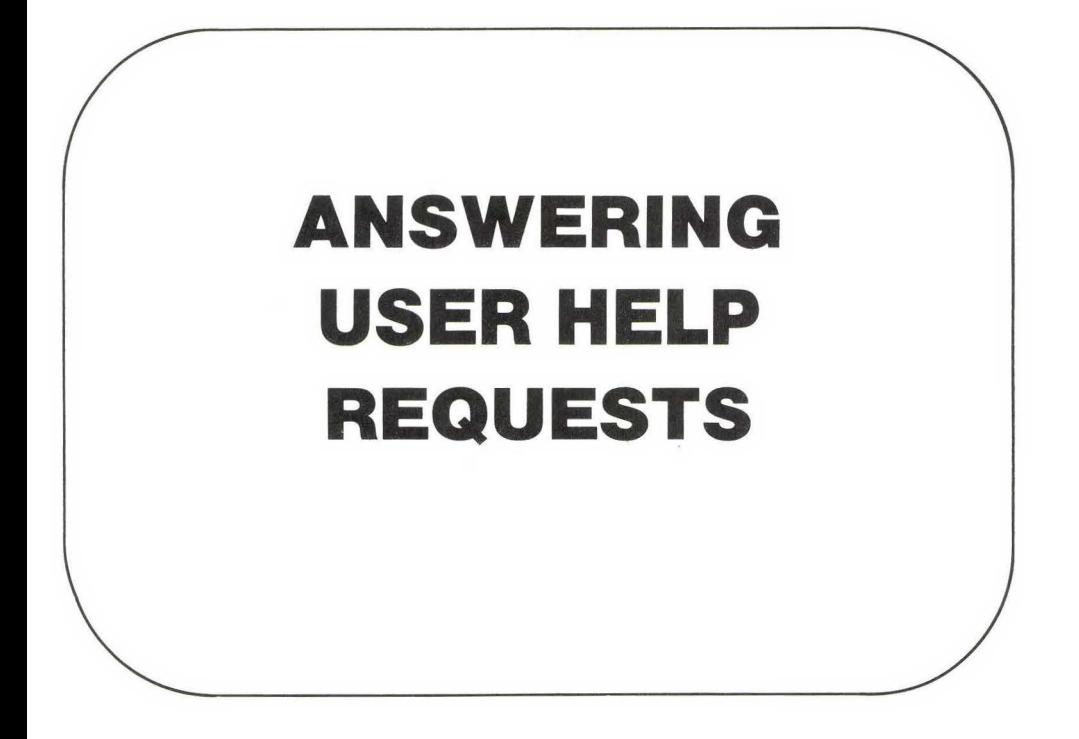

## **INTRODUCTION**

An on-line help system is one of the most user-friendly features a program can have. A good help system will save everyone involved with the computer both time and frustration. If the operators are not familiar with computers, they often feel afraid of making mistakes or of appearing stupid when they are confused about what the computer wants them to do. With an on-line help system they can ask the computer for assistance as often as needed. They do not have to bother you, and you will not have to answer the same question a dozen times. Once again, user-friendly software is programmer friendly.

In this chapter we develop a subroutine to display user-help screens. These screens are kept on disk and can be called automatically by the help routine whenever the user has questions. This subroutine uses the line editor subroutine from Chapter 2 as one of its building blocks.

A help system is easy to implement with the use of our line editor. We add new features to the line editor that set a variable called HELP% whenever the user requests help by entering control  $O(N_0)$ . In addition to the help subroutine, the help system consists of a series of sequential text files. A separate text file is used for each help request to be supported.

In your program you must test HELP% after every call to the line editor. If the user has requested help, then the help subroutine is called. It will clear the screen and display the appropriate help file and pause at the bottom of the screen with a request for a carriage return. After users have read the help message, they enter RETURN, and the program redisplays the original screen and continues processing.

The help text files can be entered by using the text editor developed in Chapter 3. For a help screen to be useful, it should give a manual page reference (you are going to document your program, aren't you?) and as much information as possible on what the program wants the user to do at that point. Be sure to incorporate these features in your program.

In the following sections we develop the user help program. First, we describe the design and features of the program. Then we create and test each of its component subroutines.

Note that Chapter 4 is a stand-alone chapter, i.e. , it does not merge with any other chapter.

# **Programmer Features**

For the help program presented in this chapter, the programmer only needs to pass a file name to the help subroutine and restore the original screen after the help subroutine is finished. The help file contains information about what to display in normal or inverse text and when to pause.

# **Design and User Features**

We want the help subroutine to display a text file with highlights and pause periodically to allow the user to read the screen. Thus our help system supports INVERSE video and pauses every 22 lines (a full screen) or whenever directed by the text file.

The user should be able to terminate the help display and return to the program and should be able to control the pace at which the screen is read. These features are included in our help program.

## **Building the Program**

To build the help program, start with a copy of the line editor program from Chapter 2 and add the program lines from this chapter. The easiest way to accomplish this task is to proceed as follows:

- **1.** Start with a fresh, initialized disk for the program in this chapter.
- **2.** Transfer a copy of the line editor from Chapter 2 to the new disk (it should be an A, or Applesoft, file), using DOS.
- **3.** Using the screen editor from Chapter 3, type in the program lines presented in this chapter and save them (these lines will be T, or text, files), call them HELP.T.
- **4.** Using DOS, load the copy of the line editor from Chapter 2 into memory, and EXEC the file from this chapter (HELP.T), or as much as you have entered so far, into memory. Now the two files are merged and can be saved again on the disk as Applesoft files, ready to run the next time you load them.
- **5.** Repeat steps 3 and 4 each time you enter more of the program from this chapter.

# **HELP PROGRAM**

Figure 4.1 shows the flowchart for the help program. The processing of the screen is straightforward. After the text file is opened and the total number of lines contained in the file (LAST%) is determined, then each line is read and processed, one character at a time. The subroutine is looking for the characters used to toggle inverse video or the pause symbol. If one of these characters is found, then a GOSUB is made to the appropriate supporting subroutine. If a regular text character is found,

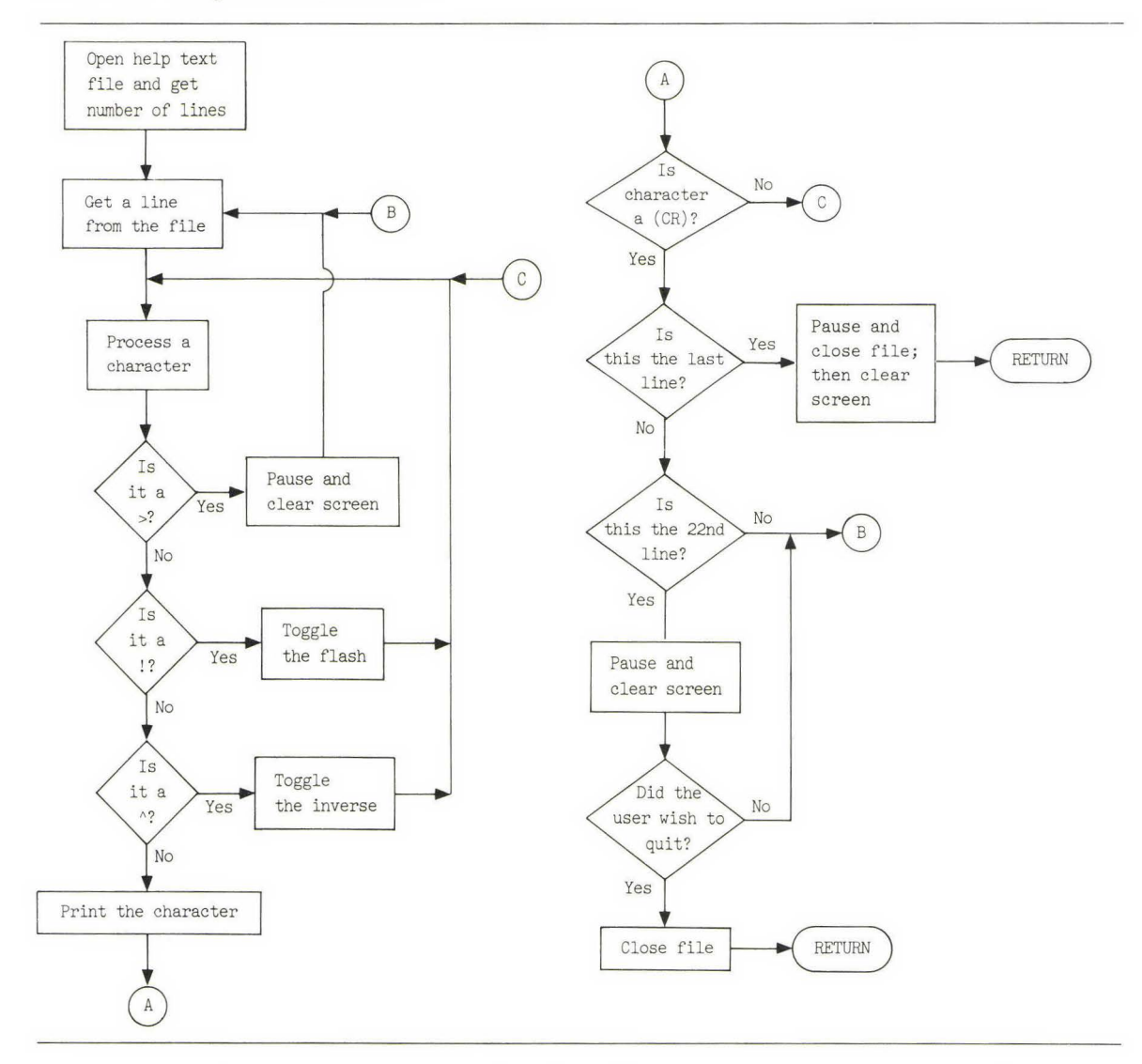

**FIG. 4.1** Help screen flowchart

then it is printed. Finally, after all the characters on a line have been processed, a carriage return is printed and a line counter is incremented.

After 22 lines have been shown, the subroutine pauses and the user is asked,

DO YOU WISH MORE?

**This message gives the user time to read the screen and an opportunity to stop the help display process if the question has already been answered. This procedure is repeated until all the lines contained in the help file have been shown or the user requests an exit.** 

**The following program corresponds to the flowchart in Fig. 4.1 :** 

21000 21005 21010 21015 21020 21025 21030 21035 21040 21045 21050 21060 21065 REM SHOW HELP \* SCREEN DISPLAY ROUTINE REM REM REM REM DISPLAYS SCREEN AND USES INVERSE REM WILL PAUSE WHEN THE SCREEN IS FULL REM PROVIDES USER TIME TO READ REM REM REM IMPORTANT VARIABLES USED : REM LINE% NUMBER OF LINES TO DISPLAY REM REM INVERSE FLAG 21070 REM 21075 REM 21080 REM y ROW% XX TOTAL NUMBER OF LINES DISPLAYED NUMBER OF LINES IN CURRENT SCREEN NOPAUSE%  $1 = DO NOT PAUSE AT END OF PAGE. O = PAUSE$ HELP\$ NAME OF HELP TEXT FILE 21085 REM 21090 REM LOAD AND DISPLAY THE SCREEN 21095 REM 21100 REM SCREEN READ ONE CHARACTER AT A TIME 21110 REM INVERSE TOGGLED ON '<sup>^</sup>' CHARACTER 21115 REM 21120 21125 21130 21135 21140 21145 21150 REM REM REM  $Row\% = 0$  $XX = 0$  $DSK\$  =  $CHR\$   $(4)$ PRINT 21155 PRINT DSK\$; "OPEN "; HELP\$ 21160 PRINT DSK\$; "READ ";HELP\$ 21165 REM : REM CLEAR COUNTER REM DISK AD REM CLEAR ANY DSK COMMANDS 21170 REM READ THE NUMBER OF LINES ON THE SCREEN 21175 REM 21180 INPUT LINE% 21185 REM

```
21190 REM CLEAR THE COUNTERS 
21195 REM 
21200 ROW = 021205 REM<br>21215 Y = 0: REM INVERSE FLAG
21220 REM 
21225 
21230 
21235 
HOME 
21240 
INPUT A$ 
21245 FOR Z = 1 TO LEN (A\)
21250 ENTRY$ = MID$ (A$, Z, 1)21255 
IF ENTRY$ = "©" THEN GOSUB 21430: REM PAUSE WANTED 
21265 IF ENTRY$ = \sqrt[n]{n} THEN GOSUB 21380: REM TOGGLE INVERSE VIDEO
21270 
PRINT ENTRY$; 
21275 
NEXT Z 
21280 
PRINT 
21285 ROW% = ROW% + 1 : REM INCREMENT LINE COUNTER
21290 XX = XX + 121295 IF (ROW% = LINE%) OR (XX = 22) THEN GOSUB 21430: REM DO I PAUSE?
21300 
21305 
21310 
21315 
      REM INPUT THE SCREEN 
      REM 
                                REM CLEAR SCREEN 
                                REM GET A TEXT LINE 
                              : REM INCREMENT THIS PAGE LINE COUNTER
       IF ROW% > = LINE% THEN PRINT DSK$; "CLOSE "; HELP$: RETURN :
         REM RETURN TO THE CALLER 
       REM 
       GOTO 21240 : REM GET NEXT CHR
       REM 
21320 REM ***************************** 
21325
```
The following subsections explain various aspects of the help routine.

# **Explanation of Variables**

Most of the variables used in the help program are the garbage variables Y, XX, and YY. Check to be sure that the calling routine is not also using these variables if you are adding HELP to one of your programs.

There are two variables that must be set by the calling routine: HELP\$ and NOPAUSE% . HELP\$ is to contain the name of the text file to be shown. NOPAUSE% is tested to determine whether the pause line is to be printed. It is normally set to 0 so that the pause is performed, but occasionally a pause may not be wanted. For example, this feature is used in Chapter 5.

### **Explanation of Main Help Routine**

The help routine is fairly simple, but we would like to discuss a few specific lines and explain why they were used.

Line 21250 sets

 $ENTRY$ = MIDS(AS, Z, 1)$ 

This statement sets one character from the input line and puts it in EN-TRY\$.

On lines 21255 and 21265 ENTRY\$ is compared with the special help characters. We could have written these tests as

IF MID\$ $(A\$, Z,1) = "@" THEN GOSUB 21430$ 

and so on. However, MID\$ is a slow command, and the routine runs much faster if MID\$ is used only once.

Two separate counters are maintained in the routine: one for the total number of lines to be displayed and the other for the number of lines shown on this screen. When the screen counter reaches 22, or when the end of the text file is reached, then the pause subroutine is called. After all the lines have been shown, the screen is cleared and the subroutine returns to the calling program.

#### **TEST POINT**

Before you can start testing the help routine, you need to enter a sample help screen. We suggest that you use the editor to enter the CHAPS MENU HELP text on pages 193-194.

The following program will test the help routine. It will not pause or set inverse, but it will display the text and then end.

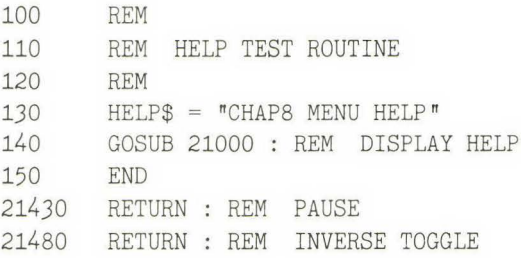

#### **PAUSE SUBROUTINE**

The pause subroutine is called when an  $@$  symbol is encountered in the help text and at the end of the text file.

When the help text is created, the writer can make the routine pause by placing @ symbols in the body of the text. Pauses improve the readability of the help text by separating topics in the text. For example, the help text may first give a brief explanation of what the user is to do, then give several screens of detailed explanation. If the brief explanation only uses ten lines, it would look awkward and confusing to mix it with the beginning of the detailed explanation that follows. So a pause is used to separate the sections. The pause subroutine also gives the user the chance to exit the help system and return to the original screen.

The pause routine looks like this:

```
21430 
21435 
21440 
21445 
21450 
21455 
21460 
21465 
21470 
21475 
21480 
21485 
        REM PAUSE AND ASK FOR MORE? 
        REM 
        REM 
        IF NOPAUSE% > 0 THEN RETURN : REM PROGRAMMER DOES NOT WANT PAUSE 
       PRINT : REM CLEAR GET COMMAND
        PRINT DSK$: REM TURN READ OFF
        VTAB 23: REM PAUSE LINE
        ENTRY$ = " " : REM \text{} <i>MAKE</i> <i>SURE</i> <i>NOTHING</i> <i>HERE</i>INPUT "DO YOU WISH MORE? "; ENTRY$ 
        HOME : REM CLEAR THE SCREEN 
        IF ENTRY$ = "N" THEN ROW% = LINE%: RETURN : REM THEY WANT OUT
        PRINT DSK$; "READ "; HELP$: REM TURN DISK INPUT BACK ON
```
21490 XX = 0: REM RESET PAGE LINE COUNTER  $21495$  ENTRY\$ =  $" " : REM$  REMOVE Y<br>21500 RETURN : REM GET NEXT LINE RETURN : REM GET NEXT LINE 21505 REM 21510 REM \*\*\*\*\*\*\*\*\*\*\*\*\*\*\*\*\*\*\*\*\*\*\*\*\*\*\*\*\*\*\* 21515

If NOPAUSE% is greater than 1, then this whole routine is ignored and a pause is not allowed. If the user responds N to the question

DO YOU WISH MORE?

then the program sets the line counter YY to LINE%. This statement tells the line-processing routine that the complete file has been read, and it will CLOSE the help text file and return to the calling routine.

#### **TEST POINT**

The pause routine can be tested by using the previous test routine, but first delete line 21430 from the pause routine. Execute the program and it should pause at the end of the help screen.

### **TURNING INVERSE ON AND OFF**

The Apple BASIC command INVERSE can be used to highlight important sections of the help text. This feature enhances the overall quality and appearance of the help screens.

The  $\wedge$  symbol is used to mark the beginning and the end of the text to be shown in INVERSE. Whenever this symbol is encountered, the current state of INVERSE is reversed. In other words, if the display is in the NOR-MAL condition and a  $\wedge$  is encountered, then the INVERSE command is issued and a flag is set to remind the user that INVERSE is on. When the next  $\wedge$  is encountered, a NORMAL command is issued and the flag is reset to 0. This technique allows an individual letter or word or the entire text to be highlighted.

#### **EXAMPLE:**

THIS IS A **ATESTA** 

This statement results in the word TEST being shown in inverse video.

The program listing for turning INVERSE on and off is as follows:

```
REM 
       REM TOGGLE INVERSE ON/OFF 
       REM 
       ENTRYS = " "21375 
21380 
21385 
21390 
21395 
IF Y > 0 THEN Y = 0: NORMAL : RETURN : REM CLEAR INVERSE 
21400 INVERSE
21405 Y = 121410 
RETURN 
                                 : REM TURN INVERSE ON
21415 REM 
                                 : REM SET FLAG 
21420 REM ***************************** 
21425
```
#### **TEST POINT**

The inverse routine can also be tested by using the previous test routine, but first delete line 21375 from the inverse routine. Once executed, the program should show highlighted areas and pause at the bottom of the screen.

### **HELP TEST ROUTINE**

This help test routine can be used to test any help file. It asks for the name of the help file and displays it. A sample help file is provided on the disk called CHAPB MENU HELP.

The test routine is as follows:

100 REM TEST ROUTINE FOR HELP DISPLAY 110 REM

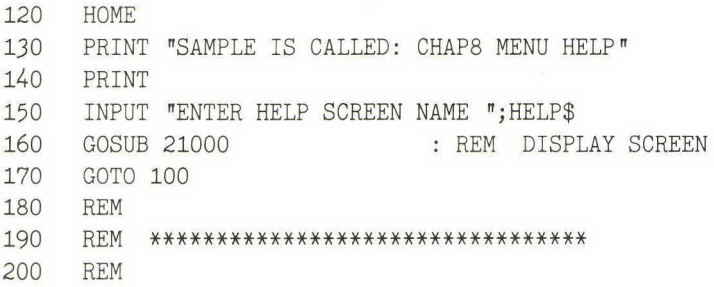

Note that the test routine presented above is a general-use testing routine. It is not for use in this chapter if the previously presented testing routine is used. They will not work together.

#### **USER INSTRUCTIONS**

The following list contains the user instructions for the help system just created. Please add these instructions to your user's manual.

- If you have any questions about what information is to be entered or how to respond to a particular request from the computer, you can request help by striking a control Q  $(\triangle Q)$ . If the computer can help you in this section, it will clear the screen and display a help message.
- Periodically, and at the end of the message, the computer will pause and ask,

DO YOU WISH MORE?

If you enter either a Y and a RETURN or simply a RETURN, then more text will be displayed if it is available. If you enter an N, or if the end of the help text has been reached, then the computer will redisplay the original screen, and you may continue processing.

• If the help message does not answer your questions, refer to the manual or contact the system operator.

# **COMPLETE HELP PROGRAM**

**Here is the complete listing of the help program:** 

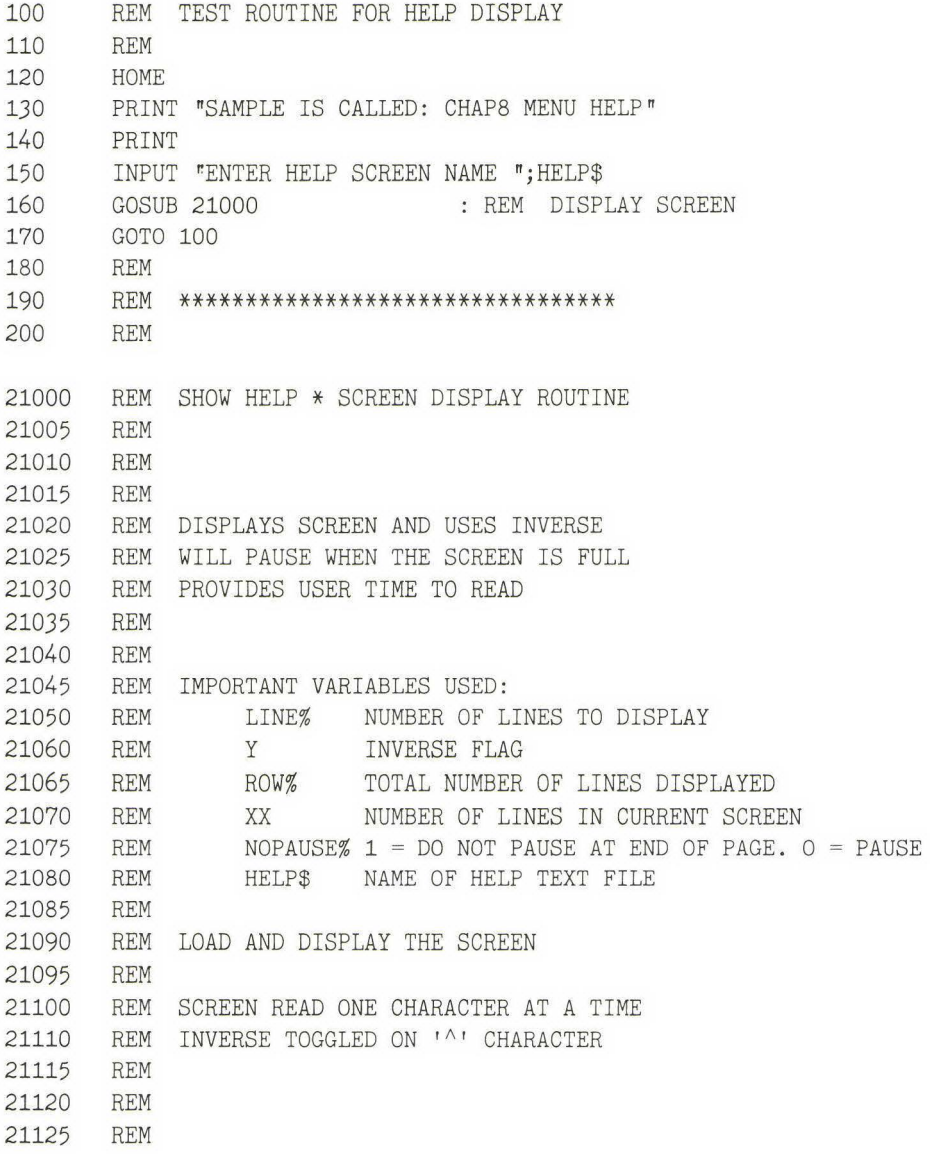

*21130*  REM  $21135$  ROW $% = 0$ 21140 XX = 0 21145 DSK\$ = CHR\$ (4) : REM DISK ^D 21150 PRINT 21155 PRINT DSK\$; "OPEN ";HELP\$ 21160 PRINT DSK\$; "READ ";HELP\$ 21165 21170 21175 21180 21185 21190 21195 21200 21205 REM REM CLEAR COUNTER REM CLEAR ANY DSK COMMANDS REM READ THE NUMBER OF LINES ON THE SCREEN REM INPUT LINE% REM REM CLEAR THE COUNTERS REM  $Row\% = 0$ REM  $21215$   $Y = 0$  : REM INVERSE FLAG 21220 REM 21225 REM INPUT THE SCREEN 21230 REM 21235 HOME 21240 INPUT A\$ 21245 FOR Z = 1 TO LEN (A\$) 21250 ENTRY\$ = MID\$ (A\$,2,1) 21255 IF ENTRY\$ = "©" THEN GOSUB 21430: REM PAUSE WANTED  $21265$  IF ENTRY\$ =  $N^*$  THEN GOSUB 21380: REM TOGGLE INVERSE VIDEO 21270 21275 : REM CLEAR SCREEN REM GET A TEXT LINE PRINT ENTRY\$; NEXT Z 21280 PRINT  $21285$  ROW $% =$  ROW $% + 1$  : REM INCREMENT LINE COUNTER  $21290$   $XX = XX + 1$  : REM INCREMENT THIS PAGE LINE COUNTER 21295 IF (ROW% = LINE%) OR (XX = 22) THEN GOSUB 21430: REM DO I PAUSE? 21300 21305 21310 21315 21320 21325 21375 21380 REM TOGGLE INVERSE ON/OFF IF ROW% > = LINE% THEN PRINT DSK\$; "CLOSE ";HELP\$: RETURN : REM RETURN TO THE CALLER REM GOTO 21240 : REM GET NEXT CHR REM REM \*\*\*\*\*\*\*\*\*\*\*\*\*\*\*\*\*\*\*\*\*\*\*\*\*\*\* REM REM

 REM ENTRY\$ = "" IF Y > 0 THEN Y = 0: NORMAL : RETURN : REM CLEAR INVERSE INVERSE  $Y = 1$  RETURN REM REM \*\*\*\*\*\*\*\*\*\*\*\*\*\*\*\*\*\*\*\*\*\*\*\*\*\*\*\*\* REM REM PAUSE AND ASK FOR MORE? REM REM IF NOPAUSE% > 0 THEN RETURN : REM PROGRAMMER DOES NOT WANT PAUSE 21450 PRINT PRINT DSK\$: REM TURN READ OFF VTAB 23: REM PAUSE LINE ENTRY\$ = "": REM MAKE SURE NOTHING HERE INPUT "DO YOU WISH MORE? ";ENTRY\$ HOME : REM CLEAR THE SCREEN IF ENTRY\$ = "N" THEN ROW% = LINE%: RETURN : REM THEY WANT OUT PRINT DSK\$; "READ ";HELP\$: REM TURN DISK INPUT BACK ON 21490 XX = 0: REM RESET PAGE LINE COUNTER ENTRY\$ =  $\sqrt{n}$ : REM REMOVE Y RETURN : REM GET NEXT LINE REM : REM TURN INVERSE ON : REM SET FLAG : REM CLEAR GET COMMAND 21510 REM \*\*\*\*\*\*\*\*\*\*\*\*\*\*\*\*\*\*\*\*\*\*\*\*\*\*\*\*\*\* 21515 REM

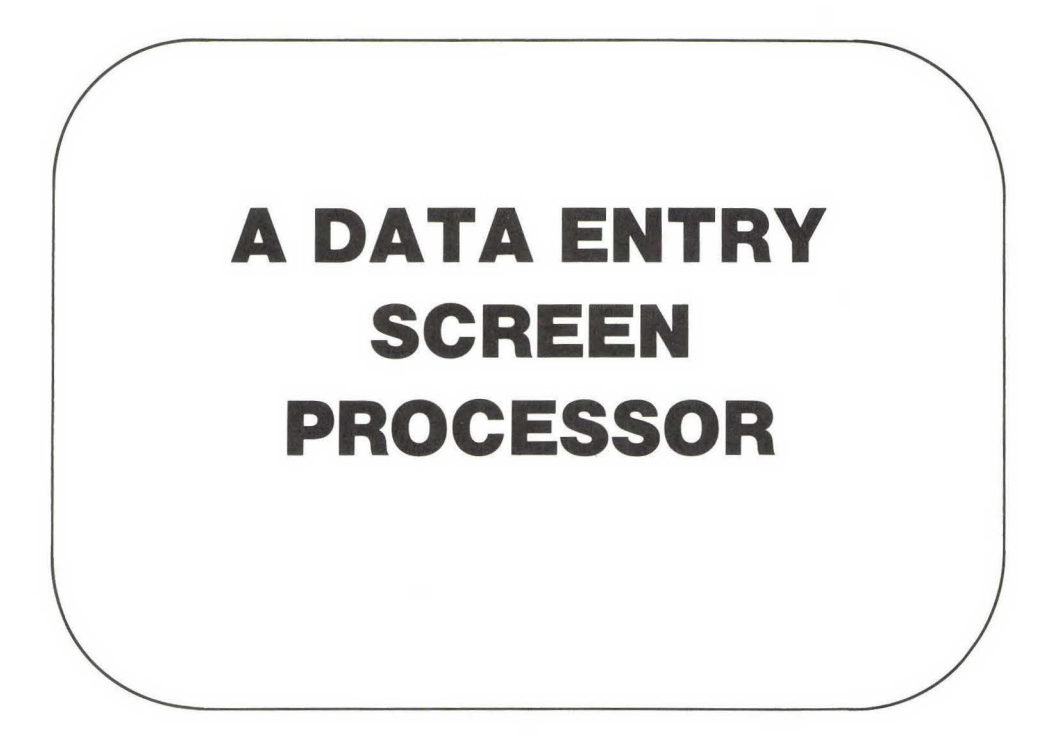

## **INTRODUCTION**

Two of the most time-consuming problems encountered when you are developing a program are data entry screens and printed reports. The layout, verification, and modification of these items takes up a significant portion of your time. These two functions, however, really represent the finished product. They are what the user actually sees and interacts with.

Users can appreciate this interface with the computer, and it is this interface-data entry screens and printed reports-that forms their image of the computer, the program, and you. No matter how much energy you put into creating a solution to a problem, the user only sees as far as the input/output. They do not care how flexible you made the program, how easy it is to maintain, or how much thought you put into it. They only care about how readable, presentable, and understandable the input/output is.

As a programmer, you have two choices: You can accept this fact and give the users whatever they want, or you can give them what you think they need and deal with their complaints. We naturally believe in following the path of least resistance, so this chapter is about a userfriendly and very programmer-friendly data entry screen processor. Chapter 7 will deal with the problem of putting the output information on paper.

The data entry screen is what the user sees and interfaces with. Many users consider the screen a barrier between them and their getting a job done. The screens and their logical flow can make the use of the program an enjoyable, productive task-or an unpleasant chore. The data entry screen is where most of the input errors take place. Thus it is particularly important that this part of your program be understandable, predictable, and forgiving.

In this chapter we design and develop a data entry screen program. This program incorporates both the line editor from Chapter 2 and the help system from Chapter 4. This program is a good example of how we build programs from pieces previously created.

In the following subsections we describe the design and features of the data entry screen program. Then in the remaining sections of the chapter we develop, test, and document this program.

# **Design**

We want the data entry system to be easy for the user to work with. We also want it to be flexible and easily modifiable, with any modifications not seriously impacting the existing program.

The data entry program builds on the routines that have been developed in previous chapters. The routines of this chapter will be combined with those of Chapters 2 and 4 by the EXEC technique (described in Chapter 3 in the section "Merging Programs by Using EXEC") to give you the full data entry screen processor.

# **Building the Program**

Here is the method to use to build the data entry system:

- **1.** Start with a fresh, initialized disk for the program of this chapter.
- **2.** Transfer copies of the programs developed in Chapters 2 and 4 to your new disk (A, or Applesoft, copies), using DOS. Merge them and save the results under the name DES.A.
- **3.** Using the screen editor from Chapter 3, type in the program lines presented in this chapter and save them (these lines will be T, or text, files) under the name DES.T.
- **4.** Using DOS, load DES.A into memory and EXEC the file of this chapter (DES.T), or as much of it as you have entered so far, into memory. Now the two programs are merged and can be saved again on disk as Applesoft files, ready to run the next time you load them.
- **5.** Repeat steps 3 and 4 each time you enter more of the program from this chapter.

### **User Features**

The line editor is used in the data entry system so that all those wonderful editing features, particularly the ability to edit existing data, are available to the user. The entry system allows the user to move up and down through the fields, editing and making corrections. Before exiting the screen, the user is given the chance to verify and correct entries. All of the editing is done without excessive keystrokes or the implication that the user does not know how to operate the computer. (It is never good practice to have the computer program talk down to the user.)

One very useful feature of the data entry system is the use of original, or *default,* values. You may recall that the line editor can either accept new information or be started with an initial value. This feature is used to allow default values for every field in the data entry screen. For example, if the user is entering data, not used previously, all the data fields are blank. However, if the user wishes to edit data already entered, the user can actually go to the field of interest and modify it by using all the editing features created in Chapter 2. In contrast, the Apple INPUT statement does not allow the display of a default value or allow the user to edit it.

### **Programmer Features**

For the programmer we want to minimize the amount of work that has to be done to create and modify screens. It is rather pointless and very boring to keep writing the same type of program over and over again (this application is one that most program generators do fairly well). Therefore we want to write one routine, give it the data, and have it process and return the user input without having to worry about the display or the editing. Our data entry system includes these features.

For our data entry system the programmer must enter two routines plus the data entry screen. The data screen processor edits data stored as a string array. For each routine the programmer must write one routine to load the data into the string array and another routine to retrieve the edited data from the array.

The data entry screen is made up of text describing what information is desired plus data fields. (Recall that a field is what we call each piece of information that the user will be inputting.) A field's data type, screen position, and length, along with all the general screen text, is stored in a sequential text file (created by using the screen text editor of Chapter 3).

The data entry program also loads and displays the screen. As it is displaying the screen, it extracts each field's characteristics. After it has displayed the text portion of the screen, it displays the original, or default, values of each of the fields and then begins editing in the first field. The program performs these steps for every screen in the programhence there is no duplicated effort and every screen is of a consistent, high quality.

# **CREATING A DATA ENTRY SCREEN**

The data entry screen processor uses both the line editor and the help subroutines. As mentioned previously, the line editor is more flexible than the INPUT statement. The help subroutine, with a few additional program lines, is used to display the screen text and process the input mask information. By using the help subroutine, you can have highlighted areas, and you do not duplicate the program lines necessary to display the screen text. Thus you are in the position of being able to implement help with all of your screens without having to do anything special with the programs.

When using the help subroutine, you can utilize  $\wedge$  (inverse) symbols to highlight areas of special interest. For example, displaying the title of the screen in inverse by enclosing it in  $\wedge$  symbols is a nice touch. Be careful not to overuse this feature though; overuse can make the screens appear cluttered and confusing.

In addition to containing the text the user is to see, the data screen contains information defining where variables are to be accepted and what their masks will be. For this feature the data mask is enclosed between  $\langle$  and  $\rangle$  symbols (less than and greater than). For example, if a ten-character alphabet field is desired, it is represented as

 $<$ AAAAAAAAA>

Text entry begins after the  $\langle$  symbol (the  $\langle$  and  $\rangle$  symbols will not appear on the screen that the user fills out). As an example, Fig. 5.1 illustrates a sample screen for a mailing list program.

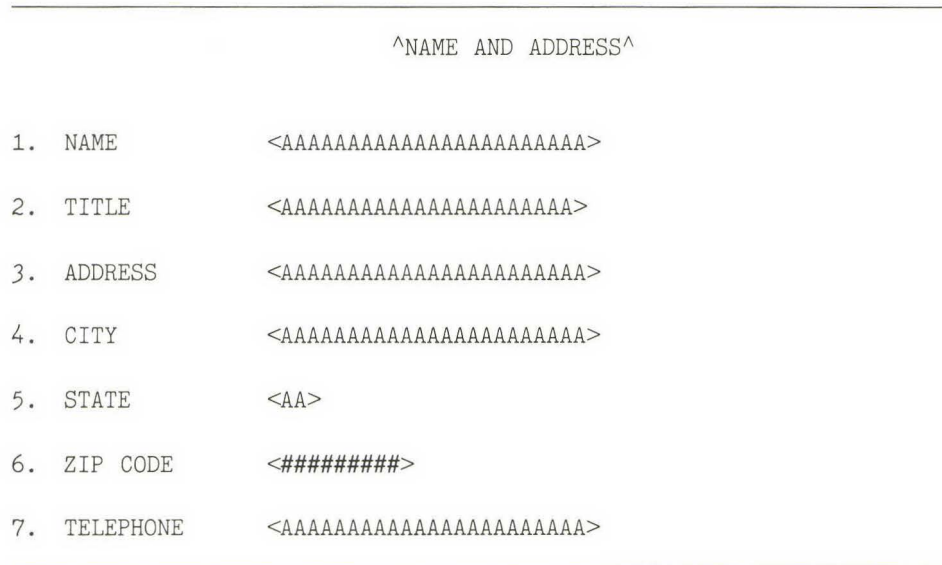

**FIG. 5.1** Sample data entry screen (saved on disk as CHAP5 SCREEN)

A data entry screen can be created by using the text editor presented in Chapter 3. By using the text editor, you can lay out the screen exactly the way you wish it to appear. This method is easier and faster than the trial-and-error approach necessary when using POKES, HT ABs, and VTABs. If the appearance of a screen is to change and the variables that are used in the screen are not changed, then there will be no changes required in the BASIC program. You merely edit the screen, and the next time the screen is used, it will be the new screen. This technique also allows you to easily print copies of the screens so that they can be used as part of the specifications for the project or as part of the user's manual. Even if you have not created as many data entry screens as we have, you can appreciate the ease and flexibility this procedure gives you in creating screens. Having them automatically processed is an added bonus.

### **SAMPLE VARIABLE-EXCHANGE ROUTINE**

The variables used for the example in Fig. 5.1 would have names like NAME\$, ADDRESS\$, ZIP, and so on. A general-purpose screen editor cannot use these exact names but must work with a string array. So we use the array LINE\$( ) for this purpose.

In order for the data screen processor to use actual data, the actual variables must be exchanged with the string array before the data screen is called. After the data is edited, the array is exchanged with the actual variables. The exchange is done by two subroutines for each screen. One moves the data from the variables into the string array, and the other moves the edited array values back into the actual variables. For example, the following routine moves the data for Fig. 5.1 from the variables into the string array:

```
26000 REM DEFINE CHAP5 SCREEN 
26010 REM 
26020 REM FILL SCREEN ARRAY WITH VALUES 
26030 REM 
26040 LINE$(1) = NAME$
26050 LINE$(2) = TITLE$
26060 LINE$(3) = ADDRESS$
```
 LINE\$ $(4)$  = CITY\$ LINE\$ $(5) = ST$$  LINE\$ $(6)$  = STR\$  $(ZIP)$  LINE\$ $(7)$  = TELE\$ 26110 RETURN 26120 REM \*\*\*\*\*\*\*\*\*\*\*\*\*\*\*\*\*\*\*\*\*\*\*\*\*\*\*\*\*\*\*\*\*\*\*\*

After the data has been edited and the user exits the data entry screen, the following routine is used to exchange the string array with the actual variables:

```
26500 REM DEFINE CHAP5 SCREEN 
26510 REM 
26520 REM FILL VALUES FROM SCREEN ARRAY 
26530 REM 
26540 NAME$ = LINE$(1)26550 TITLE$ = LINE$(2)26560 ADDRESS$ = LINE$(3)
26570 CITY$ = LINE$(4)
26580 ST$ = LINE$(5)
26590 ZIP = VAL (LINE$(6))26600 TELE$ = LINE$(7) 
26610 RETURN 
26620 REM ******************** ******** 
26630 REM 
26640 REM
```
Other than a few minor changes, which are noted in the next section, these routines are all that you have to write to process the screen of Fig. 5.1. A pair of subroutines like these are required for every screen created.

#### **DATA ENTRY PROGRAM**

The flowchart for the data entry screen processor is shown in Fig. 5.2. The basic steps are as follows: display the data entry screen, using the help screen processor; load the string edit array with the starting, or de-

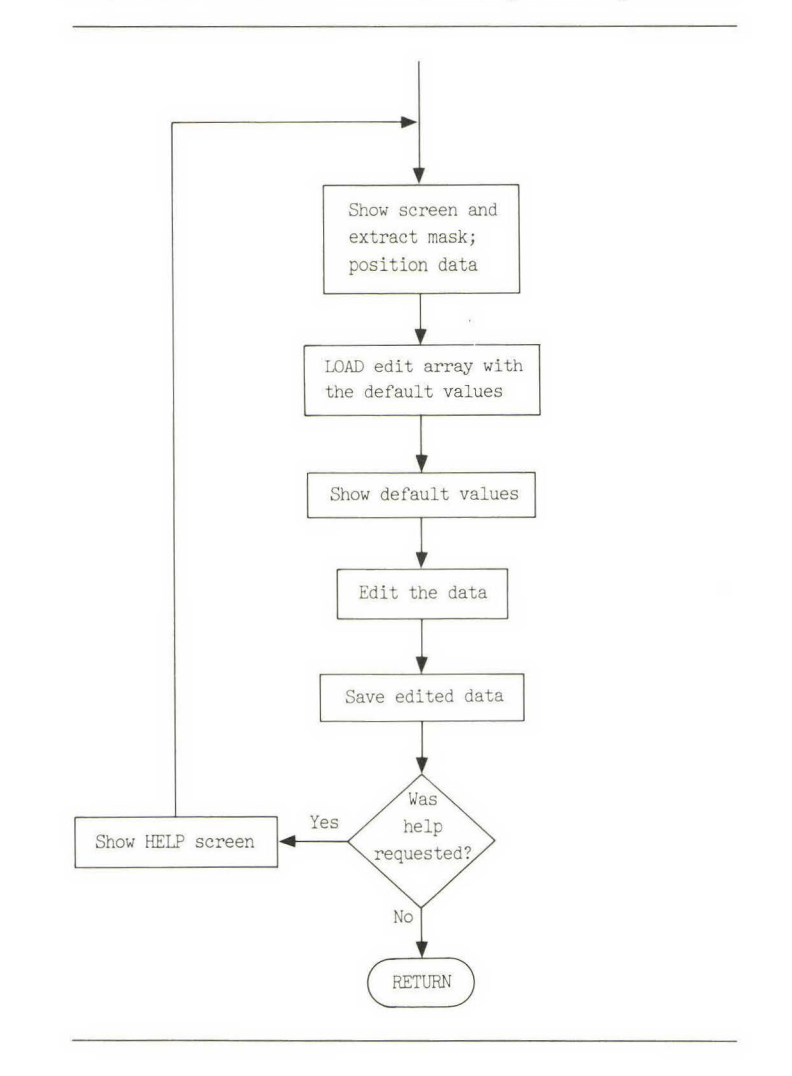

FIG. 5.2 Flowchart for data entry screen processor

fault, values and show the default values; edit the data. Next, save the edited values and test to see if help has been requested. If help was requested, then show the HELP screen and redisplay the entire screen. If help was not requested, then return to the calling program.

**The following program listing corresponds to the flowchart in Fig.** 

**5.2:** 

```
20000 REM DATA ENTRY * SCREEN PROCESSOR 
20005 REM 
20010 REM 
20015 REM 
20020 REM DISPLAYS SCREEN, LOADS MASK DATA 
20025 REM DISPLAYS DEFAULT VALUES 
20030 REM EDITS AND SAVES VALUES 
20035 REM 
20040 REM VARIABLES USED: 
20045 REM LINE$() HOLDS EDIT DATA 
20050 REM ITEM% NUMBER TO EDIT 
20055 REM PAGE% PAGE TO EDIT
        REM SROW%() FIELD ROW NUMBER
                        FIELD COL NUMBER 
                        FIELD MASK$ 
        REM SCREEN$() NAME OF SCREEN
20060 
20065 
20070 
20075 
20080 
        REM 
        REM 
        REM 
              SCOL%() 
              SMASK$() 
              SCREEN$() 
              LINE% CURRENT LINE BEING EDITED 
20085 REM 
20090 REM 
20095 REM 
20100 REM 
20105 REM EDIT A DATA SCREEN 
20110 REM 
20115 REM SHOW THE DATA SCREEN 
20120 REM 
20125 ITEM% = 0 
20130 NOPAUSE% = 1 
20135 COL% = 1 
20140 HELP$ = SCREEN$(PAGE%) 
20145 GOSUB 21000 
20150 NOPAUSE% = 0 
20155 ON PAGE% GOSUB 25000 , 26000 
20160 GOSUB 20295 
20165 GOSUB 20350 
20170 ON PAGE% GOSUB 25500,26500: 
REM 
SAVE THE EDITED DATA 
                                   REM 
CLEAR NUMBER OF ITEMS 
                                   REM 
INFORM HELP SCREEN NOT TO PAUSE 
                                   REM 
                                   REM 
                                   REM 
SHOW SCREEN 
                                   REM 
RESET TO PAUSE 
                                   REM 
SHOW DEFAULT VALUES 
                                   REM 
EDIT DATA 
                                       RESET POSITION COUNTER 
                                       NAME OF SCREEN TO PROCESS 
20175 IF HELP% > 0 THEN HELP$ = HELP$ + " HELP": GOSUB 21000 :
         GOTO 20000 : REM SHOW HELP SCREEN AND START OVER
```

```
20180 RETURN 
20185 REM 
20190 REM ***************************** 
20195
20200 REM
```
Various aspects of the data screen entry processor are discussed in the following subsections.

# **Explanation of the Program**

Lines 20155 and 20170 are GOSUBs to the program sections that load and retrieve the data from the screen processor. This program allows multiple screens to be processed by the subroutine. The screen you wish to process is selected by setting PAGE% to the appropriate value. For example, to use the screen you entered for Fig. 5.1, starting on line 26000, you would set PAGE% equal to 2. (Note: We have not created a screen for lines 25000; this task is left as an exercise for you.) If you wish to use more than two screens, then simply add these line numbers to lines 20155 and 20170. If only one screen is being processed, replace the ON GOSUB commands with a GOSUB command.

If the user requests help, line 20175 will create a help text file name and call the help routine to display the text. We are adopting the convention of adding HELP to the end of the screen name to create a name of the screen's help text. For example, if the data entry screen has the name MAIL LIST, then the help text will have the name MAIL LIST HELP. If you choose to use a different convention, then modify this line.

# **Explanation of Variables**

NOPAUSE% (line 20130) and HELP\$ (line 20140) are used by the help subroutine while displaying the screen. If NOPAUSE% is not equal to 0, then the help routine will not ask DO YOU WISH MORE? at the end of the file. HELP\$ is the name of the data entry screen.

PAGE% (line 20140) and SCREEN\$( ) are used in multiple-screen processing to define which data screen is being processed. If there is only one screen, you will not need these variables. Just assign the screen name directly to HELP\$.

This data entry program uses several arrays that must be dimensioned before they are used. In the test routine (presented in the next section) they are dimensioned on lines 1030 through 1080. But in your program you may need to put them elsewhere. The arrays are as follows:

```
1030 LAST% = 10 
1040 DIM LINE$(LAST%) 
1050 DIM SROW%(LAST%) 
1060 DIM SCOL%(LAST%) 
1070 DIM SMASK$(LAST%) 
1080 DIM SCREEN$(LAST%) 
                             : REM (OR WHATEVER SIZE IS REQUIRED)
```
LAST% is the maximum number of fields allowed. LINE\$( ) holds the values of the fields being edited. SROW%( ) and SCOL%( ) contain the screen coordinates of each field. SMASK\$( ) is the data entry mask, and SCREEN\$( ) has the actual name of each screen.

# **CHANGES TO THE HELP SUBROUTINE**

Four lines must be added to the help subroutine so that it can process the field masks or definitions. These lines are as follows:

```
21262 IF ENTRY$ = "<" THEN GOSUB 20205 : REM ASSIGN FIELD CHARACTERISTICS
21263 IF ENTRY$ < > CHR$ (13) THEN COLW = COLW + 1 : REM INC COLUMN
        POSITION COUNTER 
21286 COL% = 1 : REM RESET COLUMN COUNTER
21457 IF NOPAUSE% < > 0 THEN PRINT DSK$; "CLOSE ";SCREEN$: RETURN REM 
         RETURN WITHOUT A PAUSE
```
These lines recognize the < symbol and increment or set the screen column position counter, COL%. Also, a line is added to close the file when NOPAUSE % does not equal 0.

 $A <$  symbol is used to mark the beginning of a field definition. When it is encountered, a branch is made to a subroutine that sets the field parameters, GOSUB 20205.

## **SUBROUTINE FOR SETTING THE FIELD PARAMETERS**

The field parameter routine sets the screen row and column coordinates and the edit mask for the field. It continues stepping across the text line one character at a time searching for the > symbol that marks the end of the mask. All the characters in between the symbols are moved into the field mask.

The program looks like this:

```
20205 REM SET FIELD PARAMETERS 
20210 
20215 
20220 
20225 
20230 
       REM 
      ITERMS% = TTEMS% + 1SMASK$(ITEMS%) = "SROW% (ITEMS%) = ROW% + 1 : REM CURRENT ROW NUMBER
       SCOL% (ITEMS%) = COL%: REM INC FIELD COUNTER
                              REM CLEAR IT 
                             REM CURRENT COLUMN NUMBER 
20235 PRINT " "; REM PRINT SPACE 
20240 Z = Z + 120245 ENTRY$ = MID$ (A$, Z, 1) : REM GET ONE CHARACTER
20250 IF ENTRY$ = ">" THEN GOTO 20270 : REM ARE WE AT END OF MASK? 
20255 SMASK$(ITEM%) = SMASK$(ITEMS%) + ENTRY$ : REM ADD TO FIELD MASK 
20260 COL% = COL% + 1 : REM INC COL CNT
20265 
20270 
20275 
20280 
20285 
      GOTO 20235 
      ENTRY$ =  "
       RETURN 
       REM 
       REM **************
20290 REM 
                               REM GET NEXT CHAR 
                              REM CLEAR ENTRY$
```
In the program above three arrays plus one counter are used to contain the field parameters. In lines 20225 and 20230 the integer arrays SROW%( ) and SCOL%( ) contain the starting screen coordinates for the fields. These arrays will be assigned to ROW% and COL% when the line editor routine is called. SMASK\$( ) in line 20200 is a string array used to contain the mask for the fields. MASK\$ will be set from this array. Finally, ITEMS% (line 20215) is used to count the number of fields on the screen. ITEMS% is incremented by one as each field is processed. You may have noticed that ITEMS% is reset to 0 before the screen display subroutine is called.
#### **TEST POINT**

At this point you should have entered all the programs presented thus far. Now enter the following program and the data screen shown in Fig. 5.1 (saved as CHAPS SCREEN). After you enter RUN (CR), this screen should be displayed. The program will stop on line 20160 because the default display routine has not been entered yet.

The following test routine for the data entry screen program is designed for only 10 fields and will display the results of the editing. The first time the program is run, the data screen will be blank; the second and subsequent times it will display the values of the previous edit sessions as defaults.

The test routine is as follows:

```
1000 REM TEST PROGRAM FOR DATA SCREEN PROCESSOR 
1010 REM 
1020 REM 
1030 LAST% = 01040 DIM LINE$( LAST%) 
1050 DIM SROW%(LAST%) 
1060 DIM SCOL%(LAST%) 
1070 DIM SMASK$(LAST%) 
1080 DIM SCREEN$(LAST%) 
1090 REM 
1100 REM 
1110 REM 
                            REM SCREEN NAMES 
1120 PAGE% = 2 : REM ENTER CHAP5 SCREEN
1130 SCREEN$(2) = "CHAP5 SCREEN"1140 GOSUB 20000 : REM EDIT THE DATA
1150 HOME 
1160 PRINT "NAME", NAME$
1170 PRINT "TITLE", TITLE$
1180 PRINT "ADDRESS ", ADDRESS$ 
1190 PRINT "CITY", CITY$
1200 PRINT "STATE ", ST$ 
1210 
PRINT "ZIP CODE ", ZIP 
1220 
1230 
1240 
     PRINT "TELEPHONE", TELE$
      VTAB 23 
      POKE 36, 1 : REM HTAB
```
1250 INPUT "ENTER RETURN TO CONTINUE ";A\$ 1260 GOTO 1120 : REM THAT FELT SO GOOD LET'S DO IT AGAIN 1270 REM \*\*\*\*\*\*\*\*\*\*\*\*\*\*\*\*\*\*\*\*\*\*\*\*\*\*\*\*\*\*\*\*\*\* 1280 1290 REM

# **DISPLAYING THE ORIGINAL VALUES**

After the text is displayed and LINE\$( ) has been loaded with the original or default values, subroutine GOSUB 20295 is called to display these values. By displaying the values, we are presenting the user with a complete picture of what data the computer currently contains. This technique is better than the method of serially showing and editing one field at a time. By being shown all the information at once, the user has a better understanding of what is being requested.

The display routine uses a FOR-NEXT loop to position the cursor from the values in  $SROW\%$  and  $SCOL\%$  and then prints the corresponding value from LINE\$( ). The program listing is as follows:

```
20295 REM SHOW DEFAULT VALUES 
20300 REM 
20305 FOR X = 1 TO ITEMS%
20310 VTAB SROW (X) : REM LINE
20315  POKE 36, SCOL%(X) : REM COLUMN - HTAB
20320 PRINT LINE$(X); : REM DATA
20325 NEXT X 
20330 RETURN 
20335 REM 
20340 REM ***************************** 
20345
```
#### **TEST POINT**

After the display subroutine is entered, the program should display the screen and stop at line 20165. Since values have not been assigned to LINE\$( ), no default will be shown. As an exercise, you might temporarily add the following lines and RUN the program again just to make sure everything is correct.

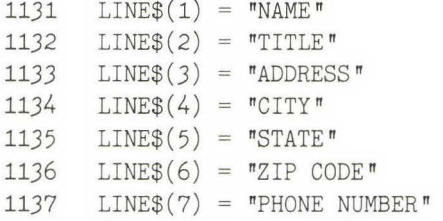

To prevent confusion later, delete these lines after a successful test.

#### **EDITING SUBROUTINE**

Once the screen text and the values are displayed, all that remains is to edit the individual fields. The line editor is used, because it allows editing in an existing field and offers cursor controls not available with INPUT. So that the up arrow, down arrow, and ESC can be used, the following program lines must be added to the standard line editor routine:

```
51124 IF KEY% = 10 THEN CTRL% = 2 : REM \text{ }^\wedgeJ LINE FEED 51124
51126 IF KEY% = 11 THEN CTRL% = 3 : REM \LambdaK UP ARROW EXIT 51126
```
Figure 5.3 (page 141) is a flowchart of the field-editing subroutine, which is as follows:

```
20350 REM EDIT THE DATA FIELDS 
20355 REM 
20360 LINE% = 1 : REM START IN DATA FIELD
20365 ENTRY$ = LINE$(LINE%) : REM FIELD
20370   ROW% = SROW%(LINE%)   REM ROW
20375 COL\% = SCOL\% (LINE\%) : REM COL
20380 MASK$ = SMASK$(LINE%) REM MASK 
20385 GOSUB 50000 REM EDIT FIELD 
20390 LINE$(LINE%) = ENTRY$ : REM SAVE THE EDITED DATA FIELD
```

```
20395 IF HELP% > 0 THEN RETURN : REM HELP REQUESTED IN THE FIELD 
20400 IF (CTRL% = 3) AND (LINE% > 1) THEN LINE% = LINE% - 1 :
        GOTO 20365 : REM UP ARROW
20405 IF CTRL% = 3 THEN GOTO 20365 : REM UP ARROW BUT ALREADY AT TOP 
20410 IF CTRL% = 27 THEN GOTO 20425 : REM ESC SO GO TO BOTTOM 
20415 IF LINE% < ITEMS% THEN LINE% = LINE% + 1: GOTO 20365: REM MOVE DOWN A LINE
20420 REM 
20425 
20430 
20435 
20440 
20445 
20450 MASK$ = \frac{1}{4}#
20455 ENTRY$ = ^{\prime\prime}0^{\prime\prime} : REM DEFAULT
20460 
20465 
COL% = 30 
20470 
20475 
20480 
20485 
20490 
20495 
20500 
       REM VERIFY ENTRIES 
       REM 
       'VTAB 24 
       HTAB 10 
                             : REM GOTO BOTTOM 
      PRINT "CHANGE WHICH ITEM?";
                                : REM ALLOW HELP AND UP TO 99 FIELDS
      ROW\% = 24GOSUB 50000 : REM EDIT DATA
      IF CTRL% = 3 THEN LINE% = ITEMS%: GOTO 20365: REM UP ARROW 
       LINE% = VAL (ENTRY$) : REM LINE TO EDIT 
       IF LINE% = 0 THEN RETURN : REM ALL DONE WITH THIS SCREEN 
       IF (LINE% \le = ITEMS%) AND (LINE% > 0) THEN GOTO 20365 : REM EDIT
         THE REQUESTED FIELD 
       GOTO 20425 : REM BAD ENTRY
       REM 
20505 REM ***************************** 
20510 REM
```
Editing begins at the first field, and LINE% (line 20360) is used to mark the field being edited. Next, the variables required for the line editor and ENTRY\$ are set. After editing, the contents of ENTRY\$ are returned to LINE\$( ). Then a check is made to see if the user entered an up arrow or an ESC or requested help. If none of these requests were made, then the program steps to the next field.

After the last field has been edited, or an ESC has been entered, the user is asked,

```
CHANGE WHICH ITEM?
```
If either 0 (CR) or (CR) is entered, then the editing is completed and the program returns to the main routine. Otherwise, the cursor is moved to the field requested.

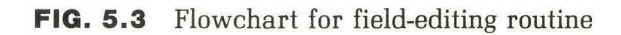

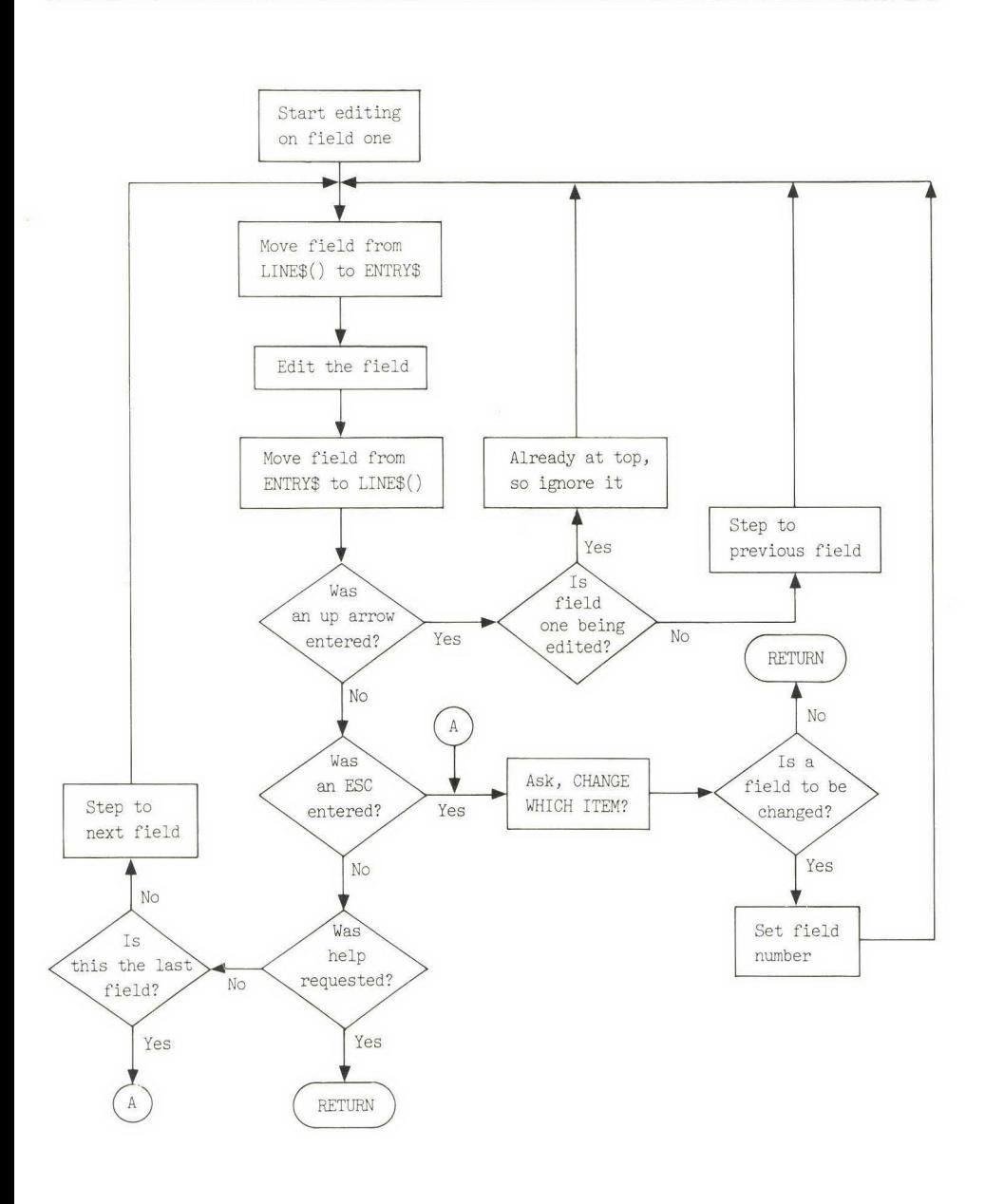

The up arrow and ESC are user-friendly, laborsaving features. The user does not have to enier a RETURN for every field on the screen just to get to the CHANGEs line, and it is not necessary to move to the bottom of the screen in order to move up a variable. You may have noticed that the user can enter an up arrow on the CHANGEs line in order to move to the last field. It is often easier to enter several up arrows than to find and enter a field number.

#### **TEST POINT**

The data entry system is now complete. You will now want to test the up arrow ("K) and ESC keys. Also, verify that a field number can be entered on the CHANGEs line and that the field can be edited.

After you enter (CR) on the CHANGEs line, you will be asked by the test routine to ENTER RETURN TO CONTINUE. After you enter this (CR), you will be looped back to the beginning of the data entry screen, and the values you just entered should be displayed as the new defaults.

Before you test the help feature, you will have *to* create a text file named PAGE 2 HELP. This file can be created by using the text editor from Chapter 3 and can contain any of the help features developed in Chapter 4. After the help screen is displayed and you wish to return *to*  the data entry screen, the screen should be cleaned and the current screen redisplayed.

## **ADDITIONAL OPTION**

In our editing subroutine we chose to begin editing with the first field. You may wish to begin editing with the CHANGEs line instead. When you are editing a blank screen with no defaults, then you will want to begin editing at field one. When you are editing an existing item, then you will wish to begin editing at the CHANGEs line.

If you allow for both alternatives, you have the option of using the editing screen to review data. In addition, one user keystroke, ESC, is removed. This option can be implemented by changing line 20165 to branch

to either 20350 or 20425 depending on a variable set by the routine that called the screen editor. For example, you could use

20165 ON EDITSTART% GOSUB 20350 , 20425

where EDITSTART% equals 1 to start in field one and 2 to start on the CHANGEs line.

## **USER INSTRUCTIONS**

The following subsections contain the user instructions for the data entry system. Please add these instructions to your user's manual.

#### **Entering and Editing Data**

All data entry screens function in the same manner. They all have features that make it easier for you to edit and change data. The data entry screen consists of three parts: (1) the text used to describe the screen; (2) the data fields, i.e., the actual data you can edit; and (3) a line at the bottom of the screen that asks,

CHANGE WHICH ITEM?

We refer to this line as the CHANGEs line.

Portions of the text may be highlighted and appear as black letters on a white background.

In addition to all the editing capabilities described in the line editor chapter, you can move up and down through the fields or jump directly to the bottom of the screen to the CHANGEs line.

# **Editing a Field**

Whenever a field is being edited, its current value is shown. If you do not wish to change the field, then enter a RETURN or a line feed (control  $J$ ,  $\gamma$ ) and you will move to the next field. If you do wish to change a field, then just change it by using the various editing commands. Remember that the field is accepted exactly as you see it, so do not leave out or forget anything.

# **Moving Between Fields**

If you are in a field and wish to go to the next field, enter either a RETURN or a line feed  $[$ <sup> $\land$ </sup>]. If you wish to go to the previous field, then enter an up arrow  $(X)$ . You may step up and down through the fields as often as necessary to correct the entries.

# **How to Exit the Data Entry Screen**

If you are editing fields and wish to stop editing and go to the CHANGEs line, you may either step down through the fields by entering RETURNs or jump across all the fields directly to the CHANGEs line by pushing the ESC key.

# **CHANGE WHICH ITEM?**

The CHANGE WHICH ITEM? question is asked at the bottom of every data entry screen. If you wish to change a field, you enter its number followed by a RETURN. The program will then jump to the field you requested.

An up arrow  $({}^{\wedge}{\rm K})$  can be used to step up from the CHANGEs line, one field at a time, to the field you wish to change.

If you do not wish to make any corrections, then enter a RETURN and the program will proceed.

# **Help Requests**

All data entry screens have help text to explain what information the screen wants and what each of the fields means. To request help, go to the CHANGEs line and press control Q  $(^\wedge Q)$ . After the help text has been displayed, the original screen will be displayed and you may edit the data.

#### **COMPLETE DATA ENTRY SCREEN PROGRAM**

**The complete listing of the data entry program is as follows:** 

1000 REM TEST PROGRAM FOR DATA SCREEN PROCESSOR 1010 REM 1020 REM *1030*  LAST% = 10 1040 DIM LINE\$(LAST%) 1050 DIM SROW%(LAST%) 1060 DIM SCOL%(LAST%) 1070 DIM SMASK\$(LAST%) 1080 DIM SCREEN\$(LAST%) REM SCREEN NAMES 1090 1100 REM REM 1110 REM 1120 PAGE% = 2 : REM ENTER CHAP5 SCREEN *1130* SCREEN\$(2) "CHAP5 SCREEN" 1140 GOSUB 20000 : REM EDIT THE DATA 1150 HOME 1160 PRINT "NAME", NAME\$ 1170 1180 1190 PRINT "CITY", CITY\$ 1200 PRINT "STATE",ST\$ PRINT PRINT "TITLE", TITLE\$ "ADDRESS",ADDRESS\$ 1210 PRINT "ZIP CODE",ZIP 1220 PRINT "TELEPHONE", TELE\$ *1230* VTAB *23*  1240 POKE *36,* 1 : REM HTAB 1250 INPUT "ENTER RETURN TO CONTINUE ";A\$ 1260 GOTO 1120  $\epsilon$  : REM LET'S DO IT AGAIN 1270 REM \*\*\*\*'\*\*\*\*\*\*\*\*\*\*\*\*\*\*\*\*\*\*\*\*\*\*\*\*\*\*\*\*\* 1280 REM 1290 REM 26000 REM DEFINE CHAP5 SCREEN 26010 REM 26020 REM FILL SCREEN ARRAY WITH VALUES *26030* REM  $26040$  LINE\$ $(1)$  = NAME\$  $26050$  LINE\$ $(2)$  = TITLE\$

```
26060 LINE$(3) = ADDRESS$
26070 LINE$(4) = CITY$
26080 LINE$(5) = ST$ 
26090 LINE$(6) = STR$ (ZIP) 
26100 LINE$(7) = TELE$
26110 RETURN 
26120 REM ************************************* 
26500 REM DEFINE CHAP5 SCREEN 
26510 REM 
26520 REM FILL VALUES FROM SCREEN ARRAY 
26530 REM 
26540 NAME$ = LINE$(1)
26550 TITLE$ = LINE$(2)26560 ADDRESS$ = LINE$(3)
26570 CITY$ = LINE$(4)26580 ST$ = LINE$(5)
26590 ZIP = VAL (LINES(6))26600 TELE$ = LINE$(7)26610 RETURN 
26620 REM ***************************** 
26630 REM 
26640 REM 
20000 REM DATA ENTRY * SCREEN PROCESSOR 
20005 REM 
20010 REM 
20015 REM 
20020 REM DISPLAYS SCREEN, LOADS MASK DATA 
20025 REM DISPLAYS DEFAULT VALUES 
20030 REM EDITS AND SAVES VALUES 
20035 REM 
20040 REM VARIABLES USED: 
20045 REM LINE$() HOLDS EDIT DATA 
20050 REM ITEM% NUMBER TO EDIT 
20055 REM PAGE% PAGE TO EDIT 
20060 REM SROW%() FIELD ROW NUMBER 
20065 REM SCOL%() FIELD COL NUMBER 
20070 REM SMASK$() FIELD MASK$ 
20075 REM SCREEN$() NAME OF SCREEN 
20080 REM LINE% CURRENT LINE BEING EDITED 
20085 REM
```
20090 REM 20095 REM 20100 REM 20105 REM EDIT A DATA SCREEN 20110 REM 20115 REM SHOW THE DATA SCREEN 20120 20125 20130 20135 20140 HELP\$ = SCREEN\$(PAGE%) REM NAME OF SCREEN TO PROCESS 20145 20150 20155 ON PAGE% GOSUB 25000,26000 20160 20165 20170 ON PAGE% GOSUB 25500,26500: REM SAVE THE EDITED DATA 20175 IF HELP% > 0 THEN HELP\$ = HELP\$ + " HELP": GOSUB 21000 20180 20185 REM REM  $ITERM\% = 0$  $NOPAUSE\% = 1$  $COL% = 1$ GOSUB 21000  $NOPAUSE\% = 0$ REM CLEAR NUMBER OF ITEMS REM INFORM HELP SCREEN NOT TO PAUSE REM RESET POSITION COUNTER REM SHOW SCREEN REM RESET TO PAUSE GOSUB 20295 : REM SHOW DEFAULT VALUES GOSUB 20350 : REM EDIT DATA GOTO 20000 : REM SHOW HELP SCREEN AND START OVER RETURN 20190 REM \*\*\*\*\*\*\*\*\*\*\*\*\*\*\*\*\*\*\*\*\*\*\*\*\*\*\*\*\* 20195 REM 20200 REM 20205 REM SET FIELD PARAMETERS 20210 REM 20215 ITEMS% = ITEMS% + 1 REM INC FIELD COUNTER 20220 SMASK\$(ITEMS%) = nn REM CLEAR IT  $20225$  SROW%(ITEMS%) = ROW% + 1 : REM CURRENT ROW NUMBER *20230*  SCOL%(ITEMS%) = COL% REM CURRENT COLUMN NUMBER 20235 PRINT " ";  $20240$   $Z = Z + 1$ 20245 ENTRY\$ = MID\$ (A\$,2,1) REM GET ONE CHARACTER 20250 IF ENTRY\$ = ">" THEN GOTO 20270 : REM ARE WE AT END OF MASK? 20255 SMASK\$(ITEM%) = SMASK\$(ITEMS%) + ENTRY\$ : REM ADD TO FIELD MASK  $20260$   $COL\% = COL\% + 1$  : REM INC COL CNT 20265 GOTO 20235  $20270$  ENTRY\$ =  $\sqrt{n}$   $\sqrt{n}$  : REM CLEAR ENTRY\$ 20275 RETURN 20280 REM 20285 REM \*\*\*\*\*\*\*\*\*\*\*\*\*\*\*\*\*\*\*\*\*\*\*\*\*\*\*\*\* REM PRINT SPACE : REM GET NEXT CHAR

```
20290 REM 
20295 REM SHOW DEFAULT VALUES 
20300 
REM 
20305 
FOR X = 1 TO ITEMS% 
20310 
20315 
20320 
20325 
NEXT X 
20330 
RETURN 
20335 
REM 
20340 
REM ***************************** 
20345 
REM 
20350 
REM EDIT THE DATA FIELDS 
20355 
REM 
20360 
20365 
20370 
20375 
20380 
20385 
20390 
LINE$(LINE%) = ENTRY$ REM SAVE THE EDITED DATA FIELD 
20395 IF HELP% > 0 THEN RETURN : REM HELP REQUESTED IN THE FIELD
20400 
IF (CTRL% = 3) AND (LINE% > 1) THEN LINE% = LINE% - 1 : 
20405 
IF CTRL% = 3 THEN GOTO 20365 : REM UP ARROW BUT ALREADY AT TOP 
20410 
IF CTRL% = 27 THEN GOTO 20425 : REM ESC SO GO TO BOTTOM 
20415 
IF LINE% < ITEMS% THEN LINE% = LINE% + 1: GOTO 20365: REM MOVE 
20420 
REM 
20425 
REM VERIFY ENTRIES 
20430 
REM 
20435 
VTAB 24 
20440 
HTAB 10 
20445 
PRINT "CHANGE WHICH ITEM? "; 
20450 MASK$ = \pi##\pi20455 ENTRY$ = "0" : REM DEFAULT
20460 ROW\% = 2420465 
COL% = 30 
20470    GOSUB    50000
20475 
IF CTRL% = 3 THEN LINE% =ITEMS% : GOTO 20365 : REM UP ARROW 
20480 
LINE% = VAL (ENTRY$ ) : REM LINE TO EDIT VTAB SROW%(X ) 
            POKE 36, SCOL% (X) 
            PRINT LINE$(X); : REM DATA
                                 REM LINE 
                                 REM COLUMN - HTAB
       LINE\% = 1 : REM START IN DATA FIELD
       ENTRY$ = LINE$ (LINE$) : REM FIEDROW% = SROW%(LINE%) : REM ROW
       COL\% = SCOL\% (LINE\%) : REM COL
       MASK$ = SMASK$(LINE%) : REM MASK
       GOSUB 50000 : REM EDIT FIELD
       GOTO 20365 : REM UP ARROW
        DOWN A LINE 
                   : REM GOTO BOTTOM
                     : REM ALLOW HELP AND UP TO 99 FIELDS
                     : REM EDIT DATA
```
- 20485 IF LINE% = 0 THEN RETURN : REM ALL DONE WITH THIS SCREEN
- 20490 IF (LINE%  $\leq$  = ITEMS%) AND (LINE%  $>$  0) THEN GOTO 20365 : REM EDIT THE REQUESTED FIELD
- 20495 GOTO 20425 : REM BAD ENTRY
- 20500 REM
- 20505 REM \*\*\*\*\*\*\*\*\*\*\*\*\*\*\*\*\*\*\*\*\*\*\*\*\*\*\*\*\*
- 20510 REM
- 21262 IF ENTRY\$ = "<" THEN GOSUB 20205 : REM ASSIGN FIELD CHARACTERISTICS
- 21263 IF ENTRY\$ < > CHR\$ (13) THEN COL% = COL% + 1 : REM INC COLUMN POSITION COUNTER
- $21286$   $COL% = 1$ : REM RESET COLUMN COUNTER
- 21457 IF NOPAUSE% < > 0 THEN PRINT DSK\$; "CLOSE "; SCREEN\$: RETURN : REM RETURN WITHOUT A PAUSE
- 51124 IF KEY% = 10 THEN CTRL% = 2 REM AJ LINE FEED 51124
- 51126 IF KEY% = 11 THEN CTRL% = *3*  REM AK UP ARROW EXIT 51126

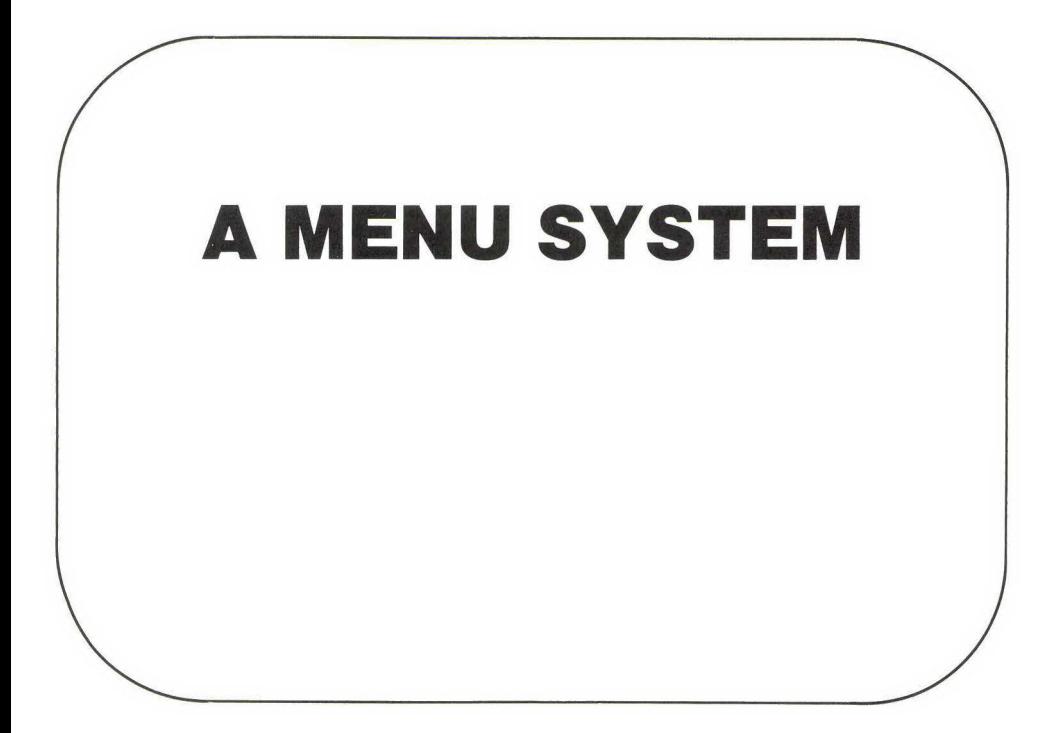

## **INTRODUCTION**

In this chapter we develop a menu display program. A menu is a list of actions the computer can perform. The user selects one action, and then either a particular portion of the current program is executed or an entirely new program is loaded and executed. Almost all programs have at least one menu. From a programming standpoint a menu is similar to a data entry screen: It is a simple (and boring) program to write and timeconsuming to adjust and modify.

The menu system presented in this chapter is based on the concepts and techniques developed in the previous chapters. The text editor is used to create a menu screen. Imbedded within the text of this screen is information about what programs are to be executed when a particular option is selected. As for the data entry screen, the help subroutine is used to display the menu. This routine allows highlighting of important information and provides consistency for all of the screens.

In the following subsections we describe the program design and its features.

# **Design**

Depending on how we wish to implement the menu driver, we should be able to either chain to and run another program or branch to a subroutine within the current program. The menu program we present allows for these options. In addition, the program builds on the routines that have been developed in the previous chapters. That is, the routines of this chapter are combined with those of Chapters 2 and 4 by the EXEC technique described in Chapter 3 (see the "Merging Programs by Using EXEC" section) to give you the complete menu system.

# **Building the Program**

Here is the method to use to build the menu program:

- **1.** Start with a fresh, initialized disk for the program of this chapter.
- **2.** Transfer copies of the programs developed in Chapters 2 and 4 to your new disk (A, or Applesoft, copies), using DOS. Merge them and save the results under the name MENU.A.
- **3.** Using the screen editor from Chapter 3, type in the program lines presented in this chapter and save them (these lines will be T, or text, files) under the name MENU.T.
- **4.** Using DOS, load MENU.A into memory and EXEC the file of this chapter (MENU.T), or as much of it as you have entered so far, into memory. Now the two programs are merged and can be saved again on disk as Applesoft files, ready to run the next time you load them.
- **5.** Repeat steps 3 and 4 each time you enter more of the program from this chapter.

#### **User Features**

The menu is the user's road map. Without a menu to remind them about what options are available, most users would be hopelessly lost. The menu text must clearly and unambiguously describe what options are available *to* the user and what the consequences of a particular selection are. A help file, such as we have provided, is therefore absolutely essential with every menu.

In a menu system it is important that consistency be maintained. In our menus we always use the ESC key to step the user back *to* the previous menu. By knowing this convention, the users will always be able to retrace their steps and return to the beginning of the program. Another technique we always include is an option on every menu that will return the user to the first, or "master," menu.

Our menu selections are always numbered, and a carriage return must be entered every time a selection is made. Occasionally, you may come across a program that requires a carriage return in response to certain questions and none in others. For example, in one place in the program you may have to enter a 1 (CR), while in another similar situation a simple 1 is all that is necessary. The computer automatically adds the (CR). Such a program is a prime example of inconsistent programming, and most users find this inconsistency annoying, irritating, and irrational. Unless a program like this one is used on a daily basis, the user is always entering the unneeded carriage return and accidently causing an undesired action.

Remember, user-friendly software contains no surprises or hidden pitfalls and is consistent. A good menu should provide your users with the visibility necessary to really understand where they are going and why.

## **Programmer Features**

The menu routine can be written by using either one of two methods. Method 1 automatically chains to and runs another program, while method 2 causes a branch to a routine within the current program.

In method 1 the programmer includes the names of the programs to be executed with the actual menu text. The help screen display routine from Chapter 4 is modified *to* extract the names and not display them.

Method 2 requires either an ON GOSUB or an ON GOTO statement to branch to the appropriate routine within the current program. For either option the programmer simply passes the name of the desired menu screen to the menu routine and it takes over from there.

The program names may be placed on any line of the screen file. A name must be between two # symbols, begin on column 1, and contain the option number in columns 2 and 3. For example,

- #01 ACCOUNTS RECEIVABLE#
- #02 GENERAL LEDGER#
- *#03* PAYROLL#

This listing means that accounts receivable is menu option 1, general ledger is option 2, etc.

The # symbol was chosen in our program to avoid a conflict with the < and > symbols used for the data entry screen, just in case a program contains both a menu and a data entry screen. The choice of symbols is completely arbitrary, and if these symbols conflict with the way you use the data entry or menu screens, then change the symbols. To avoid problems, try to be consistent with your choice of symbols so that all the screens of a given type use the same style.

#### **MENU PROGRAM**

A flowchart of the menu program is shown in Fig. 6.1. This program is very simple. It first uses the help screen display subroutine to display the text and to strip out the options and the names of the programs to chain to or run. It then asks the user to select an option. After verifying that a valid option number has been entered, the menu either runs the requested program or branches somewhere within the current program, depending on what line 22160 (see below) of the menu contains.

The program listing is as follows:

22000 REM MENU DRIVER \* 22005 REM 22010 REM 22015 REM

```
REM DISPLAYS MENU AND CHAINS TO PROGRAM OF USERS CHOICE 
       REM 
       REM 
REM IMPORTANT VARIABLES USED: 
22035 
      REM LINE$() CONTAINS NAME OF PROGRAM TO CHAIN TO 
22045 REM
                          : REM DISK ^D
                               : REM NUMBER OF OPTIONS
22020 
22025 
22030 
22040 
22050 
22055 
ITEMS% = 0 
22060 
NOPAUSE% = 1 
22065 
HELP$ = SCREEN$ 
22070 
GOSUB 21000 
22075 
NOPAUSE% = 0 
22080 
REM 
22085 
REM ASK FOR OPTION 
22090 
REM 
22095 
VTAB 3 
22100 
POKE 36, 10 : REM HTAB 
22105 
PRINT "PLEASE SELECT OPTION" 
22110 
ROW% =3 
22115 
COL% = 35 
22120 
MASK$ = "##" 
22125 ENTRY$ = "0"22130 
GOSUB 50000 
22135 
IF HELP% THEN HELP$ = SCREEN$ + " HELP ": GOSUB 21000 
     DSK\ = CHR\ (4)REM INFORM HELP SYSTEM NOT TO PAUSE 
                            REM SEND THE MENU NAME 
                               REM SHOW THE SCREEN USING HELP ROUTINE 
                            : REM RESTORE THE FLAG FOR OTHERS
22140 X = VAL (ENTRY$)
22145 
IF X > ITEMS% THEN GOTO 22000: REM BAD ENTRY 
22150 IF LINE$(X) = "END" THEN HOME: END : REM RETURN TO BASIC
22152 
                        REM ALLOW HELP REQUEST 
                               REM ACCEPT OPTION 
         GOTO 22000: REM RESPONDED TO HELP REQUEST 
                               : REM OPTION SELECTED
       IF LINE$(X) = "HELP" THEN HELP% = 1:HELP$ = SCREEN$ + " HELP": GOSUB
         21000: GOTO 22000: REM RESPONDED TO HELP REQUEST
22155 PRINT : REM CLEAR FOR DISK COMMAND
22160 PRINT DSK$; "RUN "; LINE$(X): REM CHAIN TO THE REQUESTED PROGRAM 
22165 REM 
22170 REM ********************************** 
22175 REM
```
# **EXPLANATION OF PROGRAM**

**The menu routine contains a feature that terminates execution and returns to BASIC. This task is accomplished by using the word END in place of the program name. Line 22150 tests to see if the selected option con-**

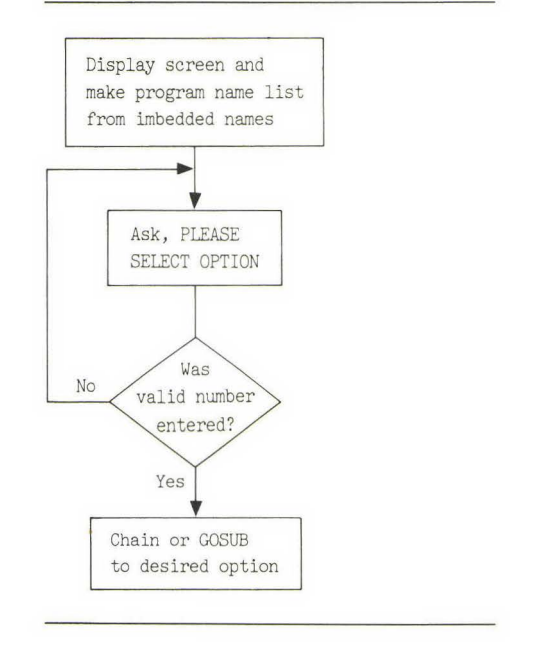

#### **FIG. 6.1** Menu program flowchart

sists of END for the program name; if it does, then the program clears the screen and stops the program with an END statement.

The menu routine also contains a feature that allows you to call HELP. This task is accomplished by using the word HELP in place of the program name. Line 22152 tests to see if the selected option consists of HELP for the program name; if it does, then the program clears the screen and loads and displays the requested HELP screen.

The default option number assigned on line 22125 is 0. We usually use 0 (CR) and ESC to mean the same thing-go back to the previous menu. Thus those users not familiar enough with the programs to remember to use ESC can still exit the programs with a single keystroke, a carriage return (since 0 is defaulted). Also, since this line always has the same meaning, it is positioned as the last option on the list instead of the first option. When it is at the end of the list, the user is not forced to read it every time a menu appears. This feature is a small touch, but it shows that you have put some thought into the menus and attempt *to* make them consistent and easy to use.

The menu routine uses the LINE\$( ) array. This array must be dimensioned to at least the maximum option number before the menu routine is called. If you are also using the data entry screen, it is not necessary to dimension the array twice. If needed, be sure to place it at the front of the program so that it only executes once.

Other features of the menu program are described in the following subsections.

# **Chaining or Branching**

Line 22160 currently is

22160 PRINT DSK\$; "RUN "; LINE\$(X): REM CHAIN TO THE REQUESTED PROGRAM

This line will cause the menu to run another program once a valid option has been selected. If you wish to branch to a point within the current program, this line should be changed as follows:

22160 ON X GOSUB 1000,2000,3000,ETC : REM BRANCH TO SUBROUTINE

where 1000, 2000, 3000, ETC are the subroutine entry points. Do not forget to change these numbers to the correct line numbers in your program.

You will also have to add some lines at the end of your subroutines to either terminate the program on the return or redisplay the menu. For example,

22165 END : REM TERMINATE EXECUTION

will terminate the program, and

22165 GOTO 22000 : REM REDISPLAY THE MENU

will cause the menu to be redisplayed.

If you are branching to subroutines and not chaining to any other programs, then you do not need to put any program names in your menu screen. It can contain just the text you wish to display.

Finally, line 22145 must be deleted if you are branching since you are not checking program names and ITEMS% is not being set properly.

# **Accepting a Program Name**

When the screen display routine encounters a # symbol, it branches to line 22180, where the program name is extracted and inserted into the LINE\$( ) array. ITEM% contains the value of the largest option found. The program listing for this routine is as follows:

```
22180 REM ACCEPT A CHAIN NAME 
22185 REM 
22190 Z = VAL (MID$ (A\,2,2)) : REM GET THE OPTION NUMBER
22195 IF ITEM% < Z THEN ITEM% = Z: REM ADJUST COUNTER
22200 LINE$(Z) = MID$ (A\5, 4) : REM MOVE THE FILE NAME
22205 ROW% = Row\% + 122210 
RETURN 
22215 
REM 
                         : REM INCREMENT COUNTER 
22220 REM ********************************* 
22225
```
# **Modifications to the Help Screen Display Routine**

Two lines must be added to the existing help screen display routine from Chapter 4 to enable it to process menus. They are as follows:

21237 IF ROW% = LINE% THEN PRINT DSK\$; "CLOSE "; HELP\$: RETURN : REM 21237 ALL DONE 21242 IF MID\$  $(A\$ {5},1,1) = "H" THEN GOSUB 22180: GOTO 21237 : REM 21242 PROCESS MENU FILE NAMES

#### **Using the Help Subroutine**

The menu system employs the help routine for user on-line help in the same way that the data entry system does. If the user enters  $\Omega$ , then on line 22135 the text

" HELP "

is added to the end of the menu screen name, SCREEN\$. Since the help system is a fundamental part of the menu system, you should use it.

## **SAMPLE MENU SCREEN**

Figure 6.2 illustrates one method of entering a menu. This menu is designed to chain to other programs or terminate execution and return to BASIC. Note that both the title and the number 0 will be highlighted since they have been enclosed within  $\land$  symbols.

**FIG. 6.2** Sample menu screen saved as CHAP6 MENU

 $^{\wedge}$ ACCOUNTING MASTER MENU $^{\wedge}$ 

PLEASE SELECT OPTION -

1. ACCOUNTS RECEIVABLE PROCESSING

#01 AR MENU#

2. PAYROLL PREPARATION

#02 PAYROLL MENU#

*3.* GENERAL LEDGER TRANSACTIONS AND REPORTS

*#03* GL MENU#

4. INVENTORY MAINTENANCE

#04 INV MENU#

5. ACCOUNTS PAYABLE PROCESSING

#05 AP MENU#

 $101$ . ESC - EXIT TO BASIC

#00 END#

#### **TEST POINT**

First, create a menu to chain onto some programs you previously created or the programs developed in the earlier chapters (which is what is done on the optionally available floppy). Run the program and make sure that the screen is displayed properly and that the correct program is chained.

Second, change lines 22160 and 22165 presented earlier to branch to some small subroutine that you create. These subroutines can do something clever, like clear the screen and print "option 1," etc. After the subroutine executes, the menu should be redisplayed.

Enter these lines for testing:

```
100 REM TEST ROUTINE FOR MENU DRIVER 
110 REM 
120 REM 
130 DIM LINE$( 10) 
140 SCREEN$ = "CHAP6 MENU"
150 GOTO 22000: REM DISPLAY THE MENU AND CHAIN 
160 END
```
# **USER INSTRUCTIONS**

The following subsections contain the user instructions for the menu system. Please add these instructions to your user's manual.

## **Using a Menu**

A menu is a list of actions that the computer can perform. After reading the available options, select the one you want by entering its number followed by a carriage return. For example, if you were looking at the following screen and you wished to run the general ledger program, you would enter 3 (CR).

```
ACCOUNTING MASTER MENU 
PLEASE SELECT OPTION -
1. ACCOUNTS RECEIVABLE PROCESSING
```
- 2. PAYROLL PREPARATION
- *] .* GENERAL LEDGER TRANSACTIONS AND REPORTS
- 4. INVENTORY MAINTENANCE
- 5. ACCOUNTS PAYABLE PROCESSING
- 0. ESC RETURN TO PREVIOUS MENU

## **Requesting Help**

If you cannot decide which option to select or you do not understand what is wanted from you, help can be requested by entering a *1\Q* (control Q) in response to PLEASE SELECT OPTION. The help text contains a detailed explanation of what each option will do. After the help text has been displayed, the menu will be redisplayed.

#### **Exiting, or Which Way Is Out?**

To return to the previous menu and eventually back to BASIC, either enter 0 (CR) or simply strike the ESC (escape) key. [Note: The default option is 0; therefore striking the RETURN key is the same as entering 0 (CR).]

#### **COMPLETE MENU PROGRAM**

The complete listing of the menu program is as follows:

????? DIM LINE\$(10) (NOTE: DON'T FORGET TO INCLUDE THIS DIMENSION STATEMENT AT THE FRONT OF YOUR PROGRAM IF IT IS NOT INCLUDED IN ANOTHER ROUTINE)

21237 IF ROW% = LINE% THEN PRINT DSK\$; "CLOSE ";HELP\$: RETURN 21242 100 REM TEST ROUTINE FOR MENU DRIVER 110 120 *130*  140 150 160 END 22000 REM MENU DRIVER \* 22005 22010 22015 22020 22025 *22030*  22035 REM IMPORTANT VARIABLES USED : 22040 22045 22050 22055 22060 22065 22070 22075 22080 22085 22090 22095 22100 22105 22110 22115 22120 22125 *22130*  GOSUB 50000 REM ACCEPT OPTION REM *21237* ALL DONE IF MID\$ (A\$, 1,1) = "#" THEN GOSUB 22180: GOTO *21237* : REM 21242 PROCESS MENU FILE NAMES REM REM DIM LINE\$( 10)  $SCREEN$ = "CHAP6 MENU"$ GOTO 22000: REM DISPLAY THE MENU AND CHAIN REM REM REM REM DISPLAYS MENU AND CHAINS TO PROGRAM OF USERS CHOICE REM REM REM LINE\$() CONTAINS NAME OF PROGRAM TO CHAIN TO REM DSK\$ = CHR\$ (4) : REM DISK ^D  $ITERSS$  = 0  $NOPAUSE\% = 1$ HELP\$ = SCREEN\$ GOSUB 21000 NOPAUSE% = 0 : REM RESTORE THE FLAG FOR OTHERS REM REM ASK FOR OPTION REM VTAB *3*  POKE *36 ,* 10 REM NUMBER OF OPTIONS REM INFORM HELP SYSTEM NOT TO PAUSE REM SEND THE MENU NAME REM SHOW THE SCREEN USING HELP ROUTINE : REM HTAB PRINT "PLEASE SELECT OPTION" ROW% = *3*   $COL% = 35$  $MASK$ = "##"$  $ENTRY$ = "0"$ REM ALLOW HELP REQUEST

```
22135 IF HELP% THEN HELP$ = SCREEN$ + " HELP": GOSUB 21000 :
22140 
X = VAL (ENTRY$) : REM OPTION SELECTED 
22145 
IF X > ITEMS% THEN GOTO 22000: REM BAD ENTRY 
22150 
IF LINE$(X) = "END" THEN HOME : END : REM RETURN TO BASIC 
22152 IF LINE$(X) = "HELP" THEN HELP$ = 1:HELP$ = SCREEN$ + " HELP": GOSUB
22155 
22160 
PRINT DSK$; "RUN ";LINE$(X): REM CHAIN TO THE REQUESTED PROGRAM 
22165 
REM 
        GOTO 22000: REM RESPONDED TO HELP REQUEST 
        21000: GOTO 22000: REM RESPONDED TO HELP REQUEST 
                                : REM CLEAR FOR DISK COMMAND
22170 REM ********************************** 
22175 
REM 
22180 
REM ACCEPT A CHAIN NAME 
22185 
REM 
22190 Z = VAL (MID$ (A\$, 2, 2)) : REM GET THE OPTION NUMBER
22195 
IF ITEM% < Z THEN ITEM% = Z: REM ADJUST COUNTER 
22200 LINE$(Z) = MID$ (A$,4) : REM MOVE THE FILE NAME
22205 ROW% = ROW\% + 1 : REM INCREMENT COUNTER
22210 
RETURN 
22215 
REM 
22220 
REM ******************************** 
22225 
REM
```
**7** 

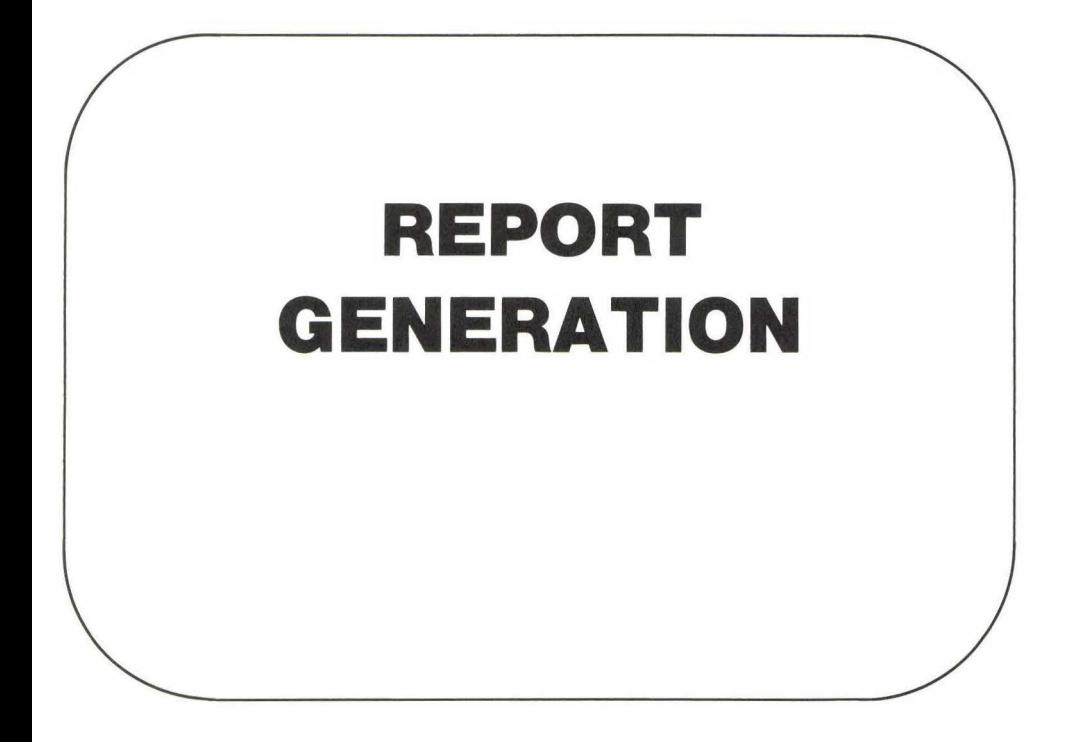

### **INTRODUCTION**

Generating reports is a time-consuming programming task. Creating a dump of the data is not time-consuming; creating polished and meaningful reports is what takes the time. This chapter deals with the problem of report generation. First, we discuss some philosophical aspects of report creation, making some suggestions. Then we present and explain a program designed to make the task of actually creating a report easier for you, the programmer.

# **PHILOSOPHICAL CONSIDERATIONS**

We have all heard it said many times that "data goes into the machine; information comes out." A report containing raw data is usually of little value, unless the only purpose of the report is to record all data, as in a scientific experiment notebook. But a programmer typically is trying to change data into information, and this process can be broken into some definite steps of action. We will describe these steps, giving an example and our recommendations, in the following subsections.

## **Steps in Report Generation**

The first thing to do is to consider what information is to be presented and what data this information is generated from. How much of the data is needed to support the information directly? How much can be left out or output in a separate report (produced only when required) to be used to verify the accuracy of data entry or collection?

Second, consider who the report is for. Is it for the vice-president of marketing, the engineering staff, the secretarial pool, or the maintenance team? Even though they are using the same data/information, these users may have individual requirements and formats. Also, each group looks at the data from a different perspective.

Third, consider how the report is going to be used. Several different presentations of the same data/information may be required.

## **An Example**

To illustrate what we mean, we'll look at a very common example that most of us come into contact with at one time or another: the quarterly stockholder's report for a corporation. It comes out in one style and one format for everyone. Whether or not you understand it, that's how you get it. It is usually dressed up on slick printing stock with many color photographs. This trick is known as camouflage-no one reads the numbers anyway, right? If the data were really important, we suspect, it would not be presented only in standard CPA jargon and format. However, the information could be presented in several formats within the same report so that the stockholders would have a clear understanding of the company's financial condition and changes without having to learn how to decipher the data.

In an improved reporting format the standard balance sheet and profit/loss statement could be supplied in the report for reference and for those who prefer to read them in their formal format. For the rest of us the key points could be called out and explained as follows:

- **1.** Our new warehouse in Irvine is now open and has been fully stocked with 1,000,000 Widgets, raising our inventory value by \$Z and the overhead by \$T.
- **2.** A 1000-acre plot surrounding our Silicon Valley plant has been sold, reducing the value of our physical assets by \$X and increasing our cash holdings by \$Y.
- **3.** The 10,000,000 model 1963 Widgets stored in Alaska have been donated to the local junior college, giving us a tax credit of \$C and an inventory write-off of \$D, and freeing 60,000 square feet of needed warehouse space.

This type of disclosure tells the stockholders what has transpired. In fact, it may tell them too much. For this reason you must consider the three points listed previously and zero in on your target reader when you write your report. The corporations may have decided that they will present their reports only one way because of the huge and varied audience they address. You, on the other hand, have a smaller audience for your reports, and hence you can be more specific in what you report and how you present it.

#### **Recommendations**

So, if designing a good report requires addressing the three points, which focus on user requirements, it follows that you should talk to the potential users and survey their needs. Their responses will vary from ''We do not have any idea" or "We do not care" to very specific and well-thought-out requirements. Since these reports are for users, their requirements should receive your thoughtful attention. For those of you unfortunate enough to get the "no help" answers, try to consider the user's viewpoint. Then try to visualize the finished product, and create a sample report. Once you provide the users with a sample, they unfailingly have no problem coming up with criticisms (they will call them suggestions).

Actually, trying to make all users happy is an impossible task, and some political skills will be required. For instance, you may want to remind (inform, educate) the users that the computer does not do the organization or report preparation. You must design it for the computer, and the user's cooperation is necessary and appreciated.

## **SIMPLE REPORT GENERATOR**

Getting information into the computer is usually easier than getting it out, because you may take a single page of input data and create twenty pages of output information. Designing and programming twenty pages of output is a lot of work. The program presented in this chapter will be helpful for outputting many types of reports. (However, it may be totally worthless for others.)

The report generator is based on a concept similar to that used for the data entry screen. The text file contains both the regular text to appear on the page and information describing the variable and its position on the printed page. In cases where data is being extracted from a file and listed one line at a time down the page, a simple loop may still be the best way to create the report.

# **Design**

As in the data entry screen, the report generator uses an array of variables. This situation is a simple one and will generally only be useful on pages containing a small amount of information. You can improve on this technique by adding additional markers to represent special or recurring variables in your report. For example, you might use markers for general ledger account numbers or inventory part numbers.

#### **Building the Program**

The program presented in this chapter does not use any of the subroutines from the previous chapters. The easiest way *to* enter the program is to use the screen editor from Chapter 3 (which creates a T, or text, file) and then EXEC the file into memory, creating an A, or Applesoft, file to be saved to disk-and be sure to use a new name!

The output to the printer portion of the program may require special commands to be passed depending on the type of printer used. One of the most popular makes, the Epson, requires the code CONTROL I 80 N to be sent to the printer to initialize it before printing more than 40 columns (as many other printers require). The "80" can be any number between 1 and 255 or the limit of the printer, whichever is smaller. The most common value used is 80. Many special features such as different character fonts and bold printing are possible. See your printer manual for the special codes it requires.

#### **Programmer Features**

With our program we want the programmer *to* be able *to* create and modify a report layout without having to modify the BASIC program used to create the report. The text editor from Chapter 3 can be used to create and edit the report. In the text file describing the report the number of the array element to be printed is placed between  $\langle$  and  $\rangle$  symbols. For example,  $\langle 23 \rangle$  means "print array element 23 at this location." Also, the & symbol at the end of the line is used to indicate that two or more lines are *to* be concatenated before printing.

There are two possible ways of inserting information into an existing line of text: expand the line to fit new data or truncate the data *to* fit existing space. If the information *to* be inserted into the line is too long or too short to fill the space between the  $\langle$  and  $\rangle$  symbols, the line is adjusted so that the data fits exactly the space described.

A simple code is used to tell the report generator which method is desired. If a space is included between the symbols, then a short line will be filled with spaces and not expanded. For example, suppose we wish *to* insert "Marty and Alan" into these lines:

<1> are two great guys who write strange books .  $\leq 1$  > are two great guys who write strange books. <1 > 100 200 *3000* 100

These lines become

Marty and Alan are two great guys who write strange books . Marty are two great guys who write strange books. Marty and Alan 100 200 *3000* 100

The first example contains no spaces between the  $\langle$  and  $\rangle$  symbols. Therefore the line is expanded to accept the entire insert without extra spaces.

The second example has the two  $\langle$  and  $\rangle$  symbols, the array reference number (one digit or space), and two spaces, totaling five spaces for the mask. Therefore, the report generator only accepts the first five characters of the insert.

The third example has a mask size in excess of the size of the insert. Thus the report generator prints the entire insert along with the remaining spaces to complete the mask.

As these examples show, if you want the entire insert and aren't sure how long it is going to be, either leave no spaces or far too many.

#### **PROGRAM FEATURES**

The flowchart for the report generator is shown in Fig. 7.1. After the text file describing the report page is opened and the length of the file is read, the file is processed one line at a time. Each line is processed one character at a time, looking for  $a <$  symbol. If the character is not  $a <$ , then it is printed. Once  $a < i$  sencountered, the array element number is determined and the decision is made about whether or not the line is to be expanded. Then the data is printed.

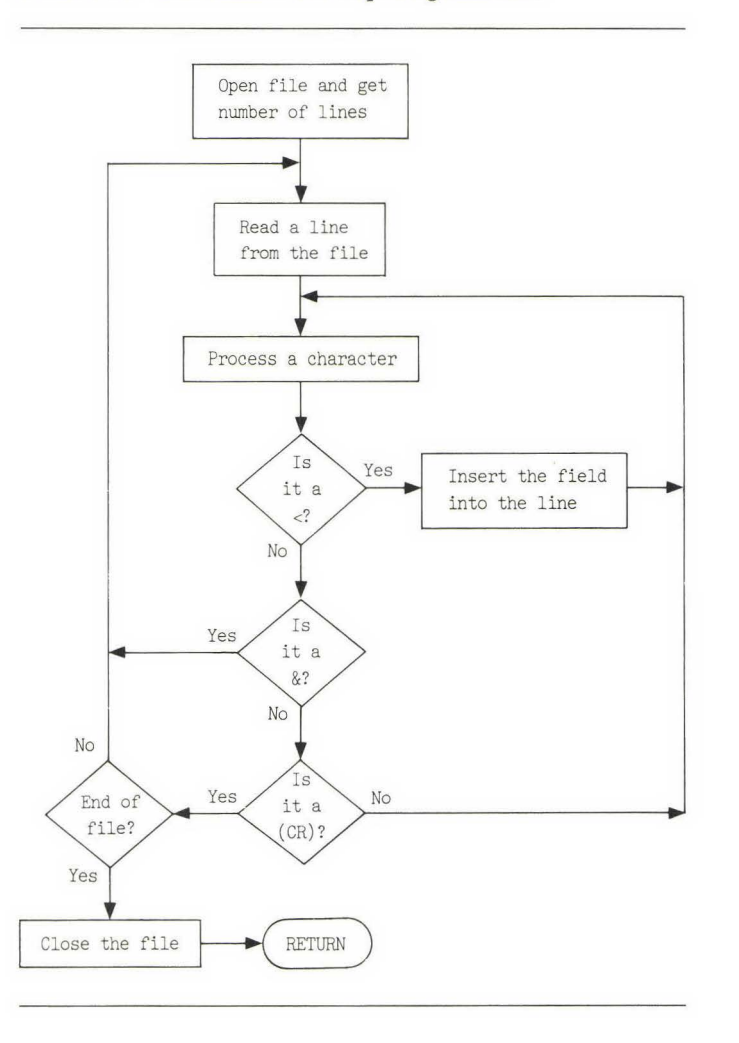

#### **FIG. 7.1** Flowchart for report generator

We have included a couple of other variations in the program, which is listed at the end of the chapter. First, we have included lines that cause a single page to be selected from a group of pages (lines 30025 and 30065). If you have only one page, you will not need this option.

The second option allows you to print the report either to the disk or directly to a printer by setting DEVICE%. If DEVICE% equals 0, you will print to the disk; otherwise, the report will be sent to a printer port. Why would you want to send the report to the disk? Convenience is the main reason. A report can be created and stored on the disk much faster than the average printer can print. Therefore, the operator can use the computer again sooner, and the report can be printed later, perhaps at a more convenient time. If a large number of reports are being created and user input is required in between each report, a lot of time can be wasted waiting for the printer to finish.

## **Explanation of Variables**

The report subroutine requires two arrays to be dimensioned, PAGE\$( ) and LINE\$( ). PAGE\$( ) contains the names of the report pages to be printed and should be dimensioned to at least the maximum number of report definition pages required. LINE\$( ) contains the actual data to be printed. It must be dimensioned to at least the maximum number of data points used.

### **Report Generator Test Program**

The report generator can be tested with the following routines:

```
100 
110 
120 
130 
140 
150 
160 
170 
180 
190 
200 
210 
220 
230 
240 
250 
        REM TEST ROUTINE FOR DATA PRINT 
        REM 
        DEVICEZ = 1DIM LINE$( 10) 
        DIM PAGE$( 10) 
        PAGE$(1) = "CHAP7A RPT"PAGE$(2) = "CHAP7B RPT"PAGE% = 1GOSUB 30000 
        PRINT 
        PRINT "DONE"; CHR$ (7) 
        PRINT 
        END 
        REM 
        REM 
        REM 
                                             : REM FOR PRINTER IN SLOT #1
                                             REM NAME OF REPORT 
                                             REM YOU PROVIDE THIS PAGE 
                                             REM TRY THE FIRST PAGE 
                                             REM PRINT A PAGE 
                                            REM RING THE BELL
```
#### **FIG. 7.2 Sample report**

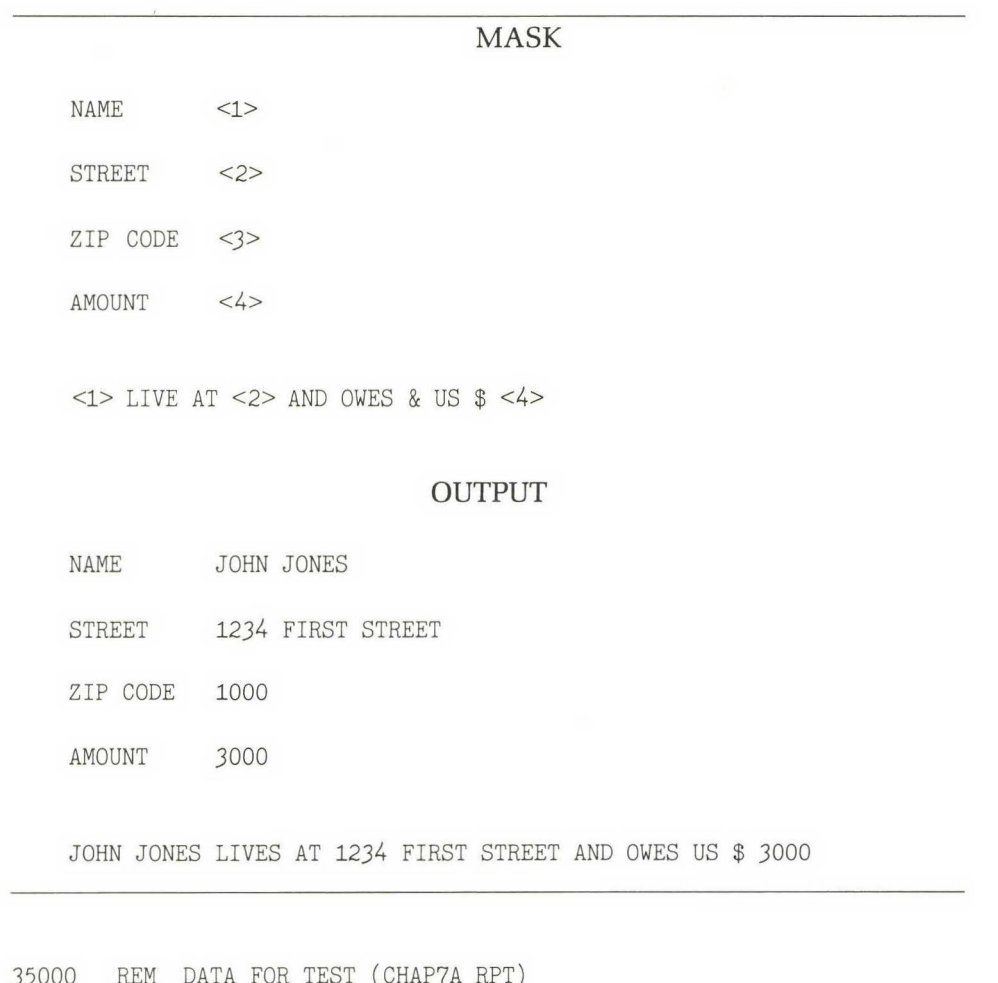

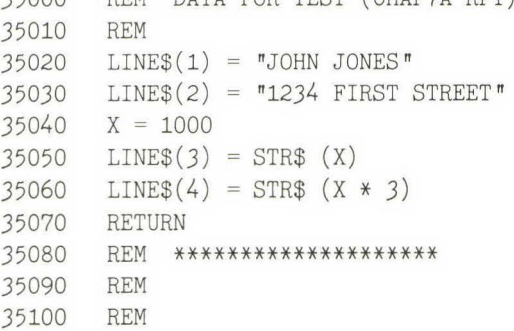

 $\sim 10$ 

The first routine is the calling or "main" program. Lines 150 and 160 name two report pages assigned to the array PAGE\$( ). The second routine sets up the LINE\$() array for printing. In this program the values of the array are assigned directly. In your programs you will usually use variables.

The first report, CHAP7A RPT, is shown in Fig. 7.2. The second report and the data assignment subroutine (line 35000) are left as exercises for you to do.

Since there is only one report page, PAGE% on line 170 is set equal to 1. If you add a second report, this line can be replaced with

170 INPUT "ENTER PAGE NUMBER: "PAGE%

# **COMPLETE REPORT GENERATOR PROGRAM**

Here is the listing for the report generator program:

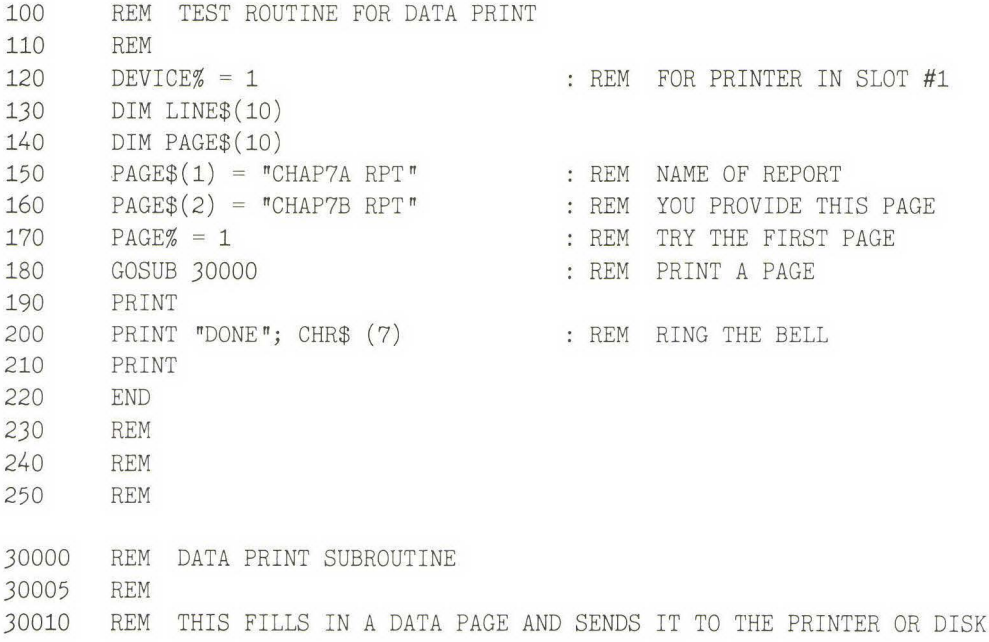
REM BE SURE TO ADD SPECIAL PRINTER COMMANDS SCREEN\$ = PAGE\$(PAGE%) REM THE PAGE TO FILL VTAB 10 30040 POKE 36, 10 PRINT "PROCESSING ";SCREEN\$ VTAB 12 30055 POKE 36, 15 PRINT "PLEASE WAIT" ON PAGE% GOSUB 35000,35500: REM FILL LINE\$ () WITH VALUES 30070 DSK\$ = CHR\$ (4) : REM DISK COMMAND CODE PRINT DSK\$; "OPEN ";SCREEN\$: REM OPEN THE PAGE FOR INPUT PRINT DSK\$; "OPEN ";SCREEN\$;" REPORT" PRINT DSK\$; "DELETE ";SCREEN\$;" REPORT": REM ERASE ANY OLD FILE PRINT DSK\$; "OPEN ";SCREEN\$;" REPORT": REM OPEN A CLEAN NEW FILE PRINT DSK\$; "READ ";SCREEN\$: REM GET THE NUMBER OF LINES INPUT ITEMS% REM ITEMS% = ITEMS% - 1 : REM DECREMENT COUNTER IF ITEMS% < 0 THEN GOTO 30475: REM ALL DONE SO EXIT PRINT DSK\$; "READ ";SCREEN\$: REM READ THE DATA PAGE 30150 INPUT ENTRY\$ FOR X = 1 TO LEN (ENTRY\$) : REM STEP DOWN THE LINE A\$ =MID\$ (ENTRY\$,X,1) : REM GET ONE CHARACTER IF A\$ = "<" THEN GOSUB 30275: GOTO 30205: REM DO AN INSERTION C\$ = C\$ + A\$ : REM BUILD THE OUTPUT STRING NEXT X REM : REM INFORM THE USER OF PRINTING POKE *36,* 10 REM HTAB POKE *36,* 15 REM HTAB IF DEVICE% < > 0 THEN PRINT DSK\$; "PR# ";DEVICE%: GOTO 30115: REM SEND DIRECTLY TO THE PRINTER REM REM PRINT IT TO A DISK FILE REM REM : REM GET A LINE FROM THE DATA PAGE IF  $AS < > "&"$  THEN  $CS = ""$ : REM CLEAR THE OUTPUT LINE IF A\$ = "&" THEN GOSUB 30240: REM STRIP LEADING SPACES REM REM PROCESS ENTRY\$ ONE CHAR AT A TIME LOOKING FOR INSERTS REM IF  $A$$  =  $N$  THEN  $X$  = LEN (ENTRY\$): GOTO 30205: REM CONTINUATION SYMBOL

```
30210 
IF DEVICE% = O· THEN PRINT DSK$; "WRITE ";SCREEN$;" REPORT": REM 
30215 
IF A$ < > "&" THEN PRINT C$: REM OUTPUT THE STRING 
30220 
GOTO 30135 
30225 
REM ******************************* 
30230 
REM 
30235 
REM 
30240 
30245 
REM 
30250 
30255 
30260 
30265 
30270 
REM 
30275 
REM INSERT A FIELD INTO THE LINE 
30280 
30285 
REM TWO MODES: 
30290 
REM 1) INSERT AND CONCATENATE 
30295 
REM 2) INSERT BUT DO NOT CONCATENATE 
30300 
REM MODE 1 IS USED WHEN NO SPACES EXIST BETWEEN <> SYMBOLS 
30305 
REM MODE 2 IS USED IF A SPACE EXISTS BETWEEN <> SYMBOLS 
30310 
REM 
30315 
REM 
30320 
REM 
30325 
REM 
30330 
REM FIRST REMOVE THE <> SYMBOLS 
30335 
REM 
30340 
30345 X = X + 130350 
IF X >LEN (ENTRY$) THEN A$ = "": RETURN : REM 
30355 B$ = MID$ (ENTRY$, X, 1) : REM GET ONE CHARACTER
30360 
A$ = A$ + B$ 
30365 
IF B$ < > ">" THEN GOTO 30345: REM NOT DONE SO GET ANOTHER CHARACTER 
30370 
REM LOOK FOR A SPACE TO SET MODE 
30375 
FOR Z = 1 TO LEN (A$) 
30380 IF A\$ = " " THEN Y = Z:Z = LEN (A\$)30385 
NEXT Z 
30390 
IF Y = 0 THEN Z =VAL ( MID$ (A$,2, LEN (A$) - 1)) 
30395 IF Y < > 0 THEN Z = VAL (MID$ (A\,2, Y - 1)): REM GET THE FIELD NUMBER
         SEND OUTPUT TO DISK 
       REM REMOVE THE LEADING SPACES 
       IF MID$ (ENTRY$, 1, 1) = " " THEN ENTRY$ = MID$ (ENTRY$, 2):GOTO 30250: REM FOUND ONE SO REMOVE IT 
       RETURN 
       REM ***************************** 
       REM 
       REM 
                            : REM DEFAULT TO MODE 1
        ONLY ONE SYMBOL SO ERROR
```

```
30400 C\ = C\ + LINE\(Z) : REM ADD THE FIELD
30405 IF Y = 0 THEN A\ = \pi \pi: RETURN : REM MODE 1 SO ALL DONE
30410 
30415 
30420 
30425 
IF LEN (LINE$(2) = LEN (A$) THEN RETURN : REM NOTHING TO CLEAR 
30430 
Y = LEN (A$) -LEN (LINE$(2)) 
30435 
FOR 2 = 1 TO Y 
30440 C\ = C\ + \pi \pi30445 
NEXT 2 
30450 A\ = \sqrt{\pi}30455 
30460 
30465 
30470 
30475 
30480 
30485 
PRINT DSK$; "CLOSE ";SCREEN$ 
30490 IF DEVICE% = 0 THEN PRINT DSK$; "CLOSE ";SCREEN$; "REPORT"
30495 
30500 
30505 
30510 
30515 
30520 
35000 
35010 
35020 
35030 
LINE$(2) 
"1234 FIRST STREET " 
35040 
X = 1000 
35050 
LINE$(3) = STR$ (X) 
35060 LINE$(4) = STR$ (X * 3)35070 
35080 
35090 
35100 
REM 
      REM 
      REM MODE 2 SELECTED SO WE MUST FILL WITH SPACES 
      REM 
                                 : REM ADD THE SPACES
                                 : REM ALL DONE
      REM ******************************** 
      REM 
      REM 
      REM CLOSE EVERYTHING AND RETURN 
      REM 
       IF DEVICE% < > 0 THEN PRINT DSK$; "PR#O": REM RETURN TO 
         SCREEN OUTPUT 
      HOME 
      RETURN 
                                 : REM CLEAR THE SCREEN 
      REM ************************************ 
      REM 
      REM 
      REM DATA FOR TEST (CHAP7A RPT) 
      REM 
        LINE$(1) = "JOHN JONES"RETURN 
      REM *******************
      REM
```
**8** 

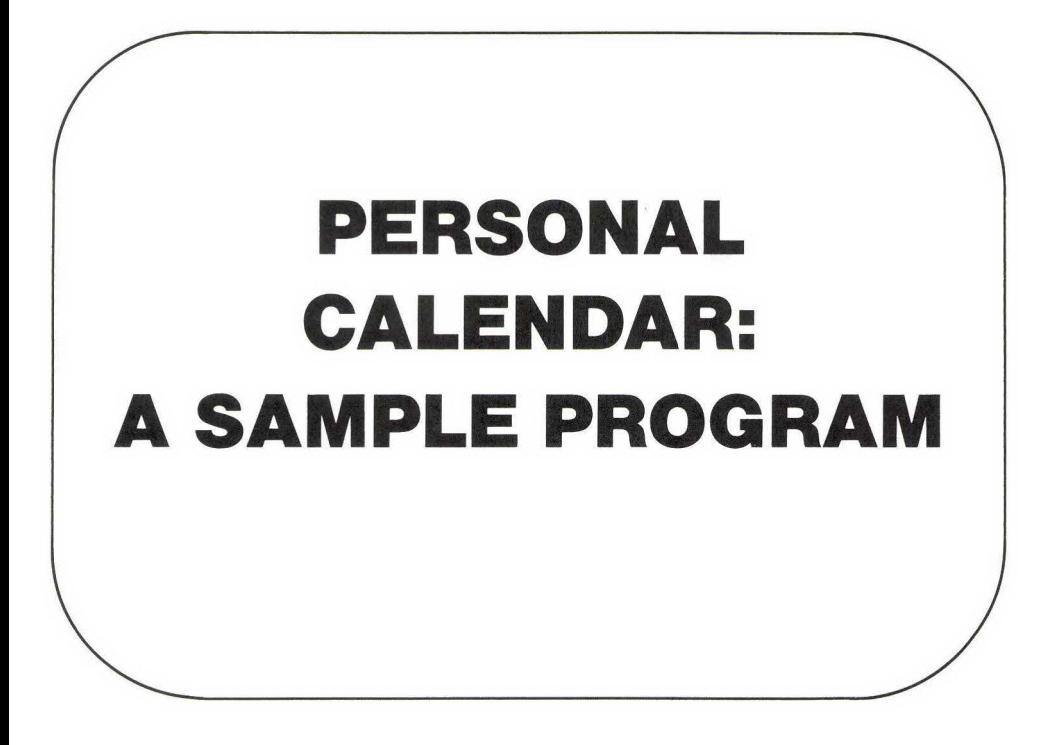

# **INTRODUCTION**

Thus far, several flexible subroutines have been developed. This chapter will illustrate how easy it is to use these subroutines to create larger programs. The sample program developed in this chapter will maintain a personal appointment calendar. This program is a moderate-sized program, but it is easily and quickly constructed by using the building blocks developed in the previous chapters. We will use the same methods to create the personal calendar program that we used in the previous chapters.

In addition to using the routines developed in the previous chapters, the personal calendar program introduces a few new routines and concepts. A subroutine is used to calculate the number of days a given date is

from the beginning of the year. Another subroutine uses a random-access file to store the appointment information.

In the following subsections we design the input screens and the reports. Then in succeeding sections we create the various program modules necessary to connect everything together.

## **Building the Program**

The calendar program builds on the routines that have been developed in previous chapters. The routines of this chapter can be combined with those of Chapters 2, 4, 5, 6, and 7 by the EXEC technique described in Chapter 3.

Here is the method to use to build the calendar program:

- **1.** Start with a fresh, initialized disk for the program of this chapter.
- **2.** Transfer copies of the programs developed in Chapters 2, 4 , 5, 6, and 7 to your new disk (A, or Applesoft, copies), using DOS. Merge them and save the results under the name CAL.A.
- **3.** Using the screen editor from Chapter 3, type in the program lines presented in this chapter and save them (these lines will 'be T, or text, files) under the name CAL.T.
- **4.** Using DOS, load CAL.A into memory and EXEC the file of this chapter (CAL.T), or as much of it as you have entered so far, into memory. Now the two programs are merged and can be saved again on disk as Applesoft files, ready to run the next time you load them.
- **5.** Repeat steps 3 and 4 each time you enter more of the program from this chapter.

# **Design**

The personal calendar program displays, accepts, and prints hourly appointment information. The features of this program can best be seen by looking at the various input screens and reports.

The menu, shown in Fig. 8.1 , lists the available options: (1) review, (2) print, (3) help, and (4) exit. If options 1 and 2 are selected, then the pro-

#### **FIG. 8.1** Appointment calendar menu

AAPPOINTMENT CALENDAR MENUA

- 1. REVIEW DAY 'S APPOINTMENTS
- 2. PRINT ONE DAY'S APPOINTMENTS
- 3. PRINT GROUP OF DAYS
- $4.$  $AHEI$ . $P^A$

 $^{\wedge}$ O. EXIT TO BASIC $^{\wedge}$ 

gram will ask for the date to be reviewed or printed, as shown in Fig. 8.2. If option 3 is selected, then the range of dates of interest is entered, as illustrated in Fig. 8.3.

The appointment data entry screen is shown in Fig. 8.4. It is designed to accept hourly appointments between 8 A.M. and 5 P.M. The report generator template, shown in Fig. 8.5, is very similar to the data entry screen.

Since any date may be edited, random-access files are used to store the data on the disk.

**FIG. 8.2** Single date entry screen

AAPPOINTMENT DATEA

- 1. MONTH OF APPOINTMENT <  $\sharp$
- 2. DAY OF MONTH  $\leq$ ##>

**FIG. 8.3** Data entry screen for group of dates

AAPPOINTMENT CALENDARA

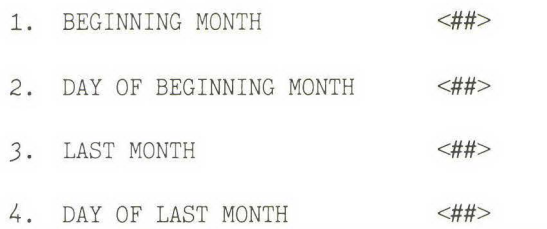

FIG. 8.4 Data entry screen for appointments

AAPPOINTMENT CALENDARA

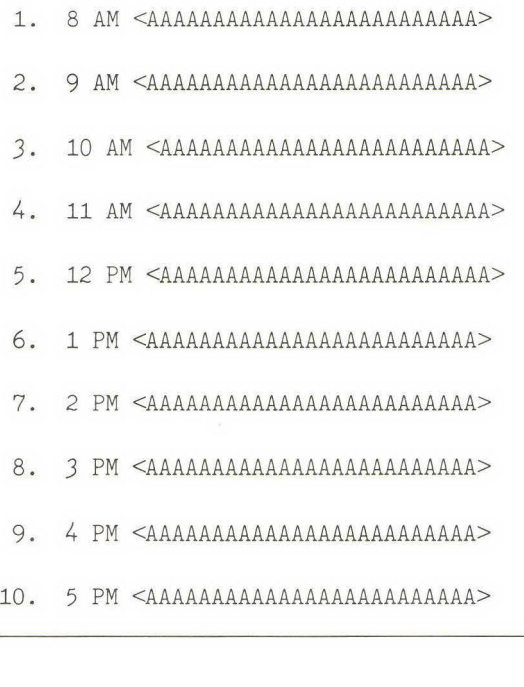

### **FIG. 8.5** Appointment report generator template

AAPPOINTMENT CALENDARA

 $8$  AM  $\leq 1$  $9 AM < 2$ 10 AM <J> 11 AM <4> 12 PM <5>  $1 PM < 6$ 2 PM <7> *3* PM <8> 4 PM <9> 5 PM <10>

# **BASIC CALENDAR PROGRAM**

The calendar program, flowcharted in Fig. 8.6, uses the following subroutines:

- Menu,
- Accept single date,
- Load data from disk,
- Edit/review appointment data,
- Write data to disk,
- Print data,
- User help text.

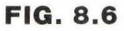

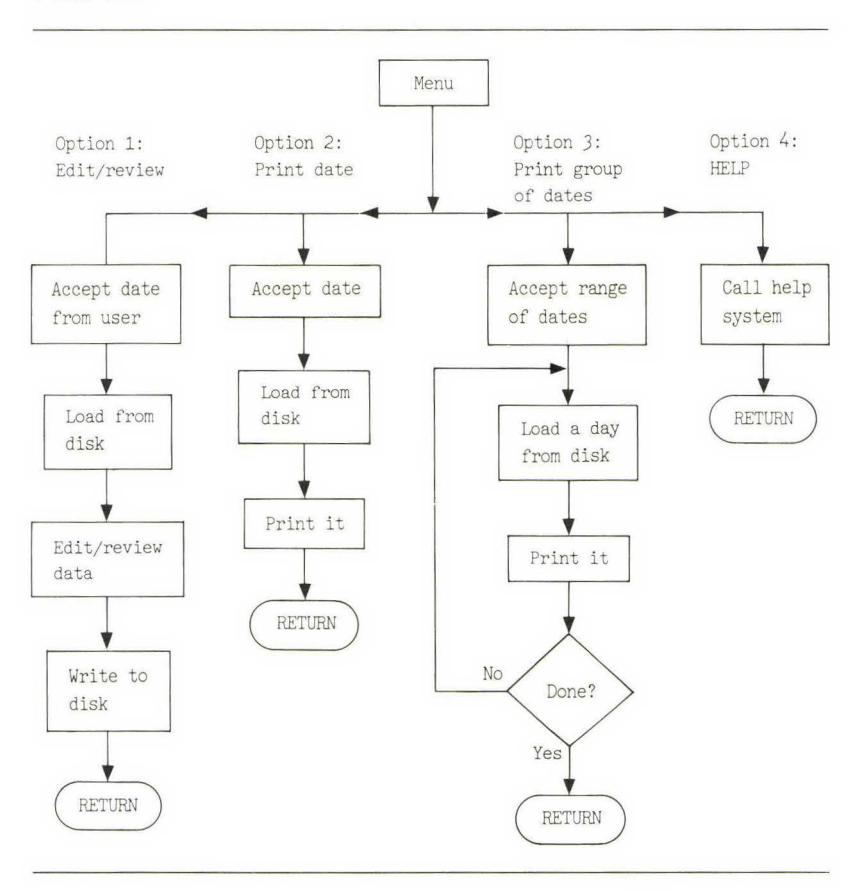

Most of these routines are based on subroutines developed in the previous chapters.

In the following subsections the personal calendar program will be created one menu option at a time, beginning with the menu itself. Before you begin editing the program, however, you should merge the subroutines from Chapters 2, 4, 5, 6, and 7.

### **Menu**

**The menu uses the menu system from Chapter 6 to display the options, accept an option, and branch to the requested routine. This program could be considered the master or main program because it calls the other routines.** 

```
100 REM 
110 REM CHAPTER 8 PERSONAL CALENDAR 
120 REM 
130 REM 
140 REM 
150 REM THIS MAINTAINS AN ANNUAL PERSONAL CALENDAR . IT IS 
160 REM AN EXAMPLE OF HOW A LARGE PROGRAM CAN BE BUILT 
170 REM FROM THE SUBROUTINES DEVELOPED THROUGHOUT THE BOOK . 
180 REM 
190 REM 
200 LAST% = 10 : REM NUMBER OF FIELDS ON THE DATA ENTRY SCREEN
210 DIM LINE$( LAST%): REM THESE ARE FOR DATA ENTRY ROUTINE 
220 DIM SROW%(LAST%) 
230 DIM SCOL%(LAST%) 
240 DIM SMASK%(LAST%) 
250 
260 
270 
280 
290 
300 
310 
320 
330 
340 
350 
360 
370 
380 
390 
400 
      REM 
       REM CALL THE MENU ROUTINE 
       REM 
       DSK$ = CHR$(4) : REM ^{\wedge}DDEVICE% = 1 : REM PRINTER SLOT NUMBER
       PRINT DSK$; "OPEN CALENDAR, L280" : REM OPEN THE CALENDAR FILE
       PRINT 
       SCREEN$ = "CHAP8 MENU" : REM NAME OF MENU SCREEN
       REM THE MENU ROUTINE WILL BRANCH TO THE APPROPRIATE ROUTINE 
       REM AND RETURN HERE OR IT WILL END 
       REM 
      GOSUB 22000 
      GOTO 320 
       REM 
       REM 
       REM 
                                  REM THE MENU ROUTINE 
                                  REM TRY AGAIN
```
In addition to using the above program, you must change some lines in the original menu subroutine. Line 22145 must be deleted. Lines 22150 and 22165 must be changed to

22150 IF  $X = 0$  THEN HOME : END : REM RETURN TO BASIC 22165 RETURN

Also, instead of chaining to another program, you change line 22160 to a branch,

22160 ON X GOSUB 1000,2000,3000,4000

where the subroutines perform as follows:

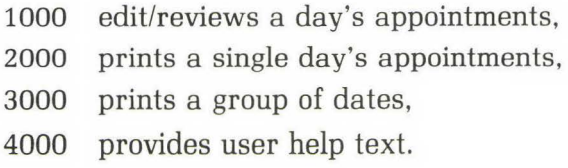

The help text is shown later in this chapter (in the "Option 4: Help" subsection) and is saved on the disk as CHAP8 MENU HELP.

### **TEST POINT**

When you execute the program, it should display the menu of Fig. 8.1. The only option, (0), should be working. Verify that it does clear the screen, and stop the program.

# **Option 1: Edit/Review a Day's Appointments**

Option 1 combines two features: editing and reviewing the data. In some programs you may want to separate these features. For example, you may have several people using a program and you may not want all of them to be able to edit the data. If you are not concerned about keeping

people from editing, then we feel it is more convenient to keep both features combined. Since this program is a personal calendar program, anyone who has access to the calendar can change it.

The program for option 1, shown below, is quite simple:

```
1000 REM OPTION 1 EDIT/REVIEW ONE DATE 
1010 REM 
1020 GOSUB 7000 : REM ACCEPT THE DATE
1030 GOSUB 8000 : REM LOAD FROM DISK
1040 SCREEN$(1) = "CHAP8 ENTRY" : REM DATA SCREEN NAME
1050 PAGE% = 1 REM USE THE FIRST PAGE
1060 GOSUB 20000 : REM EDIT THE DATA
1070 GOSUB 9000 : REM WRITE TO DISK
1080 RETURN 
1090 REM 
1100 REM ****************************** 
1110
```
Subroutines 7000, 8000, and 9000 are described in succeeding sections. Subroutine 20000 is the data entry system from Chapter 5.

Additionally, a data entry screen, shown in Fig. 8.4, and the help text. Fig. 8.7, must be entered.

## **Accepting a Date**

Two functions are performed by subroutine 7000: It accepts a month and day from the user, and then it calculates the number of days this date is from the beginning of the year.

The number of days between any two dates can be found by calculating a value for both dates, using the following formulas, and then subtracting these values (subroutine 7500). The formula for dates in January and February is

```
value = 365(year) + day + 31(month - 1) + INT[(year - 1)/4]- INT(.75{INT[(year - 1)/100] + 1}).
```
For dates between March and December the formula is

 $value = 365(year) + day + 31(month - 1) + INT[(year - 1)/4]$  $-$  INT $(.75\{INT[(year - 1)/100] + 1}) -$  INT $(.4(month) + 2.3]$ .

The terms in the above equations have the following meanings:

- Year is the calendar year (e.g., 1983).
- Month is the number of the month (e.g., March is 3).
- Day is the number of the day's date (e.g., 31).
- INT is the BASIC integer command.
- **INT** The INT(N) command returns the integer (whole number) part of the argument N.

#### **EXAMPLE**

```
100 \text{ X} = 100.25110 PRINT "INTEGER ";INT(X)
```
When this program is executed, the computer will print

INTEGER 100

The program listing for the subroutine that accepts a date is as follows:

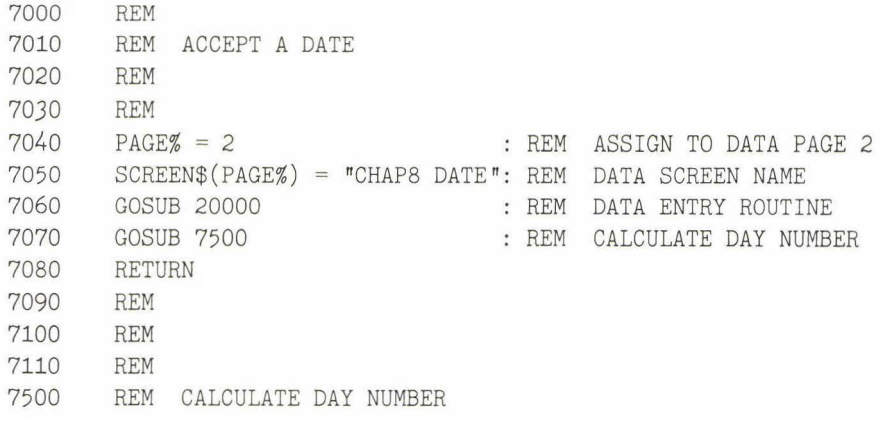

```
7510 YY = 1983 : REM CURRENT YEAR 
7520 IF (MM = 0) OR (DD = 0) THEN DAY = 1: RETURN: REM ERROR SO FORCE 1
7530 IF (MM > 12) OR (DD > 31) THEN DAY = 1: RETURN : REM BAD DATE ENTERED 
7540 JAN1 = 365 * YY + INT((YY - 1) / 4) - INT(.75 * (INT((YY - 1) / 100)
         + 1)) : REM VALUE FOR JAN 1, YY 
7550 IF MM > 3 THEN GOTO 7590 : REM USE SECOND EQUATION 
7560 DAY = 365 * YY + DD + 31 * (MM - 1) + INT ((YY - 1) / 4) - INT( .75 * ( INT (( YY - 1 / 100) + 1)) - JAN1: REM DAYS FROM JAN1
7570 RETURN 
7580 REM 
7590 REM NOW FOR MARCH THRU DECEMBER 
7600 REM 
7610 DAY = 365 * YY + DD + 31 * (MM - 1) + INT (YY / 4) - INT (.75 * (
         INT ( YY / 100) + 1)) - INT (.4 * MM + 2.3) - JAN1: REM FOR
         MARCH THRU DECEMBER 
7620 RETURN 
7630 REM 
7640 REM **************<br>7650 REM
7650
```
The data entry routine of Chapter 5 (line 7060, GOSUB 20000) calls routine 26000 (shown below) to fill the LINE\$( ) array with the original or default values and routine 26500 (below) to move LINE\$( ) values into the regular variable names. There are no default values in this routine, so routine 26000 merely clears the LINE\$( ) elements used. We could have put these routines closer (with lower line numbers) to the front of the program; but since the original program used these addresses, we decided to keep them as they were.

Subroutine 26000 is as follows:

```
26000 REM SINGLE DATE PAGE 
26010 REM 
26020 LINE$(1) = ""<br>26030 LINE$(2) = ""
26030 LINE$(2) = ""<br>26040 RETURN
        RETURN
26050 REM 
26060 REM *************** 
26070 REM 
26500 REM RESTORE SINGLE DATE DATA 
26510 REM
```

```
26520 
26530 
26540 
26550 
26560 
26570 
        MM = VAL (LINE$ (1))DD = VAL (LINE$(2))RETURN 
        REM 
        REM ***************
        REM 
                                      REM MONTH 
                                      REM DAY
```
### **TEST POINT**

Execute the program and verify that option 1 allows you to enter a month and day. While in the data entry screen program, test the help feature and the various editing commands available.

## **Random-Access Files**

To edit any date 's data, we must use random-access disk files. A randomaccess file, as the name suggests, is a data file that can be read from or written to in any order, i.e., randomly. Up to this point all the files used were sequential or text files. A sequential file is read in exactly the same order it is written in. (Applesoft has a command called POSITION that allows you to randomly access sequential files. It is difficult to use, however, and we recommend that if you need to access files randomly, then you use random-access files.)

Random-access files require a little more programming and bookkeeping than sequential files require, because the computer stores random files slightly differently than it stores sequential files. The following analogy will help explain the difference. A sequential file can be compared with a stack of papers. Such a stack is very compact, but it is difficult to insert or remove papers from the stack unless they happen to be next to each other in the stack. In contrast, a random-access file can be thought of as a stack of identical shoe boxes numbered sequentially, 1,2,3, ... Each box contains pieces of paper. Some of the boxes are full, some partially full, and some empty. When the contents of a box are to be read or changed, you tell your assistant to go get box number XX. The shoe boxes take up more room than the stack of papers, but with the boxes you can generally get to a particular set of papers faster.

In the computer, sequential files are written to the disk with the text packed tightly together (the stacks of paper]. Random files are written in pieces called records (the shoe boxes]; all the records in a file use exactly the same amount of space. When a random file is opened for processing, the computer is told how large the records are. The computer must also be told which record is to be accessed. The length of the data stored in a record must be less than or equal to the record size. Since, in general, the data is smaller than the record size, some space is wasted. However, since the computer can easily calculate exactly where the beginning of each record is, it can quickly read or write the data.

In the personal calendar program we wish to store ten lines of data with a maximum length of 25 characters each. In determining the record size, we must count the carriage return at the end of each line. Also, since we write text between double quotation marks, an additional two bytes are needed for each line. The record size is therefore

 $10(25 + 1 + 2) = 280$  bytes.

The records are consecutively numbered, beginning with 1. In our program January 1 is record 1, January 2 is record 2, etc.

Random-access files should be *initialized* before they are used. A file is initialized by writing blank or null lines into every record. The following program initializes a one-week calendar:

```
100 REM CHAPTER 8 CALENDAR INITIALIZATION ROUTINE
110 REM 
120 REM CREATES AND CLEARS CALENDAR FILE 
130 REM 
140 HOME 
150 PRINT "CREATING CALENDAR FILE" 
160 NULL$ = CHR$(34) + CHR$(34) :REM TWO DOUBLE QUOTES MAKES NULL STRING 
170 DAYS = 7 : REM EXAMPLE FOR ONE WEEK ONLY
180 DSK\ = CHR\$(4) : REM \cap D190 PRINT DSK$; "OPEN CALENDAR, L280": REM OPEN BYTE RECORD SIZE = 280
200 FOR X = 1 TO DAYS
210 PRINT DSK$; "WRITE CALENDAR, R"; X
220 FOR Y = 1 TO 10
```
*230* PRINT NULL\$ :REM WRITE OUT NULL STRING 240 NEXT *Y*  250 NEXT X 260 PRINT DSK\$; "CLOSE CALENDAR" 270 END

Adjust the number of days in the routine above to the size of calendar you want. But note that a full, one-year calendar will fill most of a blank disk. So do not try to put a calendar on a disk already containing other files.

The following subroutines will read and write the random files. Note that when a line is written, it is surrounded by two quotation marks, CHR\$(34). This feature is necessary if commas are to be used in the text. In Applesoft BASIC, fields can be on the same line if terminated with a comma. Therefore commas can be used in the text only if the text is written between quotation marks.

The read and write subroutines are as follows:

```
8000 REM LOAD A DATE 'S DATA 
8010 REM 
8020 
8030 PRINT DSK$; "READ CALENDAR, R"; DAY
8040 
8050 
8060 
8070 
8080 
8090 
8100 
8110 
9000 
9010 
9020 
9030 
9040 
9050 
9060 
9070 
      PRINT : REM JUST TO MAKE SURE DISK COMMANDS WORK
      FOR X = 1 TO 10
       INPUT LINE$(X) 
       NEXT 
      PRINT DSK$ 
     RETURN 
       REM 
       REM *************
       REM 
                       REM TURN DISK 10 OFF 
       REM WRITE DATE'S DATA TO DISK
       REM 
       PRINT : REM MAKE SURE DISK COMMANDS WORK
      PRINT DSK$; "WRITE CALENDAR, R"; DAY: REM SET RECORD NUMBER
      FOR X = 1 TO 10
      PRINT CHR$(34); LINE$(X); CHR$(34): REM SAVE WITH QUOTE MARKS
       NEXT 
       PRINT DSK$ : REM TURN DISK 10 OFF
```
9080 RETURN 9090 REM 9100 REM \*\*\*\*\*\*\*\*\*\*\*\*\* 9110 REM

### **Calendar Help Screens**

**The following illustrations show the four help screens that will be displayed. Please enter them, using the editor, as four separate files with the names specified.** 

1. File 'CHAPS MENU HELP ' AAPPOINTMENT MENU HELPA THIS PROGRAM MAINTAINS A PERSONAL APPOINTMENT CALENDAR. YOU CAN EDIT, REVIEW OR PRINT ANY DAY 'S APPOINTMENTS . ^OPTION 1^ ALLOWS YOU TO EDIT OR REVIEW ANY SINGLE DAY 'S SCHEDULE . AOPTION 2A PRINTS A SINGLE DAY'S APPOINTMENTS . AQPTION JA PRINTS SEVERAL DAYS APPOINTMENTS . AOPTION 4A DISPLAYS THIS HELP PAGE . AOPTION QA STOPS THE PROGRAM AND RETURNS TO BASIC . ASELECT OPTION, ENTER ITS NUMBER AND STRIKE RETURN^

2. File 'CHAPS DATE HELP'

AAPPOINTMENT DATE HELPA

PLEASE ENTER THE MONTH AND DAY YOU WISH TO EDIT OR REVIEW. IF YOU ENTER AN IMPROPER DATE THE COMPUTER WILL ASSUME THAT YOU WISH TO EDIT JANUARY 1.

3. File 'CHAP8 2DAYS HELP'

APRINTING GROUP OF DATESA

THIS SECTION PRINTS A GROUP OF DAYS APPOINTMENTS . ENTER THE MONTH AND DAY YOU WISH TO BEGIN PRINTING AND THE LAST MONTH AND DAY YOU WISH TO PRINT .

4. File 'CHAPS ENTRY HELP'

**stift** 

APERSONAL CALENDARA

THIS IS A PERSONAL CALENDAR PROGRAM. YOU MAY ENTER TEXT ON ANY LINE. TO EXIT STEP THROUGH THE LINES, USING THE RETURN KEY, UNTIL THE CHANGES LINE AND ENTER 0 (CR).

### **Calendar Data Entry Subroutine**

The data entry system needs the name of the entry screen and two subroutines to move the data between the regular variable names and LINE\$( ). Since we are not manipulating the data other than with the

data entry system, we are taking a shortcut here and not assigning regular variable names. Therefore the two subroutines become RETURNs, as follows:

```
25000 REM SETUP FOR PAGE 1 
25010 RETURN : REM NONE NEEDED<br>25020 REM
25020
25030 REM **************<br>25040 REM
25040
25500 REM RESTORE FOR PAGE 1 
25510 RETURN : REM NONE NEEDED
25520 REM 
25530 REM **************<br>25540 REM
25540
```
### **TEST POINT**

In the menu, select option 1. In the date sceen, enter a date in January and verify that appointment information can be entered and edited. After the appointments have been edited, the program returns to the menu. Repeat this test now to verify that the data has been properly written to the disk and read from the disk. Finally, repeat the test again, and enter  $\Delta Q$ and verify that the help routine is working.

# **Option 2: Print a Day's Appointments**

Option 2 uses some of the previous routines plus the report generator of Chapter 7. The report generator needs a report template name and a routine to move the data between the regular variable names and the LINE\$ (a) array. As in the data entry screen, since we are not manipulating the data, we can leave it in the LINE\$( ) array. We take another shortcut here and use the data entry routine 25000. Hence the report generator program is quite small:

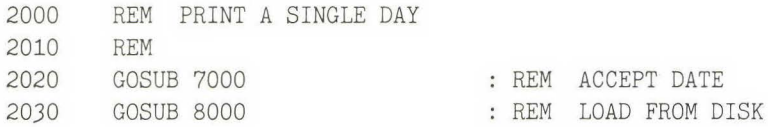

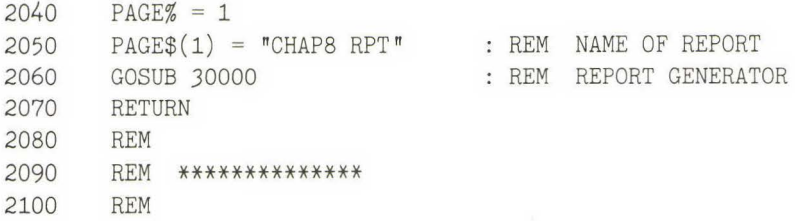

Line 30065 of the report generator becomes

30065 ON PAGE% GOSUB 25000 : REM FILL THE LINE\$() ARRAY

And line 30487 below is added to force the printer to eject the page (form feed) after each day:

30487 PRINT CHR\$( 12) : REM PRINT A FORM FEED

Your printer's slot number is entered in the following line 290. Verify that the line is correct.

 $290$  DEVICE% = 1 : REM PRINTER SLOT NUMBER

#### **TEST POINT**

Run the program and select option 2. If everything goes according to plan, the report should appear on your printer, and the program should return to the menu.

### **Option 3: Print a Group of Dates**

Option 3 is only a little more complicated than option 2. In option 3 subroutine 10000 (shown below) is called to accept two dates instead of one, and then the program loops until all the days have been printed.

Here is option 3:

*3000* REM PRINT SEVERAL DAYS APPOINTMENTS 3010 REM

GOSUB 10000 PAGE% = 1 *3030*   $3040$   $PAGE$(1) = "CHAP8 RPT"$ FOR  $DAY = D1$  TO  $D2$ PRINT REM GET TWO DATES : REM FOR REPORT GENERATOR *3020*  3050 *3060 3070*  PRINT DSK\$; "READ CALENDAR,R "; DAY : REM READ IN THE DATA *3080*  3090 GOSUB *30000 3100 3110*  RETURN *3120 3130*  3140 : REM LOAD THE DATA NEXT DAY REM REM \*\*\*\*\*\*\*\*\*\*\*\*\*\* REM REM ACCEPT TWO DATES REM : REM PRINT A REPORT : REM FOR DATA ENTRY ROUTINE 10000 10010 10020 PAGE% = *3 10030*  SCREEN\$(PAGE%) "CHAP8 2DAYS" 10040 GOSUB 20000 10050 MM =VAL (LINE\$( 1)) 10060 DD =VAL (LINE\$(2)) 10070 GOSUB 7500 10080 D1 = DAY 10090 MM =VAL (LINE\$(3))  $10100$   $DD = VAL (LINE$(4))$ 10110 GOSUB 7500  $10120$   $D2 = DAY$ *10130* RETURN 10140 REM 10150 REM \*\*\*\*\*\*\*\*\*\*\*\*\*\* 10160 REM : REM DATA ENTRY ROUTINE REM CALCULATE DAY NUMBER REM SECOND DAY

#### **TEST POINT**

**Execute and select option 3. Enter two dates about three days apart and verify that three reports are printed. Repeat and test the help system. You may wish to enter several days' appointments to make sure that the correct data is printed.** 

# **Option 4: Help**

Option 4 uses the help subsystem and is a short routine. Enter the help text and the following routine:

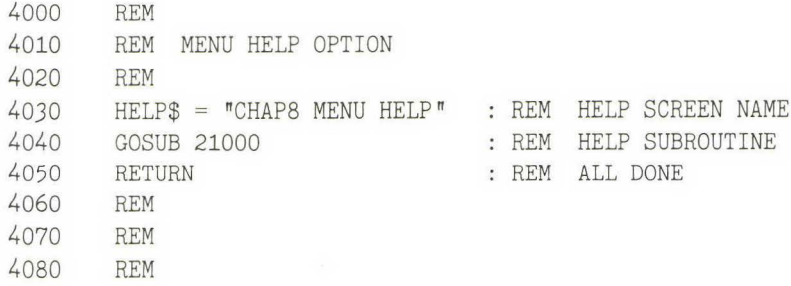

### **TEST POINT**

Select option 4 from the menu and the menu help text should appear.

## **Summary**

You now have a working personal calendar program built from reusable subroutines. The number of new program lines required to create this program is small compared with its overall size. We hope this example , has shown you the value of a library of subroutines.

## **USER INSTRUCTIONS**

The calendar program maintains a daily personal calendar. You can edit, review, or print any day's or group of days' schedules. Help is available with every screen.

This menu is the first screen seen:

APPOINTMENT CALENDAR MENU

- 1. REVIEW DAY 'S APPOINTMENTS
- 2. PRINT ONE DAY 'S APPOINTMENTS
- *].* PRINT GROUP OF DAYS
- 4. HELP
- 0. EXIT TO BASIC

The following subsections contain the user instructions for the personal calendar system. Please add these instructions to your user's manual.

# **Option 1: Edit/Review a Day's Appointments**

Option 1 allows you to edit or review any day's appointments. After the option is selected, you will be asked to enter a month and a day. The appointments for this day will be displayed and can be edited if desired.

## **Option 2: Print a Day's Appointments**

Option 2 asks for the month and day to be printed. Make sure that the printer is on line.

## **Option 3: Print a Group of Dates**

In option 3 you will be asked to enter the beginning month and day and the last month and day to be printed. These appointments will be printed one day to a page. Make sure that the printer is on line.

# **Option 4: Help**

**When you select option 4, a brief description of the various options is presented.** 

# **COMPLETE PERSONAL CALENDAR PROGRAM**

**Here is the listing for the complete personal calendar program:** 

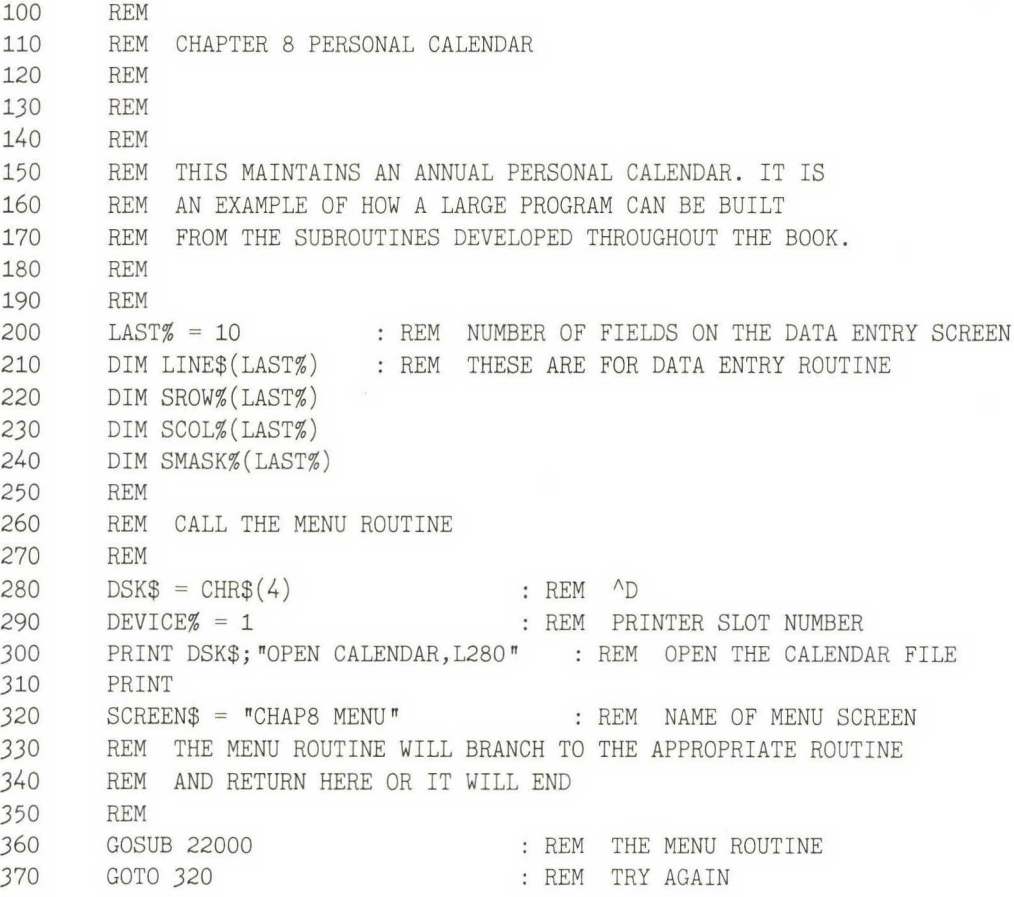

**200** 

*380*  REM 390 REM REM 400 1000 REM OPTION 1 EDIT/REVIEW ONE DATE 1010 REM REM ACCEPT THE DATE 1020 GOSUB 7000 REM LOAD FROM DISK *1030*  GOSUB 8000 1040 SCREEN\$(1) = "CHAP8 ENTRY" : REM DATA SCREEN NAME 1050 PAGE% = 1 REM USE THE FIRST PAGE 1060 GOSUB 20000 REM EDIT THE DATA 1070 GOSUB 9000 REM WRITE TO DISK 1080 RETURN 1090 REM 1100 REM \*\*\*\*\*\*\*\*\*\*\*\*\*\* 1110 REM 2000 REM PRINT A SINGLE DAY 2010 REM REM ACCEPT DATE 2020 GOSUB 7000 : REM LOAD FROM DISK *2030*  GOSUB 8000 2040 PAGE% = 1 2050 PAGE\$(1) = "CHAP8 RPT" REM NAME OF REPORT 2060 GOSUB *30000*  REM REPORT GENERATOR 2070 RETURN 2080 REM 2090 REM \*\*\*\*\*\*\*\*\*\*\*\*\*\* 2100 REM *3000* REM PRINT SEVERAL DAYS APPOINTMENTS *3010*  REM : REM GET TWO DATES *3020*  GOSUB 10000 *3030*  PAGE% = 1 REM FOR REPORT GENERATOR  $3040$   $PAGE$(1) = TCHAP8 RPT"$ 3050 FOR DAY = D1 TO D2 *3060* PRINT *3070* PRINT DSK\$; "READ CALENDAR,R";DAY: REM READ IN THE DATA *3080* GOSUB 8000 REM LOAD THE DATA 3090 GOSUB *30000* : REM PRINT A REPORT *3100* NEXT DAY *3110* RETURN  $\sim$ *3120* REM *3130* REM \*\*\*\*\*\*\*\*\*\*\*\*\*\*

3140 4000 4010 4020 4030 4040 4050 4060 REM REM REM MENU HELP OPTION REM HELP\$ = "CHAP8 MENU HELP" : REM HELP SCREEN NAME GOSUB 21000 RETURN REM 4070 REM 40SO REM 7000 REM 7010 REM ACCEPT A DATE REM REM REM HELP SUBROUTINE REM ALL DONE 7020 *7030*  7040 7050 7060 7070 70SO 7090 7100  $PAGF\% = 2$ SCREEN\$(PAGE%) = "CHAP8 DATE" : REM DATA SCREEN NAME GOSUB 20000 GOSUB 7500 RETURN REM ASSIGN TO DATA PAGE 2 REM REM 7110 REM 7500 REM CALCULATE DAY NUMBER REM DATA ENTRY ROUTINE REM CALCULATE DAY NUMBER 7510 YY = 19S3 : REM CURRENT YEAR  $7520$  IF(MM = 0) OR (DD = 0) THEN DAY = 1:RETURN: REM ERROR SO FORCE 1  $7530$  IF (MM > 12) OR (DD > 31) THEN DAY = 1: RETURN: REM BAD DATE ENTERED 7540 JAN1 = 365 \* YY + INT((YY - 1) / 4) - INT(.75 \* (INT((YY - 1) / 100) + 1)) : REM VALUE FOR JAN 1, YY 7550 IF MM > *3* THEN GOTO 7590 : REM USE SECOND EQUATION 7560 DAY =  $365 \times YY + DD + 31 \times (MM - 1) + INT ((YY - 1) / 4) - INT$  $(.75 * (INT((YY - 1) / 100) + 1)) - JANI$ : REM DAYS FROM JAN1 7570 RETURN 75SO REM 7590 REM NOW FOR MARCH THRU DECEMBER 7600 REM 7610 DAY =  $365 * YY + DD + 31 * (MM - 1) + INT (YY / 4) - INT (.75 *$  $(INT(YY / 100) + 1)$  - INT  $(.4 * MM + 2.3)$  - JAN1: REM FOR MARCH THRU DECEMBER 7620 RETURN *7630* REM

7640 REM \*\*\*\*\*\*\*\*\*\*\*\*\*\*<br>7650 REM 7650 8000 REM LOAD A DATE'S DATA 8010 REM 8020 PRINT : REM JUST TO MAKE SURE DISK COMMANDS WORK *8030* PRINT DSK\$; "READ CALENDAR ,R";DAY 8040 FOR X = 1 TO 10 8050 INPUT LINE\$(X) 8060 NEXT 8070 PRINT DSK\$ 8080 8090 RETURN REM 8100 REM \*\*\*\*\*\*\*\*\*\*\*\*\*\* REM REM WRITE DATE 'S DATA TO DISK REM REM TURN DISK IO OFF 8110 9000 9010 9020 9030 9040 FOR X = 1 TO 10 9050 9060 9070 9080 9090 PRINT : REM MAKE SURE DISK COMMANDS WORK PRINT DSK\$; "WRITE CALENDAR, R"; DAY: REM SET RECORD NUMBER PRINT CHR\$(34);LINE\$(X); CHR\$(34): REM SAVE WITH QUOTE MARKS NEXT PRINT DSK\$ RETURN REM 9100 REM \*\*\*\*\*\*\*\*\*\*\*\*\*\*<br>9110 REM 9110 10000 REM ACCEPT TWO DATES 10010 REM PAGE% = *3*  10020 : REM TURN DISK IO OFF REM FOR DATA ENTRY ROUTINE 10030 SCREEN\$(PAGE%) = "CHAP8 2DAYS" 10040 GOSUB 20000  $10050$  MM = VAL  $(LINE$(1))$  $10060$  DD = VAL  $(LINE$(2))$ 10070 GOSUB 7500 10080 D1 = DAY  $10090$  MM = VAL  $(LINE$(3))$  $10100$  DD = VAL  $(LINE\$(4))$ 10110 GOSUB 7500 10120 D2 = DAY 10130 RETURN REM DATA ENTRY ROUTINE REM CALCULATE DAY NUMBER : REM SECOND DAY

10140 REM 10150 REM \*\*\*\*\*\*\*\*\*\*\*\*\*\* 10160 REM 20000 REM DATA ENTRY \* SCREEN PROCESSOR 20005 REM 20010 REM 20015 REM 20020 REM DISPLAYS SCREEN, LOADS MASK DATA 20025 REM DISPLAYS DEFAULT VALUES *20030* REM EDITS AND SAVES VALUES 20035 REM 20040 REM VARIABLES USED: 20045 REM LINE\$() HOLDS EDIT DATA 20050 REM ITEM% NUMBER TO EDIT 20055 REM PAGE% PAGE TO EDIT 20060 REM SROW%() FIELD ROW NUMBER 20065 REM SCOL%() FIELD COL NUMBER 20070 REM SMASK\$() FIELD MASK\$ 20075 REM SCREEN\$() NAME OF SCREEN 20080 REM LINE% CURRENT LINE BEING EDITED 20085 REM 20090 REM 20095 REM 20100 REM 20105 REM EDIT A DATA SCREEN 20110 REM 20115 REM SHOW THE DATA SCREEN 20120 REM 20125 ITEM% = 0 20130 NOPAUSE% = 1 20135 COL% = 1 20140 HELP\$ = SCREEN\$(PAGE%) 20145 GOSUB 21000 REM CLEAR NUMBER OF ITEMS REM INFORM HELP SCREEN NOT TO PAUSE REM RESET POSITION COUNTER REM NAME OF SCREEN TO PROCESS REM SHOW SCREEN 20150 NOPAUSE% = 0 : REM RESET TO PAUSE 20155 ON PAGE% GOSUB 25000,26000,27000 20160 GOSUB 20295 : REM SHOW DEFAULT VALUES 20165 GOSUB 20350 REM EDIT DATA 20170 ON PAGE% GOSUB 25500,26500,27500: REM SAVE THE EDITED DATA 20175 IF HELP% > 0 THEN HELP\$ = HELP\$ + " HELP": GOSUB 21000 : GOTO 20000 : REM SHOW HELP SCREEN AND START OVER

```
20180 RETURN 
20185 REM 
20190 REM **************<br>20195 REM
20195
20200 REM 
20205 REM SET FIELD PARAMETERS 
20210 
20215 
ITEMS% = ITEMS% + 1 
REM INC FIELD COUNTER 
20220 
SMASK$(ITEMS%) = • • 
REM CLEAR IT 
20225 
SROW%(ITEMS%) = ROW% + 1 
REM CURRENT ROW NUMBER 
20230 
SCOL%(ITEMS%) = COL% 
REM CURRENT COLUMN NUMBER 
20235 PRINT " ";
20240 Z = Z + 120245 
ENTRY$ = MID$ (A$,2,1) 
REM GET ONE CHARACTER 
      REM 
                              REM PRINT SPACE 
20250 IF ENTRY$ = ">" THEN GOTO 20270 : REM ARE WE AT END OF MASK?
20255 SMASK$(ITEMS%) = SMSK$(ITEMS%) + ENTRY : REM ADD TO FIELD MASK
20260 
COL% = COL% + 1 
REM INC COL CNT 
20265 
GOTO 20235 
20270 ENTRY$ = \sqrt{n} \sqrt{n}20275 
RETURN 
20280 REM 
20285 REM ************** 
20290 REM 
20295 REM SHOW DEFAULT VALUES 
20300 
REM 
20305 
FOR X = 1 TO ITEMS% 
20310 
VTAB SROW%(X) 
20315 
POKE 36, SCOL%(X) 
20320 PRINT LINE$(X);
20325 
NEXT X 
20330 
RETURN 
20335 
20340 
REM ************** 
20345 
20350 
20355 
REM 
20360 
LINE% = 1 
20365 
ENTRY$ = LINE$(LINE%) 
REM FIELD 
20370 
20375 
20380 
MASK$ = SMASK$(LINE%) 
REM MASK 
      REM 
      REM 
      REM EDIT THE DATA FIELDS 
        Row\% = \text{SROW}\% (\text{LINE}\%)COL\% = SCOL\% (LINE\%)REM GET NEXT CHAR 
                       REM CLEAR ENTRY$ 
                              REM LINE 
                             REM COLUMN - HTAB 
                            REM DATA 
                   REM START IN DATA FIELD 
                                  REM ROW 
                                  REM COL
```

```
20385 GOSUB 50000 REM EDIT FIELD 
20390 LINE$(LINE$) = ENTRY$ : REM SAVE THE EDITED DATA FIELD
20395 IF HELP% > 0 THEN RETURN : REM HELP REQUESTED IN THE FIELD
20400 IF (CTRL% = 3) AND (LINE% > 1) THEN LINE% = LINE% - 1 :<br>GOTO 20365 : REM UP ARROW
                         : REM UP ARROW
20405 IF CTRL% = 3 THEN GOTO 20365 : REM UP ARROW BUT ALREADY AT TOP 
20410 IF CTRL% = 27. THEN GOTO 20425 : REM ESC SO GO TO BOTTOM 
20415 IF LINE% < ITEMS% THEN LINE% = LINE% + 1: GOTO 20365: REM MOVE
20420 
20425 
20430 
20435 
20440 
HTAB 10 
20445 
PRINT "CHANGE WHICH ITEM?"; 
20450 MASK$ = \frac{1}{4}#
20455 ENTRY$ = "0"20460 ROW% = 2420465 
COL% = 30 
20470 GOSUB 50000
20475 
IF CTRL% = 3 THEN LINE% = ITEMS%: GOTO 20365: REM UP ARROW 
20480 
LINE% = VAL (ENTRY$) : REM LINE TO EDIT 
20485 
IF LINE% = 0 THEN RETURN : REM ALL DONE WITH THIS SCREEN 
20490 
        DOWN A LINE 
      REM 
      REM VERIFY ENTRIES 
      REM 
      VTAB 24 
                   : REM GOTO BOTTOM 
        MASK$ = "## " REM ALLOW HELP AND UP TO 99 FIELDS 
                                : REM DEFAULT 
                              : REM EDIT DATA
      IF (LINE% \leq = ITEMS%) AND (LINE% > 0) THEN GOTO 20365 : REM EDIT
        THE REQUESTED FIELD 
20495 GOTO 20425 : REM BAD ENTRY 
20500 
20505 
20510 
21262 
IF ENTRY$ = "<" THEN GOSUB 20205 : REM ASSIGN FIELD CHARACTERISTICS 
21263 
21286 
21457 
IF NOPAUSE% < > 0 THEN PRINT DSK$; "CLOSE ";SCREEN$: RETURN : REM 
51124 
51126 
51184 
      REM 
      REM **************
      REM 
      IF ENTRY$ \langle > CHR$ (13) THEN COL% = COL% + 1 : REM INC COLUMN
        POSITION COUNTER 
      COL% = 1 : REM RESET COLUMN COUNTER
        RETURN WITHOUT A PAUSE 
        IF KEY\% = 10 THEN CTRL\% = 2IF KEY% = 11 THEN CTRL% = 3 
        IF KEY% = 27 THEN CTRL% = 27 : REM ESC EXIT 51184
                                           REM ~J LINE FEED 51124 
                                           REM ^K UP ARROW EXIT 51126
21000 REM SHOW HELP * SCREEN DISPLAY ROUTINE 
21005 REM
```

```
21010 
21015 
REM 
21020 
REM DISPLAYS SCREEN AND USES INVERSE 
21025 
REM WILL PAUSE WHEN THE SCREEN IS FULL 
21030 
REM PROVIDES USER TIME TO READ 
21035 
21040 
21045 
REM IMPORTANT VARIABLES USED: 
21050 REM
21060 
REM 
21065 
REM 
21070 
REM 
21075 
REM 
21080 
REM 
21085 
REM 
21090 
REM LOAD AND DISPLAY THE SCREEN 
21095 
REM 
21100 
REM SCREEN READ ONE CHARACTER AT A TIME 
21110 REM INVERSE TOGGLED ON '^' CHARACTER
21115 
21120 
REM 
21125 
REM 
21130 
REM 
21135 ROW% = 021140 
XX = 0 
21145 
DSK$ = CHR$ (4) 
REM DISK AD 
21150 
PRINT 
21155 
PRINT DSK$; "OPEN ";HELP$ 
21160 
PRINT DSK$; "READ ";HELP$ 
21165 
21170 
21175 
21180 
INPUT LINE% 
21185 
21190 
REM CLEAR THE COUNTERS 
21195 
21200 ROW% = 021205 
REM 
       REM 
       REM 
       REM 
             LINE% NUMBER OF LINES TO DISPLAY
             y 
             ROW% 
             XX 
               NOPAUSE% 
1 = DO NOT PAUSE AT END OF PAGE. 0 = PAUSE 
               HELP$ 
NAME OF HELP TEXT FILE 
                       INVERSE FLAG 
                       TOTAL NUMBER OF LINES DISPLAYED 
                       NUMBER OF LINES IN CURRENT SCREEN 
       REM 
      REM 
                       REM CLEAR COUNTER 
                              REM CLEAR ANY DSK COMMANDS 
       REM READ THE NUMBER OF LINES ON THE SCREEN 
       REM 
       REM 
      REM 
21215 Y = 021220 REM 
                         REM INVERSE FLAG 
21225 REM INPUT THE SCREEN
```
21230 REM 21235 HOME : REM CLEAR SCREEN 21237 IF ROW% = LINE% THEN PRINT DSK\$; "CLOSE "; HELP\$: RETURN : REM ALL DONE INPUT A\$: REM GET A TEXT LINE IF MID\$ (A\$,1,1) = "#" THEN GOSUB 22180: GOTO 21237: REM 21242 FOR Z = 1 TO LEN (A\$) ENTRY\$ = MID\$ (A\$,2,1) IF ENTRY\$ =  $^{\text{max}}$  THEN GOSUB 21430: REM PAUSE WANTED IF ENTRY\$ =  $\sqrt[n]{n}$  THEN GOSUB 21380: REM TOGGLE INVERSE VIDEO PRINT ENTRY\$; NEXT Z PRINT ROW $% = Row\% + 1$  : REM INCREMENT LINE COUNTER  $XX = XX + 1$  IF (ROW% = LINE%) OR (XX = 22) THEN GOSUB 21430 : REM DO I PAUSE? IF ROW% = LINE% THEN PRINT DSK\$; "CLOSE ";HELP\$: RETURN : GOTO 21240 : REM GET NEXT CHR REM \*\*\*\*\*\*\*\*\*\*\*\*\*\* REM REM TOGGLE INVERSE ON/OFF REM ENTRY\$ =  $\sqrt{\ }$  IF Y > 0 THEN Y = 0: NORMAL : RETURN : REM CLEAR INVERSE 21400 INVERSE PROCESS MENU FILE NAMES : REM INCREMENT THIS PAGE LINE COUNTER REM RETURN TO THE CALLER REM REM REM : REM TURN INVERSE ON  $Y = 1$  : REM SET FLAG RETURN REM 21420 REM \*\*\*\*\*\*\*\*\*\*\*\*\* REM REM PAUSE AND ASK FOR MORE? REM IF NOPAUSE% > 0 THEN RETURN : REM PROGRAMMER DOES NOT WANT PAUSE PRINT DSK\$: REM TURN READ OFF REM : REM CLEAR GET COMMAND

21457 IF NOPAUSE% < > 0 THEN PRINT DSK\$; "CLOSE "; SCREEN\$: RETURN : REM RETURN WITHOUT A PAUSE 21460 VTAB *23:* REM PAUSE LINE 21465 ENTRY\$ = "": REM MAKE SURE NOTHING HERE 21470 INPUT "DO YOU WISH MORE? ";ENTRY\$ 21475 HOME : REM CLEAR THE SCREEN 21480 IF ENTRY\$ = "N" THEN YY = LINE%: RETURN : REM THEY WANT OUT 21485 PRINT DSK\$; "READ ";HELP\$ : REM TURN DISK INPUT BACK ON 21490  $XX = 0$  : REM RESET PAGE LINE COUNTER 21495 ENTRY\$ = "" : REM CLEAR ANSWER 21500 RETURN : REM GET NEXT LINE 21505 REM 21510 REM \*\*\*\*\*\*\*\*\*\*\*\*\* 21515 REM 22000 REM MENU DRIVER \* 22005 REM REM 22010 22015 REM 22020 REM DISPLAYS MENU AND CHAINS TO PROGRAM OF USERS CHOICE 22025 REM *22030*  REM 22035 REM IMPORTANT VARIABLES USED: 22040 REM LINE\$() CONTAINS NAME OF PROGRAM TO CHAIN TO 22045 REM 22050 DSK\$ = CHR\$ (4) REM DISK AD REM NUMBER OF OPTIONS 22055 ITEMS% = 0 22060 NOPAUSE% = 1 REM INFORM HELP SYSTEM NOT TO PAUSE 22065 HELP\$ = SCREEN\$ REM SEND THE MENU NAME REM SHOW THE SCREEN USING HELP ROUTINE 22070 GOSUB 21000 22075  $NOPAUSE\% = 0$ REM RESTORE THE FLAG FOR OTHERS 22080 REM 22085 REM ASK FOR OPTION  $\sim 10^{-11}$ 22090 REM 22095 VTAB *3*  22100 POKE *36,* 10 : REM HTAB 22105 PRINT "PLEASE SELECT OPTION" 22110 ROW% <sup>=</sup>*3*  22115 COL% = 35  $22120$  MASK\$ =  $\frac{1}{4}$ #" REM ALLOW HELP REQUEST  $22125$  ENTRY\$ =  $"0"$ 

```
22130 GOSUB 50000 : REM ACCEPT OPTION
22135 
IF HELP% THEN HELP$ =SCREEN$ + " HELP": GOSUB 21000 
22140 X = VAL (ENTRYS)
22150 
IF X = 0 THEN HOME : END : REM RETURN TO BASIC 
22152 IF LINE$(X) = "HELP" THEN HELP$ = 1:HELP$ = SCREEN$ + " HELP": GOSUB
       GOTO 22000: REM RESPONDED TO HELP REQUEST 
                               : REM OPTION SELECTED
         21000: GOTO 22000: REM RESPONDED TO HELP REQUEST 
22155 PRINT : REM CLEAR FOR DISK COMMAND 
22160 
ON X GOSUB 1000,2000,3000,4000 
22165 
RETURN 
22170 
REM ************** 
22175 
REM 
22180 
REM ACCEPT A CHAIN NAME 
22185 
REM 
22190 
Z =VAL ( MID$ (A$,2,2)) : REM GET THE OPTION NUMBER 
22195 
IF ITEM% < Z THEN ITEM% = Z: REM ADJUST COUNTER 
22200 LINE$(Z) = MID$ (A$,4) : REM MOVE THE FILE NAME22205 ROW% =ROW% + 1 : REM INCREMENT COUNTER
22210 
RETURN 
22215 
REM 
22220 REM ************** 
22225 REM 
25000 REM SETUP FOR PAGE 1 
25010 RETURN 
25020 REM
25030 REM *************
25040 REM
25500 REM RESTORE FOR PAGE 1
                               REM NONE NEEDED 
25510 RETURN
25520 
REM 
25530 
REM ************** 
25540 
REM 
26000 
REM SINGLE DATE PAGE 
26010 
REM 
26020 LINE$(1) =<sup>\pi</sup>
26030 LINE$(2) = \sqrt{\pi}26040 
RETURN 
26050 
REM 
26060 REM *************
                       : REM NONE NEEDED
```
26070 REM 26500 REM RESTORE SINGLE DATE DATA 26510 REM 26520 MM = VAL (LINE\$(1)) : REM MONTH  $26530$  DD = VAL  $(LINE\$(2))$  : REM DAY 26540 RETURN 26550 REM 26560 REM \*\*\*\*\*\*\*\*\*\*\*\*\*\*<br>26570 REM 26570 27000 REM 27010 REM 27020 FOR X = 1 TO 4 27030 LINE\$(X) = "" 27040 NEXT X 27050 27060 . REM RETURN REM NULL STRING 27070 REM \*\*\*\*\*\*\*\*\*\*\*\*\*\* 27080 27500 27510 27520 27530 REM 27540 REM \*\*\*\*\*\*\*\*\*\*\*\*\* 27550 *30000*  30005 *30010*  30015 *30020*  REM BE SURE TO ADD SPECIAL PRINTER COMMANDS 30025 *30030 30035*  VTAB 10 30040 POKE *36,* 10 30045 PRINT "PROCESSING ";SCREEN\$ 30050 VTAB 12 30055 POKE *36,* 15 : REM HTAB *30060*  PRINT "PLEASE WAIT" 30065 ON PAGE% GOSUB 25000 *30070*  REM REM CHANGE NOTHING FOR TWO DATES REM RETURN REM REM DATA PRINT SUBROUTINE REM REM THIS FILLS IN A DATA PAGE AND SENDS IT TO THE PRINTER OR DISK REM  $SCREEN$ = PAGE$(PAGE$) : REM THE PAGE TO FIL.$ HOME : REM INFORM THE USER OF PRINTING REM HTAB : REM DISK COMMAND CODE
30075 PRINT DSK\$; "OPEN "; SCREEN\$ : REM OPEN THE PAGE FOR INPUT 30080 IF DEVICE% < > 0 THEN PRINT DSK\$; "PR#";DEVICE%: GOTO 30115: REM 30085 30090 30095 30100 PRINT DSK\$; "OPEN ";SCREEN\$; " REPORT" 30105 PRINT DSK\$; "DELETE "; SCREEN\$; " REPORT" : REM ERASE ANY OLD FILE 30110 PRINT DSK\$; "OPEN "; SCREEN\$;" REPORT ": REM OPEN A CLEAN NEW FILE 30115 PRINT DSK\$; "READ "; SCREEN\$: REM GET THE NUMBER OF LINES 30120 INPUT ITEMS% 30125 REM *30130*  REM 30135 30140 IF ITEMS% < 0 THEN GOTO 30475: REM ALL DONE SO EXIT 30145 PRINT DSK\$; "READ "; SCREEN\$ : REM READ THE DATA PAGE 30150 INPUT ENTRY\$  $30155$  IF  $A\$  < >  $\sqrt[n]{a}$  THEN  $C\$  =  $\sqrt[n]{m}$ : REM CLEAR THE OUTPUT LINE 30160 IF A\$ = "&" THEN GOSUB 30240: REM STRIP LEADING SPACES 30165 30170 30175 30180 FOR X = 1 TO LEN (ENTRY\$) : REM STEP DOWN THE LINE  $30185$  A\$ = MID\$  $(ENTRY$, X, 1)$  : REM GET ONE CHARACTER 30190 IF A\$= "<"THEN GOSUB 30275 : GOTO 30205: REM DO AN INSERTION 30195 *30200*  30205 NEXT X 30210 30215 *30220*  30225 *30230 30235*  30240 30245 30250 30255 RETURN SEND DIRECTLY TO THE PRINTER REM REM PRINT IT TO A DISK FILE REM ITEMS% = ITEMS% - 1 : REM DECREMENT COUNTER : REM GET A LINE FROM THE DATA PAGE REM REM PROCESS ENTRY\$ ONE CHAR AT A TIME LOOKING FOR INSERTS REM IF  $A\$  = "&" THEN X = LEN (ENTRY\$): GOTO 30205: REM CONTINUATION SYMBOL  $CS = CS + AS$  : REM BUILD THE OUTPUT STRING IF DEVICE% = 0 THEN PRINT DSK\$ ; "WRITE ";SCREEN\$;" REPORT" : REM SEND OUTPUT TO DISK IF  $AS < > "R"$  THEN PRINT C\$: REM OUTPUT THE STRING GOTO 30135 REM \*\*\*\*\*\*\*\*\*\*\*\*\*\* REM REM REM REMOVE THE LEADING SPACES REM IF MID\$  $(ENTRY$, 1, 1) = " " THEN ENTRY$ = MID$ (ENTRY$, 2) :$ GOTO 30250: REM FOUND ONE SO REMOVE IT

*30260* REM \*\*\*\*\*\*\*\*\*\*\*\*\*\* 30265 *30270*  30275 *30280*  30285 30290 30295 *30300 30305 30310*  30315 *30320 30325 30330 30335 30340*   $30345$   $X = X + 1$ *30350*  IF X> LEN (ENTRY\$) THEN A\$ = "": RETURN : REM 30355 B\$ = MID\$ (ENTRY\$,X,1) : REM GET ONE CHARACTER *30360 30365*  IF B\$ < > ">" THEN GOTO 30345: REM NOT DONE SO GET ANOTHER CHARACTER *30370*  REM LOOK FOR A SPACE TO SET MODE *30375*  FOR Z = 1 TO LEN (A\$) *30380 30385*  NEXT Z *30390*  IF Y = 0 THEN Z =VAL ( MID\$ (A\$,2, LEN (A\$) - 1)) 30395 IF  $Y < > 0$  THEN  $Z = VAL$  (MID\$  $(A\$ , $2, Y - 1)$ ): REM GET THE FIELD NUMBER 30400 30405 30410 30415 30420 30425 *30430*  Y = LEN (A\$) -LEN (LINE\$(Z)) 30435 FOR Z = 1 TO Y  $30440$   $C\$  =  $C\$  +  $\pi$   $\pi$ 30445 NEXT Z  $30450$   $A\$  =  $\sqrt{\pi}$ 30455 RETURN REM REM INSERT A FIELD INTO THE LINE REM REM TWO MODES: REM 1) INSERT AND CONCATENATE REM 2) INSERT BUT DO NOT CONCATENATE REM MODE 1 IS USED WHEN NO SPACES EXIST BETWEEN <> SYMBOLS REM MODE 2 IS USED IF A SPACE EXISTS BETWEEN <> SYMBOLS REM REM REM REM REM FIRST REMOVE THE <> SYMBOLS REM : REM DEFAULT TO MODE 1 ONLY ONE SYMBOL SO ERROR  $A\$  =  $A\$  +  $B\$ IF  $A\$  = " " THEN  $Y = Z:Z = LEN(A\$  $C$ = C$ + LINE$(Z) : REM ADD THE FIELD$ IF Y = 0 THEN  $AS = ""$ : RETURN : REM MODE 1 SO ALL DONE REM REM MODE 2 SELECTED SO WE MUST FILL WITH SPACES REM IF LEN  $(LINE$(Z) = LEN (A$) THEN RETURN : REM NOTHING TO CLEAR$ : REM ADD THE SPACES REM ALL DONE

```
30460 
30465 
30470 
30475 
30480 
30485 
PRINT DSK$; "CLOSE ";SCREEN$ 
30487 
PRINT CHR$(12) : REM FORM FEED 
30490 
IF DEVICE% = 0 THEN PRINT DSP$; "CLOSE ";SCREEN$;" REPORT" 
30495 
IF DEVICE% < > 0 THEN PRINT DSK$; "PR#O": REM RETURN TO 
      REM **************
      REM 
      REM 
      REM CLOSE EVERYTHING AND RETURN 
      REM 
         SCREEN OUTPUT 
30500 HOME : REM CLEAR THE SCREEN 
30505 
RETURN 
30510 REM *************
30515 
REM 
30520 
REM 
50000 
50005 
50010 
50015 
50020 
50025 
REM THE PROGRAMMER CALLS IT USING THE FOLLOWING VARIABLES 
50030 
REM 
50035 
50040 
REM COL% => SCREEN COLUMN NUMBER 
50045 
50050 
REM MASK$ => DATA TYPE TO BE ALLOWED 
50055 
50060 
REM A = ALPHANUMERIC 
50065 
REM # = NUMBER FIELD ONLY 
50070 
REM Y = YES/NO FIELD 
50075 
REM Q = HELP REQUEST OK, USE IN ANY CHARACTER 
50080 
REM THE LENGTH OF MASK$ IS THE MAXIMUM LENGTH OF THE 
50085 
REM INPUT STRING 
50090 
REM 
50095 
REM 
50100 
PLACE% = 1 
REM SET THE STARTING POSITION 
50105 
REM 
50110 FILL$ = ".
50115 HELP% = 0 : REM CLEAR THE HELP FLAG
50120 
CTRL% = 0 
      REM BASIC LINE EDITOR 
       REM 
       REM 
      REM THIS IS A BASIC LINE EDITOR 
       REM 
      REM ROW% => SCREEN LINE NUMBER 
       REM ENTRY$ => TEXT TO BE EDITED 
      REM WHERE: 
                              : REM DISPLAY DOTS
                             REM CLEAR THE EXIT FLAG
```
GOSUB 52130 REM DISPLAY ENTRY\$ 50125 : REM EDIT THE STRING : REM CLEAR THE SCREEN : REM DISPLAY ENTRY\$ : REM GO BACK TO CALLER 50150 REM 50155 REM \*\*\*\*\*\*\*\*\*\*\*\*\* 50160 REM 50165 REM EDIT THE ENTRY\$ FIELD 50170 REM 50175 REM POSITION THE CURSOR 50180 REM : REM VERTICAL POSITION 50190 GOSUB 52000 : REM PRINT THE CHARACTER IN INVERSE 50195 REM 50200 REM ACCEPT A KEY FROM THE KEYBOARD 50205 REM KEY% = PEEK (49152) : REM TEST FOR INPUT 50210 50130 50135 FILL\$ =  $\pi$   $\pi$ 50140 50145 50185 VTAB ROW% 50215 IF KEY% < 128 THEN GOTO 50210 : REM LOOP UNTIL ENTRY 50220 REM 50225 REM IF HERE THEN A KEY PUSHED 50230 REM 50235 50240 50245 REM 50250 REM PROCESS THE KEY 50255 REM 50260 GOSUB 50295 : REM KEY% PROCESSOR 50265 IF HELP% > 0 THEN RETURN : REM HELP REQUESTED BY USER 50270 IF CTRL% > 0 THEN GOSUB 52070: RETURN : REM CONTROL KEY EDIT 50275 50280 REM XX = PEEK (49168)  $KEY% = KEY% - 128$ REM CLEAR KEYBOARD REM STRIP OFF FLAG BIT : REM GET THE NEXT KEY 50285 REM \*\*\*\*\*\*\*\*\*\*\*\*\*\*\*\*\*\*\*\*\*\*\*\*\*\*\*\* 50295 REM TEST FOR CONTROL KEY 50300 REM  $50305$  IF KEY%  $\lt$  = 31 THEN GOSUB 51000: RETURN : REM PROCESS AND RETURN 50310 REM 50315 REM MUST BE AN ALPHANUMERIC 50320 REM 50325 REM TEST THE MASK TO DETERMINE DATA TYPE *50330* REM

 IF MID\$ (MASK\$,PLACE%, 1) "A" THEN GOSUB 50900: RETURN IF MID\$ (MASK\$ , PLACE% ,1) "#" THEN GOSUB 50390: RETURN REM RETURN REM \*\*\*\*\*\*\*\*\*\*\*\*\*\*\*\*\*\*\*\*\*\*\*\*\*\*\*\*\* 50415 IF KEY% = 47 THEN RETURN : REM BAD KEY ALSO GOSUB 50900 RETURN REM \*\*\*\*\*\*\*\*\*\*\*\*\*\*\*\*\*\*\*\*\*\*\*\*\*\*\*\*\*\*\*\*\*\*\*\*\* REM REM TEST FOR YES OR NO IF (KEY% < > 89) AND (KEY% < > 78) THEN RETURN REM BAD KEY GOSUB 50900 RETURN REM \*\*\*\*\*\*\*\*\*\*\*\*\*\*\*\*\*\*\*\*\*\*\*\*\*\*\*\*\*\*\*\*\*\*\*\*\*\* REM REM IF INSERT% = 1 THEN GOSUB 51315 : REM INSERT A SPACE TXTSIZE% = LEN (ENTRY\$) : REM MAKE SURE WE HAVE CORRECT TXTSIZE% REM ADD TO END OF ENTRY IF PLACE%> TXTSIZE% THEN ENTRY\$= ENTRY\$+ CHR\$ (KEY%): GOTO 50945 IF PLACE% = TXTSIZE% THEN 509J6 REM ADD IN THE MIDDLE SOMEWHERE ENTRY\$ = LEFT\$(ENTRY\$ , PLACE% - 1) + CHR\$(KEY%) + MID\$(ENTRY\$,PLACE% + 1) TXTSIZE% = LEN (ENTRY\$) REM IF TOO BIG TRUNCATE IT IF MID\$ (MASK\$,PLACE%,1) "Y" THEN GOSUB 50440: RETURN REM REM BAD MASK CHARACTER REM REM REM ACCEPT A NUMBER REM REM TEST TO SEE IF IT IS A VALID NUMERIC TYPE OF CHARACTER REM IF (KEY% < 45) OR (KEY% > 57) THEN RETURN: REM BAD KEY : REM GOOD KEY SO ACCEPT IT : REM ACCEPT IT REM PRINT KEY% AND ADD TO ENTRY\$ REM ADD AS FIRST CHARACTER IF PLACE% = 1 THEN ENTRY\$ =  $CHR$(KEY%)$  + MID\$(ENTRY\$, PLACE% + 1): GOTO 50945 REM ADD AS LAST CHARACTER  $ENTRYS = LEFT$(ENTRYS, PLACE% - 1) + CHR$ (KEY%): GOTO 50945$ 

50950 50955 50960 50965 50970 50975 50980 50985 50990 51000 51005 51010 51015 51020 51025 51030 51035 51040 51045 51050  $51055$  REM  $\Delta Q = 17$  > HELP REQUEST  $51060$  REM  $\gamma U = 21 > RIGHT ARROW$ 51065 REM  $\wedge$ W = 23 > NEXT WORD 51070 51075 IF TXTSIZE% > MAXSIZE% THEN ENTRY\$ = LEFT\$ (ENTRY\$, MAXSIZE%) REM REM NEED TO MOVE RIGHT ONE PLACE REM GOSUB 51425 RETURN REM REM \*\*\*\*\*\*\*\*\*\*\*\*\* REM REM PROCESS A CONTROL KEY REM : REM RIGHT ARROW REM EXIT KEYS SUCH AS RETURN SET CTRL% REM REM REM  $^{\wedge}$  A = 1 > PREVIOUS WORD REM  $^{\wedge}D = 4$  > DELETE THIS CHARACTER REM REM  $^{\wedge}$  F = 6 > FILL WITH A SPACE REM  $4H = 8$  > LEFT ARROW  $REM \wedge N = 14 > SKIP TO END$ REM  $Y = 25$  > ERASE TO END REM IGNORE ALL OTHER KEYS 51080 REM 51085 CTRL% = 0 : REM CLEAR EXIT FLAG 51090 IF KEY% = 6 THEN GOSUB 51280: RETURN : REM INSERT 51095 INSERT% = 0 REM TURN INSERT OFF 51100 IF KEY% = 1 THEN GOSUB 51555 : REM PREVIOUS WORD 51105 REM  $51110$  IF KEY $% = 4$  THEN GOSUB  $51210$  : REM DELETE 51115 REM  $51120$  IF KEY $% = 8$  THEN GOSUB  $51380$  : REM LEFT ARROW 51125 REM 51130 IF KEY% = *13* THEN CTRL% = 1: REM RETURN KEY 51135 REM CHECK HELP REQUEST 51140 IF KEY% = 17 THEN HELP% = 1: RETURN : REM HELP REQUEST 51145 REM 51150 IF KEY% = 14 THEN GOSUB 51680: REM GOTO END 51155 REM

```
51160 IF KEY% = 21 THEN GOSUB 51425: REM RIGHT ARROW 
51165 REM 
51170 IF KEY% = 23 THEN GOSUB 51475: REM NEXT WORD 
51175 REM 
51180 IF KEY% = 25 THEN GOSUB 51630: REM ERASE TO END 
51184 IF KEY% = 27 THEN CTRL% = 27 : RETURN : REM 51184 ESC
51185 REM 
51190 RETURN 
51195 REM 
51200 REM ************** 
51205 REM 
51210 REM DELETE AND PACK 
51215 REM 
51220 TXTSIZE% = LEN (ENTRY$)
51225 IF TXTSIZE% = 0 THEN RETURN : REM NOTHING TO DELETE 
51230 IF TXTSIZE% = 1 THEN ENTRY$ = " " : PLACE% = 1: GOTO 51250: REM DELETE LINE
51235 IF PLACE%= 1 THEN ENTRY$= MID$ (ENTRY$,2): GOTO 51250 
51240 IF PLACE% > = TXTSIZE% THEN
        ENTRY$ = LEFT$(ENTRY$,TXTSIZE% - 1):PLACE% = PLACE % - 1:GOTO 51250
51245 ENTRY$ = LEFT$ (ENTRY$,(PLACE% - 1)) + MID$ (ENTRY$,PLACE% + 1)
51250 GOSUB 52130 REM PRINT NEW STRING 
51255 GOSUB 52000 : REM PRINT INVERSE 
51260 RETURN 
51265 REM 
51270 REM ********************************* 
51275 
REM 
51280 
REM TOGGLE THE INSERT MODE 
51285 
REM 
51290 
IF INSERT% = 1 THEN INSERT% = 0: RETURN : REM TURN IT OFF 
51295 INSERT% = 151300 
RETURN 
51305 
REM ********************************* 
51310 
REM 
51315 
REM INSERT A CHARACTER 
51320 
REM 
51325 
REM 
51330 
REM IS IT THE FIRST CHARACTER? 
51335 IF PLACE% = 1 THEN ENTRY$ = " " + ENTERST$: GOTO 51350
51340 
REM INSERT IN THE MIDDLE 
51345 ENTRY$ = LEFT$ (ENTRY$,PLACE% - 1) + " " + MID$ (ENTRY$,PLACE%)
51350    GOSUB    52130
                              : REM TURN IT ON
                        : REM PRINT THE FIELD
```
 GOSUB 52070 RETURN REM REM \*\*\*\*\*\*\*\*\*\*\*\*\*\* REM REM LEFT ARROW REM 51390 GOSUB 52070 51395 IF PLACE%  $> 1$  THEN PLACE% = PLACE% - 1 : REM MOVE LEFT ONE 51400 GOSUB 52000 RETURN REM REM RIGHT ARROW REM 51435 IF MID\$  $(\text{ENTRY\$}, \text{PLACE}\%, 1) = \text{""}$  THEN RETURN GOSUB 52070 : REM DISPLAY AS NORMAL IF PLACE% < MAXSIZE% THEN PLACE% = PLACE% + 1 GOSUB 52000 RETURN REM REM \*\*\*\*\*\*\*\*\*\*\*\*\*\* REM REM SKIP TO NEXT WORD REM IF PLACE% = > TXTSIZE% THEN RETURN : REM ALREADY AT END 51495 GOSUB 52070 PLACE% = PLACE% + 1 : REM LOOK FOR FIRST SPACE IF PLACE% = TXTSIZE% THEN GOTO 51530 IF MID\$ (ENTRY\$,PLACE%,1) < > " " THEN GOTO 51500: REM IS IT A SPACE? PLACE% = PLACE% + 1 : REM MOVE RIGHT ONE IF PLACE% = TXTSIZE% THEN GOTO 51530 IF MID\$ (ENTRY\$,PLACE%,1) = " " THEN GOTO 51515: REM SKIP OVER SPACES 51530 GOSUB 52000 REM \*\*\*\*\*\*\*\*\*\*\*\*\*\* REM REM SKIP TO PREVIOUS WORD : REM REPOSITION CURSOR : REM DISPLAY NORMAL : REM DISPLAY INVERSE REM \*\*\*\*\*\*\*\*\*\*\*\*\* REM REM : REM DISPLAY AS INVERSE : REM REMOVE CURSOR : REM DISPLAY CURSOR RETURN REM

```
51560 REM 
51565 IF PLACE \% = 1 THEN RETURN : REM AT THE FRONT ALREADY
51570 
GOSUB 52070 REM REMOVE CURSOR 
51575 PLACE% = PLACE% - 1 : REM LOOK FOR SPACE
51580 
IF PLACE% = 1 THEN GOTO 51610: REM FORCE MOVE AT LEAST ONE SPACE 
51585 IF MID$(\texttt{ENTRY\$}, \texttt{PLACE\%}, 1) = " " \texttt{THEN GOTO 51575}: \texttt{REM} \texttt{SKIP OVER SPACES}51590 PLACE% = PLACE% - 1
51595 
IF PLACE% = 1 THEN GOTO 51610 
51600 
IF MID$(ENTRY$,PLACE%,1) < > " " THEN GOTO 51590: REM IS IT A SPACE? 
51605 
51610 
51615 
RETURN 
51620 
REM 
51625 
REM ************** 
51630 
REM ERASE TO END OF LINE 
51635 
REM 
51640 IF PLACE% = 1 THEN ENTRY$ = "": GOTO 51650: REM ERASE WHOLE LINE
51645 ENTRY$ = LEFT$ (ENTRY$, PLACE% - 1)
51650 
51655 
51660 
RETURN 
51665 
REM 
51670 
REM ************** 
51675 
REM 
51680 
REM SKIP TO END OF LINE 
51685 
REM 
51690 
GOSUB 52070 
: REM MOVE THE CURSOR 
51695 
PLACE% = LEN (ENTRY$) + 1 
51700 
IF PLACE% > MAXSIZE% THEN PLACE% = MAXSIZE%: REM DO NOT GO PAST END 
51705 
GOSUB 52000 : REM SHOW THE CURSOR 
51710 
RETURN 
51715 
REM 
        PLACE% = PLACE% + 1 : REM POSITION OVER FIRST LETTER
        GOSUB 52000 : REM DISPLAY THE CURSOR
        GOSUB 52130 : REM PRINT THE FIELD
        GOSUB 52000 : REM DISPLAY THE CURSOR
51720 REM ************** 
51725 REM 
52000 REM PRINT CHARACTER IN INVERSE 
52005 REM THIS GIVES THE ILLUSION OF CURSOR MOVEMENT 
52010 
REM 
52012 VTAB ROW%
52015 
POKE 36, (COL% + PLACE% - 1) : REM HTAB 
52020 
52025 
XX$ = MID$ (ENTRY$,PLACE%,1) : REM MOVE FOR THE NEXT IF : REM POSITION CURSOR
                               : REM REVERSE VIDEO
```
52030 IF XX\$ =  $^{\pi}$  THEN XX\$ =  $^{\pi}$  ": REM IF NULL MAKE IT A SPACE 52035 PRINT XX\$; REM PRINT THE INVERSE 52040 NORMAL REM RESTORE TO NORMAL VIDEO 52045 POKE *36,* (COL% + PLACE% - 1) : REM REPOSITION THE CURSOR - HTAB 52050 RETURN REM 52060 REM \*\*\*\*\*\*\*\*\*\*\*\*\* 52065 REM 52070 REM POSITION AND DISPLAY NORMAL 52075 REM 52077 VTAB ROW% : REM POSITION CURSOR POKE *36,* (COL% + PLACE% - 1) : REM HTAB 52080 52055 52085 XX\$ = MID\$ (ENTRY\$,PLACE%, 1) : REM PRINT ONE LETTER 52090 IF XX\$ = "" THEN XX\$ =FILL\$ : REM IF NULL THEN MAKE IT A SPACE 52095 PRINT XX\$; 52100 REM 52105 POKE *36,* (COL% + PLACE% - 1) REM REPOSITION THE CURSOR 52110 RETURN 52115 REM 52120 REM \*\*\*\*\*\*\*\*\*\*\*\*\*\* 52125 REM 52130 REM DISPLAY TEXT\$ 52135 REM FILL\$ IS THE FILL CHARACTER 52140 REM TXTSIZE% IS THE LENGTH OF ENTRY\$ 52145 REM MAXSIZE% IS THE MAXIMUM ALLOWED LENGTH REM 52155 REM 52150 52160 TXTSIZE% = LEN (ENTRY\$) REM HOW LONG IS THE CURRENT FIELD? 52165 MAXSIZE% = LEN (MASK\$) REM WHAT IS MAX LENGTH ALLOWED? 52170 REM 52175 REM IS ENTRY\$ TOO LONG? 52180 REM 52185 IF TXTSIZE% > MAXSIZE% THEN ENTRY\$= LEFT\$ (ENTRY\$,MAXSIZE%):TXTSIZE% = MAXSIZE% 52190 REM 52195 REM POSITION THE CURSOR 52200 REM 52205 VTAB ROW% (REM ROW POSITION 52210 POKE 36, COL% : REM COLUMN NUMBER - HTAB 52215 REM 52220 REM PRINT THE TEXT

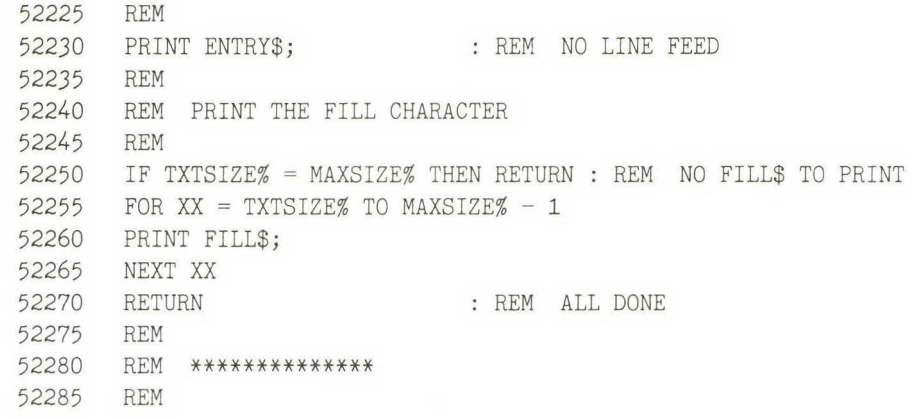

**INDEX** 

ANUM%,67 Apple II family differences, 10-11 ASCII character codes, table of, 32 Auto line numbering, 93

CATALOG, 94-95 Character-accept routine, 38-39 CLOSE, 89 COL%, 22 Command display and processor, 82 Concatenate two lines, 77 Control characters, 35, 39 Cursor movement, 41-42

Data entry screen, 125 Date algorithm, 187 Default values, 127 DELETE, 86-87 Deleting a character, 45 Deleting a line, 79 DEVICE%, 171 DIM, 67 Displaying a cursor, 33 Display subroutine, 25, 38, 47, 68

EDIT command, 85 Editing capabilities of the Apple, 17 Editor features, 16 Edit subroutine, 30, 139-142 80 column card, 10 End of line, 44 ENTRY\$, 22, 38 Erase to end of line, 48 ESC key, 49, 80 EXEC, 96

Field, 15 Field parameters, 136

FILL\$, 22 FIRST%, 67 FLASH, 10 FOR-NEXT, 27 FRE(O), 82 Garbage variables, 116 GOSUB-RETURN, 2-3 Help, 111, 158 HELP\$, 116 HOME, 68 INPUT, 13-14 Input keys, processing the, 37 Inserting a blank line, 71 Inserting characters, 46 INSERT% , 38 Integer, 22 INVERSE, 11, 34, 119 Jump to home page, 76 Jump to last page, 72 KEY%, 39 LAST%, 67 LCOL%, 66 LEFT\$, 46 LEN, 26 Line editor, 14 Line numbering, 5 LINE\$, 67 LROW%, 66 MASK\$, 22 MAXSIZE%, 38 Menu system, 151 Merging programs, 96 MID\$, 36 MLINE%, 67,74 Moving down a line, 74 Moving up a line, 75 Multiple statements on one line, 7

Next word, 42 NOPAUSE%, 116 NORMAL, 34

OPEN, 87

PAGE%, 134 Pause subroutine, 118 PLACE%, 34, 41 Previous word, 43 PRINT, 34 Processing a key, 35 Programming style, 4-7

Random access files, 190 READ, 92 Remark (REM) statements, 6-7 Reports, philosophical, 165 ROW%, 22

Screen editor, 61 Scroll down a page, 78, Scroll up a page, 78 Space savings in programming, 9 Speeding up programs, 10 Structure of the book, 11-12 Subroutines defined, 2 display, 25, 38, 47,68 edit, 30, 139 and line numbers, 5 pause, 118 text loading, 91 text saving, 86

Tab stops, 73 Testing, 8, 23 Text loading subroutine, 91 Text saving subroutine, 86

User-friendly programs, 8

VAL(), 85 Variable-exchange routine, 130 Variable names, 4 Variables, explanation of, 22-23 VTAB, 30

WRITE, 88

Other books in the Microcomputer Books Series are available from your local computer store or bookstore. For more information write:

## General Books Division

Addison-Wesley Publishing Company, Inc. Reading, Massachusetts 01867 (617) 944-3700

- (10483) Database for the ffiM PC Sandra L. Emerson and Marcy Darnovsky
- (11358) Database: A Primer C. J. Date
- (11065) A Buyer's Guide to Microcomputer Business Software: Accounting and Spreadsheets Amanda C. Hixson
- (01245) 1-2-3 Go! Julie Bingham
- (10242) Executive VisiCalc for the Apple Computer Roger E. Clark
- (10241) Executive SuperCalc Roger E. Clark
- (15895) Introduction to the Lisa Arthur Naiman
- (10187) How to Choose Your Small Business Computer Mark Birnbaum and John Sickman
- (08848) The Business Guide to the UNIX System J. Yates, S. Emerson
- (08847) The Business Guide to the Xenix System J. Yates, S. Emerson
- (10355) CP/M and the Personal Computer Thomas A. Dwyer and Margot Critchfield
- (05793) Thinking Small: The Buyer's Guide to Portable Computers Charles Rubin and Michael McCarthy
- (041 91) The Under-\$800 Buyer's Guide: Evaluating the New Generation of Small Computers Anthony T. Easton
- (05248) Executive Computing John M. Nevison
- (05092) Microcomputer Graphics Roy E. Meyers
- (06599) Basic Money: Managing Personal Finances on Your Microcomputer Charles Seiter
- (07769) Discovering Apple Logo David D. Thornburg
- (11208) The Beginner's Guide to Computers Robin Bradbeer, Peter DeBono, and Peter Laurie
- (09666) The Urgently Needed Parent's Guide to **Computers** Brian K. Williams and Richard J. Tingey
- (16482) Astounding Games for Your Apple Computer Hal Renko and Sam Edwards
- (11507) Dr. C. Wacko Presents Applesoft BASIC and the Whiz-Bang Miracle David Heller and John Johnson
- (14775) Applesoft BASIC Toolbox Larry G. Wintermeyer
- (14652) Introducing Logo Peter Ross
- (10341) Pascal: A Problem Solving Approach Elliot B. Koffman
- (08296) Pascal for FORTRAN Programmers Robert Weiss and Charles Seiter
- (06577) Pascal for BASIC Programmers Charles Seiter and Robert Weiss
- (06516) Using BASIC on the ffiM PC Angela and Michael Trombetta
- (05464) Pascal for the ffiM Personal Computer Ted G. Lewis
- (05209) Assembly Language for the Applesoft Programmer Clarence W. Finley, Jr., and Roy E. Myers
- (01589) BASIC and the Personal Computer Thomas A. Dwyer and Margot Critchfield
- (05208) The Netweaver's Sourcebook: A Guide to Micro Networking and Communications Dean Gengle
- (05157) Expanding and Maintaining Your Apple Personal Computer James Morrison
- (10285) The Addison-Wesley Book of Apple Software 1984 J. Stanton, R. Wells, S. Rochowansky, and M. Mellin

## **Alan G. Porter and Martin G. Rezmer BASIC Business Subroutines for the Apple II and IIe**

## FOR PROFESSIONALS WHO PROGRAM IN BASIC-SOLUTIONS TO COMMON BUSINESS PROGRAMMING PROBLEMS

Does this describe you?

- You're a professional, not a professional programmer.
- Standard documentation does not fill your needs.
- You know what you want your Apple Computer to do, but it won 't do it.

*BASIC Business Subroutines* takes frequent business programming problems, describes how to solve them, and gives exact solutions in Applesoft BASIC. Solutions are provided in subroutines {program modules} which are easy to transpori between programs and easy to modify to match your particular problem. Each solution builds upon techniques previously explained, and all the techniques are brought together in a single program at the end.

With these solutions, your software will take less time to write and, finally, will be just what you need.

**Alan Porter** is a California-based microcomputer consultant. **Martin Rezmer** has, for the last five years, been a computer store owner and consultant.

Cover design by Marshall Henrichs Apple puzzle courtesy of Mag-Nif, Inc.'s, "Adam's Apple," New York, NY

## **ADDISON-WESLEY PUBLISHING COMPANY**

ISBN 0-201-05663-1